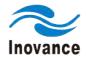

# IS810N-INT Series Servo System User Manual (Brief)

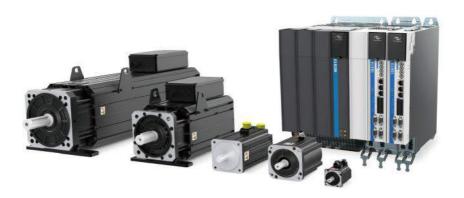

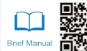

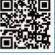

A00 Data code: 19010531

## **Preface**

Thank you for purchasing the IS810N-INT series servo drive.

The IS810N-INT series is a high-performance AC servo drive for small and medium power applications. The power of the IS810N-INT series ranges from 100 W to 75 kW. It supports MODBUS, CANopen, and CANlink communication protocols, which allows networking of multiple IS810N-INT drives controlled by a host controller via the corresponding communication port. The IS810N-INT is easy to use due to the functions of stiffness table setting, inertia auto-tuning and vibration suppression. It works together with Inovance ISMH series small/medium-inertia high-response servo motor configured with a 20-bit incremental encoder or 23-bit multi-turn absolute encoder, making running stable and quiet and positioning control more accurate. This servo drive is able to implement rapid and accurate position, speed, and torque control, and is applicable for such automation equipment as gravure press machines, flexo printing machines, corrugated paper printing equipment, semiconductor manufacturing equipment, chip mounters, PCB punching machines, transport machinery, food processing machinery, machine tools and conveying machinery.

This User Guide describes how to use the IS810N-INT series servo drive, covering safety information, mechanical and electrical installation, commissioning and maintenance. Read and understand this User Guide before use. If you have doubts about some functions or performance, contact the technical support personnel of Inovance.

The instructions in this User Guide are subject to change without notice due to product upgrade, specification modification, as well as efforts to increase the accuracy and convenience of the User Guide.

Authorised distributors shall deliver this User Guide a long with equipment to end users.

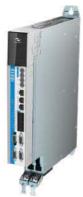

# Unpacking and Check Upon unpacking:

| Check                                                          | Description                                                                                                    |
|----------------------------------------------------------------|----------------------------------------------------------------------------------------------------|
| Whether the delivered product is consistent with your order    | The box contains the equipment, and the IS810N User Guide.                                                                   |
|                                                                | Verify the model according to the servo motor and servo drive nameplates.                                                    |
| Whether the product is damaged                                 | Check the appearance of the product. If there is anything missing or damaged, contact Inovance or your supplier immediately. |
| Whether the rotating shaft of the servo motor rotates smoothly | Normally, the shaft of the servo motor can be rotated manually, unless the servo motor is configured with a brake.           |

#### Precautions

- This product is a general industrial product, and is not designed for use in machinery or systems on which lives depend.
- Wiring, operation, maintenance, and inspection of the product can only be conducted by a qualified person.
- When selecting the screw tightening torque, consider the strength of the screw and material of the installation part. Select a proper torque to tightly fasten a screw without damaging the installation part.
- Install a correct safety device when this product is to be used on machinery which may cause a serious accident or loss due to failures of the product.
- Contact Inovance when this product is to be used for atomic energy control, aerospace equipment, transport equipment, medical appliances, safety devices, or other equipment that require high cleanliness.
- Although this product has passed all QC tests, it may react unexpectedly due to faults arising from ambient noise, static electricity, input power supply, wiring, parts, and so on. Take mechanical safety measures into full consideration to ensure safety in the application site where all possible actions of the equipment occur.
- When the motor shaft rotates without being grounded, the motor bearing may suffer from electric corrosion or emit louder noise based on the actual mechanical and installation conditions. Check the problem yourself.
- ◆ Faults of this product may cause smoke. Pay special attention to such conditions when the product is used in a purification workshop or other similar environments.
- Chip resistor disconnection or poor contact may occur due to a sulfuration reaction if the product is used in an environment with dense sulphur or sulfuretted gas.
- Inputting a voltage far stronger than the rated voltage may cause damages to the internal components, thus resulting in smoke or a fire.
- End users shall decide whether the servo drive matches the structure, size, service life, features, specification change of the equipment where the servo drive is to be installed and its parts, and whether it complies with local laws and regulations.
- Note that use of this product beyond its specifications is not guaranteed.
- Some components of this product may be subject to change as we are dedicated to continuous improvement of the product.

#### Change History

| Date      | Version | Description   |  |
|-----------|---------|---------------|--|
| July 2017 | A00     | First release |  |

#### § Approvals

Certification marks on the product nameplate indicate compliance with the corresponding certificates and standards.

| Certification | Mark | Directives         |            | Standard       |             |  |
|---------------|------|--------------------|------------|----------------|-------------|--|
|               |      | EMC                | 2014/30/EU | AC servo drive | EN 61800-3  |  |
|               |      | directives         | 2014/30/EU | AC servo motor | EN 60034-1  |  |
| CE            |      | LVD directives     | 2014/35/FU | AC servo drive | EN61800-5-1 |  |
|               | 7 )  |                    |            | AC servo motor | EN 60034-1  |  |
|               |      | RoHS<br>directives | 2011/65/EU | EN 50581       |             |  |
|               | 2 5  | 9                  |            | AC servo drive | EN61800-5-1 |  |
| TUV           |      | -                  |            | AC servo motor | EN 60034-1  |  |

#### Note:

- The preceding EMC directives are complied with only when the EMC electric installation requirements are strictly observed.
- Machines and devices used together with this drive must also be CE certified and marked. The integrator who integrates the drive with the CE mark into other devices has the responsibility to ensure CE standard compliance and verify that conditions meet European standards. The installer of the drive is responsible for complying with all relevant regulations on wiring, circuit fuse protection, earthing, accident prevention and electromagnetic (EMC regulations). In particular, fault discrimination for preventing fire risks and solid earthing practices must be adhered to for electrical safety (also for good EMC practice).
- For more information about certification, consult our distributor or sales representative.

# Contents

| Preface                                                                                  | 2  |
|------------------------------------------------------------------------------------------|----|
| Chapter 1 Safety Information and Precautions                                             | 9  |
| 1.1 General Safety                                                                       | 9  |
| 1.2 Acceptance Precautions                                                               | 10 |
| 1.3 Storage and Transportation Precautions                                               | 10 |
| 1.4 Installation Precautions                                                             | 10 |
| 1.5 Wiring Precautions                                                                   | 11 |
| 1.7 Maintenance Precautions                                                              | 12 |
| 1.8 Check Item and Period                                                                | 13 |
| 1.8.1 Normal Use Conditions                                                              | 13 |
| 1.8.2 Prohibition                                                                        | 13 |
| 1.8.3 Disposal Precautions                                                               | 14 |
| 1.9 Usage Precautions                                                                    | 14 |
| Chapter 2 Product Information                                                            | 15 |
| 2.1 Drive Unit                                                                           | 15 |
| 2.1.1 Designation Rules and Nameplate                                                    | 15 |
| 2.1.2 Components of Drive Unit                                                           | 16 |
| 2.1.3 Specifications                                                                     | 17 |
| 2.2 Servo Motor                                                                          | 20 |
| 2.2.1 Specifications of OneCable Motor                                                   | 20 |
| 2.2.2 Specifications of the ISMH Servo Motor Series                                      | 24 |
| 2.2.3 Specifications of ISMG the Servo Motor Series                                      | 33 |
| 2.2.4 Specifications of the MS1 Servo Motor Series                                       | 40 |
| 2.3 Servo System Configuration                                                           | 46 |
| 2.4 Applicable Cables                                                                    | 48 |
| Cables Applicable for OneCable Servo Motors     (Communication Cables Included)          | 48 |
| 2.4.2 Cables Applicable for ISMH Series Servo Motors     (Communication Cables Included) | 48 |
| Cables Applicable for ISMG Series Servo Motors     (Communication Cables Included)       | 51 |
| 2.4.4 Cables Applicable for MS1H Series Servo Motors     (Communication Cables Included) | 52 |
| 2.5 Servo System Wiring                                                                  | 53 |

| Chapter 3 Installation                                       | 54  |
|--------------------------------------------------------------|-----|
| 3.1 Power Supply/Drive Unit Installation                     | 54  |
| 3.1.1 Installation Environment                               | 54  |
| 3.1.2 Product Dimensions and Installation Space Requirements | 56  |
| 3.2 Servo Drive Installation                                 | 61  |
| 3.2.1 Cabinet-mounted Installation                           | 61  |
| 3.2.2 Removal and Installation of a Power Supply Unit Cover  | 63  |
| 3.2.3 Wall-Mounted Installation                              | 65  |
| 3.3 Servo Motor Installation                                 | 67  |
| 3.3.1 Installation Precautions                               | 67  |
| 3.3.2 Installation Environment                               | 70  |
| 3.3.4 Overall Dimensions of the ISMH Servo Motor Series      | 71  |
| 3.3.5 Overall Dimensions of the ISMG Servo Motor Series      | 77  |
| 3.3.6 Overall Dimensions of the MS1H Servo Motor Series      | 79  |
| Chapter 4 Wiring                                             | 81  |
| 4.1 Terminals in a Power Supply Unit                         | 82  |
| 4.2 Terminals in a Drive Unit                                | 82  |
| 4.2.1 Terminal Arrangement in a Drive Unit                   | 82  |
| 4.2.2 Function Description of Terminals in Drive Unit        | 83  |
| 4.3 Connection of the Power Supply Unit to the Drive Unit    | 84  |
| 4.3.1 Power Connection Through the DC Bus                    | 84  |
| 4.3.2 PE Connection                                          | 85  |
| 4.3.3 24 V Control Power Supply                              | 86  |
| 4.3.4 Shield Grounding and Hose Clamp                        | 87  |
| 4.4 Connection of the Drive Unit to the Motor                | 88  |
| 4.4.1 Grounding Requirements                                 | 88  |
| 4.4.2 Connection to a OneCable Series Servo Motor            | 88  |
| 4.4.3 Connection to an ISMH Series Servo Motor               | 90  |
| 4.4.4 Connection to an ISMG Series Servo Motor               | 101 |
| 4.4.5 Connection to an MS1H Series Servo Motor               | 104 |
| 4.5 Brake Wiring                                             | 106 |

| 4.6 STO Connection                                                                                  | 108 |
|----------------------------------------------------------------------------------------------------|-----|
| 4.6.1 Application Example of the STO Function                                                       | 109 |
| 4.6.2 Disabling the STO Function                                                                    | 110 |
| 4.7 RJ45 Communication Connection                                                                   | 111 |
| 4.8 Control Signal Connection (CN1)                                                                 | 112 |
| 4.9 Encoder Signal Frequency Division Output and Full Closed-loop Signal Input Connection (CN5/CN7) | 121 |
| 4.10 Communication Signal Connection (CN3/CN4)                                                      | 123 |
| 4.12 Anti-interference Measures for Electrical Wiring                                               | 128 |
| 4.12.1 Anti-interference Wiring Example and Grounding                                               | 128 |
| 4.12.2 Using Noise Filter                                                                           | 129 |
| 4.13 Cablen Use Precautions                                                                         | 130 |
| 4.14 General Wiring Diagram                                                                         | 131 |
| Chapter 5 Keypad                                                                                    | 132 |
| 5.1 Introduction to LED Keypad                                                                      | 132 |
| 5.2 Keypad Display                                                                                  | 135 |
| 5.3 Monitoring Parameters                                                                           | 140 |
| 5.4 Parameter Setting                                                                               | 149 |
| 5.5 User Password                                                                                   | 150 |
| 5.6 Jog Running                                                                                     | 151 |
| 5.7 DI/DO Function                                                                                  | 152 |
| Chapter 6 Commissioning Software                                                                    | 155 |
| 6.1 Basic Setting.                                                                                  | 155 |
| 6.1.1 Check Before Run                                                                              | 156 |
| 6.1.2 Power Supply Connection                                                                       | 156 |
| 6.1.3 Jogging                                                                                       | 156 |
| 6.1.5 Selection of Output Pulse Phase                                                               | 158 |
| 6.1.6 Drive Stop                                                                                    | 159 |
| 6.1.7 Conversion Factor Setting                                                                     | 164 |
| 6.2 Background Commissioning Software                                                               | 166 |

| 6.3 Commissioning Cases                                  | 174 |
|----------------------------------------------------------|-----|
| 6.3.1 Basic Settings of the AM600 Controller for OMET    | 174 |
| 6.3.2 Basic Settings of the Beckhoff Controller for OMET | 184 |
| 6.3.3 Basic Settings of the Omron NJ Controller for OMET | 204 |
| 6.3.4 Basic Settings of the Trio Controller for OMET     | 214 |
| Chapter 7 Troubleshooting                                | 230 |
| 7.1 Power Supply Unit                                    | 230 |
| 7.2 Drive Unit                                           | 230 |
| 7.2.1 Fault and Warning Grading                          | 230 |
| 7.2.2 Communication Fault and Warning Code List          | 231 |
| 7.2.3 Troubleshooting                                    | 233 |
| 7.2.4 Troubleshooting of Warnings                        | 249 |
| 7.2.5 Troubleshooting Communication Faults               | 253 |
| Appendix 1 List of Object Groups                         | 255 |
| Parameter Address Structure                              | 255 |
| Object Group 1000h                                       | 255 |
| Object Group 6000h                                       | 259 |
| SDO Abort Transfer Code                                  | 289 |
| Appendix 2 General Wiring Diagram                        | 290 |

# **Chapter 1 Safety Information and Precautions**

This manual includes notices you have to observe in order to ensure your personal safety and prevent property damages. These notices shown below are graded according to the degree of danger.

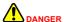

It indicates that failure to comply with the notice may result in a severe personal injury or even death.

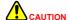

It indicates that failure to comply with the notice may result in a minor or moderate personal injury or equipment damage.

## 1.1 General Safety

This section describes precautions on acceptance, storage, transportation, installation, wiring, running, inspection, and disposal of the product.

## **DANGER**

- After the power is off for five minutes and the power indicator turns off, measure and check the voltage between P<sub>⊕</sub> and ⊙ using a multimeter, and then install or uninstall the drive. Otherwise, you may get an electric shock due to residual voltage.
- Use the power from the TN/TT grid rather than the IT grid for the drive. Failure to comply may result in electric shocks.
- Do not touch the internal components of the drive. Failure to comply may result in electric shocks.
- Insulate connection parts of the power terminals. Failure to comply may result in electric shocks.
- Ground the terminal of the drive (D-class grounding). Failure to comply may result in electric shocks.
- Do not damage the cables, lay them under large tension or pressure, or hang them. Failure to comply may result in equipment stop or damages.
- Only specified persons are allowed to set, uninstall, and repair the drive. Failure to comply may result in electric shocks or personal injuries.
- Do not remove the cover, cables, connectors, or options when the drive is live. Failure to comply may result in electric shocks.
- Perform a trial run according to the procedure required in the manual.
- Improper operations when the servo motor is connected to the drive result in mechanical damages and even personal injuries.
- Do not change the maximum speed (H00-15) except for special purpose. Changing this value improperly may cause mechanical damages or personal injuryies.
- After power-on or within a short time after power-off, do not touch the heatsink of the servo drive, external regenerative resistor, or servo motor as they may get very hot and there is a risk of burns. Take safety measures, for example, installing the housing, to prevent hands or components such as cables from contacting these high-temperature components.
- Avoid contact with the rotating part of the servo motor when it is running. Failure to comply may result in
  personal injuries.
- Before operating the equipment, enable emergency stop of the connected servo motor. Failure to comply may result in personal injuries.
- Install a stop device on the mechanical side to ensure safety.
- The brake (if available) of the servo motor is not used as the stop device. Lacking the stop device may result in personal injuries.
- The machine may restart if power supply is restored after an instantaneous power failure occurs when it is running. Do not get close to the machine in this period.
- Take measures to ensure personal safety at restart.
- Do not alter the drive. Failure to comply may result in personal injuries or mechanical damages.
- Install the servo drive, motor, and external regenerative resistor on incombustible objects. Failure to comply may result in a fire.
- Connect the electromagnetic contactor and non-fuse circuit breaker between the power supply and main circuit
  of the drive (L1 and L2 for single-phase; R, S, and T for three-phase). Otherwise, large current may not be cut off
  when a fault occurs in the drive, resulting in a fire.
- Prevent combustible objects such as oil and grease and conductive objects such as screw and metal sheet from entry into the servo drive and motor. Failure to comply may result in a fire.

## 1.2 Acceptance Precautions

| Item                                                           | Description                                                                                                    |
|----------------------------------------------------------------|----------------------------------------------------------------------------------------------------|
| Whether the delivered product is consistent with your order    | The box contains the equipment and the IS810N user guide. Verify the model according to the servo motor and servo drive nameplates.  |
| Whether the product is damaged                                 | Check the overall appearance of the product. If there is anything missing or damaged, contact Inovance or your supplier immediately. |
| Whether the rotating shaft of the servo motor rotates smoothly | Normally, the shaft of the servo motor can be rotated manually, unless it is configured with a brake.                                |

## 1.3 Storage and Transportation Precautions

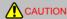

- Do not store or lay the equipment in the following environment conditions. Failure to comply will result in a fire, electric shock or equipment damage.
- Direct sunlight; Ambient temperature exceeding the required condition; Relative humidity exceeding the required condition Large temperature fluctuation and condensation Close to corrosive and combustible gas Heavy dust, dirt, salt, and metal powder Water, oil, and drug drop Vibration and impact transmitted to main body Do not move the equipment by holding the cables or motor shaft. Failure to comply may result in personal injuries or equipment damages.
- Do not stack drives. Failure to comply may result in personal injuries or equipment damages.

#### 1.4 Installation Precautions

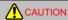

- Do not install the drive in an environment with water or corrosive gas.
- Do not subject the drive to combustibles. Failure to comply may result in an electric shock or a fire.
- Do not sit on the drive or put heavy objects on it. Failure to comply may result in personal injuries.
- Install the drive inside a cabinet with fire and electric protection. Failure to comply may result in a fire.
- Ensure good ventilation and prevent entry of foreign objects. Otherwise, aging of internal components may accelerate, causing a fault or fire.
- ◆ Install the drive in the required direction. Failure to comply may result in faults.
- Ensure that there is specified gap between the drive, cabinet internal surface, and other devices. Failure to comply will result in a fire or fault.
- Do not put much weight onto the product. Failure to comply may result in faults.

## 1.5 Wiring Precautions

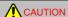

- NEVER connect a power supply to the output terminals U, V, and W of the drive. Failure to comply may result in personal injuries or a fire.
- Connect the U, V, and W cables of the drive to the U, V, and W terminals of the motor directly. Do not connect an electromagnetic contactor. Failure to comply may result in faults.
- When connecting DO terminals to relays, pay attention to the polarity of the flywheel diode.
   Otherwise, the drive will be damaged and signal output becomes abnormal.

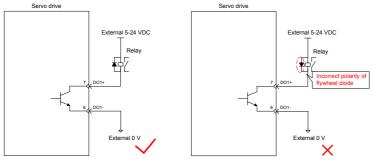

- Connect the power terminals and motor terminals securely. Failure to comply may result in a fire.
- Do not lead the power cable and signal cables through the same duct or bundle them together. Separate power cables at least 30 cm from signal cables.
- Use the twisted shielded cables as the signal cables and encoder cables, and ground both ends of the shield.
- ◆ The maximum length of reference input cables is 3 m, and that of encoder cables is 20 m.
- Wait at least five minutes before touching the power terminals because high voltage may still be present in the servo drive after the power is switched off.
- Perform check after confirming that the CHARGE indicator is OFF.
- Do not switch on/off the power frequently. If repeated power-on/off operations are required, perform an operations at an interval of at least one minute.
- The servo drive contains a capacitor in the power supply module, and a high current flows for 0.2 second after the servo drive is switched on/off. Frequently switching on/off the servo drive will deteriorate the performance of the main circuit components inside the drive.
- ◆ Observe the following precautions when wiring the main circuit:
  - 1. Remove the connectors from the drive when wiring.
  - 2. Only one cable can be inserted into one interface of the connector. Prevent short-circuit between the core and adjacent cables when inserting the cable.
  - 3. Do not connect a 220 V drive to a 380 V power supply. Failure to comply will result in damages to the drive.
  - Connect the cables correctly and securely. Failure to comply may make the motor out of control, or cause personal injuries or faults.
  - 5. Use the specified power supply. Otherwise, the drive may be damaged.
  - When the power supply is poor, ensure that voltage fluctuation is within the permissible range. Failure to comply may result in damages to the equipment.

## **CAUTION**

- Configure safety devices such as circuit breakers to prevent a short-circuit in the external circuit. Failure to comply may result in a fire.
- Take appropriate shielding measures in the following scenarios to prevent equipment damages:
  - 1. Interference occurs due to static electricity.
  - 2. There is a strong electric field or magnetic field.
  - 3. There may be radiation.
  - 4. Power cables are installed nearby.

## 1.6 Running Precautions

# CAUTION

- During a trial run, make the servo motor unloaded (not connected to the drive shaft) to prevent accidents. Failure to comply may result in personal injuries.
- When the servo motor is installed on a supporting machine, preset user parameters matching the machine. Running the servo drive without parameter settings may make the machine out of control or cause faults.
- During home return, the forward limit switch (P-OT) and reverse limit switch (N-OT) signals are inactive.
- When the servo motor drives the vertical axis, configure a safety device to prevent the work from falling on conditions such as warning or sensing the limit switch. Set servo off when the motor senses the limit switch to prevent the work from falling.
- When online auto-tuning is not used, set the correct load inertia ratio to prevent vibration.
- After power-on or within a short time after power-off, do not touch the heatsink of the servo drive, external regenerative resistor, and servo motor as they may get very hot. There is a risk of burns.
- Inappropriate user parameter adjustment makes the servo system instable. Do not perform such operations. Failure to comply may result in personal injuries.
- When a warning occurs, resolve the causes and ensure safety before resetting the warning, and then start running again. Failure to comply may result in personal injuries.
- ◆ Do not use the motor's own brake for general braking. Failure to comply may result in faults.

### 1.7 Maintenance Precautions

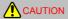

- Only by professional personnel are allowed to turn on/off the power switch.
- When performing the insulation resistor test on the drive, disconnect all connections to the drive. Otherwise, faults will occur in the drive.
- Do not use oil, diluent, alcohol, or acid or alkaline detergent to prevent housing discoloring or damages.
- When replacing the drive, migrate the user parameters of the drive to be replaced to the new drive, and then run the new drive. Otherwise, the drive may be damaged.
- Do not change wiring when the drive is live. Failure to comply may result in electric shocks or personal injuries.
- Do not dismantle the servo motor. Failure to comply may result in electric shocks or personal injuries.

## 1.8 Check Item and Period

#### 1.8.1 Normal Use Conditions

The required environment conditions are as follows:

Average ambient temperature: 30°C; Average load ratio: below 80%; D aily running time: less than 20 hours.

Perform daily and periodic checks according to the following table.

| Туре           | Period | Check Item                                                          |  |  |  |
|----------------|--------|---------------------------------------------------------------------|--|--|--|
|                |        | Check the ambient temperature, humidity, dust, and foreign objects. |  |  |  |
|                |        | Check whether there is abnormal vibration and noise.                |  |  |  |
|                |        | Check whether the mains voltage is normal.                          |  |  |  |
| Daily check    | Day    | Check whether there is unexpected odor.                             |  |  |  |
|                |        | Check whether the air vent is stuck with fiber threads.             |  |  |  |
|                |        | Check whether the front end and connectors of the drive are clean.  |  |  |  |
|                |        | Check whether there are foreign objects on the load side.           |  |  |  |
|                | Year   | Check whether the fastening parts become loose.                     |  |  |  |
|                |        | Check whether the machine overheats.                                |  |  |  |
| Periodic check |        | Check whether the terminal block is damaged.                        |  |  |  |
|                |        | Check whether the fastening parts of the terminal block become      |  |  |  |
|                |        | loose.                                                              |  |  |  |

#### 1.8.2 Prohibition

The machine can be dismantled and repaired only by Inovance.

The electrical and electronic components inside the servo system will suffer mechanical wearing and aging after a long time of use. Replace the servo drive and motor according to the instructions in the following table. If replacement is required, contact the dealer or Inovance first to check whether the components need to be replaced.

| Object | t Type General Replacing Period                      |                                                       | Remarks                                                                       |  |
|--------|------------------------------------------------------|-------------------------------------------------------|-------------------------------------------------------------------------------|--|
|        | Bus filter capacitor                                 | About 5 years                                         |                                                                               |  |
| Drive  | Cooling fan                                          | 2 to 3 years<br>(10,000 to 30,000 hours)              |                                                                               |  |
|        | Aluminum electrolytic capacitor on the circuit board | About 5 years                                         | The general replacing period is only for                                      |  |
|        | Pre-charge relay                                     | About 100,000 times (depending on the use conditions) | reference. Even if the general                                                |  |
|        | Pre-charge resistor                                  | About 20,000 times (depending on the use conditions)  | replacing period is<br>not reached, the<br>components can<br>be replaced when |  |
|        | Bearing                                              | 3 to 5 years<br>(20,000 to 30,000 hours)              | abnormalities occur.                                                          |  |
|        | Oil seal                                             | 5,000 hours                                           |                                                                               |  |
| Motor  | Encoder                                              | 3 to 5 years<br>(20,000 to 30,000 hours)              |                                                                               |  |
|        | Absolute encoder battery                             | Depending on the use conditions                       |                                                                               |  |

## 1.8.3 Disposal Precautions

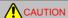

When disposing the product, observe any applicable regulations or laws on recycling and reuse of electronic products.

## 1.9 Usage Precautions

## **CAUTION**

- This drive is a general industrial product, and is not designed for use in machinery or systems on which lives depend.
- Wiring, operation, maintenance, and inspection of the product can only be conducted by qualified person.
- When selecting the screw tightening torque, consider the strength of the screw and material of the installation part. Select a proper torque to tightly fasten a screw without damaging the installation part.
- Install a proper safety device when this product is to be used on machinery which may cause serious accident or loss due to failures of the product.
- Contact Inovance when this product is to be used for atomic energy control, aerospace equipment, transport equipment, medical appliances, safety devices, or other equipment that require high cleanliness.
- Although this product has passed all QC tests, it may react unexpectedly due to faults arising from ambient noise, static electricity, input power supply, wiring, parts, and so on. Take mechanical safety measures into fully consideration to ensure safety in the application site where all possible actions of the equipment occur.
- When the motor shaft rotates without being grounded, the motor bearing may suffer from electric corrosion or emit louder noise based on the actual mechanical and installation conditions.
- Faults of this product may cause smoke. Pay special attention to such condition when the product is used in purification workshop or other similar environmentss.
- Chip resistor disconnection or poor contact may occur due to sulfuration reaction if the product is used in an environment with dense sulphur or sulfuretted gas.
- Inputting a voltage far stronger than the rated voltage may cause damages to the internal components, thus resulting in smoke or even a fire.
- End users shall decide whether the servo drive matches the structure, size, service life, features, specification change of the equipment where the servo drive is to be installed and its parts, and whether complies with local laws and regulations.
- Note that use of this product beyond its specifications is not guaranteed.
- Some components of this product may be subject to change as we are dedicated to continuous improvement of the product.

# **Chapter 2 Product Information**

An MD810 power supply unit must be purchased before the use of this product. For information about the specifications of the power supply unit, refer to the User Guide MD810 Series AC Drive Multi-axis System.

#### 2.1 Drive Unit

## 2.1.1 Designation Rules and Nameplate

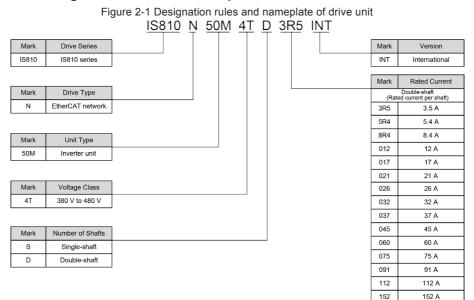

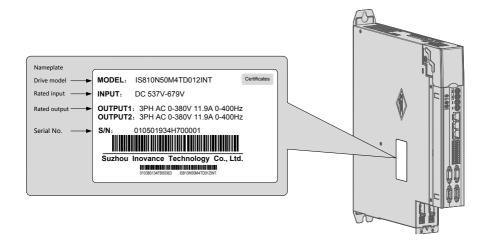

01050193 4 H 7 00001 Mark Serial Number Internal Code The 1st set in the curren 01\*\*\*\*\* Machine material code 00001 set in the current 00002 The 3rd set in the current 00003 The N<sup>th</sup> set in the current month Mark Manufacturer Code Range: 00001 to 99999 Mark Month Mark Year .lan q 2009 2 Feb. 2010 3 Mar. В 2011 \*month And so on Α Oct Description: I/L/O/Q is not used В С Dec.

Figure 2-2 Production serial number of drive unit

Example: (S/N:010501934H700001) The machine manufacturing date is July 2017.

## 2.1.2 Components of Drive Unit

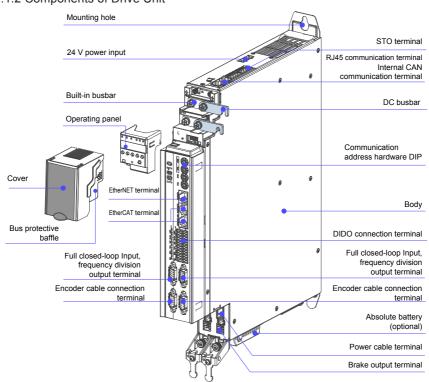

## 2.1.3 Specifications

## 1) Electrical Specifications

Three-phase 380 V

| Item                           | SIZE-1                  |                |      | SIZE-2 |       |      |      |      |
|--------------------------------|-------------------------|----------------|------|--------|-------|------|------|------|
| Drive model IS810N             | T3R5                    | T5R4           | T8R4 | T0     | T012  |      | T021 | T026 |
| Continuous output current Arms | 3.5                     | 5.4            | 8.4  | 11     | .9    | 16.5 | 20.8 | 25.7 |
| Maximum output current Arms    | 8.5                     | 14             | 20   | 2      | 8     | 42   | 55   | 65   |
| Main circuit power supply      | 537 to 6                | 537 to 679 VDC |      |        |       |      |      |      |
| Control circuit power supply   | 24 VDC, +10% to -10%    |                |      |        |       |      |      |      |
| Item                           | SIZE-2 SIZE-3           |                |      |        |       |      |      |      |
| Drive model IS810N             | T032                    | T037           | T045 | T060   | T075  | T091 | T112 | T152 |
| Continuous output current Arms | 32                      | 37             | 45   | 60     | 75    | 91   | 112  | 152  |
| Maximum output current Arms    | 80 92.5 112.5 150 187.5 |                |      | 187.5  | 227.5 | 280  | 380  |      |
| Main circuit power supply      | 537 to 679 VDC          |                |      |        |       |      |      |      |
| Control circuit power supply   | 24 VDC, +10% to -10%    |                |      |        |       |      |      |      |

Note: SIZE-2 and SIZE-3 are being developed. If you have need them, contact Inovance.

## 2) Basic Specifications

|                     | Item                   | Description                         |                                                                        |  |
|---------------------|------------------------|-------------------------------------|------------------------------------------------------------------------|--|
|                     |                        | IGBT PWM control, sine wave current |                                                                        |  |
|                     | Control mode           |                                     | drive mode                                                             |  |
|                     | Control mode           |                                     | 380 V: three-phase full-wave                                           |  |
|                     |                        |                                     | rectification                                                          |  |
|                     |                        |                                     | Inovance 20-bit serial incremental                                     |  |
|                     | Encoder feedba         | ack                                 | encoder                                                                |  |
|                     |                        |                                     | Inovance 23-bit serial absolute encoder                                |  |
|                     |                        |                                     | 0-45°C (Derate it when the temperature                                 |  |
|                     |                        | Operating temperature*1             | is above 40°C, 1.5% deration per 1°C                                   |  |
|                     |                        |                                     | rise, maximum operating temperature: 50°C)                             |  |
| Basicspecifications |                        | Storage temperature                 | -40°C to 70°C                                                          |  |
|                     |                        | Operating/Storage                   |                                                                        |  |
|                     |                        | humidity                            | Below 90% RH (non-condensing)                                          |  |
|                     | Use conditions         | Vibration/Impact                    | 4.9 m/s <sup>2</sup> , 19.6 m/s <sup>2</sup>                           |  |
|                     |                        | resistance                          | ,                                                                      |  |
|                     |                        | Degree of protection                | IP20 (except the power terminal)                                       |  |
|                     |                        | Pollution class                     | 2                                                                      |  |
|                     |                        |                                     | Below 1000 m. Derate it when the                                       |  |
|                     |                        | Altitude                            | altitude is over 1000 m (1% deration per 100 m rise, maximum operating |  |
|                     |                        |                                     | altitude: 3000 m).                                                     |  |
|                     |                        | Comm. protocol                      | EtherCAT                                                               |  |
|                     |                        | Supported service                   | CoE (PDO, SDO)                                                         |  |
|                     |                        | Sync. mode                          | DC-distributed clock                                                   |  |
|                     |                        | Physical layer                      | 100BASE-TX                                                             |  |
|                     |                        | Baud rate                           | 100 Mbit/s (100Base-TX)                                                |  |
|                     |                        | Duplex mode                         | Full duplex                                                            |  |
|                     |                        | Topological structure               | Ring, linear                                                           |  |
|                     | Basic                  | Transmission medium                 | Shielded CAT5E or better network cable                                 |  |
|                     | performance            | Transmission distance               | < 100 M between two nodes (suitable                                    |  |
|                     | of EtherCAT            |                                     | environment with quality cables)                                       |  |
|                     | slave                  | Number of slaves                    | Up to 65535 by protocol, not exceeding 100 in actual use               |  |
|                     |                        | EtherCAT frame length               | 44 to 1498 bytes                                                       |  |
|                     |                        | Process data                        | Up to 1486 bytes per frame                                             |  |
|                     |                        | Sync. jitter of two slaves          | < 1 us                                                                 |  |
|                     |                        |                                     | 1000 digital input/output: about 30 us                                 |  |
|                     |                        | Refresh time                        | 100 servo axes: about 100 us                                           |  |
|                     |                        | Bit error rate                      | 10-10 Ethernet standard                                                |  |
|                     |                        | FMMU unit                           | 8                                                                      |  |
|                     | EthorCAT               | Memory sync.                        | 8                                                                      |  |
|                     | EtherCAT configuration | management unit                     |                                                                        |  |
|                     | unit                   | Process data RAM                    | 8 KB                                                                   |  |
|                     |                        | Distributed clock                   | 64-bit                                                                 |  |
|                     |                        | EEPROM capacity                     | 32 Kbit                                                                |  |

|                     | Item             |                                   | Description                                                                                                    |
|---------------------|------------------|-----------------------------------|----------------------------------------------------------------------------------------------------|
|                     |                  |                                   | 8 DIs (HDI4 and HDI8 being high-speed                                                                                                    |
|                     |                  |                                   | DI)                                                                                                    |
|                     |                  |                                   | 37 DI functions:                                                                                                    |
|                     |                  |                                   | S-ON, fault/warning reset, gain switchover                                                                                                    |
|                     |                  |                                   | Main/auxiliary running reference<br>switchover, multi-speed DI switchover,<br>running direction selection, multi-<br>reference switchover (4 DIs)     |
|                     |                  |                                   | Zero clamp enable, position reference inhibited                                                                                                    |
|                     |                  |                                   | Positive limit switch, negative limit switch                                                                                                    |
|                     | Digital input    | Allowing signal allocation change | External positive torque limit, external negative torque limit                                                                                        |
|                     | signal           | (shared between two               | Forward jog, reverse jog, step reference                                                                                                    |
|                     |                  | shafts)                           | Handwheel multiplying factor signal 1,<br>handwheel multiplying factor signal 2,<br>handwheel enabled                                                 |
| Input/Output signal |                  |                                   | Electronic gear selection, torque<br>reference direction selection, speed<br>reference direction selection, position<br>reference direction selection |
|                     |                  |                                   | Multi-position enable, position change on fly unlock, position change on fly inhibited                                                                |
|                     |                  |                                   | Home switch, homing function, braking                                                                                                    |
|                     |                  |                                   | Position deviation cleared, internal speed limit selection, pulse reference inhibited                                                                 |
|                     |                  |                                   | 2 DOs                                                                                                    |
|                     |                  |                                   | 19 DO functions:                                                                                                    |
|                     |                  |                                   | Servo ready, motor rotation output, zero speed signal                                                                                                 |
|                     | Digital output   | Allowing signal allocation change | Speed consistent, positioning completed, positioning near                                                                                             |
|                     | signal           | (shared between two shafts)       | Torque limit, speed limit, brake output                                                                                                    |
|                     |                  | Sirallo)                          | Warning output, fault output, fault code output (3-digit output)                                                                                      |
|                     |                  |                                   | Position change on fly completed,<br>home attaining output, electrical home<br>attaining output                                                       |
|                     |                  |                                   | Torque reached, speed reached                                                                                                    |
| Built-in functions  | Stop at limit sw | itch                              | The servo drive stops immediately when P-OT or N-OT is active.                                                                                        |
|                     | Electronic gear  | ratio                             | 0.1048576 ≤ B/A ≤ 419430.4                                                                                                    |

|                    | Item                 | Description                                                                                 |
|--------------------|----------------------|---------------------------------------------------------------------------------------------|
|                    |                      | Overcurrent, overvoltage, undervoltage                                                      |
|                    |                      | Overload, main circuit detection abnormality                                                |
|                    | Protection functions | Heatsink overheat, phase loss, overspeed                                                    |
| Built-in functions |                      | Encoder abnormality, CPU abnormality, parameter abnormality, and so on.                     |
|                    | LED display          | 5-digit LED display indicating the main circuit charge                                      |
|                    | Analog monitoring    | Built-in analog monitoring connector for<br>observing speed and torque reference<br>signals |
|                    | Others               | Gain adjustment, alarm recording, and jog running                                           |

Note\*1: Install the drive unit within the operating temperature range. When the drive unit is installed in an electric cabinet, the temperature inside the cabinet must be within this range.

#### 2.2 Servo Motor

## 2.2.1 Specifications of OneCable Servo Motor

1. Designation Rules and Nameplate

Figure 2-3 Designation rules and nameplate of servo motor

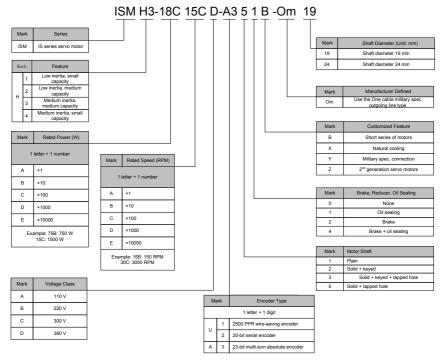

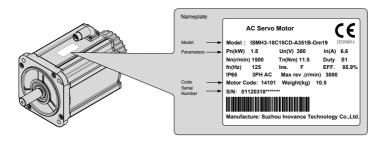

## 2. Specifications of Servo Motor

## 1) Motor Mechanical Specifications

| Item                    | Description                                                                                           |
|-------------------------|----------------------------------------------------------------------------------------------------|
| Rated time              | Continuous                                                                                            |
| Vibration level         | V15                                                                                                   |
| Insulation resistance   | 500 VDC, greater than 10 MΩ                                                                           |
| Operating temperature   | 0-40°C                                                                                                |
| Excitation mode         | Permanent magnetic                                                                                    |
| Installation method     | Flange                                                                                                |
| Heat-resistance level   | F                                                                                                    |
| Housing protection mode | IP65                                                                                                  |
| Operating humidity      | 20-80% (non-condensing)                                                                               |
| Connection mode         | Direct connection                                                                                     |
| Rotating direction      | The motor rotates counterclockwise viewed from the load side (CCW) with the forward rotation command. |

## 2) Motor Ratings

| Model                            | Rated<br>Output<br>(kW)*1 | Rated<br>Torque<br>(N•m) | Max.<br>Torque<br>(N•m) | Rated<br>Current<br>(A) | Max.<br>Current<br>(A) | Rated<br>Speed<br>(RPM) | Max.<br>Speed<br>(RPM) | Torque<br>Coefficient<br>(N•m/A) | Rotor Inertia<br>(10-4 kg•m2) | Voltage<br>(V) |  |
|----------------------------------|---------------------------|--------------------------|-------------------------|-------------------------|------------------------|-------------------------|------------------------|----------------------------------|-------------------------------|----------------|--|
| ISMH                             |                           |                          |                         |                         |                        |                         |                        |                                  |                               |                |  |
| ISMH2-<br>20C30CD-<br>A351Y-Om19 | 2                         | 6.36                     | 19.1                    | 5.89                    | 20                     |                         |                        | 1.08                             | 3.06                          |                |  |
| ISMH2-<br>20C30CD-<br>A331Y-Om19 | 2                         | 6.36                     | 19.1                    | 5.89                    | 20                     | 3000                    | 5000                   | 1.08                             | 3.06                          |                |  |
| ISMH3-<br>18C15CD-<br>A351B-Om19 | 1.8                       | 11.5                     | 28.75                   | 6.6                     | 16.5                   | 1500                    | 3000                   | 1.74                             | 25.5                          | 380            |  |
| ISMH3-<br>18C15CD-<br>A351B-Om24 | 1.8                       | 11.5                     | 28.75                   | 6.6                     | 16.5                   | 1500                    | 3000                   | 1.74                             | 25.5                          | 360            |  |
| ISMH3-<br>56C30CD-<br>A351B-Om24 | 5                         | 18                       | 36                      | 12                      | 24                     | 3000                    | 3600                   | 1.50                             | 40                            |                |  |
| ISMH3-<br>56C30CD-<br>A331B-Om24 | 5                         | 18                       | 36                      | 12                      | 24                     | 3000                    | 3000                   | 1.50                             | 40                            |                |  |

Note\*1: The motor with an oil seal must be derated by 20% during use.

These items and torque-speed characteristic values are obtained when the motor works together with Inovance drive units and the armature coil temperature is 20°C.

#### 3) Motor Overload Characteristics

| Load Ratio (%) | Running Time (s) | Load Ratio (%) | Running Time (s) |
|----------------|------------------|----------------|------------------|
| 120            | 230              | 200            | 10               |
| 130            | 80               | 210            | 8.5              |
| 140            | 40               | 220            | 7                |
| 150            | 30               | 230            | 6                |
| 160            | 20               | 240            | 5.5              |
| 170            | 17               | 250            | 5                |
| 180            | 15               | 300            | 3                |
| 190            | 12               |                |                  |

Figure 2-4 Motor overload curve

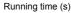

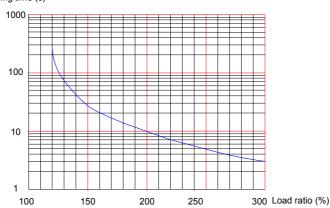

#### Note:

The maximum torque of H3-18C15CD is 2.5 times the rated torque. The maximum torque of H3-56C30CD is 2 times the rated torque. The maximum torque of H2-20C30CD is 3 times the rated torque.

#### 4) Motor Radial and Axial Loads

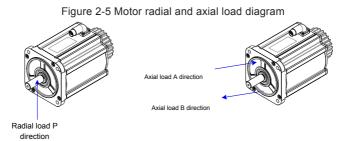

| Servo Motor Model        | Allowed Radial Load (N) | Allowed Axial Load (N) |  |  |
|--------------------------|-------------------------|------------------------|--|--|
| ISMH2-20C30CD-A331Y-Om19 | 686                     | 196                    |  |  |
| ISMH2-20C30CD-A351Y-Om19 | 080                     | 196                    |  |  |
| ISMH3-56C30CD-A331B-Om24 | 1176                    | 392                    |  |  |
| ISMH3-56C30CD-A351B-Om24 | 1176                    | 392                    |  |  |
| ISMH3-18C15CD-A351B-Om19 | 980                     | 392                    |  |  |
| ISMH3-18C15CD-A351B-Om24 | 960                     | 392                    |  |  |

1. The power supply of the brake must not be shared with other electrical devices. This is to prevent malfunction of the brake due to voltage or current drop that occurs when other electrical devices work.

Cables of 0.5 mm<sup>2</sup> or greater in diameter are recommended.

5) Motor Torque-Speed Characteristics

a) ISMH2 (low inertia, medium capacity)

Continuous operating area

B Short-time operating area

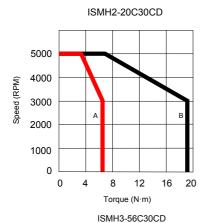

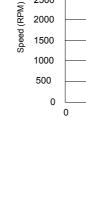

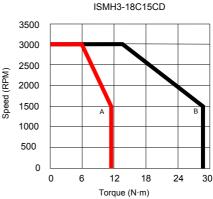

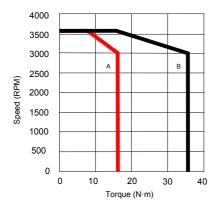

## 2.2.2 Specifications of the ISMH Servo Motor Series

#### 1. Designation Rules and Nameplate

Figure 2-6 Designation rules and nameplate of servo motor

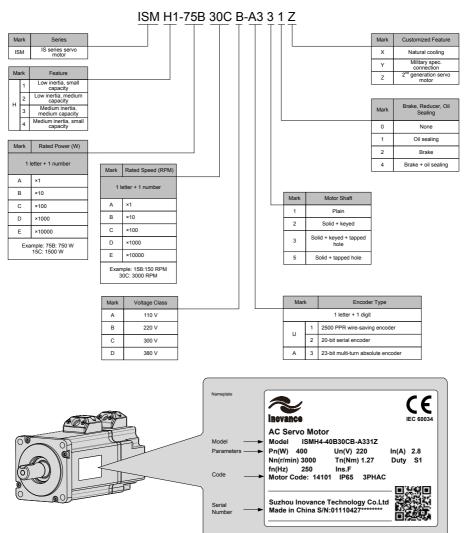

## 2. Servo Motor Specifications

## 1) Motor Mechanical Characteristics

| Item                    | Description                                                                                           |
|-------------------------|----------------------------------------------------------------------------------------------------|
| Rated time              | Continuous                                                                                            |
| Vibration level         | V15                                                                                                   |
| Insulation resistance   | 500 VDC, above 10 MΩ                                                                                  |
| Operating temperature   | 0–40°C                                                                                                |
| Excitation mode         | Permanent magnetic                                                                                    |
| Mounting mode           | Flange                                                                                                |
| Heat-resistance level   | F                                                                                                    |
| Housing protection mode | H1, H4: IP65 (except the shaft-through portion)<br>Other: IP67                                        |
| Operating humidity      | 20-80% (non-condensing)                                                                               |
| Connection mode         | Direct connection                                                                                     |
| Rotating direction      | The motor rotates counterclockwise viewed from the load side (CCW) with the forward rotation command. |

## 2) Motor Ratings

| Model                                  | Rated<br>Output<br>(kW)*1 | Rated<br>Torque<br>(N•m) | Maximum<br>Torque<br>(N•m) | Rated<br>Current<br>(A) | nt Current Speed Speed Parame |          | Torque<br>Parameter<br>(N•m/A) | Rotor Load<br>Inertia<br>(10-4<br>kg•m2) | Voltage<br>(V)     |     |  |
|----------------------------------------|---------------------------|--------------------------|----------------------------|-------------------------|-------------------------------|----------|--------------------------------|------------------------------------------|--------------------|-----|--|
| ISMH1 (Vn = 3000 RPM, Vmax = 6000 RPM) |                           |                          |                            |                         |                               |          |                                |                                          |                    |     |  |
| ISMH1-10B30CB-<br>***Z                 | 0.1                       | 0.32                     | 0.96                       | 1.1                     | 3.3                           | 3000     | 6000                           | 0.298                                    | 0.046<br>(0.048)*2 |     |  |
| ISMH1-20B30CB-<br>***Z                 | 0.2                       | 0.63                     | 1.91                       | 1.6                     | 5.12                          |          |                                | 0.50                                     | 0.149<br>(0.163)   |     |  |
| ISMH1-40B30CB-<br>***Z                 | 0.4                       | 1.27                     | 3.82                       | 2.8                     | 8.96                          |          |                                | 0.50                                     | 0.25               | 220 |  |
| ISMH1-55B30CB-<br>***Z                 | 0.55                      | 1.75                     | 5.25                       | 3.8                     | 12.2                          |          |                                | 0.496                                    | 1.04               | 220 |  |
| ISMH1-75B30CB-<br>***Z                 | 0.75                      | 2.39                     | 7.16                       | 4.80                    | 15.10                         |          |                                | 0.57                                     | 1.3                |     |  |
| ISMH1-10C30CB-<br>***Z                 | 1.0                       | 3.18                     | 9.55                       | 7.6                     | 24.5                          |          |                                | 0.485                                    | 1.7                |     |  |
|                                        |                           | 18                       | SMH2 (Vn =                 | 3000 RP                 | M, Vmax =                     | 6000/500 | 0 RPM)                         |                                          |                    |     |  |
| ISMH2-10C30CB-<br>***Y                 | 1.0                       | 3.18                     | 9.54                       | 7.5                     | 23.00                         |          | 6000                           | 0.43                                     | 1.87<br>(3.12)     |     |  |
| ISMH2-15C30CB-<br>***Y                 | 1.5                       | 4.90                     | 14.7                       | 10.8                    | 32.00                         |          | 5000                           | 0.45                                     | 2.46<br>(3.71)     | 220 |  |
| ISMH2-10C30CD-<br>***Y                 | 1.0                       | 3.18                     | 9.54                       | 3.65                    | 11.00                         | 3000     | 6000                           | 0.87                                     | 1.87               |     |  |
| ISMH2-15C30CD-                         | 1.5                       | 4.90                     | 14.7                       | 4.50                    | 14.00                         |          | 5000                           | 1.09                                     | 2.46               | 380 |  |
| ISMH2-20C30CD-<br>***Y                 | 2.0                       | 6.36                     | 19.1                       | 5.89                    | 20.00                         |          |                                | 1.08                                     | 3.06               |     |  |
| ISMH2-25C30CD-<br>***Y                 | 2.5                       | 7.96                     | 23.9                       | 7.56                    | 25.00                         |          |                                | 1.05                                     | 3.65               |     |  |
| ISMH2-30C30CD-<br>***Y                 | 3.0                       | 9.8                      | 29.4                       | 10.00                   | 30.00                         | 3000     | 5000                           | 0.98                                     | 7.72               | 380 |  |
| ISMH2-40C30CD-<br>***Y                 | 4.0                       | 12.6                     | 37.8                       | 13.60                   | 40.80                         |          |                                | 0.93                                     | 12.1               |     |  |
| ISMH2-50C30CD-<br>***Y                 | 5.0                       | 15.8                     | 47.6                       | 16.00                   | 48.00                         |          |                                | 1.07                                     | 15.4               |     |  |

| Model                  | Rated<br>Output<br>(kW)*1 | Rated<br>Torque<br>(N•m) | Maximum<br>Torque<br>(N•m) | Rated<br>Current<br>(A) | Maximum<br>Current<br>(Arms) | Rated<br>Speed<br>(RPM) | Maximum<br>Speed<br>(RPM) | Torque<br>Parameter<br>(N•m/A) | Rotor Load<br>Inertia<br>(10-4<br>kg•m2) | Voltage<br>(V) |  |  |      |                |  |
|------------------------|---------------------------|--------------------------|----------------------------|-------------------------|------------------------------|-------------------------|---------------------------|--------------------------------|------------------------------------------|----------------|--|--|------|----------------|--|
|                        |                           |                          | ISMH3 (V                   | n = 1500                | RPM, Vmax                    | = 3000 F                | RPM)                      |                                |                                          |                |  |  |      |                |  |
| ISMH3-85B15CB-<br>***Y | 0.85                      | 5.39                     | 13.5                       | 6.60                    | 16.50                        |                         |                           | 0.9                            | 13<br>(15.5)                             | 220            |  |  |      |                |  |
| ISMH3-13C15CB-<br>***Y | 1.3                       | 8.34                     | 20.85                      | 10.00                   | 25.00                        |                         |                           | 0.9                            | 19.3<br>(21.8)                           | 220            |  |  |      |                |  |
| ISMH3-85B15CD-         |                           | F 00                     | 40.5                       | 0.00                    | 0.05                         |                         |                           | 4                              | 13                                       |                |  |  |      |                |  |
| ***Y                   | 0.85                      | 5.39                     | 13.5                       | 3.30                    | 8.25                         |                         |                           | 1.75                           | (15.5)                                   |                |  |  |      |                |  |
| ISMH3-13C15CD-<br>***Y | 1.3                       | 8.34                     | 20.85                      | 5.00                    | 12.50                        | 1500 3000               |                           |                                |                                          |                |  |  | 1.78 | 19.3<br>(21.8) |  |
| ISMH3-18C15CD-<br>***Y | 1.8                       | 11.5                     | 28.75                      | 6.60                    | 16.50                        |                         | 3000                      | 1.8                            | 25.5<br>(28)                             |                |  |  |      |                |  |
| ISMH3-29C15CD-<br>***Z | 2.9                       | 18.6                     | 37.2                       | 11.90                   | 28.00                        |                         |                           | 1.7                            | 55<br>(57.2)                             | 380            |  |  |      |                |  |
| ISMH3-44C15CD-<br>***Z | 4.4                       | 28.4                     | 71.1                       | 16.50                   | 40.50                        |                         |                           |                                | 1.93                                     | 88.9<br>(90.8) |  |  |      |                |  |
| ISMH3-55C15CD-<br>***Z | 5.5                       | 35.0                     | 87.6                       | 20.85                   | 52.00                        |                         |                           | 1.80                           | 107<br>(109.5)                           |                |  |  |      |                |  |
| ISMH3-75C15CD-<br>***Z | 7.5                       | 48.0                     | 119                        | 25.70                   | 65.00                        |                         |                           | 1.92                           | 141<br>(143.1)                           |                |  |  |      |                |  |
|                        | •                         |                          | ISMH4 (V                   | n = 3000                | Rpm, Vmax                    | = 6000 F                | RPM)                      |                                |                                          |                |  |  |      |                |  |
| ISMH4-40B30CB-<br>***Z | 0.4                       | 1.27                     | 3.82                       | 2.80                    | 10.10                        | 2000                    | 6000                      | 0.50                           | 0.653<br>(0.667)                         | 220            |  |  |      |                |  |
| ISMH4-75B30CB-<br>***Z | 0.75                      | 2.39                     | 7.16                       | 4.80                    | 15.10                        | 3000 60                 | 6000                      | 0.57                           | 2.02<br>(2.033)                          | 220            |  |  |      |                |  |

Note 1: The motor with an oil seal must be derated by 10% during use.

Note 2: Parameters in () are for a motor with a brake.

The parameter values in the preceding table are applicable when the motor works together with the Inovance servo drive and the armature coil temperature is 20°C.

The preceding table shows the characteristic parameters of the motor after a heatsink below is installed for the motor.

ISMH1/ISMH4: 250 × 250 × 6 mm (aluminum)

ISMH2-10C to 25C: 300  $\times$  300  $\times$  12mm (aluminum)

ISMH2-30C to 50C:  $400 \times 400 \times 20$ mm (aluminum)

ISMH3-85B to 18C: 400 × 400 × 20mm (iron)

ISMH3-29C to 75C: 360 × 360 × 5mm (double aluminum plate)

#### 3) Motor Overload Characteristics

| Load Ratio (%) | Running Time (s) | Load Ratio (%) | Running Time (s) |
|----------------|------------------|----------------|------------------|
| 120            | 230              | 200            | 10               |
| 130            | 80               | 210            | 8.5              |
| 140            | 40               | 220            | 7                |
| 150            | 30               | 230            | 6                |
| 160            | 20               | 240            | 5.5              |
| 170            | 17               | 250            | 5                |
| 180            | 15               | 300            | 3                |
| 190            | 12               |                |                  |

Running time (s)

1000
100
100
100
100
100
100
100
150
200
250
300 Load ratio (%)

Figure 2-7 Motor overload curve

The maximum torque of H1, H2, and H4 are 3 times the rated torque.

Except for the 2.9 kW model, the maximum torque of H3 is 2.5 times the rated torque.

The maximum torque of the 2.9 kW model is 2 times the rated torque.

#### 4) Motor Radial and Axial Loads

Radial load P direction

Axial load A direction
Axial load B direction

Figure 2-8 Motor radial and axial load diagram

Allowed Allowed Allowed Allowed Servo Motor Model Servo Motor Model Radial Axial Radial Axial Load (N) Load (N) Load (N) Load (N) ISMH1-10B30CB-\*\*\*Z 78 54 ISMH2-40C30CD-\*\*\*Y 1176 392 ISMH1-20B30CB-\*\*\*Z 245 74 ISMH2-50C30CD-\*\*\*Y 1176 392 ISMH1-40B30CB-\*\*\*Z 490 245 74 ISMH3-85B15CB-\*\*\*Y 98 ISMH1-55B30CB-\*\*\*Z 392 147 ISMH3-13C15CB-\*\*\*Y 686 343 ISMH1-75B30CB-\*\*\*Z 392 147 ISMH3-85B15CD-\*\*\*Y 490 98 ISMH1-10C30CB-\*\*\*Z 392 147 ISMH3-13C15CD-\*\*\*Y 686 343 ISMH2-10C30CB-\*\*\*Y 196 ISMH3-18C15CD-\*\*\*Y 980 686 392 1470 ISMH2-15C30CB-\*\*\*Y 686 196 ISMH3-29C15CD-\*\*\*Z 490 ISMH2-10C30CD-\*\*\*Y 686 196 ISMH3-44C15CD-\*\*\*Z 1470 490 ISMH2-15C30CD-\*\*\*Y ISMH3-55C15CD-\*\*\*Z 1764 686 196 588 ISMH2-20C30CD-\*\*\*Y 686 196 ISMH3-75C15CD-\*\*\*Z 1764 588

| S   | Servo Motor Model | Allowed<br>Radial<br>Load (N) | Allowed<br>Axial<br>Load (N) | Servo Motor Model  | Allowed<br>Radial<br>Load (N) | Allowed<br>Axial<br>Load (N) |
|-----|-------------------|-------------------------------|------------------------------|--------------------|-------------------------------|------------------------------|
| ISN | MH2-25C30CD-***Y  | 686                           | 196                          | ISMH4-40B30CB-***Z | 245                           | 74                           |
| ISN | MH2-30C30CD-***Y  | 980                           | 392                          | ISMH4-75B30CB-***Z | 392                           | 147                          |

#### 5) Electrical Specifications of Motors with a Brake

| Servo Motor<br>Model      | Holding<br>Torque<br>(Nm) | Supplied<br>Voltage<br>(V) ± 10% | Resistance (Ω)±7% | Supplied<br>Current<br>Range (A) | Brake<br>Release<br>Time (ms) | Brake<br>Apply<br>Time (ms) | Rotary<br>Clearance |
|---------------------------|---------------------------|----------------------------------|-------------------|----------------------------------|-------------------------------|-----------------------------|---------------------|
| ISMH1-10B                 | 0.32                      | 24                               | 96                | 0.23 to<br>0.27                  | 10                            | 30                          | < 1.7               |
| ISMH1-<br>20B/40B         | 1.3                       | 24                               | 82.3              | 0.25 to<br>0.34                  | 20                            | 50                          | < 1.5               |
| ISMH1-75B                 | 2.39                      | 24                               | 50.1              | 0.40 to<br>0.57                  | 25                            | 60                          | < 1.5               |
| ISMH2-<br>10C/15C         | 8                         | 24                               | 25                | 0.81 to<br>1.14                  | 30                            | 90                          | < 0.5               |
| ISMH3-<br>85B/13C/18C     | 16                        | 24                               | 21.3              | 0.95 to<br>1.33                  | 60                            | 120                         | < 0.5               |
| ISMH3-29C/<br>44C/55C/75C | 48                        | 24                               | 13.7              | 1.47 to<br>2.07                  | 100                           | 230                         | < 0.5               |
| ISMH4-40B                 | 1.3                       | 24                               | 82.3              | 0.25 to<br>0.34                  | 20                            | 50                          | < 1.5               |
| ISMH4-75B                 | 2.39                      | 24                               | 50.1              | 0.40 to<br>0.57                  | 25                            | 60                          | < 1.5               |

The power supply of the brake must not be shared with other electrical devices. This is to prevent malfunction of the brake due to voltage or current drop that occurs when other electrical devices work.

Cables of 0.5 mm<sup>2</sup> or greater in diameter are recommended.

6

Torque (N·m)

0

0

2

4

6 8 Torque (N·m)

- 6) Motor Torque-Speed Characteristics
- a) ISMH1 (low inertia, small capacity)

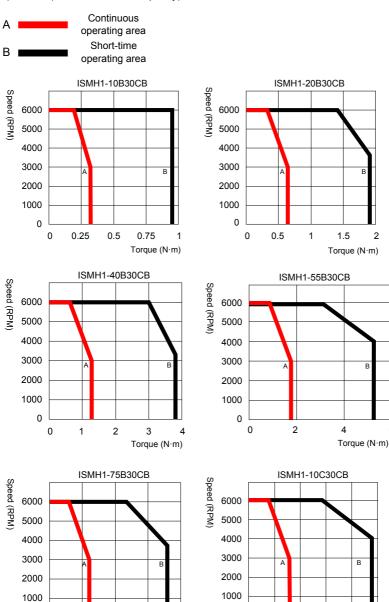

0

0 2 4 6 8 10

## b) ISMH2 (low inertia, medium capacity)

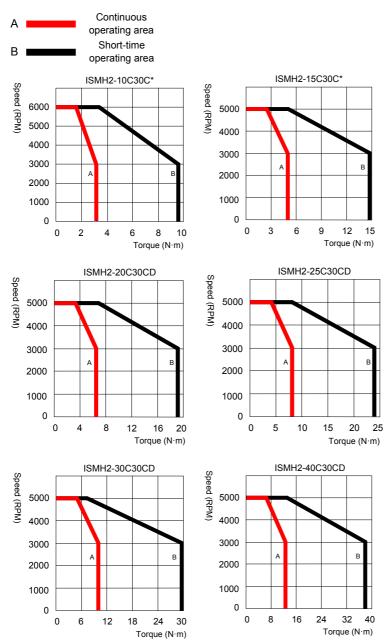

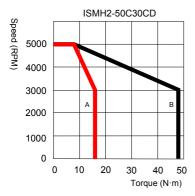

c) ISMH3 (medium inertia, medium capacity)

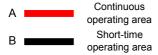

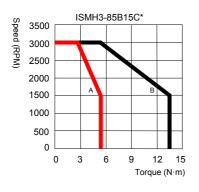

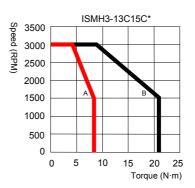

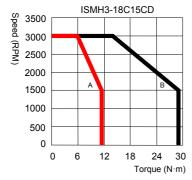

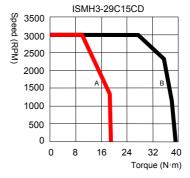

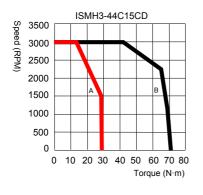

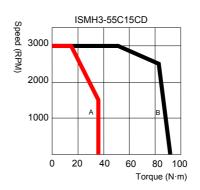

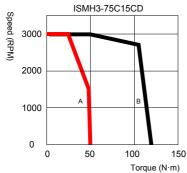

#### d) ISMH4 (medium inertia, small capacity)

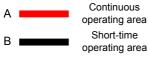

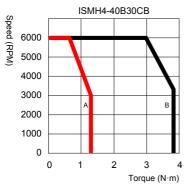

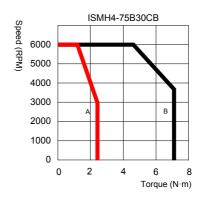

## 2.2.3 Specifications of ISMG the Servo Motor Series

#### 1. Designation Rules and Nameplate

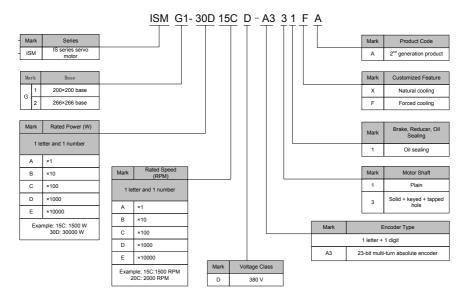

Note: Models ending with –A331\* are standard models. Prior ordering is required for non-standard models.

Figure 2-9 Designation rules and nameplate of the servo motor series

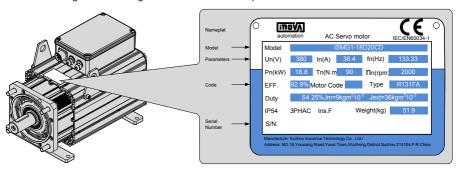

## 2. Servo Motor Specifications

Table 2-1 Servo motor specifications

| Servo Motor Model        | Power (kW)                  | Voltage<br>(V)            | Current (A)                       | Speed<br>(RPM)         | Frequency<br>(Hz)      | Torque<br>(Nm)         | D-axis<br>Phase<br>Inductance<br>(mH) | Q-axis<br>Phase<br>Inductance<br>(mH) |
|--------------------------|-----------------------------|---------------------------|-----------------------------------|------------------------|------------------------|------------------------|---------------------------------------|---------------------------------------|
| ISMG1-95C15CD-<br>A331FA | 7.9                         | 380                       | 14.5                              | 1500                   | 100                    | 50                     | 5.34                                  | 5.34                                  |
| ISMG1-12D20CD-<br>A331FA | 10.5                        | 380                       | 20.3                              | 2000                   | 133.33                 | 50                     | 2.73                                  | 2.73                                  |
| ISMG1-14D15CD-<br>A331FA | 11.8                        | 380                       | 22.9                              | 1500                   | 100                    | 75                     | 3.49                                  | 3.49                                  |
| ISMG1-17D15CD-<br>A331FA | 14.5                        | 380                       | 28.1                              | 1500                   | 100                    | 92                     | 2.73                                  | 2.73                                  |
| ISMG1-18D20CD-<br>A331FA | 15.7                        | 380                       | 28.6                              | 2000                   | 133.33                 | 75                     | 2.24                                  | 2.24                                  |
| ISMG1-22D15CD-<br>A331FA | 18.1                        | 380                       | 33.4                              | 1500                   | 100                    | 115                    | 2.46                                  | 2.46                                  |
| ISMG1-23D20CD-<br>A331FA | 19.3                        | 380                       | 37.4                              | 2000                   | 133.33                 | 92                     | 1.53                                  | 1.53                                  |
| ISMG1-28D20CD-<br>A331FA | 24.1                        | 380                       | 46.7                              | 2000                   | 133.33                 | 115                    | 1.26                                  | 1.26                                  |
| ISMG1-30D15CD-<br>A331FA | 23.6                        | 380                       | 45.9                              | 1500                   | 100                    | 150                    | 1.64                                  | 1.64                                  |
| ISMG1-41D20CD-<br>A331FA | 31.4                        | 380                       | 57.3                              | 2000                   | 133.33                 | 150                    | 1.05                                  | 1.05                                  |
| ISMG2-31D15CD-<br>A331FA | 26.7                        | 380                       | 49.4                              | 1500                   | 100                    | 170                    | 2.22                                  | 2.22                                  |
| ISMG2-42D20CD-<br>A331FA | 35.6                        | 380                       | 69.1                              | 2000                   | 133.33                 | 170                    | 1.13                                  | 1.13                                  |
| ISMG2-42D15CD-<br>A331FA | 36.1                        | 380                       | 70.3                              | 1500                   | 100                    | 230                    | 1.46                                  | 1.46                                  |
| ISMG2-52D15CD-<br>A331FA | 44.8                        | 380                       | 87.2                              | 1500                   | 100                    | 285                    | 1.14                                  | 1.14                                  |
| ISMG2-57D20CD-<br>A331FA | 48.2                        | 380                       | 87.8                              | 2000                   | 133.33                 | 230                    | 0.93                                  | 0.93                                  |
| ISMG2-60D15CD-<br>A331FA | 53.4                        | 380                       | 98.8                              | 1500                   | 100                    | 340                    | 1.03                                  | 1.03                                  |
| ISMG2-70D20CD-<br>A331FA | 59.7                        | 380                       | 115.9                             | 2000                   | 133.33                 | 285                    | 0.64                                  | 0.64                                  |
| ISMG2-80D20CD-<br>A331FA | 71.2                        | 380                       | 138.2                             | 2000                   | 133.33                 | 340                    | 0.53                                  | 0.53                                  |
| ISMG2-80D15CD-<br>A331FA | 69.1                        | 380                       | 134.6                             | 1500                   | 100                    | 440                    | 0.69                                  | 0.69                                  |
| ISMG2-94D15CD-<br>A331FA | 80.1                        | 380                       | 156                               | 1500                   | 100                    | 510                    | 0.55                                  | 0.55                                  |
| ISMG2-11E20CD-<br>A331F  | 92.1                        | 380                       | 167.9                             | 2000                   | 133.33                 | 440                    | 0.44                                  | 0.44                                  |
| Servo Motor Model        | Phase<br>Resistance<br>(mΩ) | Torque<br>Para.<br>(Nm/A) | Back EMF<br>at Rated<br>Speed (V) | Peak<br>Speed<br>(RPM) | Peak<br>Torque<br>(Nm) | Peak<br>Current<br>(A) | Inertia<br>(kg.cm2)                   | Weight (kg)                           |
| ISMG1-95C15CD-<br>A331FA | 480                         | 3.44                      | 311.9                             | 1830                   | 135                    | 43.2                   | 75                                    | 45.2                                  |
| ISMG1-12D20CD-<br>A331FA | 240                         | 2.46                      | 297                               | 2560                   | 135                    | 60.4                   | 75                                    | 45.2                                  |

|                          | D.                          | -                         | D                                 | 5 .                    | D 1                    | <b>5</b> .             |                     |             |
|--------------------------|-----------------------------|---------------------------|-----------------------------------|------------------------|------------------------|------------------------|---------------------|-------------|
| Servo Motor Model        | Phase<br>Resistance<br>(mΩ) | Torque<br>Para.<br>(Nm/A) | Back EMF<br>at Rated<br>Speed (V) | Peak<br>Speed<br>(RPM) | Peak<br>Torque<br>(Nm) | Peak<br>Current<br>(A) | Inertia<br>(kg.cm2) | Weight (kg) |
| ISMG1-14D15CD-<br>A331FA | 282.8                       | 3.27                      | 297                               | 1920                   | 203                    | 68.3                   | 90                  | 51.9        |
| ISMG1-17D15CD-<br>A331FA | 200.4                       | 3.27                      | 297                               | 1920                   | 248                    | 83.4                   | 105                 | 59          |
| ISMG1-18D20CD-<br>A331FA | 174                         | 2.62                      | 316.8                             | 2400                   | 203                    | 85.2                   | 90                  | 51.9        |
| ISMG1-22D15CD-<br>A331FA | 171.9                       | 3.44                      | 311.9                             | 1830                   | 311                    | 99.4                   | 120                 | 66          |
| ISMG1-23D20CD-<br>A331FA | 114.9                       | 2.46                      | 297                               | 2560                   | 248                    | 110.9                  | 105                 | 59          |
| ISMG1-28D20CD-<br>A331FA | 87.7                        | 2.46                      | 297                               | 2560                   | 311                    | 139.1                  | 120                 | 66          |
| ISMG1-30D15CD-<br>A331FA | 108.1                       | 3.27                      | 297                               | 1920                   | 405                    | 136.2                  | 150                 | 79.8        |
| ISMG1-41D20CD-<br>A331FA | 69.8                        | 2.62                      | 316.8                             | 2400                   | 405                    | 170                    | 150                 | 79.8        |
| ISMG2-31D15CD-<br>A331FA | 70.7                        | 3.44                      | 311.9                             | 1830                   | 366                    | 117                    | 296                 | 122         |
| ISMG2-42D20CD-<br>A331FA | 36.2                        | 2.46                      | 297                               | 2560                   | 366                    | 163.7                  | 296                 | 122         |
| ISMG2-42D15CD-<br>A331FA | 42.4                        | 3.27                      | 297                               | 1920                   | 495                    | 166.5                  | 368                 | 141.3       |
| ISMG2-52D15CD-<br>A331FA | 30.9                        | 3.27                      | 297                               | 1920                   | 613                    | 206.2                  | 434                 | 158.4       |
| ISMG2-57D20CD-<br>A331FA | 26.9                        | 2.62                      | 316.8                             | 2400                   | 495                    | 207.8                  | 368                 | 141.3       |
| ISMG2-60D15CD-<br>A331FA | 30.4                        | 3.44                      | 311.9                             | 1830                   | 731                    | 233.8                  | 500                 | 175.4       |
| ISMG2-70D20CD-<br>A331FA | 17.4                        | 2.46                      | 297                               | 2560                   | 613                    | 274.1                  | 434                 | 158.4       |
| ISMG2-80D20CD-<br>A331FA | 16.4                        | 2.46                      | 297                               | 2560                   | 731                    | 326.9                  | 500                 | 175.4       |
| ISMG2-80D15CD-<br>A331FA | 20.1                        | 3.27                      | 297                               | 1920                   | 946                    | 318.2                  | 640                 | 217         |
| ISMG2-94D15CD-<br>A331FA | 12.6                        | 3.27                      | 297                               | 1920                   | 1097                   | 369                    | 800                 | 260         |
| ISMG2-11E20CD-<br>A331F  | 10.7                        | 2.62                      | 316.8                             | 2400                   | 946                    | 397.2                  | 640                 | 217         |

Note: For other motor specifications and models, contact Inovance.

## 3. Specifications of ISMG Series Motors with a Brake

- When deciding the length of the cable on the motor brake side, consider voltage drop caused by the cable resistance. The input voltage must be at least 21.6 V to make the brake work.
- The following table lists brake specifications of ISMG servo motors.

Table 2-2 Brake specifications

| Servo Motor<br>Model | Holding<br>Torque<br>(Nm) | Supply<br>Voltage<br>(V) ± 10% | Resistance<br>at 20°C (Ω)<br>± 5% | Supply<br>Current<br>Range at<br>20°C (A)<br>± 10% | Brake<br>Release<br>Time (ms) | Braking<br>Time<br>(ms) | Rotary<br>Clearance<br>(mm) |
|----------------------|---------------------------|--------------------------------|-----------------------------------|----------------------------------------------------|-------------------------------|-------------------------|-----------------------------|
| ISMG1-95C15CD        |                           |                                |                                   |                                                    |                               |                         |                             |
| ISMG1-14D15CD        |                           |                                |                                   |                                                    |                               |                         |                             |
| ISMG1-17D15CD        | 150                       | DC 24                          | 8.2                               | 2.9                                                | 301                           | 225                     | 0.3 to 0.5                  |
| ISMG1-22D15CD        |                           |                                |                                   |                                                    |                               |                         |                             |
| ISMG1-30D15CD        |                           |                                |                                   |                                                    |                               |                         |                             |

## 4. Safe Operating Area of Sevo Motor

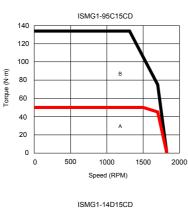

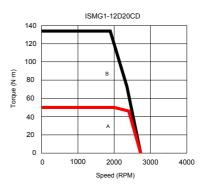

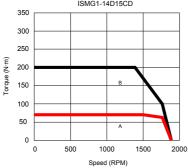

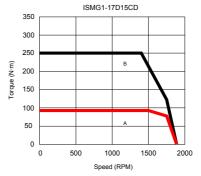

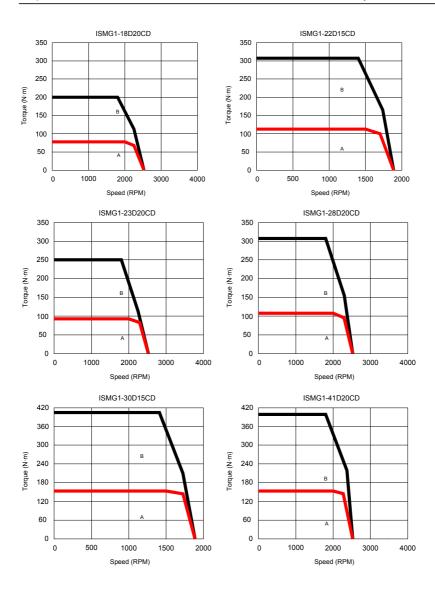

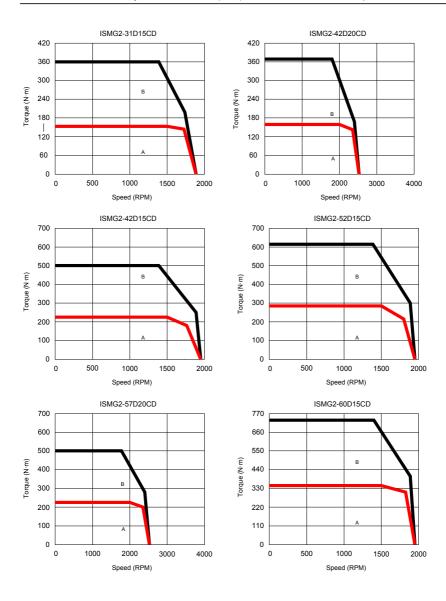

2000

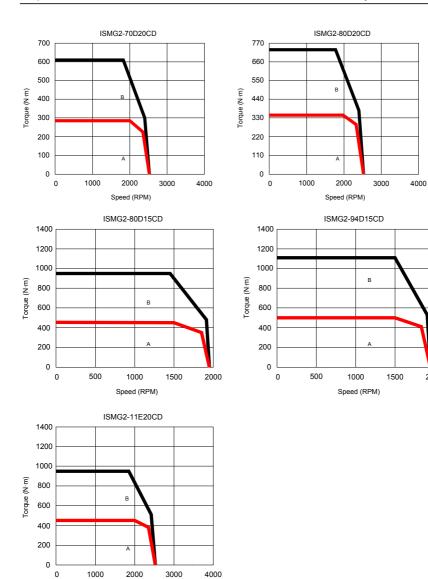

Speed (RPM)

## 2.2.4 Specifications of the MS1 Servo Motor Series

## 1. Designation Rules and Nameplate

Figure 2-10 Designation rules and nameplate of the servo motor series

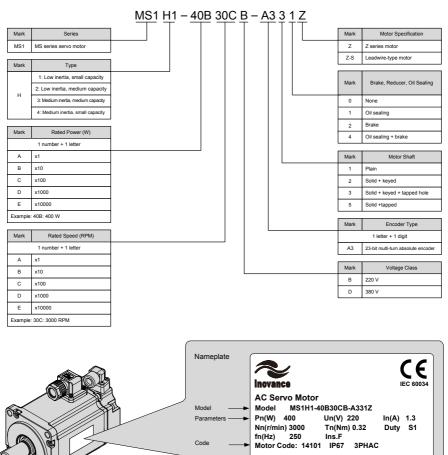

Note: The information above applies only to 40\60\80 bases.

Serial

Number

Suzhou Inovance Technology Co.Ltd

Made in China S/N:01110848\*\*\*\*\*

### 2. Specifications of Servo Motor

### 1) Motor Mechanical Characteristics

| Item                    | Description                                                                                           |
|-------------------------|----------------------------------------------------------------------------------------------------|
| Rated time              | Continuous                                                                                            |
| Vibration level         | V15                                                                                                   |
| Insulation resistance   | 500 V DC, greater than 10 MΩ                                                                          |
| Operating temperature   | 0–40°C                                                                                                |
| Excitation mode         | Permanent magnet                                                                                      |
| Mounting Mode           | Flange                                                                                                |
| Heat-resistance level   | Level F                                                                                               |
| Insulation voltage      | 1,500 V AC, 1 minute (200 V)                                                                          |
|                         | 1,800 V AC, 1 minute (400 V)                                                                          |
| Housing protection mode | H1 and H4: IP67 (except the through-shaft portion and connectors)                                     |
| Operating humidity      | 20–80% (non-condensing)                                                                               |
| Connection mode         | Direct connection                                                                                     |
| Rotating direction      | The motor rotates counterclockwise viewed from the load side (CCW) with the forward rotation command. |

### 2) Motor Ratings

| Model                                  | Rated<br>Output<br>(kW)*1 | Rated<br>Torque<br>(N•m) | Maximum<br>Torque<br>(N•m) | Rated<br>Current<br>(A) | Maximum<br>Current<br>(Arms) | Rated<br>Speed<br>(RPM) | Maximum<br>Speed<br>(RPM) | Torque<br>Parameter<br>(Nm/A) | Rotor Load<br>Inertia<br>(10-4 kg m2) | Voltage<br>(V) |
|----------------------------------------|---------------------------|--------------------------|----------------------------|-------------------------|------------------------------|-------------------------|---------------------------|-------------------------------|---------------------------------------|----------------|
|                                        |                           |                          | MS1H1 (V                   | n = 3000                | RPM, Vmax                    | c = 6000 F              | RPM)                      |                               |                                       |                |
| MS1H1-05B30CB-<br>***Z-S               | 0.05                      | 0.16                     | 0.56                       | 1.3                     | 4.6                          |                         |                           | 0.15                          | 0.026<br>(0.028)*2                    |                |
| MS1H1-10B30CB-<br>***Z-S               | 0.1                       | 0.32                     | 1.12                       | 1.3                     | 4.9                          |                         |                           | 0.26                          | 0.041<br>(0.043)*2                    |                |
| MS1H1-20B30CB-<br>***Z-S               | 0.2                       | 0.64                     | 2.2                        | 1.5                     | 5.6                          |                         |                           | 0.46                          | 0.207<br>(0.220)*2                    |                |
| MS1H1-40B30CB-<br>***Z-S               | 0.4                       | 1.27                     | 4.5                        | 2.8                     | 10.8                         | 3000                    | 6000                      | 0.51                          | 0.376<br>(0.390)*2                    | 220            |
| MS1H1-55B30CB-<br>***Z-S               | 0.55                      | 1.75                     | 6.13                       | 3.8                     | 15                           |                         |                           | 0.48                          | 1.06                                  |                |
| MS1H1-75B30CB-<br>***Z-S               | 0.75                      | 2.39                     | 8.4                        | 4.8                     | 19                           |                         |                           | 0.53                          | 1.38<br>(1.43)*2                      |                |
| MS1H1-10C30CB-<br>***Z-S               | 1                         | 3.18                     | 11.13                      | 7.6                     | 28                           |                         |                           | 0.46                          | 1.75                                  |                |
| MS1H4 (Vn = 3000 RPM, Vmax = 6000 RPM) |                           |                          |                            |                         |                              |                         |                           |                               |                                       |                |
| MS1H4-40B30CB-<br>***Z-S               | 0.4                       | 1.27                     | 4.5                        | 2.8                     | 10.8                         | 3000                    | ,                         | 0.51                          | 1.87<br>(3.12)                        | 220            |
| MS1H4-75B30CB-<br>***Z-S               | 0.75                      | 2.39                     | 8.4                        | 4.8                     | 19                           | 3000                    | 6000                      | 0.53                          | 2<br>(2.012)*2                        | 220            |

Note 1: The motor with an oil seal must be derated by 20% during use.

Note 2: Parameters in () are for the motors with a brake.

The parameter values in the preceding table are applicable when the motor works together with the Inovance servo drive and the armature coil temperature is 20°C.

The preceding table shows the characteristic parameters of the motor after the heatsink below is installed for the motor.

MS1H1/MS1H4: 250 × 250 × 6 mm (aluminum)

# 3) Motor Overload Characteristics

| Load Ratio (%) | Running Time (s) | Load Ratio (%) | Running Time (s) |
|----------------|------------------|----------------|------------------|
| 120            | 230              | 200            | 10               |
| 130            | 80               | 210            | 8.5              |
| 140            | 40               | 220            | 7                |
| 150            | 30               | 230            | 6                |
| 160            | 20               | 240            | 5.5              |
| 170            | 17               | 250            | 5                |
| 180            | 15               | 300            | 3                |
| 190            | 12               | 350            | 2                |

Figure 2-11 Motor overload curve

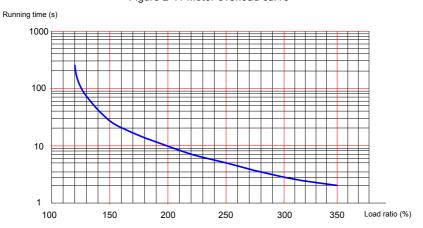

The maximum torque of H1 and H4 is 3.5 times the rated torque.

# 4) Motor Radial and Axial Loads

Figure 2-12 Motor radial and axial load diagram

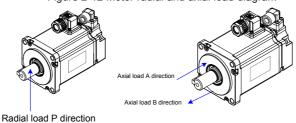

| Servo Motor Model    | Allowed Radial Load (N) | Allowed Axial Load (N) |
|----------------------|-------------------------|------------------------|
| MS1H1-05B30CB-***Z-S | 78                      | 54                     |
| MS1H1-10B30CB-***Z-S | 78                      | 54                     |
| MS1H1-20B30CB-***Z-S | 245                     | 74                     |
| MS1H1-40B30CB-***Z-S | 245                     | 74                     |
| MS1H1-55B30CB-***Z-S | 392                     | 147                    |
| MS1H1-75B30CB-***Z-S | 392                     | 147                    |
| MS1H1-10C30CB-***Z-S | 392                     | 147                    |
| MS1H4-40B30CB-***Z-S | 245                     | 74                     |
| MS1H4-75B30CB-***Z-S | 392                     | 147                    |

### 5) Electrical Specifications of Motors with a Brake

| Servo Motor<br>Model | Holding<br>Torque<br>(Nm) | Supply<br>Voltage<br>(V) ± 10% |       | Supply<br>Current<br>Range at<br>20°C (A)<br>± 10% | Brake<br>Release<br>Time<br>(ms) | Braking<br>Time<br>(ms) | Rotary<br>Clearance (°) |
|----------------------|---------------------------|--------------------------------|-------|----------------------------------------------------|----------------------------------|-------------------------|-------------------------|
| MS1H1-05B/10B        | 0.32                      | DC 24                          | 94.4  | 0.254                                              | ≤ 20                             | ≤ 35                    | < 1.7                   |
| MS1H1-20B/40B        | 1.5                       | DC 24                          | 75.79 | 0.3                                                | ≤ 20                             | ≤ 50                    | < 1.5                   |
| MS1H1-75B            | 2.5                       | DC 24                          | 72    | 0.333                                              | ≤ 20                             | ≤ 60                    | < 1.7                   |
| MS1H4-40B            | 1.5                       | DC 24                          | 75.79 | 0.3                                                | ≤ 20                             | ≤ 50                    | < 1.5                   |
| MS1H4-75B            | 2.5                       | DC 24                          | 72    | 0.333                                              | ≤ 20                             | ≤ 60                    | < 1.7                   |

The power supply of the brake must not be sharedwith other electrical devices. This is to prevent malfunction of the brake due to voltage or current drop that occurs when other electrical devices work.

Cables of 0.5 mm2 or greater in diameter are recommended.

- 6) Motor Torque-Speed Characteristics
- a) MS1H1 (low inertia, small capacity)

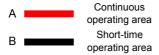

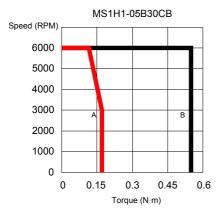

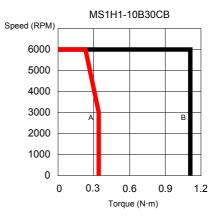

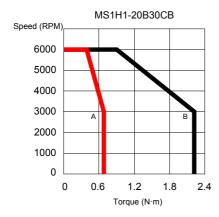

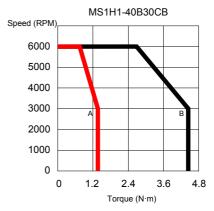

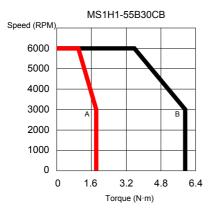

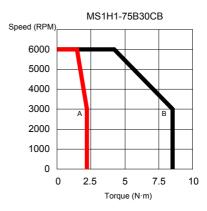

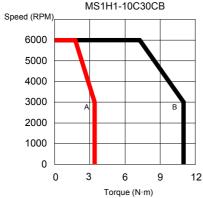

b) MS1H4 (medium inertia, small capacity)

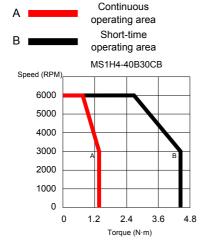

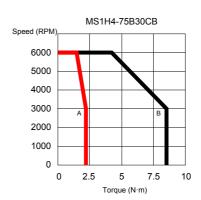

# 2.3 Servo System Configuration

| Rated<br>Speed<br>(RPM) | Max. Speed (RPM) | Capacity (kW) | Servo Motor Model        | Motor<br>Frame | Drive Model                 | Drive Size | Drive SN<br>(H01-10) |
|-------------------------|------------------|---------------|--------------------------|----------------|-----------------------------|------------|----------------------|
| 4500                    | 4500 0000        |               | ISMH3-18C15CD-A351B-Om19 | 400            |                             |            |                      |
| 1500                    | 3000             | 1.8           | ISMH3-18C15CD-A351B-Om24 | 130            |                             |            |                      |
|                         |                  |               | ISMH2-20C30CD-A351Y-Om19 |                |                             |            |                      |
| 3000                    | 5000             | 2.0           | ISMH2-20C30CD-A331Y-Om19 | 100            | IS810N50M4TD012INT          |            | 10004                |
|                         |                  |               | ISMH3-56C30CD-A351B-Om24 |                |                             |            |                      |
| 3000                    | 3600             | 5.0           |                          | 130            |                             |            |                      |
|                         |                  |               | ISMH3-56C30CD-A331B-Om24 |                |                             |            |                      |
|                         |                  | 0.1           | ISMH1-10B30CB-***Z       | 40             |                             |            |                      |
|                         |                  | 0.2           | ISMH1-20B30CB-***Z       | 60             | IS810N50M4TD3R5INT          | 1          | 10001                |
| 3000                    | 6000             | 0.4           | ISMH1-40B30CB-***Z       |                |                             |            |                      |
|                         |                  | 0.55          | ISMH1-55B30CB-***Z       |                |                             |            |                      |
|                         |                  | 0.75          | ISMH1-75B30CB-***Z       | 80             | IS810N50M4TD5R4INT          |            | 10002                |
| 3000                    | 6000             | 1.0           | ISMH2-10C30CD-***Y       |                | 136 TUNSUWA 1 D3R4IN 1      |            |                      |
|                         |                  | 1.5           | ISMH2-15C30CD-***Y       |                |                             |            |                      |
|                         |                  | 2.0           | ISMH2-20C30CD-***Y       | 100            | IOO AON ISON A TROOP AIN IT |            | 40000                |
| 0000                    | 5000             | 2.5           | ISMH2-25C30CD-***Y       |                | IS810N50M4TD8R4INT          |            | 10003                |
| 3000                    | 3000 5000        | 3.0           | ISMH2-30C30CD-***Y       |                | IS810N50M4TD012INT          |            | 10004                |
|                         |                  | 4.0           | ISMH2-40C30CD-***Y       |                | ICO40NEOMATDO47INT          | -: 0       | 40005                |
|                         |                  | 5.0           | ISMH2-50C30CD-***Y       | 1 400          | IS810N50M4TD017INT          | pins 2     | 10005                |
|                         |                  | 0.85          | ISMH3-85B15CD-***Y       | 130            | IS810N50M4TD3R5INT          |            | 10001                |
|                         |                  | 1.3           | ISMH3-13C15CD-***Y       | 1              | IS810N50M4TD5R4INT          | 1          | 10002                |
|                         |                  | 1.8           | ISMH3-18C15CD-***Y       | 1              | IS810N50M4TD8R4INT          |            | 10003                |
| 1500                    | 3000             | 2.9           | ISMH3-29C15CD-***Z       |                | IS810N50M4TD012INT          |            | 10004                |
|                         |                  | 4.4           | ISMH3-44C15CD-***Z       | 1              | IS810N50M4TD017INT          |            | 10005                |
|                         |                  | 5.5           | ISMH3-55C15CD-***Z       | 180            | IS810N50M4TD021INT          | pins 2     | 10006                |
|                         |                  | 7.5           | ISMH3-75C15CD-***Z       | 1              | IS810N50M4TD026INT          | ·          | 10007                |
|                         |                  | 0.4           | ISMH4-40B30CB-***Z       | 60             | IS810N50M4TD3R5INT          |            | 10001                |
| 3000                    | 6000             | 0.75          | ISMH4-75B30CB-***Z       | 80             | IS810N50M4TD5R4INT          |            | 10002                |
|                         |                  | 0.05          | MS1H1-05B30CB-***Z-S     | 40             |                             |            |                      |
|                         |                  | 0.1           | MS1H1-10B30CB-***Z-S     | 40             |                             |            |                      |
|                         |                  | 0.2           | MS1H1-20B30CB-***Z-S     |                | IS810N50M4TD3R5INT          |            | 10001                |
|                         |                  | 0.4           | MS1H1-40B30CB-***Z-S     | 60             |                             | 1          |                      |
| 3000                    | 6000             | 0.55          | MS1H1-55B30CB-**** Z-S   |                | IOO AONISONA ITOSS          | 1          | 10005                |
|                         |                  | 0.75          | MS1H1-75B30CB-***Z-S     | 80             | IS810N50M4TD5R4INT          |            | 10002                |
|                         |                  | 1.0           | MS1H1-10C30CB-***Z-S     | 1              | IS810N50M4TD8R4INT          | 1          | 10003                |
|                         |                  | 0.4           | MS1H4-40B30CB-***Z-S     |                | IS810N50M4TD3R5INT          |            | 10001                |
|                         |                  | 0.75          | MS1H4-75B30CB-***Z-S     | 60             | IS810N50M4TD5R4INT          |            | 10002                |

| Rated<br>Speed<br>(RPM) | Max. Speed (RPM) | Capacity (kW) | Servo Motor Model    | Motor<br>Frame | Drive Model                | Drive Size | Drive SN<br>(H01-10) |
|-------------------------|------------------|---------------|----------------------|----------------|----------------------------|------------|----------------------|
| 1500                    | 1830             | 7.9           | ISMG1-95C15CD-A331FA |                | IS810N50M4TD017INT         |            | 10005                |
| 2000                    | 2560             | 10.5          | ISMG1-12D20CD-A331FA |                | IS810N50M4TD021INT         |            | 10006                |
| 1500                    | 1920             | 11.8          | ISMG1-14D15CD-A331FA | ]              | IS810N50M4TD026INT         |            | 10007                |
| 1500                    | 1920             | 14.5          | ISMG1-17D15CD-A331FA | ]              | IS810N50M4TD032INT         |            | 10008                |
| 2000                    | 2400             | 15.7          | ISMG1-18D20CD-A331FA | ]              | IS810N50M4TD032INT         |            | 10008                |
| 1500                    | 1830             | 18.1          | ISMG1-22D15CD-A331FA | 200            | IS810N50M4TD037INT         |            | 10009                |
| 2000                    | 2560             | 19.3          | ISMG1-23D20CD-A331FA | ]              | IS810N50M4TD037INT         | pins 2     | 10009                |
| 2000                    | 2560 24.         |               | ISMG1-28D20CD-A331FA |                | IS810N50M4TS045INT         |            | 10010                |
| 1500                    | 1920             | 23.6          | ISMG1-30D15CD-A331FA |                | 130 1011301014 1 3043111 1 |            | 10010                |
| 2000                    | 2400             | 31.4          | ISMG1-41D20CD-A331FA | ]              | IS810N50M4TS060INT         |            | 10011                |
| 1500                    | 1830             | 26.7          | ISMG2-31D15CD-A331FA | ]              | IS810N50M4TS060INT         |            | 10011                |
| 2000                    | 2560             | 35.6          | ISMG2-42D20CD-A331FA |                | IS810N50M4TS075INT         |            | 10012                |
| 1500                    | 1920             | 36.1          | ISMG2-42D15CD-A331FA | ]              | 156 1019301914 150731191   |            | 10012                |
| 1300                    | 1920             | 44.8          | ISMG2-52D15CD-A331FA | ]              | IS810N50M4TS091INT         |            | 10013                |
| 2000                    | 2400             | 48.2          | ISMG2-57D20CD-A331FA | ]              | IS810N50M4TS091INT         |            | 10013                |
| 1500                    | 1830             | 53.4          | ISMG2-60D15CD-A331FA | 266            | IS810N50M4TS112INT         |            |                      |
| 2000                    | 2560             | 59.7          | ISMG2-70D20CD-A331FA | 200            | IS810N50M4TS112INT         | 3          | 10014                |
| 2000                    | 2000 2560        | 71.2          | ISMG2-80D20CD-A331FA | ]              |                            | ] 3        |                      |
| 1500                    |                  | 69.1          | ISMG2-80D15CD-A331FA | ]              | IS810N50M4TS152INT         |            | 10015                |
| 1500                    | 1500 1920        |               | ISMG2-94D15CD-A331FA | 1              |                            |            |                      |
| 2000                    | 2400             | 92.1          | ISMG2-11E20CD-A331FA | ]              | IS810N50M4TS152INT         |            | 10015                |

# 2.4 Applicable Cables

- 2.4.1 Cables Applicable for OneCable Servo Motors (Communication Cables Included) For specifications of OneCable servo motor cables, contact Inovance.
- 2.4.2 Cables Applicable for ISMH Series Servo Motors (Communication Cables Included)

Table 2-3 Cables applicable for models without a brake

| Motor Model                              | Servo Motor P             | ower Cable and Enco | der Cable (Models Wi | thout a Brake)  |
|------------------------------------------|---------------------------|---------------------|----------------------|-----------------|
|                                          | Cable Type                | L = 3.0 m           | L = 5.0 m            | L = 10.0 m      |
| ISMH1-******-U1*** ISMH1-*****-U2***     | Power cable               | SV82-L-M00-3.0      | SV82-L-M00-5.0       | SV82-L-M00-10.0 |
| ISMH4-******-U1*** ISMH4-*****-U2***     | Incremental encoder cable | S6-L-P000-3.0       | S6-L-P000-5.0        | S6-L-P000-10.0  |
| ISMH1-*****-A3***                        | Power cable               | SV82-L-M00-3.0      | SV82-L-M00-5.0       | SV82-L-M00-10.0 |
| ISMH4-*****-A3***                        | Absolute encoder cable    | S6-L-P020-3.0       | S6-L-P020-5.0        | S6-L-P020-10.0  |
| ISMH2-*****-U1***                        | Power cable               | S6-L-M11-3.0        | S6-L-M11-5.0         | S6-L-M11-10.0   |
| ISMH2-*****-U2***                        | Incremental encoder cable | S6-L-P001-3.0       | S6-L-P001-5.0        | S6-L-P001-10.0  |
|                                          | Power cable               | S6-L-M11-3.0        | S6-L-M11-5.0         | S6-L-M11-10.0   |
| ISMH2-*****-A3***                        | Absolute encoder cable    | S6-L-P021-3.0       | S6-L-P021-5.0        | S6-L-P021-10.0  |
| ISMH3-******-U1***                       | Power cable               | S6-L-M11-3.0        | S6-L-M11-5.0         | S6-L-M11-10.0   |
| ISMH3-******-U2***<br>(1.8 kW and below) | Incremental encoder cable | S6-L-P001-3.0       | S6-L-P001-5.0        | S6-L-P001-10.0  |
| ISMH3-*****-A3***                        | Power cable               | S6-L-M11-3.0        | S6-L-M11-5.0         | S6-L-M11-10.0   |
| (1.8 kW and below)                       | Absolute encoder cable    | S6-L-P021-3.0       | S6-L-P021-5.0        | S6-L-P021-10.0  |
| ISMH3-******-U1***                       | Power cable               | S6-L-M11-3.0        | S6-L-M11-5.0         | S6-L-M11-10.0   |
| ISMH3-******-U2***<br>(2.9 kW)           | Incremental encoder cable | S6-L-P001-3.0       | S6-L-P001-5.0        | S6-L-P001-10.0  |
| ISMH3-*****-A3***                        | Power cable               | S6-L-M11-3.0        | S6-L-M11-5.0         | S6-L-M11-10.0   |
| (2.9 kW)                                 | Absolute encoder cable    | S6-L-P021-3.0       | S6-L-P021-5.0        | S6-L-P021-10.0  |
| ISMH3-******-U1***                       | Power cable               | S6-L-M11-3.0        | S6-L-M11-5.0         | S6-L-M11-10.0   |
| ISMH3-******-U2***<br>(above 2.9 kW)     | Incremental encoder cable | S6-L-P001-3.0       | S6-L-P001-5.0        | S6-L-P001-10.0  |
| ISMH3-*****-A3***                        | Power cable               | S6-L-M11-3.0        | S6-L-M11-5.0         | S6-L-M11-10.0   |
| (above 2.9 kW)                           | Absolute encoder cable    | S6-L-P021-3.0       | S6-L-P021-5.0        | S6-L-P021-10.0  |

Note: The servo motor encoder cable does not include a CN1 (DB15) connector. Please purchase it separately. The model is S6-C6.

If you select Inovance matching cables, no connector kit is required.

Table 2-4 Cables applicable for models with brake

| Motor Model                             | Servo Motor P             | ower Cable and Enco | der Cable (Models Wi | thout a Brake)  |
|-----------------------------------------|---------------------------|---------------------|----------------------|-----------------|
|                                         | Cable Type                | L = 3.0 m           | L = 5.0 m            | L = 10.0 m      |
| ISMH1-******-U1*** ISMH1-*****-U2***    | Power cable               | SV82-L-B00-3.0      | SV82-L-B00-5.0       | SV82-L-B00-10.0 |
| ISMH4-******-U1*** ISMH4-******-U2***   | Incremental encoder cable | S6-L-P000-3.0       | S6-L-P000-5.0        | S6-L-P000-10.0  |
| ISMH1-*****-A3***                       | Power cable               | SV82-L-B00-3.0      | SV82-L-B00-5.0       | SV82-L-B00-10.0 |
| ISMH4-*****-A3***                       | Absolute encoder cable    | S6-L-P020-3.0       | S6-L-P020-5.0        | S6-L-P020-10.0  |
| ISMH2-*****-U1***                       | Power cable               | SV82-L-B11-3.0      | SV82-L-B11-5.0       | SV82-L-B11-10.0 |
| ISMH2-*****-U2***                       | Incremental encoder cable | S6-L-P001-3.0       | S6-L-P001-5.0        | S6-L-P001-10.0  |
|                                         | Power cable               | SV82-L-B11-3.0      | SV82-L-B11-5.0       | SV82-L-B11-10.0 |
| ISMH2-*****-A3***                       | Absolute encoder cable    | S6-L-P021-3.0       | S6-L-P021-5.0        | S6-L-P021-10.0  |
| ISMH3-*****-U1***                       | Power cable               | SV82-L-B11-3.0      | SV82-L-B11-5.0       | SV82-L-B11-10.0 |
| ISMH3-*****-U2***<br>(1.8 kW and below) | Incremental encoder cable | S6-L-P001-3.0       | S6-L-P001-5.0        | S6-L-P001-10.0  |
| ISMH3-*****-A3***                       | Power cable               | SV82-L-B11-3.0      | SV82-L-B11-5.0       | SV82-L-B11-10.0 |
| (1.8 kW and below)                      | Absolute encoder cable    | S6-L-P021-3.0       | S6-L-P021-5.0        | S6-L-P021-10.0  |
| ISMH3-*****-U1***                       | Power cable               | SV82-L-B11-3.0      | SV82-L-B11-5.0       | SV82-L-B11-10.0 |
| ISMH3-******-U2***<br>(2.9 kW)          | Incremental encoder cable | S6-L-P001-3.0       | S6-L-P001-5.0        | S6-L-P001-10.0  |
| ISMH3-*****-A3***                       | Power cable               | SV82-L-B11-3.0      | SV82-L-B11-5.0       | SV82-L-B11-10.0 |
| (2.9 kW)                                | Absolute encoder cable    | S6-L-P021-3.0       | S6-L-P021-5.0        | S6-L-P021-10.0  |
| ISMH3-*****-U1***                       | Power cable               | SV82-L-B11-3.0      | SV82-L-B11-5.0       | SV82-L-B11-10.0 |
| ISMH3-******-U2***<br>(above 2.9 kW)    | Incremental encoder cable | S6-L-P001-3.0       | S6-L-P001-5.0        | S6-L-P001-10.0  |
| ISMH3-*****-A3***                       | Power cable               | SV82-L-B11-3.0      | SV82-L-B11-5.0       | SV82-L-B11-10.0 |
| (above 2.9 kW)                          | Absolute encoder cable    | S6-L-P021-3.0       | S6-L-P021-5.0        | S6-L-P021-10.0  |

Note: The servo motor encoder cable does not include a CN1(DB15) connector. Please purchase it separately. The model is S6-C6.

If you select Inovance matching cables, no connector kit is required.

Table 2-5 Connector kit

| Motor Model        | Connector Kit                                                                              |
|--------------------|--------------------------------------------------------------------------------------------|
| ISMH1-******-U1*** |                                                                                            |
| ISMH1-******-U2*** |                                                                                            |
| ISMH1-******-A3*** | 00.00. ONA (amain al (DDA5)                                                                |
| ISMH4-******-U1*** | S6-C6: CN1 terminal (DB15)                                                                 |
| ISMH4-******-U2*** | S81-C1: CN2 terminal, 6-pin connector, 9-pin connector                                     |
| ISMH4-*****-A3***  |                                                                                            |
| (100 W to 1 kW)    |                                                                                            |
| ISMH2-*****-U1***  |                                                                                            |
| ISMH2-*****-U2***  | S6-C6: CN1 terminal (DB15)                                                                 |
| ISMH2-*****-A3***  | S81-C2: CN2 terminal, 20-18 military spec. plug (elbow), 20-29 military spec. plug (elbow) |
| (1.0 to 2.5 kW)    | Spec. plug (cibow)                                                                         |
| ISMH2-******-U1*** | 00.00.0044                                                                                 |
| ISMH2-*****-U2***  | S6-C6: CN1 terminal (DB15)                                                                 |
| ISMH2-*****-A3***  | S81-C3: CN2 terminal, 20-22 military spec. plug (elbow), 20-29 military spec. plug (elbow) |
| (3.0 to 5.0 kW)    | Spec. plug (cibow)                                                                         |
| ISMH3-******-U1*** | S6-C6: CN1 terminal (DB15)                                                                 |
| ISMH3-******-U2*** | S81-C2: CN2 terminal, 20-18 military spec. plug (elbow), 20-29 military                    |
| ISMH3-******-A3*** | spec. plug (elbow)                                                                         |
| (0.85 to 1.8 kW)   |                                                                                            |
| ISMH3-******-U1*** | 00.00.0044                                                                                 |
| ISMH3-******-U2*** | S6-C6: CN1 terminal (DB15)                                                                 |
| ISMH3-*****-A3***  | S81-C3: CN2 terminal, 20-22 military spec. plug (elbow), 20-29 military                    |
| (2.9 to 7.5 kW)    | spec. plug (elbow)                                                                         |

If you prepare cables yourself rather than using Inonvace matching cables, connector kits are required. If you select Inovance matching cables, no connector kit is required.

Battery Kit of Absolute Encoder Motor

If an Inovance absolute encoder motor is used, the optional battery kit S6-C4 (battery and battery box) is required besides the applicable cables.

Table 2-6 Communication cable

| Cable Model   | Description                                                   |
|---------------|---------------------------------------------------------------|
| S6N-L-T00-3.0 | Servo drive to PC communication cable                         |
| S6-L-T04-0.3  | Communication cable for multi-drive parallel connection Servo |
| S6-L-T04-3.0  | drive to host controller communication cable                  |

# 2.4.3 Cables Applicable for ISMG Series Servo Motors (Communication Cables Included)

Table 2-7 Servo motor cable

| Item                  | Servo motor encoder cable |                     |                |  |  |  |
|-----------------------|---------------------------|---------------------|----------------|--|--|--|
| item                  | L = 3.0m                  | L = 5.0m            | L = 10.0m      |  |  |  |
| ISMG1(G2)-*****-A3*** | S6-L-P021-3.0             | S6-L-P021-5.0       | S6-L-P021-10.0 |  |  |  |
| Ap                    | pearance of the serve     | motor encoder cable |                |  |  |  |
|                       |                           |                     |                |  |  |  |

Table 2-8 Connector kit

| Motor Model | Connector Kit                                                                              |  |
|-------------|--------------------------------------------------------------------------------------------|--|
|             | S6-C6: CN1 terminal (DB15)                                                                 |  |
|             | S81-C3: CN2 terminal, 20-22 military spec. plug (elbow), 20-29 military spec. plug (elbow) |  |

Note: The servo motor encoder cable does not include a CN1 connector.

Table 2-9 Communication cable

| Model        | Description                                                     |  |
|--------------|-----------------------------------------------------------------|--|
| S6-L-T00-3.0 | Servo drive to PC communication cable                           |  |
| S6-L-T01-1.0 | Communication cable for multi-drive parallel connection         |  |
| S6-L-T02-2.0 | S6-L-T02-2.0 Servo drive to PLC communication cable             |  |
| S6-L-T03-0.0 | Plug for the termination resistor for servo drive communication |  |

Table 2-10 Mounting options

| Model        | Description                                                 |
|--------------|-------------------------------------------------------------|
| ISMG1-B01    | Mounting bracket for the ISMG1 natural ventilation motor    |
| ISMG2-B01    | Mounting bracket for the ISMG2 natural ventilation motor    |
| ISMG1-B02    | Mounting bracket for the ISMG1 forced air ventilation motor |
| ISMG2-B02    | Mounting bracket for the ISMG2 forced air ventilation motor |
| MD500-AZJ-T5 | Through-hole mounting bracket for the SIZE-G servo drive    |
| MD500-AZJ-T6 | Through-hole mounting bracket for the SIZE-H servo drive    |
| MD500-AZJ-T7 | Through-hole mounting bracket for the SIZE-I servo drive    |

# 2.4.4 Cables Applicable for MS1H Series Servo Motors (Communication Cables Included)

Table 2-11 Cables applicable for models without a brake

|  | Motor Model               | Servo Motor Power Cable and Encoder Cable (Models Without a Brake) |                |                |                 |  |
|--|---------------------------|--------------------------------------------------------------------|----------------|----------------|-----------------|--|
|  | Wotor Woder               | Cable Type                                                         | L = 3.0 m      | L = 5.0 m      | L = 10.0 m      |  |
|  |                           | Power cable                                                        | SV82-L-M00-3.0 | SV82-L-M00-5.0 | SV82-L-M00-10.0 |  |
|  | Incremental encoder cable | S6-L-P000-3.0                                                      | S6-L-P000-5.0  | S6-L-P000-10.0 |                 |  |
|  |                           | Absolute encoder cable                                             | S6-L-P020-3.0  | S6-L-P020-5.0  | S6-L-P020-10.0  |  |

If you select Inovance matching cables, no connector kit is required.

Table 2-12 Cables applicable for models with a brake

| Motor Model | Servo Motor Power Cable and Encoder Cable (Models Without a Brake) |                |                |                 |
|-------------|--------------------------------------------------------------------|----------------|----------------|-----------------|
| Wotor Woder | Cable Type                                                         | L = 3.0 m      | L = 5.0 m      | L = 10.0 m      |
|             | Power cable                                                        | SV82-L-B00-3.0 | SV82-L-B00-5.0 | SV82-L-B00-10.0 |
|             | Incremental encoder cable                                          | S6-L-P000-3.0  | S6-L-P000-5.0  | S6-L-P000-10.0  |
|             | Absolute encoder cable                                             | S6-L-P020-3.0  | S6-L-P020-5.0  | S6-L-P020-10.0  |

# 2.5 Servo System Wiring

Figure 2-13 Wiring of a three-phase 380 V system

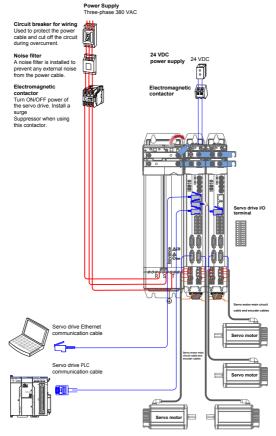

The servo drive is directly connected to an industrial power supply, with no isolation such as transformers. In this case, a fuse or circuit breaker must be connected to the input power supply to prevent cross electric accidents in the servo system. The servo drive is not configured with a built-in protective grounding circuit. Connect a residual current device (RCD) against both overload and short-circuit, or a specialized RCD combined with protective grounding.

Do not use magnetic contactors for running or stopping the servo motor. As a high-inductance device, the motor generates instantaneous high voltage, which may damage the contactor.

Pay attention to the power capacity when connecting an external control power supply or a 24 VDC power supply, especially when the power supply is for powering up multiple drives or brakes. Insufficient power supply will lead to current insufficiency, thus causing a drive or brake failure. The brake shall be powered up by a 24 VDC power supply. The power must match the motor model and meets the brake requirements.

Note 1: Remove the jumper between terminals R and C of the servo drive when connecting a regenerative resistor.

Note 2: CN3 is a communication output port. CN4 is a communication input port.

# **Chapter 3 Installation**

# 3.1 Power Supply/Drive Unit Installation

#### 3.1.1 Installation Environment

- · Installation location
- Ambient temperature: Ambient temperature has a great effect on the AC drive life. The operating temperature of the AC drive shall not exceed the allowable temperature range (-10°C to 50°C).
- Altitude: When the installation altitude exceeds 1000 m, the IS810 drive device must be derated according to any recommended capacitance value.
- 3) Installation surface requirements: The installation surface of the IS810 drive device must be flame retardant. Its structural strength must meet the strength requirements for device transportation, storage and running under normal conditions to avoid AC drive device damages due to vibration or excessive deformation of the installation surface. The installation surface must remain vertical to the horizontal ground and be secured to the cabinet properly. The installation surface must be able to withstand no less than four times the total weight of the installed device.
- 4) Cooling requirements: A large amount of heat may be generated during the operation of the AC drive. There must be plenty of cooling space in the installation area. Ensure that the cooling holes of the AC drive cabinet are not blocked.
- 5) Vibration requirements: Install the servo drive in a place with little vibration. Vibration shall not be greater than 0.6 g. Keep the servo drive away from devices such as punch presses.
- 6) Other requirements: Install the servo drive in an environment free from a) direct sunlight, moisture, and water drops; b) corrosive, inflammable, or explosive gases; and c) grease dirt and dust.

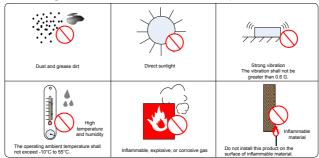

Figure 3-1 Installation environment requirements

7) The drive units must be installed in a fireproof cabinet with doors that provide effective electrical and mechanical protection. The installation must conform to local and regional laws and regulations, and to relevant IEC requirements.

## · Environmental conditions

Table 3-1 Installation environment

| Item                        | Description                                                                                                    |
|-----------------------------|----------------------------------------------------------------------------------------------------|
| Ambient temperature         | Operating temperature: -10 to 50°C, air temperature change: less than 0.5°C/min; derated when the temperature is higher than 40°C, |
|                             | 1.5% deration of rated current per 1°C temperature rise; maximum temperature: 50°C                                                 |
| , and one to importation of | Storage temperature: -25°C to 70°C                                                                                                 |
|                             | Transportation temperature: -25°C to 70°C                                                                                          |
|                             | Operating humidity: 5% to 95%, standard                                                                                            |
|                             | Operating humidity: 5% to 95%. A standard servo drive is not applicable in an environment or place with corrosive gas.             |
| Relative operating humidity | Please purchase a special servo drive with corrosion resistant casing and protective coating.                                      |
|                             | Storage humidity: 5% to 95%                                                                                                    |
|                             | Transportation humidity: below 95% at 40 °C.                                                                                       |
| Degree of protection        | IP20                                                                                                    |
| Altitude                    | 1000 m; derated when above 1000 m; 1% deration per 100 m rise; maximum: 3000 m.                                                    |

# 3.1.2 Product Dimensions and Installation Space Requirements

- I. Product Dimensions (mm)
- 1) Power Supply Unit

Figure 3-2 MD810-20M4T\*\*G\*\*\* overall dimensions

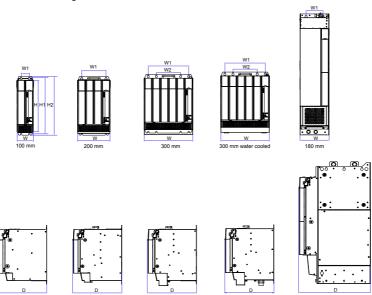

| Model<br>MD810-20M4T***G***(W) | Dimensions     | Voltage class |
|--------------------------------|----------------|---------------|
|                                | [H]: 350 mm    |               |
|                                | [H1]: 384 mm   |               |
| 45                             | [H2]: 400 mm   |               |
| 45                             | [W]: 100 mm    |               |
|                                | [W1]: 50 mm    |               |
|                                | [D]: 305 mm    |               |
|                                | [H]: 350 mm    |               |
|                                | [H1]: 384 mm   |               |
| 110                            | [H2]: 400 mm   |               |
| 110                            | [W]: 200 mm    |               |
|                                | [W1]: 150 mm   |               |
|                                | [D]: 305 mm    |               |
|                                | [H]: 350 mm    |               |
|                                | [H1]: 384 mm   |               |
|                                | [H2]: 400 mm   |               |
| 160 (Air cooled)               | [W]: 300 mm    | 380-480 VAC   |
|                                | [W1]: 250 mm   | 300-480 VAC   |
|                                | [W2]: 150 mm   |               |
|                                | [D]: 305 mm    |               |
|                                | [H]: 350 mm    |               |
|                                | [H1]: 384 mm   |               |
|                                | [H2]: 415.5 mm |               |
| 160 (Water cooled)             | [W]: 300 mm    |               |
|                                | [W1]: 250 mm   |               |
|                                | [W2]: 150 mm   |               |
|                                | [D]: 305 mm    |               |
|                                | [H]: 800 mm    |               |
|                                | [H1]: 795 mm   |               |
| 355                            | [H2]: 832 mm   |               |
| 300                            | [W]: 180 mm    |               |
|                                | [W1]: 105 mm   |               |
|                                | [D]: 445 mm    |               |

# 2) Drive unit

Figure 3-3 IS810N50M4T\*\*\*\*INT (SIZE 1) overall dimensions

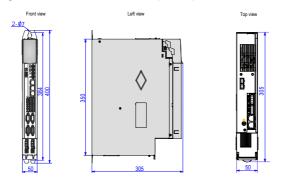

Figure 3-4 IS810N50M4T\*\*\*\*INT (SIZE 2) overall dimensions

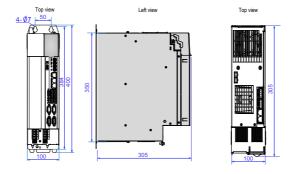

200

Figure 3-5 IS810N50M4T\*\*\*\*INT (SIZE 3) overall dimensions

## II. Space Requirements

200

Power supply units are divided into book-type units (100 mm, 200 mm and 300 mm wide) and vertical units (180 mm wide). The recommended installation methods are single-layer installation and two-layer installation. The following table shows the minimum clearance between two layers during two-layer installation. An insulation deflector must be installed in the lower layer.

Table 3-1 Minimum clearance for power supply unit installation

| Item | 100 mm wide unit | 200 mm wide unit | 300 mm wide unit | 180 mm wide unit |
|------|------------------|------------------|------------------|------------------|
| item |                  | Vertical unit    |                  |                  |
| S1   | ≥ 300 mm         | ≥ 300 mm         | ≥ 300 mm         | ≥ 300 mm         |
| S2   | ≥ 300 mm         | ≥ 300 mm         | ≥ 300 mm         | ≥ 500 mm         |
| S3   | ≥ 300 mm         | ≥ 300 mm         | ≥ 300 mm         | -                |

Thermal insulation deflector

2200 S2

S3

S00

600

Figure 3-6 Space for two-layer installation of a book-type power supply unit

Figure 3-7 Space for two-layer installation of a vertical power supply unit

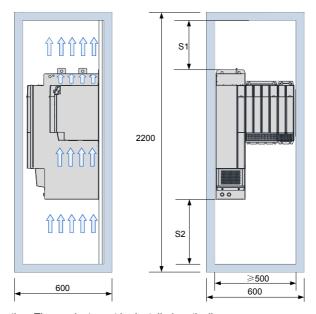

Installation direction: The product must be installed vertically.

## 3.2 Servo Drive Installation

#### 3.2.1 Cabinet-mounted Installation

This product can be installed in a cabinet in a single-row or two-row installation manner. A book-type unit must be installed closely to avoid product damages during transportation. Do not install merely two or less servo drives. An insulation deflector may be installed on the upper unit layer in two-row installation. The through-hole mounting method supports only single-row installation.

Single-row installation

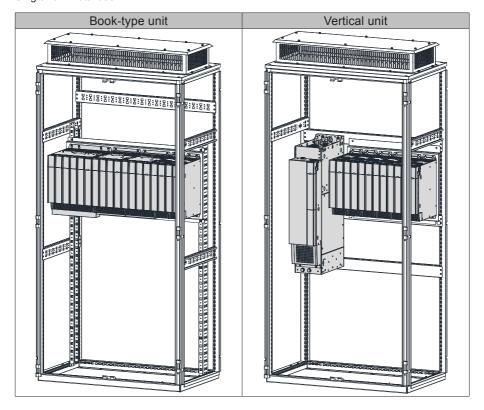

### Two-row installation

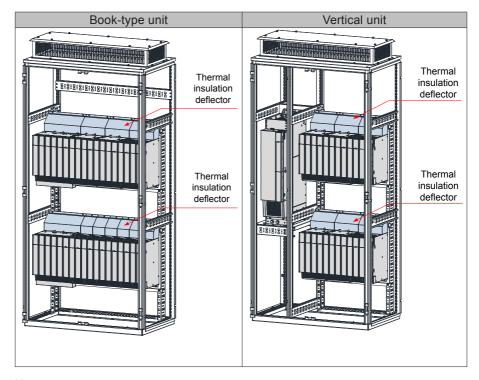

### Note:

An insulation deflector may be installed on the upper unit layer in two-row installation.

Do not merely install two or less servo drives.

The through-hole mounting method supports only single-row installation.

# 3.2.2 Removal and Installation of a Power Supply Unit Cover

# Cover Removal Lift the translucent keypad Remove the upper cover by Pull the whole keypad box cover. Loosen the screws rotating it forward. forward. in the upper cover with a screwdriver. Hold the bottom of the lower Insert a tool (screwdriver) into Remove the power terminal cover with your hands. the clip of the power terminal cover. Remove the lower cover by cover. Pry the clip. rotating it forward.

### Cover Removal

Align the power terminal cover Insert the keypad. with the clip of the bus seat. Press the power terminal

cover to fix it.

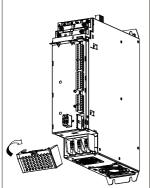

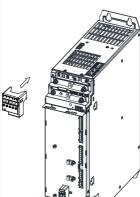

Align the upper cover with the clip. Press the upper cover to fix it. Tighten the screw with a screwdriver.

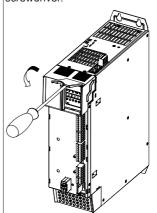

Insert the top end of the lower The installation is completed. cover into the bottom end of the upper cover. Rotate the bottom end of the lower cover

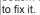

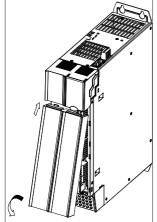

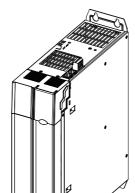

### 3.2.3 Wall-Mounted Installation

Recommended torque (N.m) for installation:

| Item                | M3   | M4  | M5  | M6  | M8 | M10 | M12 |
|---------------------|------|-----|-----|-----|----|-----|-----|
| Electric connection | 0.55 | 1.2 | 2.8 | 4.8 | 13 | 20  | 35  |

Ensure that there is enough product installation space on the left of the power supply unit.

A multi-axis system requires units to be lined up along the top.

Mark the position of tapped holes for installation on the base plate. Drill the holes for fixing the screws on the base plate.

This product must be installed on the base plate vertically.

Below is the installation diagram:

Figure 3-8 Wall-mounted installation of a power supply unit

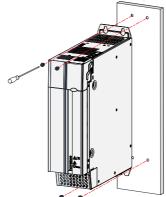

Figure 3-9 Wall-mounted installation of a drive unit

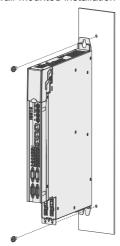

### Cooling

Make sure that the servo drive is installed vertical to the wall. Cool the servo drive with natural convection or a cooling fan.

As shown in the preceding figure, keep sufficient space around the servo drive to ensure cooling by fans or natural convection. Install the cooling fans above the servo drive to avoid an excessive temperature rise and maintain an even temperature inside the control cabinet.

### Grounding

The grounding terminal must be properly grounded. Failure to comply may cause electric shocks or malfunction due to interference.

### · Cable routing requirements

When cabling the servo drive, route the cables downward (refer to the following figure) to prevent liquid from flowing into the servo drive along the cables.

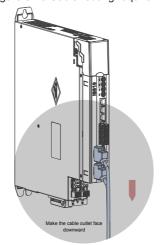

Figure 3-10 Cable routing requirements

## 3.3 Servo Motor Installation

#### 3.3.1 Installation Precautions

Install the servo drive in an environment free from corrosive or inflammable gas or combustible goods, such as hydrogen sulfide, chlorine, ammonia, sulphur gas, chlorinated gas, acid, soda and salt;

Use a servo motor with an oil seal when the motor is to be used in a place with grinding fluid, oil spray, iron powder, or cuttings;

Keep the servo motor away from heat sources such as a heating stove;

Do not use the servo motor in an enclosed environment. Working in the enclosed environment will lead to high temperature of the servo motor, which will shorten its service life.

Table 3-2 Installation precautions

| the servo motor, and then apply rust-proof treatment.                                                                                                    |                      | Table 3-2 Installation precautions                                                                                                    |  |  |
|----------------------------------------------------------------------------------------------------|----------------------|----------------------------------------------------------------------------------------------------|--|--|
| the servo motor, and then apply rust-proof treatment.  Prevent shaft extension impact during installation. Failure to com                                                                                                    | Item                 | Description                                                                                                    |  |  |
|                                                                                                    | Rust-proof treatment | Wipe up the antirust agent at the motor shaft extension before installing the servo motor, and then apply rust-proof treatment.                                                                                                    |  |  |
| motor shaft with a keyway. To fit the pulley, insert a double-end screw into the screw hole of the shaft, put a washer against the coupling end, and then use a nut to push the pulley in.  If there is a keyway on the servo motor shaft, mount the pulley by using the screw holes at the axle head. For the servo motor shaft without a keyway, use friction coupling or other similar installation methods.  When removing the pulley, use a pulley remover to protect the shagainst damages from the load. | Encoder              | <ul> <li>◆ Use the screw hole at the shaft end to mount a pulley to the servo motor shaft with a keyway. To fit the pulley, insert a double-end screw into the screw hole of the shaft, put a washer against the coupling end, and then use a nut to push the pulley in.</li> <li>◆ If there is a keyway on the servo motor shaft, mount the pulley by using the screw holes at the axle head. For the servo motor shaft without a keyway, use friction coupling or other similar installation methods.</li> <li>◆ When removing the pulley, use a pulley remover to protect the shaft against damages from the load.</li> <li>◆ To ensure safety, install a protective cover or similar device on the rotary part such as the pulley mounted on the shaft.</li> </ul> |  |  |

| Item                                | Description                                                                                                    |  |
|-------------------------------------|----------------------------------------------------------------------------------------------------|--|
|                                     | ◆ Use the shaft coupling for mechanical connection and align the axis of the servo motor with the axis of the equipment. When installing the servo motor, make sure that alignment accuracy satisfies the requirements as described in the figure to the left. If the axes are not properly aligned, vibration will be generated and may damage the bearings and encoder.                                            |  |
| Alignment                           | Measure the distance at four different positions on the circumference. The minimum measurements must be 0.03 mm or less.                                                                                                    |  |
| Installation direction              | ◆ The servo motor can be installed horizontally or vertically.                                                                                                    |  |
| Oil and moisture<br>countermeasures | 1) Do not immerse the servo motor and cables into oil or water duruse.  2) Confirm the IP class of the servo motor when using it in a place water drops (Except the shaft-through portion)  3) Mount the motor with the cable outlet facing downwards to prev water/oil from flowing into the motor (as shown in the following figuration)                                                                           |  |
|                                     | <ul> <li>4) In the environment where the shaft-through portion is exposed to oil drops, use a servo motor with oil sealing.</li> <li>5) Observe the following conditions when using the servo motor with oil sealing:</li> <li>Make sure that the oil level is lower than the oil seal lip during use;</li> <li>Avoid oil accumulation at the oil seal lip when the motor is installed vertically upward.</li> </ul> |  |
| Stress of cables                    | ◆ Do not bend or apply tension to the cables, especially the signal cables whose core wire is 0.2 or 0.3 mm in diameter. Do not exert too much tension on the cables during wiring.                                                                                                    |  |

| Item                | Description                                                                                                    |
|---------------------|----------------------------------------------------------------------------------------------------|
|                     | Observe the following precautions:                                                                                                    |
|                     | When connecting the connectors, make sure that there is no foreign<br>matter such as waste or sheet metal inside the connectors.                                                                                                    |
|                     | Connect the connectors to the main circuit side of the servo motor<br>first, and make sure that the grounding cable of the power cables<br>is properly connected. If the connectors are first connected to the<br>encoder cable side, the encoder may become faulty due to the<br>potential differences between PEs. |
| Connector treatment | ◆ Make sure that the pins are correctly arranged during wiring.                                                                                                    |
|                     | The connectors are made up of resins. Avoid impacts with the<br>connectors to prevent connector damages.                                                                                                    |
|                     | Hold the servo motor body instead of the cables during<br>transportation when the cables are well connected. Otherwise, the<br>connectors may be damaged or the cables may be broken.                                                                                                    |
|                     | ◆ Do not apply stress to the connectors during wiring if bent cables<br>are used. Failure to comply may cause damages to the connectors.                                                                                                    |

# 3.3.2 Installation Environment

Table 3-3 Installation environment

| Item                  | OneCable<br>Servo Motor                                                                            | ISI                                            | MH Series N                                                                  | MS1F                                     | MS1H Series Motor |       |  |  |  |
|-----------------------|----------------------------------------------------------------------------------------------------|------------------------------------------------|------------------------------------------------------------------------------|------------------------------------------|-------------------|-------|--|--|--|
|                       | 0°C to 40°C (non-freezing). Please perform deration at over 40°C based the following coefficients: |                                                |                                                                              |                                          |                   |       |  |  |  |
| Operating temperature | Ambient temperature (°                                                                             | C) 40                                          | 45                                                                           | 50                                       | 55                | 60    |  |  |  |
|                       | Derating coefficient                                                                               | 1                                              | 0.952                                                                        | 0.952 0.901                              |                   | 0.781 |  |  |  |
| Operating humidity    | 20%–90% RH (non-condensing)                                                                        |                                                |                                                                              |                                          |                   |       |  |  |  |
| Storage temperature   | -20°C to 60°C (Peak temperature and storage period: 80°C for 72 hours)                             |                                                |                                                                              |                                          |                   |       |  |  |  |
| Storage humidity      | 20%–90% RH (non-condensing)                                                                        |                                                |                                                                              |                                          |                   |       |  |  |  |
| Vibration             | Below 49 m/s <sup>2</sup>                                                                          |                                                |                                                                              |                                          |                   |       |  |  |  |
| Impact                | Below 490 m/s <sup>2</sup>                                                                         |                                                |                                                                              |                                          |                   |       |  |  |  |
| Degree of protection  | sł<br>te<br>O                                                                                      | naft-through<br>erminals of r<br>ether: IP67 ( | P65 (except<br>a portion and<br>motor conne<br>except for the<br>on and moto | through portion and connection terminals |                   |       |  |  |  |
|                       | Please perform deration at over 40°C based on the following coefficients:                          |                                                |                                                                              |                                          |                   |       |  |  |  |
| Altitude              | Altitude (m)                                                                                       | 1000                                           | 2000                                                                         | 3000                                     | 4000              | 5000  |  |  |  |
| , and a               | Derating coefficient                                                                               | 1                                              | 0.947                                                                        | 0.887                                    | 0.824             | 0.645 |  |  |  |

# 3.3.3 Overall Dimensions of OneCable Servo Motor

# 1) Dimensions of ISMH2-20C30CD- A\*\*\*Y-Om19 Servo Motor

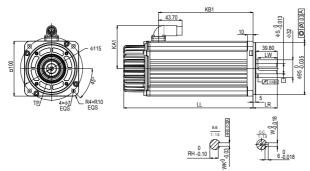

| Model                        | LL    | LR   | LW   | S    | RH   | WK   | W    | TP    | KA1  | KB1  | Weight |
|------------------------------|-------|------|------|------|------|------|------|-------|------|------|--------|
|                              | (mm)  | (mm) | (mm) | (mm) | (mm) | (mm) | (mm) | (mm)  | (mm) | (mm) | (kg)   |
| ISMH2-20C30CD-<br>A351Y-Om19 | 239.5 | 45   | /    | 19   | /    | /    | /    | M6×18 | 78.4 | 175  | 7.5    |
| ISMH2-20C30CD-<br>A331Y-Om19 | 239.5 | 45   | 36   | 19   | 15.5 | 6    | 6    | M6×18 | 78.4 | 175  | 7.5    |

2) Dimensions of ISMH3-18C15CD-\*\*\*\*B-Om19/Om24 and ISMH3-56C30CD-\*\*\*\*B- Om24 Servo Motor

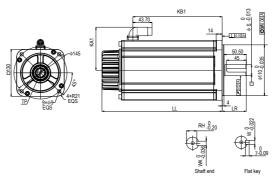

| Model                        | LL<br>(mm) | LR<br>(mm) | LW<br>(mm) | S<br>(mm) | RH<br>(mm) | WK<br>(mm) | W<br>(mm) | TP<br>(mm) | KA1<br>(mm) | KB1<br>(mm) | Weight (kg) |
|------------------------------|------------|------------|------------|-----------|------------|------------|-----------|------------|-------------|-------------|-------------|
| ISMH3-18C15CD-<br>A351B-Om19 | 214        | 55         | 1          | 19        | 1          | /          | 1         | M6×18      | 94          | 143.5       | 10.5        |
| ISMH3-18C15CD-<br>A351B-Om24 | 214        | 55         | /          | 24        | /          | /          | /         | M8×20      | 94          | 143.5       | 10.5        |
| ISMH3-56C30CD-<br>A351B-Om24 | 274        | 55         | 1          | 24        | /          | /          | 1         | M8×20      | 94          | 203.5       | 14.5        |
| ISMH3-56C30CD-<br>A331B-Om24 | 274        | 55         | 45         | 24        | 20         | 8          | 8         | M8×20      | 94          | 203.5       | 14.5        |

## 3.3.4 Overall Dimensions of the ISMH Servo Motor Series

1) Overall Dimensions of the ISMH1 Servo Motor Series (100 W, 200 W, 400 W, 550 W, 750 W, 1.0 kW)

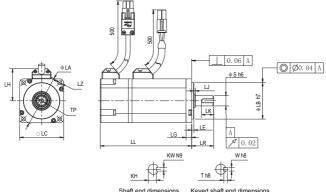

Shaft end dimensions Keyed shaft end dimensions

| Motor Model        | LC | LL        | LR     | LA | LZ     | LH | LG  | LE      | LJ       |
|--------------------|----|-----------|--------|----|--------|----|-----|---------|----------|
| ISMH1-10B30CB-***Z | 40 | 103 (136) | 25±0.5 | 46 | 2-φ4.5 | 34 | 5   | 2.5±0.3 | 0.5±0.35 |
| ISMH1-20B30CB-***Z | 60 | 98 (138)  | 30±0.5 | 70 | 4-φ5.5 | 44 | 7.8 | 3±0.3   | 0.5±0.35 |
| ISMH1-40B30CB-***Z | 60 | 118       | 30±0.5 | 70 | 4-φ5.5 | 44 | 7.8 | 3±0.3   | 0.5±0.35 |
| ISMH1-55B30CB-***Z | 80 | 126       | 35±0.5 | 90 | 4-φ7   | 54 | 8   | 3±0.3   | 0.5±0.35 |
| ISMH1-75B30CB-***Z | 80 | 135.5     | 35±0.5 | 90 | 4-φ7   | 54 | 8   | 3±0.3   | 0.5±0.35 |
| ISMH1-10C30CB-***Z | 80 | 153.5     | 35±0.5 | 90 | 4-φ7   | 54 | 8   | 3±0.3   | 0.5±0.35 |

| Motor model        | LB | S  | TP    | LK   | KH        | KW | W | Т | Weight (kg) |
|--------------------|----|----|-------|------|-----------|----|---|---|-------------|
| ISMH1-10B30CB-***Z | 30 | 8  | M3×6  | 16   | 6.2 -0.1  | 3  | 3 | 3 | 0.59 (0.77) |
| ISMH1-20B30CB-***Z | 50 | 14 | M5×8  | 16.5 | 11 -0.1   | 5  | 5 | 5 | 1.1 (1.4)   |
| ISMH1-40B30CB-***Z | 50 | 14 | M5×8  | 16.5 | 11 -0.1   | 5  | 5 | 5 | 1.6         |
| ISMH1-55B30CB-***Z | 70 | 19 | M6×20 | 25   | 15.5 -0.1 | 6  | 6 | 6 | 2.3         |
| ISMH1-75B30CB-***Z | 70 | 19 | M6×20 | 25   | 15.5 -0.1 | 6  | 6 | 6 | 2.7         |
| ISMH1-10C30CB-***Z | 70 | 19 | M6×20 | 25   | 15.5 0.1  | 6  | 6 | 6 | 3.2         |

Note: The dimension unit is mm. The values shown in () are values of servo motor with a holding brake.

| Connector Model | Power Side (Power Brake Side Included) | Encoder Side |  |
|-----------------|----------------------------------------|--------------|--|
| Plastic housing | MOLEX-50361672                         | AMP172169-9  |  |
| Terminal        | MOLEX-39000059                         | AMP1473226-1 |  |

2) Overall Dimensions of the ISMH2 Servo Motor Series (1.0 kW, 1.5 kW, 2.0 kW, 2.5 kW, 3.0 kW, 4.0 kW, 5.0 kW)

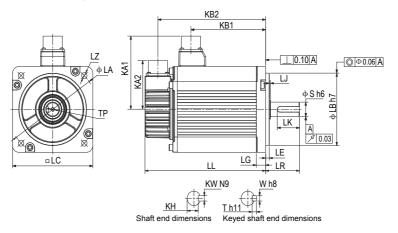

| Motor Model             | LC    | LL       |       | LR   | LA    | LZ   | KA1     | KB1            | KA2 | KB2              | LG             |
|-------------------------|-------|----------|-------|------|-------|------|---------|----------------|-----|------------------|----------------|
| ISMH2-10C30CB-<br>**3*Y | 100   | 164 (213 | .5)   | 45±1 | 115   | 4-φ7 | 88      | 94.5<br>(101)  | 74  | 143.5<br>(192.5) | 10             |
| ISMH2-15C30CB-<br>**3*Y | 100   | 189 (23  | 9)    | 45±1 | 115   | 4-φ7 | 88      | 119.5<br>(128) | 74  | 168.5<br>(219.5) | 10             |
| ISMH2-10C30CD-<br>**3*Y | 100   | 164 (213 | .5)   | 45±1 | 115   | 4-φ7 | 88      | 94.5<br>(101)  | 74  | 143.5<br>(192.5) | 10             |
| ISMH2-15C30CD-<br>**3*Y | 100   | 189 (23  | 9)    | 45±1 | 115   | 4-φ7 | 88      | 119.5<br>(128) | 74  | 168.5<br>(219.5) | 10             |
| ISMH2-20C30CD-<br>**3*Y | 100   | 214      |       | 45±1 | 115   | 4-φ7 | 88      | 144.5          | 74  | 193.5            | 10             |
| ISMH2-25C30CD-<br>**3*Y | 100   | 240.5    |       | 45±1 | 115   | 4-φ7 | 88      | 169.5          | 74  | 218.5            | 10             |
| ISMH2-30C30CD-<br>**3*Y | 130   | 209.5    |       | 63±1 | 145   | 4-φ9 | 103     | 136            | 74  | 188.5            | 14             |
| ISMH2-40C30CD-<br>**3*Y | 130   | 252      |       | 63±1 | 145   | 4-φ9 | 103     | 178.5          | 74  | 231              | 14             |
| ISMH2-50C30CD-<br>**3*Y | 130   | 294.5    | 294.5 |      | 145   | 4-φ9 | 103     | 221            | 74  | 273.5            | 14             |
| Motor Model             | LE    | LJ       | LB    | S    | TP    | LK   | KH      | KW             | W   | Т                | Weight (kg)    |
| ISMH2-10C30CB-<br>**3*Y | 5±0.3 | 2.5±0.75 | 95    | 24   | M8×16 | 36   | 20 -0.2 | 8              | 8   | 7                | 5.11<br>(6.41) |
| ISMH2-15C30CB-<br>**3*Y | 5±0.3 | 2.5±0.75 | 95    | 24   | M8×16 | 36   | 20 -0.2 | 8              | 8   | 7                | 6.22<br>(7.52) |
| ISMH2-10C30CD-<br>**3*Y | 5±0.3 | 2.5±0.75 | 95    | 24   | M8×16 | 36   | 20 -0.2 | 8              | 8   | 7                | 5.11<br>(6.41) |
| ISMH2-15C30CD-<br>**3*Y | 5±0.3 | 2.5±0.75 | 95    | 24   | M8×16 | 36   | 20 -0.2 | 8              | 8   | 7                | 6.22<br>(7.52) |
| ISMH2-20C30CD-<br>**3*Y | 5±0.3 | 2.5±0.75 | 95    | 24   | M8×16 | 36   | 20 -0.2 | 8              | 8   | 7                | 7.39           |
| ISMH2-25C30CD-<br>**3*Y | 5±0.3 | 2.5±0.75 | 95    | 24   | M8×16 | 36   | 20 -0.2 | 8              | 8   | 7                | 8.55           |
| ISMH2-30C30CD-<br>**3*Y | 6±0.3 | 0.5±0.75 | 110   | 28   | M8×20 | 54   | 24 -0.2 | 8              | 8   | 7                | 10.73          |
| ISMH2-40C30CD-<br>**3*Y | 6±0.3 | 0.5±0.75 | 110   | 28   | M8×20 | 54   | 24 -0.2 | 8              | 8   | 7                | 15.43          |
| ISMH2-50C30CD-<br>**3*Y | 6±0.3 | 0.5±0.75 | 110   | 28   | M8×20 | 54   | 24 .0.2 | 8              | 8   | 7                | 16.2           |

| Connector      | Power Side (Power Brake Side Included) | Encoder Side                      |
|----------------|----------------------------------------|-----------------------------------|
| Military spec. | MI-DTL-5015 series<br>3102E20-18P      | MI-DTL-5015 series<br>3102E20-29P |

# 3) Overall Dimensions of the ISMH3 Servo Motor Series (850 W, 1.3 kW, 1.8 kW)

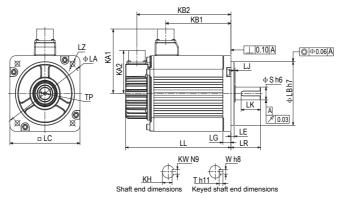

| Motor Model             | LC    | LL            |               | LR   | LA    | LZ   | KA1     | KB1          | KA2 | KB2              | LG              |
|-------------------------|-------|---------------|---------------|------|-------|------|---------|--------------|-----|------------------|-----------------|
| ISMH3-85B15CB-<br>**3*Y | 130   | 168.5 (22     | 7.5)          | 55±1 | 145   | 4-φ9 | 103     | 95<br>(97)   | 74  | 147.5<br>(206.5) | 14              |
| ISMH3-13C15CB-<br>**3*Y | 130   | 194.5 (25     | 3.5)          | 55±1 | 145   | 4-φ9 | 103     | 121<br>(124) | 74  | 173.5<br>(232.5) | 14              |
| ISMH3-18C15CD-<br>**3*Y | 130   | 220.5 (27     | 220.5 (279.5) |      | 145   | 4-φ9 | 103     | 147<br>(150) | 74  | 199.5<br>(258.5) | 14              |
| ISMH3-85B15CD-<br>**3*Y | 130   | 168.5 (227.5) |               | 55±1 | 145   | 4-φ9 | 103     | 95<br>(97)   | 74  | 147.5<br>(206.5) | 14              |
| ISMH3-13C15CD-<br>**3*Y | 130   | 194.5 (253.5) |               | 55±1 | 145   | 4-φ9 | 103     | 121<br>(124) | 74  | 173.5<br>(232.5) | 14              |
| Motor Model             | LE    | LJ            | LB            | S    | TP    | LK   | КН      | KW           | W   | Т                | Weight (kg)     |
| ISMH3-85B15CB-<br>**3*Y | 6±0.3 | 0.5±0.75      | 110           | 22   | M6×20 | 36   | 18 -0.2 | 8            | 8   | 7                | 8.23<br>(10.73) |
| ISMH3-13C15CB-<br>**3*Y | 6±0.3 | 0.5±0.75      | 110           | 22   | M6×20 | 36   | 18 -0.2 | 8            | 8   | 7                | 10.57<br>(13)   |
| ISMH3-18C15CD-<br>**3*Y | 6±0.3 | 0.5±0.75      | 110           | 22   | M6×20 | 36   | 18 0    | 8            | 8   | 7                | 12.7<br>(15.2)  |
| ISMH3-85B15CD-<br>**3*Y | 6±0.3 | 0.5±0.75      | 110           | 22   | M6×20 | 36   | 18 -0.2 | 8            | 8   | 7                | 8.23<br>(10.73) |
| ISMH3-13C15CD-<br>**3*Y | 6±0.3 | 0.5±0.75      | 110           | 22   | M6×20 | 36   | 18 -0.2 | 8            | 8   | 7                | 10.57<br>(13)   |

| Connector      | Power Side<br>(Power Brake Side Included) | Encoder Side                      |  |  |  |  |
|----------------|-------------------------------------------|-----------------------------------|--|--|--|--|
| Military spec. | MI-DTL-5015 series<br>3102E20-18P         | MI-DTL-5015 series<br>3102E20-29P |  |  |  |  |

## 4) Overall Dimensions of the ISMH3 Servo Motor Series (2.9 kW, 4.4 kW, 5.5 kW, 7.5 kW)

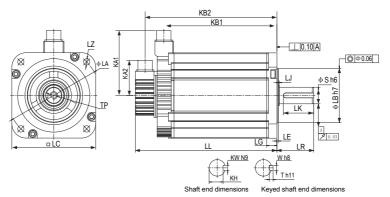

Motor Model LC LL LA LZ KB2 LR KA1 KB1 KA2 LG ISMH3-29C15CD-136 177 180 79±1 200 197 (273) 4-φ13.5 138 74 18 \*\*\*\*Z (134)(253)ISMH3-44C15CD-169 210 180 230 (307) 79±1 200 4-φ13.5 138 74 18 \*\*\*\*Z (286)(167)ISMH3-55C15CD-213 254 180 274 (350) 113±1 200 138 74 18  $4-\phi 13.5$ \*\*\*\*7 (211)(330)ISMH3-75C15CD-269 310 180 330 (407) 113±1 200 4-φ13.5 138 74 18 \*\*\*\*Z (267)(386)Weight Т Motor Model LE LJ LB S TP LK KH KW W (kg) ISMH3-29C15CD-3.2±0.3 0.3±0.75 114.3 35 M12×25 65 30 .0.2 10 10 8 15 (25) \*\*\*\*Z ISMH3-44C15CD-30 .0.2 3.2±0.3 0.3±0.75 114.3 35 M12×25 65 10 10 8 19.5 (30) \*\*\*\*Z ISMH3-55C15CD-3.2±0.3 | 0.3±0.75 | 114.3 42 M16×32 37 -0.2 96 12 12 8 28 (38) \*\*\*\*Z ISMH3-75C15CD-37 -0.2 3.2±0.3 | 0.3±0.75 | 114.3 42 8 M16×32 96 12 12 32 (42)

| Connector      | Power Side (Power Brake Side Included) | Encoder Side                   |
|----------------|----------------------------------------|--------------------------------|
| Military spec. | MI-DTL-5015 series 3102E20-29P         | MI-DTL-5015 series 3102E20-29P |

# 5) Overall Dimensions of the ISMH4 Servo Motor Series (400 W, 750 W)

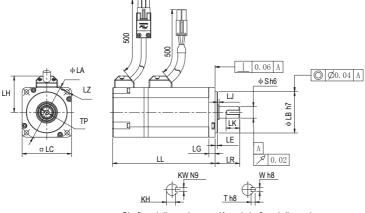

Shaft end dimensions Keyed shaft end dimensions

| Motor Model        | LC | LL               | LR     | LA   | LZ       | LH | LG  | LE    | LJ          |
|--------------------|----|------------------|--------|------|----------|----|-----|-------|-------------|
| ISMH4-40B30CB-***Z | 60 | 125<br>(165)     | 30±0.5 | 70   | 4-φ5.5   | 44 | 7.8 | 3±0.3 | 0.5±0.35    |
| ISMH4-75B30CB-***Z | 80 | 146.5<br>(184.5) | 35±0.5 | 90   | 4-φ7     | 54 | 8   | 3±0.3 | 0.5±0.35    |
| Motor model        | LB | S                | TP     | LK   | KH       | KW | W   | Т     | Weight (kg) |
| ISMH4-40B30CB-***Z | 50 | 14               | M5×8   | 16.5 | 11 -0.1  | 5  | 5   | 5     | 1.7 (2.0)   |
| ISMH4-75B30CB-***Z | 70 | 19               | M6×20  | 25   | 15.5 %.1 | 6  | 6   | 6     | 2.9 (3.3)   |

| Connector       | Power Side (Power Brake Side Included) | Encoder Side |
|-----------------|----------------------------------------|--------------|
| Plastic housing | MOLEX-50361672                         | AMP172169-9  |
| Terminal        | MOLEX-39000059                         | AMP1473226-1 |

### 3.3.5 Overall Dimensions of the ISMG Servo Motor Series

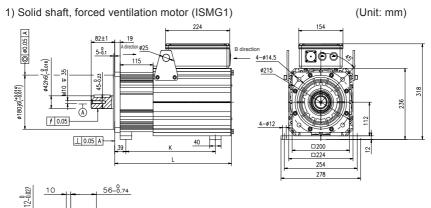

Standard accessories: Type A round parallel key 12 \* 8 \* 56 Refer to GB/T1096-2003

| Connector      | Encoder Side                    |
|----------------|---------------------------------|
| Military spec. | MIL-DTL-5015 series 3102E20-29P |

| Motor Model                                  | L (mm) | K (mm) | Weight (kg) |
|----------------------------------------------|--------|--------|-------------|
| ISMG1-95C15CD-A331FA<br>ISMG1-12D20CD-A331FA | 415    | 285    | 45.2        |
| ISMG1-14D15CD-A331FA<br>ISMG1-18D20CD-A331FA | 450    | 312    | 51.9        |
| ISMG1-17D15CD-A331FA<br>ISMG1-23D20CD-A331FA | 485    | 354    | 59          |
| ISMG1-22D15CD-A331FA<br>ISMG1-28D20CD-A331FA | 520    | 396    | 66          |
| ISMG1-30D15CD-A331FA<br>ISMG1-41D20CD-A331FA | 590    | 471    | 79.8        |

#### Note:

The standard is A3 series. If you require R1 or U1 series, contact Inovance for customization. The mounting baseplate is optional, and used only for ISMG1-22D15CD-A331FA and ISMG1-30D15CD-A331FA or when required. A K value indicates the mounting baseplate clearance. The mounting baseplate is optional, and used only when required.

### 2) Solid shaft, forced ventilation motor (ISMG2)

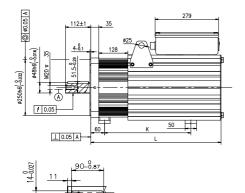

(Unit: mm)

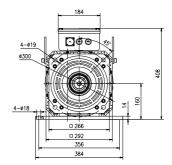

Standard accessories: Type A Round parallel key 12 \* 8 \* 56 Refer to GB/T1096-2003

| Connector      | Encoder Side                    |
|----------------|---------------------------------|
| Military spec. | MIL-DTL-5015 series 3102E20-29P |

| Motor Model                                  | L (mm) | K (mm) | Weight (kg) |  |
|----------------------------------------------|--------|--------|-------------|--|
| ISMG2-31D15CD-A331FA<br>ISMG2-42D20CD-A331FA | 575    | 360    | 122         |  |
| ISMG2-42D15CD-A331FA<br>ISMG2-57D20CD-A331FA | 625    | 370    | 141.3       |  |
| ISMG2-52D15CD-A331FA<br>ISMG2-70D20CD-A331FA | 675    | 476    | 158.4       |  |
| ISMG2-60D15CD-A331FA<br>ISMG2-80D20CD-A331FA | 725    | 476    | 175.4       |  |
| ISMG2-80D15CD-A331FA<br>ISMG2-11E20CD-A331FA | 825    | 583    | 217         |  |
| ISMG2-94D15CD-A331FA                         | 950    | 590    | 267         |  |

#### Note:

The standard is A3 series. If you require R1, U1 or U2 series, contact Inovance for customization.

The mounting baseplate is optional, and used only when required.

# 3.3.6 Overall Dimensions of the MS1H Servo Motor Series

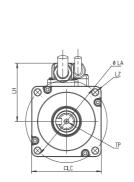

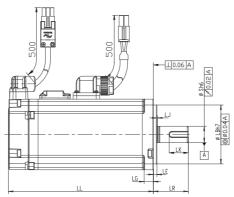

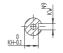

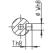

Shaft end

Shaft end keyed

| Motor Model           | LC       | LL | LR     | LA | LZ     | KA1  | KB1 | KA2      | KB2      |
|-----------------------|----------|----|--------|----|--------|------|-----|----------|----------|
| MS1H1-05B30CB-A330Z-S | 65       | 40 | 25±5.5 | 46 | 2-φ5   | 40   | 5   | 2.5H1-0. | 0.5±0.35 |
| MS1H1-05B30CB-A332Z-S | 97       | 40 | 251H1- | 46 | 2-1H1- | 40   | 5   | 2.5H1-0. | 0.5±0.35 |
| MS1H1-10B30CB-A330Z-S | 77.5     | 40 | 25±5.5 | 46 | 2-φ5   | 40   | 5   | 2.551-1: | 0.5±0.35 |
| MS1H1-10B30CB-A332Z-S | 109      | 40 | 259H1- | 46 | 2-9H1- | 40   | 5   | 2.5H1-1. | 0.5±0.35 |
| MS1H1-20B30CB-A331Z-S | 72.5     | 60 | 30±0.5 | 70 | 4-φ5   | 49.5 | 7.5 | 3.551    | 0.5±0.35 |
| MS1H1-20B30CB-A334Z-S | Over 100 | 60 | 300H1- | 70 | 4-0H1- | 49.5 | 7.5 | 3.551    | 0.5±0.35 |
| MS1H1-40B30CB-A331Z-S | 91       | 60 | 301H1- | 70 | 4-1H1- | 49.5 | 7.5 | 3.551    | 0.5±0.35 |
| MS1H1-40B30CB-A334Z-S | 119      | 60 | 309H1- | 70 | 4-9H1- | 49.5 | 7.5 | 3.551    | 0.5±0.35 |
| MS1H4-40B30CB-A331Z-S | 105      | 60 | 305H4- | 70 | 4-5H4- | 49.5 | 7.5 | 3.554    | 0.5±0.35 |
| MS1H4-40B30CB-A334Z-S | 128      | 60 | 308H4- | 70 | 4-8H4- | 49.5 | 7.5 | 3.554    | 0.5±0.35 |
| MS1H1-55B30CB-A331Z-S | 96       | 80 | 351H1- | 90 | 4-1H   | 59.5 | 7.7 | 3.751    | 0.5±0.35 |
| MS1H1-75B30CB-A331Z-S | 108      | 80 | 358H1- | 90 | 4-8H   | 59.5 | 7.7 | 3.751    | 0.5±0.35 |
| MS1H1-75B30CB-A334Z-S | 140.5    | 80 | 350.5- | 90 | 4-0.   | 59.5 | 7.7 | 3.755    | 0.5±0.35 |
| MS1H1-10C30CB-A331Z-S | 119      | 80 | 359H1- | 90 | 4-9H   | 59.5 | 7.7 | 3.751    | 0.5±0.35 |
| MS1H4-75B30CB-A331Z-S | 118.5    | 80 | 358.5- | 90 | 4-8.   | 59.5 | 7.7 | 3.755    | 0.5±0.35 |
| MS1H4-75B30CB-A334Z-S | 148      | 80 | 358H4- | 90 | 4-8H   | 59.5 | 7.7 | 3.754    | 0.5±0.35 |

| Motor model           | S  | LB | TP    | LK   | KH        | KW | W | Т | Weight (kg) |
|-----------------------|----|----|-------|------|-----------|----|---|---|-------------|
| MS1H1-05B30CB-A330Z-S | 8  | 30 | M3×3  | 15.5 | 6.2 -0.1  | 3  | 3 | 3 | /           |
| MS1H1-05B30CB-A332Z-S | 8  | 30 | M31H  | 15.5 | 6.2 -0.1  | 3  | 3 | 3 | /           |
| MS1H1-10B30CB-A330Z-S | 8  | 30 | M3×3  | 15.5 | 6.2 -0.1  | 3  | 3 | 3 | /           |
| MS1H1-10B30CB-A332Z-S | 8  | 30 | M31H  | 15.5 | 6.2 -0.1  | 3  | 3 | 3 | /           |
| MS1H1-20B30CB-A331Z-S | 14 | 50 | M5×5  | 16.5 | 11 -0.1   | 5  | 5 | 5 | /           |
| MS1H1-20B30CB-A334Z-S | 14 | 50 | M51H  | 16.5 | 11 -0.1   | 5  | 5 | 5 | /           |
| MS1H1-40B30CB-A331Z-S | 14 | 50 | M5×5  | 16.5 | 11 .0.1   | 5  | 5 | 5 | /           |
| MS1H1-40B30CB-A334Z-S | 14 | 50 | M51H  | 16.5 | 11 -0.1   | 5  | 5 | 5 | /           |
| MS1H4-40B30CB-A331Z-S | 14 | 50 | M518  | 16.5 | 11 .0.1   | 5  | 5 | 5 | /           |
| MS1H4-40B30CB-A334Z-S | 14 | 50 | M51H  | 16.5 | 11 -0.1   | 5  | 5 | 5 | /           |
| MS1H1-55B30CB-A331Z-S | 19 | 70 | M61H1 | 25   | 15.5 -0.1 | 6  | 6 | 6 | /           |
| MS1H1-75B30CB-A331Z-S | 19 | 70 | M61H1 | 25   | 15.5 -0.1 | 6  | 6 | 6 | /           |
| MS1H1-75B30CB-A334Z-S | 19 | 70 | M61H1 | 25   | 15.5 -0.1 | 6  | 6 | 6 | /           |
| MS1H1-10C30CB-A331Z-S | 19 | 70 | M61H1 | 25   | 15.5 -0.1 | 6  | 6 | 6 | /           |
| MS1H4-75B30CB-A331Z-S | 19 | 70 | M61H4 | 25   | 15.5 -0.1 | 6  | 6 | 6 | /           |
| MS1H4-75B30CB-A334Z-S | 19 | 70 | M61H4 | 25   | 15.5 .0.1 | 6  | 6 | 6 | 1           |

# **Chapter 4 Wiring**

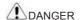

Wiring must be performed by authorized and qualified personnel.

Before removing or installing the drive, turn off the power, wait five minutes until the power indicator becomes off, and verify that the voltage between  $\$ and  $\Theta$  is zero using a multimeter.

Perform wiring after the servo drive and motor are installed properly. Failure to comply will result in electric shocks.

Do not damage the cables, lay them under large tension or pressure, or hang them. Failure to comply may result in electric shock.

Insulate the power terminal connectors to prevent electric shocks.

The specifications and installation methods of external cables must comply with the applicable local regulations.

The cables described in Table 4-5 must be made of copper and the grounding cables must be yellow-green cables.

The entire system must be grounded.

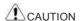

Carry out wiring correctly. Failure to comply will result in abnormal actions of the servo motor and personal injuries.

Prevent incorrect terminal connection. Failure to comply may result in damages to the terminals.

Connect the electromagnetic contactor between the power supply and main circuit of the drive (L1, L2 for single-phase, R, S, T for three-phase). If no electromagnetic contactor is connected, a fire may occur when a fault occurs and continuous large current flows through the product.

Use the ALM (fault signal) to cut off the main circuit power supply. When the braking transistor becomes faulty, the regenerative resistor may become overheated, causing a fire.

Before power-on, check the voltage specifications of the drive. Check whether the input power supply is correct (380 VAC to 480 VAC, 50/60 Hz).

Do not reverse the flywheel diode. Failure to comply will damage the product and affect signal output.

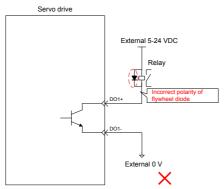

Use a noise filter to reduce electromagnetic interference on electronic devices around the product.

For the power supply and the main circuit connection, make sure that the main circuit power supply is cut off and the servo changes from the ON state to the OFF state after the alarm signal is detected.

Connect the U, V, and W cables of the servo drive to the U, V, and W terminals of the motor directly. Do not connect an electromagnetic contactor. Failure to comply may result in abnormalities and faults.

### 4.1 Terminals in a Power Supply Unit

An MD810 power supply unit must be purchased before the use of this product. For the terminal specifications of the power supply unit, refer to the User Guide MD810 Series AC Drive Multi-axis System.

### 4.2 Terminals in a Drive Unit

### 4.2.1 Terminal Arrangement in a Drive Unit

Figure 4-1 Terminal arrangement in a drive unit

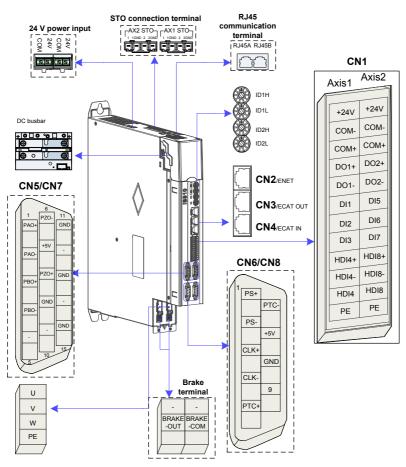

# 4.2.2 Function Description of Terminals in Drive Unit

Table 4-1 Terminal names and functions

| Terminal<br>Symbol     | Terminal Name                    | Terminal Function                                                                                                    |
|------------------------|----------------------------------|----------------------------------------------------------------------------------------------------|
| +, -                   | Power input terminals            | Bus input                                                                                                    |
| U, V, W                | Servo motor connection terminals | Connected to the U, V and W phases of the servo motor.                                                                  |
| PE                     | Ground                           | Two grounding terminals of the servo drive are respectively connected to those of the power supply and the servo motor. |
| CN1                    | Control signal terminal          | Digital signal input/output                                                                                             |
| CN2                    | EtherNET communication terminal  | Connected for transmitting background communication signals and online upgrade signals                                  |
| CN3/CN4                | EtherCAT communication terminal  | EtherCAT network ports for connecting CN3(OUT) to the next slave and CN4(IN) to the host controller or previous slave   |
| CN5/CN7                | Encoder 1 terminal (DB15)        | Encoder signal frequency division output and full closed-loop signal input (port 1)                                     |
| CN6/CN8                | Encoder 2 terminal (DB9)         | Connected for transmitting servo motor encoder signals (port 2)                                                         |
| BRAKE-OUT<br>BRAKE-COM | Brake terminal                   | Connected to the servo motor brake terminal                                                                             |
| RJ45A/RJ45B            | RJ45 communication port          | RJ45B: Connected to the external LCD keypad                                                                             |
| STO AX1/AX2            | STO connection terminal          | Safety function terminal                                                                                                |
| 24 V/COM               | 24 V power port                  | External 24 V control power and brake power input ports. For usage details, refer to section 4.3.3.                     |
| 24 V/COM               | 24 V power port                  | External 24 V control power and brake power input ports. For usage details, refer to section 4.3.3.                     |

### 4.3 Connection of the Power Supply Unit to the Drive Unit

#### 4.3.1 Power Connection Through the DC Bus

Remove the display cover of the drive unit. Connect the power supply unit to the drive unit with the DC busbar.

#### Caution!

The preinstalled connector (busbar) is used for electrical connection of the device. Connection with a wire other than the busbar cannot guarantee device stability and safety.

#### **Busbar Connection**

(1) Loosen the screw of the manipulator. Remove the cover and the manipulator, as shown in the following figure:

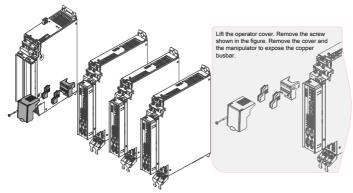

Caution! Before removing the cover, ensure that the machine is powered off for over 10 minutes.

(2) Loosen the screw of the DC busbar. Turn over the DC link bridge.

Note: For the 50 mm wide model, the rotationally-connected busbar is not pre-installed on the complete machine, but put in the packaging box. Remove the busbar terminal screws before busbar installation

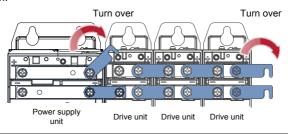

(3) Tighten the screws. Calibrate the torques of all screws. Recommended torque: 2.6-3 N·m.

### 4.3.2 PE Connection

Properly ground every device in the system! Connect the power supply unit, drive unit, and components such as the filter and reactor to the PE copper bar in the cabinet using the star connection method, as shown in the following figure:

Figure 4-2 PE connection

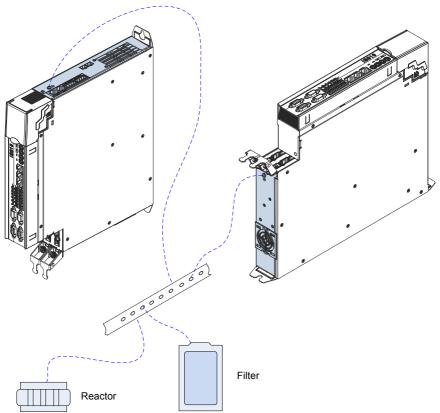

### 4.3.3 24 V Control Power Supply

The power supply of the drive unit is divided into the control part and the power part. The control part is preferentially powered by the DC busbar that is connected to the power supply unit. It is recommended to synchronously connect the 24 V switch-mode power supply of the drive unit to an external power supply. This ensures that power supply to the control part of the drive unit is not affected after stop due to any fault of the power supply unit.

Note that the 24 V terminal in the drive unit must be correctly connected as shown in the following figure:

Figure 4-3 Cascade of multiple 24 V control power supplies

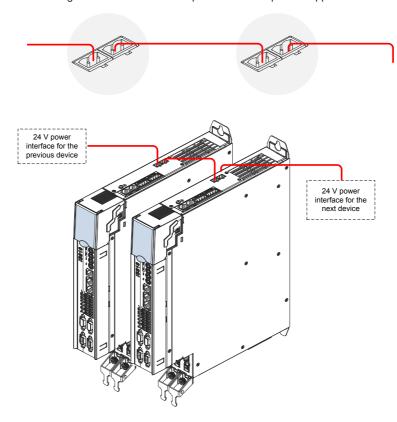

# 4.3.4 Shield Grounding and Hose Clamp

To ensure device stability, fix the exposed shield of cables to the shield support with a hose clamp to ensure grounding of the shield, as shown in the following figure.

Figure 4-4 Shield grounding and hose clamp application

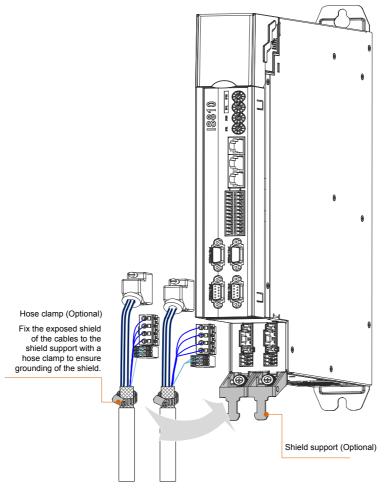

### 4.4 Connection of the Drive Unit to the Motor

### 4.4.1 Grounding Requirements

Properly ground the PEs of the servo drive and servo motor.

### 4.4.2 Connection to a OneCable Series Servo Motor

Figure 4-5 Example of drive unit output connection to the servo motor

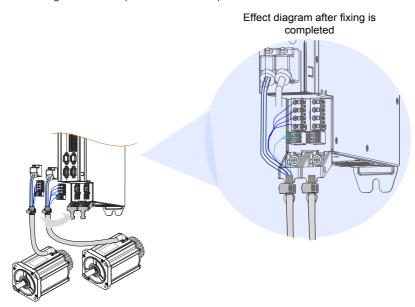

Terminal Pin Layout Frame Size of Applicable Motor **Connector Appearance** 5 3 PE Pin No. Signal Color Α U Blue 100 В ٧ Black 130 С Red W Yellow/ PΕ PΕ Green +5 V Red 1 2 0 V Black 3 PS+ Yellow Yellow PS-4 and black Shield 5 White Schermo

Table 4-2 Connectors of OneCable cables on the servo motor side

Frame size of motor: indicates the width of the installation flange.

The cable colors are subject to the actual cables. The cable colors mentioned in this user guide are colors of Inovance cables.

# 4.4.3 Connection to an ISMH Series Servo Motor

#### 1. Power Cable Connection

Figure 4-6 Example of servo drive output connection to the servo motor

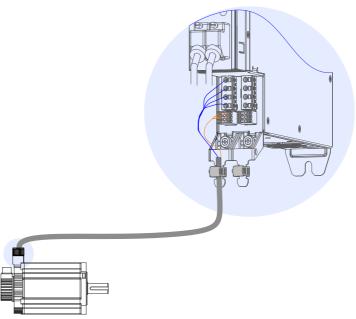

Table 4-3 Connectors of power cables on the servo motor side

| Connector<br>Appearance |                                                                                      | Termi            | Frame Size of<br>Applicable Motor |         |                  |     |
|-------------------------|--------------------------------------------------------------------------------------|------------------|-----------------------------------|---------|------------------|-----|
|                         | MIL-DTL-5015 series 3108E20-18S military spec.  20-18 military spec.  A H G BO IO OF |                  |                                   |         |                  |     |
| 000                     | New S<br>Pin No.                                                                     | Structure        | Old Str<br>Pin No.                | ructure | Color            | 100 |
|                         | В                                                                                    | U                | В                                 | Ü       | Blue             | 130 |
|                         | I                                                                                    | V                | I                                 | V       | Black            |     |
|                         | F                                                                                    | W                | F                                 | W       | Red              |     |
|                         | G                                                                                    | PE               | G                                 | PE      | Yellow/<br>Green |     |
|                         |                                                                                      | Brake            |                                   |         |                  |     |
| C (without positive     |                                                                                      |                  |                                   |         |                  |     |
|                         | E                                                                                    | and<br>negative) |                                   |         |                  |     |

| Connector<br>Appearance |                                                    | Termi                                                                                                    | inal Pin L | .ayout         |                                          | Frame Size of Applicable Motor |
|-------------------------|----------------------------------------------------|----------------------------------------------------------------------------------------------------|------------|----------------|------------------------------------------|--------------------------------|
| Appearance              | Y Series To Definit                                | Y Series Terminal Definition Definition  Pin No. Signal Pin No. Signal  A U A U Blue  C V C V Black  E W E W Red |            |                |                                          | Applicable Motor               |
|                         | Pin No. 1 2 4 5 3 6 Recommen Plastic hous MOLEX-39 | po dation:                                                                                                    | 6-pin cor  | COW BB FYellow | Color<br>/hite<br>lack<br>Red<br>w/Green |                                |

| Connector<br>Appearance | Te                               | erminal Pin Layo | out          | Frame Size of<br>Applicable Motor |
|-------------------------|----------------------------------|------------------|--------------|-----------------------------------|
|                         |                                  | 4-pin connector  |              |                                   |
|                         | 40 (X series)                    |                  |              |                                   |
| K P P                   | Pin No.                          | Signal           | Color        | 60 (X series)                     |
|                         | 1                                | U                | Blue         | 80 (X series)                     |
| 120(9)                  | 2                                | V                | Black        | 00 (7 001100)                     |
|                         | 3                                | W                | Red          |                                   |
|                         | 4                                | PE               | Yellow/Green |                                   |
|                         |                                  |                  |              |                                   |
|                         | Plastic housing terminal: Zhejia |                  |              |                                   |

#### NOTE

Frame size of motor: indicates the width of the installation flange.

The motor cable colors are subject to the actual cables. The cable colors mentioned in this user guide are Inovance cables.

- 2. Encoder Cable Connection
- Connection of the bus incremental encoder

Figure 4-7 Example of connecting encoder signal cables

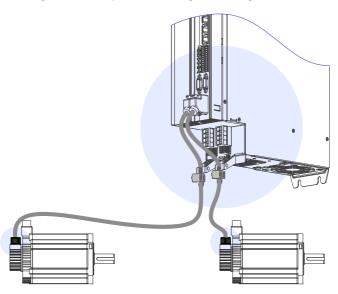

The encoder cable colors are subject to the actual cables. The cable colors mentioned in the user guide are Inovance cables.

Table 4-4 Connectors of IS810N series 20-bit encoder cables on servo drive side

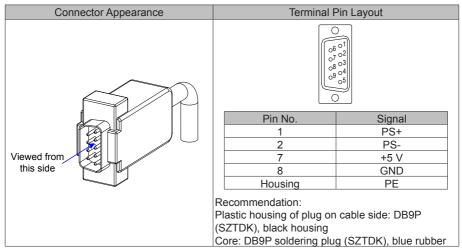

Table 4-5 Connectors of IS810N series 20-bit encoder cables (MIL-DTL-5015 series 3108E20-29S military spec.)

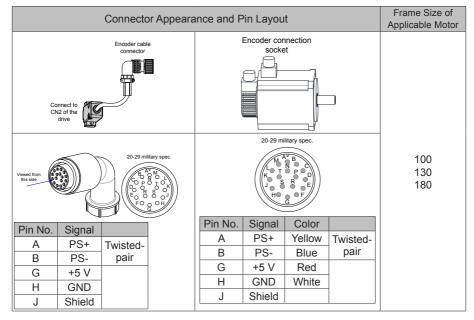

Frame size of motor: indicates the width of the installation flange.

Table 4-6 Connectors of IS810N series 20-bit encoder cables (9-pin connector)

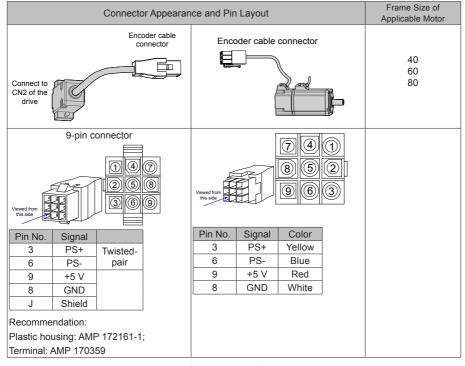

Frame size of motor: indicates the width of the installation flange.

Table 4-7 Pin relationship of IS810N series 20-bit encoder cables

| DB9 on Servo Drive Side  |         |                               | Motor Side |                     |  |
|--------------------------|---------|-------------------------------|------------|---------------------|--|
| DB9 Off Servo Drive Side |         | Function Description          | 9-pin      | 20-29 Aviation Plug |  |
| Signal                   | Pin No. |                               | Pin No.    | Pin No.             |  |
| PS+                      | 1       | Serial communication signal + | 3          | Α                   |  |
| PS-                      | 2       | Serial communication signal - | 6          | В                   |  |
| +5 V                     | 7       | Encoder +5 V power supply     | 9          | G                   |  |
| GND                      | 8       | Encoder +5 V power ground     | 8          | Н                   |  |
| PE                       | Housing | Shield                        | 7          | J                   |  |

It is recommended that the 22–26AWG cables and matching AMP170359-1 terminals be used for the 10B, 20B, 40B, and 75B series motors. If longer cables are required, cables with a larger diameter should be used, as described in the following table.

Table 4-8 Recommended cable sizes

| Cable Size       | Ω/km | Allowed Cable Length (m) |
|------------------|------|--------------------------|
| 26AWG (0.13 mm2) | 143  | 10.0                     |
| 25AWG (0.15mm2)  | 89.4 | 16.0                     |
| 24AWG (0.21mm2)  | 79.6 | 18.0                     |
| 23AWG (0.26mm2)  | 68.5 | 20.9                     |
| 22AWG (0.32mm2)  | 54.3 | 26.4                     |

If cables sized greater than 22AWG are required, contact Inovance.

#### • Absolute Encoder Installation

Installation of the Battery Box for the Absolute Encoder

Battery box model (optional): S6-C4

This model includes:

One sheet metal bracket

One plastic box

One 3.6 V/2600 mAh battery

Two M3x10 flat-head screws

One M3x10 pan-head screw

Terminal block and crimping terminal

Installing the battery box:

Figure 4-8 Installation diagram of a battery box for a size-A absolute encoder

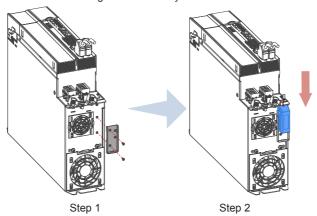

Fasten the battery box with two flat-head screws (refer to Figure 4-5).

The flat-head screws correspond to the flat-head slots.

Removing the battery box:

The battery may encounter leakage after being used for a long time. Replace it every two years.

Remove the battery box in procedure reverse to the preceding installation procedure.

When closing the battery box cover, prevent squeezing the connector cables.

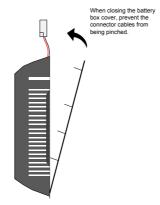

Note: Improper use of a battery may result in battery leakage which will corrode the components or cause the battery to explode. Observe the following precautions during use:

- · Ensure correct battery polarity when installing the battery;
- Leaving a battery that has been used for a long time or is no longer useful inside a device
  can cause battery leakage. The electrolyte inside the battery is highly corrosive, not only
  corroding nearby components, but also increasing the short circuit possibility. Replace the
  battery periodically (recommended period: 2 years).
- Do not disassemble the battery as electrolyte spray may cause personal injuries.
- Do not throw a battery into fire as this may cause the battery to explode.
- Prevent battery short circuits, and do not strip the battery tube. It is dangerous for a metal
  item to contact both electrodes of the battery, as it may cause a high current, weakening
  the battery power and probably causing explosion of the battery due to severe heating.
- · Do not charge the battery.
- · Dispose the battery according to local regulations.

Selecting a battery:

Select an appropriate battery according to the following table.

Table 4-9 Battery description for absolute encoders

| Battery Spec.            | Item                               | Rating |         |      | Condition                      |
|--------------------------|------------------------------------|--------|---------|------|--------------------------------|
| battery Spec.            | iteiii                             | Min.   | Typical | Max. | Condition                      |
|                          | External battery voltage (V)       | 3.2    | 3.6     | 5    | In standby mode*2              |
|                          | Circuit fault voltage (V)          |        | 2.6     |      | In standby mode                |
| Output: 3.6 V,           | Battery alarm voltage (V)          | 2.85   | 3       | 3.15 |                                |
| 2500 mAh                 |                                    | -      | 2       | -    | During normal operation*1      |
| Recommended manufacturer | Battery current consumption (uA)   | -      | 10      | -    | In standby mode, axis static   |
| and model:<br>Shenzhen   |                                    | -      | 80      | -    | In standby mode, axis rotation |
| Jieshun,<br>LS14500      | Battery operating temperature (°C) | 0      | -       | 40   | Same as motor ambient          |
|                          | Battery storage temperature (°C)   | -20    | -       | 60   | temperature                    |

The preceding data is measured at the ambient temperature of 20°C.

Note 1: During normal operation, the absolute encoder supports one-turn or multiturn data counting and transmitting/receiving. After connecting the absolute encoder properly, turn on the power to the servo drive, and the encoder enters normal operation state and transmits/ receives data after a delay of 5s. When the encoder switches from standby state to normal operation state (power turned on), the motor speed must not exceed 10 RPM. Otherwise, the servo drive reports Er.740, and you need to power on the servo drive again.

Note 2: Standby state: The servo drive is not powered on, and the external battery is used for multi-turn data counting. In this case, data transmitting/receiving is not performed.

#### Battery service life:

The calculation below only considers the encoder's current consumption and does not cover current consumption of the battery.

#### Assume that:

Normal operation time of servo drive: T1

Motor rotating time after power-off of servo drive: T2 Motor rotating stop time after power-off: T3 (unit: hour)

### Example:

Table 4-10 Theoretical battery service life of an absolute encoder

| Item                                                                                   | Time Arrangement 1 | Time Arrangement 2 |
|----------------------------------------------------------------------------------------|--------------------|--------------------|
| Number of days the<br>battery works under<br>different working<br>conditions in 1 year | 313                | 52                 |
| T1 (hour)                                                                              | 8                  | 0                  |
| T2 (hour)                                                                              | 0.1                | 0                  |
| T3 (hour)                                                                              | 15.9               | 24                 |

Yearly consumption =  $(8H \times 2uA + 0.1H \times 80uA + 15.9H \times 10uA) \times 313 + (0H \times 2uA + 0H \times 80uA + 24H \times 10uA) \times 52 \approx 70 \text{ mAH}$ 

Theoretical battery service life = Battery capacity/Yearly consumption = 2600 mAH/70 mAH = 37.1 years

### 2. Wiring of Battery Box and Signal Wires

Figure 4-9 Example of wiring of the battery box and signal wires for an absolute encoder

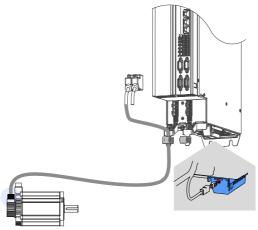

Color of the battery box outer lead:

Figure 4-10 Battery box outer lead of the absolute encoder

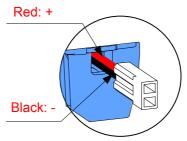

Store the battery box at the required ambient temperature and ensure the battery is in reliable contact and has sufficient capacity. Otherwise, position information loss may occur in the encoder.

Table 4-11 Connectors of IS810N series absolute encoder cables (MIL-DTL-5015 series 3108E20-29S military spec.)

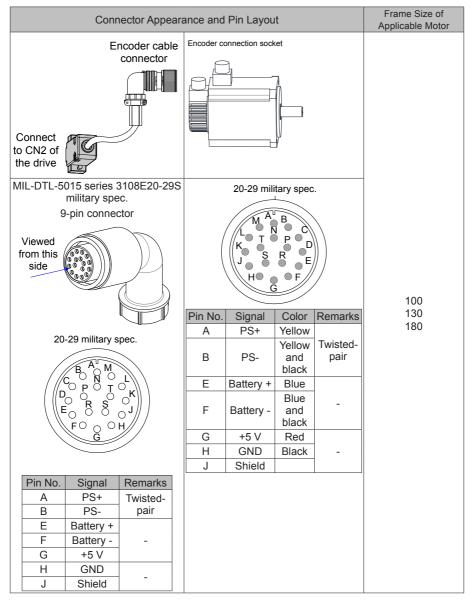

Frame size of motor: indicates the width of installation flange.

Frame Size of Connector Appearance and Pin Layout Applicable Motor Encoder cable Encoder cable connector connector Connect to CN2 of the drive 9-pin connector Viewed from this side Viewed from this side 8 40 (4)60 80 Pin No. Signal Color Remarks PS+ Yellow Α (3) (9) (6)Yellow В PSand black Pin No. Signal Remarks Ε Battery + Blue 1 Battery + Blue Twisted-F and 4 Battery -Battery pair black 3 PS+ Twisted-G +5 V Red 6 PSpair Н **GND** Black +5 V 9

Table 4-12 Connectors of IS810N series absolute encoder cables (9-pin connector)

Frame size of motor: indicates the width of the installation flange.

8

7

Recommendation:

**GND** 

Shield

Plastic housing: AMP 172161-1; Terminal: AMP 770835-1 J

Shield

#### 4.4.4 Connection to an ISMG Series Servo Motor

#### 1. Power Cable Connection

Figure 4-11 Example of drive unit output connection to an ISMG series servo motor

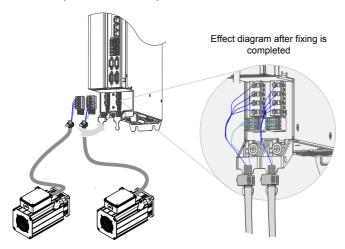

The specifications and connections of external main circuit cables must comply with local regulations and related IEC requirements.

To avoid equipment damages or operating faults, do not connect a capacitor or surge absorber to the output side of the servo drive.

Long motor cables can contribute to electrical resonance caused by distributed capacitance and inductance. In some cases, this might cause equipment damages in the drive, motor, or cables. To avoid these problems, install an AC output reactor close to the drive if the cable is longer than 100 m.

It is recommended to use shielded cable as the output cables to the motor. Connect the shield with a grounding support fully to the ground, and connect the lead-out wire of the shield to the PE terminal.

Ensure that the lead-out wire of the motor cable shield is as short as possible, and the width b is greater than or equal to 1/5 of the length.

Figure 4-9 Lead-out wire of a motor cable shield

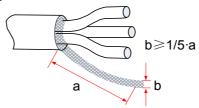

PE

For personal safety and reliability of the equipment, it is important to connect PE to an effective electrical grounding cable. Resistance value of the grounding cable must be less than 10  $\Omega$ .

Do not connect the PE of the drive to the neutral conductor of the power system.

Use a proper grounding cable with yellow/green insulation for protective grounding conductor.

### Ground the shield correctly.

It is recommended that the drive be installed on a metal mounting surface and ensure proper contact between the conductive base of the drive and the metal mounting surface.

Install filter and drive on the same mounting surface to ensure the filtering effect.

#### 2. Encoder Cable Connection

Figure 4-13 Example of connecting encoder signal cables

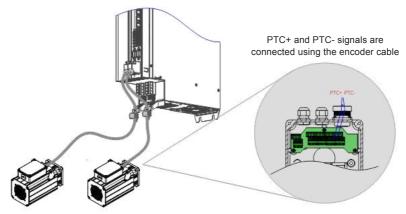

Table 4-13 Connectors of encoder cables on the servo drive side

| Connector Appearance    | Terminal Pin Layout                                                        |           |                                  |         |    |  |  |  |  |  |   |      |  |  |  |  |  |  |  |  |  |  |  |  |  |  |  |  |  |  |  |  |  |  |  |  |  |  |  |  |
|-------------------------|----------------------------------------------------------------------------|-----------|----------------------------------|---------|----|--|--|--|--|--|---|------|--|--|--|--|--|--|--|--|--|--|--|--|--|--|--|--|--|--|--|--|--|--|--|--|--|--|--|--|
|                         |                                                                            | ©6'06'07' | 51<br>52<br>52<br>53<br>54<br>55 |         |    |  |  |  |  |  |   |      |  |  |  |  |  |  |  |  |  |  |  |  |  |  |  |  |  |  |  |  |  |  |  |  |  |  |  |  |
|                         |                                                                            | Pin No.   | Signal                           |         |    |  |  |  |  |  |   |      |  |  |  |  |  |  |  |  |  |  |  |  |  |  |  |  |  |  |  |  |  |  |  |  |  |  |  |  |
|                         |                                                                            | 1         | PS+                              |         |    |  |  |  |  |  |   |      |  |  |  |  |  |  |  |  |  |  |  |  |  |  |  |  |  |  |  |  |  |  |  |  |  |  |  |  |
| Viewed from Viewed from |                                                                            | 2         | PS-                              |         |    |  |  |  |  |  |   |      |  |  |  |  |  |  |  |  |  |  |  |  |  |  |  |  |  |  |  |  |  |  |  |  |  |  |  |  |
| this side               |                                                                            |           |                                  |         |    |  |  |  |  |  | 7 | +5 V |  |  |  |  |  |  |  |  |  |  |  |  |  |  |  |  |  |  |  |  |  |  |  |  |  |  |  |  |
|                         |                                                                            |           |                                  |         |    |  |  |  |  |  |   | 1    |  |  |  |  |  |  |  |  |  |  |  |  |  |  |  |  |  |  |  |  |  |  |  |  |  |  |  |  |
|                         |                                                                            |           |                                  | Housing | PE |  |  |  |  |  |   |      |  |  |  |  |  |  |  |  |  |  |  |  |  |  |  |  |  |  |  |  |  |  |  |  |  |  |  |  |
|                         | Recommendation: Plastic housing of plug on cable side: DB9P (SZTDK), black |           |                                  |         |    |  |  |  |  |  |   |      |  |  |  |  |  |  |  |  |  |  |  |  |  |  |  |  |  |  |  |  |  |  |  |  |  |  |  |  |
|                         | housing Core: DB9P soldering plug (SZTDK), blue rubber                     |           |                                  |         |    |  |  |  |  |  |   |      |  |  |  |  |  |  |  |  |  |  |  |  |  |  |  |  |  |  |  |  |  |  |  |  |  |  |  |  |

Table 4-14 Connectors of encoder cables on the servo motor side

| Connector Appearance  | Terminal Pin Layout                                                  |        |              |  |  |
|-----------------------|----------------------------------------------------------------------|--------|--------------|--|--|
| Viewed from this side | MIL-DTL-5015 series 3108E20-29S military spec.  20-29 military spec. |        |              |  |  |
|                       | Pin No.                                                              | Signal | Remarks      |  |  |
|                       | Α                                                                    | PS+    | Twisted nois |  |  |
|                       | В                                                                    | PS-    | Twisted-pair |  |  |
|                       | G                                                                    | +5 V   | Twisted pair |  |  |
|                       | Н                                                                    | GND    | Twisted-pair |  |  |
|                       | J                                                                    | Shield | -            |  |  |

Table 4-15 Pin relationship of encoder cables

| DB9 on Servo Drive Side |         |                               | Motor Side |                      |  |
|-------------------------|---------|-------------------------------|------------|----------------------|--|
| DB9 OH Selvo Drive Side |         | Function Description 9-pin    | 9-pin      | 20-29 military spec. |  |
| Signal                  | Pin No. |                               | Pin No.    | Pin No.              |  |
| PS+                     | 1       | Serial communication signal + | 3          | Α                    |  |
| PS-                     | 2       | Serial communication signal - | 6          | В                    |  |
| +5 V                    | 7       | Encoder +5 V power supply     | 9          | G                    |  |
| GND                     | 8       | Encoder +5 V power ground     | 8          | Н                    |  |
| PE                      | Housing | Shield                        | 7          | J                    |  |

Observe the following precautions when wiring the encoder:

Ground the servo drive and shielded layer of the servo motor reliably. Otherwise, the servo drive will report a false alarm.

It is recommended to use twisted-pair cable sized 26AWG to 16AWG. The differential signals shall be connected to two corresponding core wires in the twisted-pair cable. The wiring length shall be as short as possible.

Do not connect cables to the reserved pins.

To determine the length of the encoder cable, consider voltage drop due to the cable resistance and signal attenuation caused by the distributed capacitance. It is recommended to use twisted-pair cable sized 26AWG or greater (as per the UL2464 standard) and shorter than 10 m. If the cable is very long, use the cable of a larger size, as described in the following table.

Cable Size  $\Omega/km$ Allowed Cable Length (m) 26AWG (0.13 mm<sup>2</sup>) 143 10.0 89.4 25AWG (0.15 mm<sup>2</sup>) 16.0 24AWG (0.21 mm<sup>2</sup>) 79.6 18.0 23AWG (0.26 mm<sup>2</sup>) 68.5 20.9 22AWG (0.32 mm2) 54.3 26.4 21AWG (0.41 mm<sup>2</sup>) 42.7 33.5

Table 4-16 Recommended cable sizes

To determine the length of the signal cable, consider voltage drop caused by the cable resistance, and pay attention to the power capacity during power distribution, to ensure that the strength of signals and power arriving at the drive input side is sufficient. Twisted-pair shield cables sized greater than 26AWG are recommended.

The encoder cable and signal cable must be separated by at least 30 cm.

If the encoder cable is too short and an extension cable is to be added, make sure the shielded layers of two separate cables are well connected for reliable grounding.

Wiring for Motor Temperature Detection:

Figure 4-14 Example of connecting the PTC+/PTC- signal cables

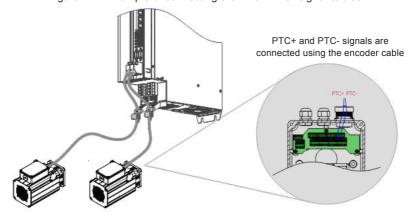

### 4.4.5 Connection to an MS1H Series Servo Motor

#### 1. Power Cable Connection

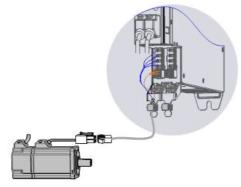

Table 4-17 Connectors of power cables on the servo motor side

| Connector Appearance | Terminal Pin Layout                                                      |                                 | Frame Size of Applicable Motor |                                                 |
|----------------------|--------------------------------------------------------------------------|---------------------------------|--------------------------------|-------------------------------------------------|
|                      | Black 6-pin connector                                                    |                                 |                                | т.рриссии                                       |
|                      | Pin No.                                                                  | Signal                          | Remarks                        | 40 (Z series)<br>60 (Z series)<br>80 (Z series) |
|                      | 1                                                                        | U                               | White                          |                                                 |
|                      | 2                                                                        | V                               | Black                          |                                                 |
|                      | 4                                                                        | W                               | Red                            |                                                 |
|                      | 5                                                                        | PE                              | Yellow/<br>Green               |                                                 |
|                      | 3                                                                        | Brake                           |                                |                                                 |
|                      | 6                                                                        | (without positive and negative) |                                |                                                 |
|                      | Recommendation: Plastic housing: MOLEX-50361736 Terminal: MOLEX-39000061 |                                 |                                |                                                 |

Note: Frame size of the motor indicates the width of the installation flange.

The power cable colors are subject to the actual cables. The cable colors mentioned in this user guide are colors of Inovance cables.

#### 2. Absolute Encoder Cable Connection

Refer to section 4.4.3 "2 Encoder Cable Connection".

# 4.5 Brake Wiring

A brake is used to lock the motor in position when the servo drive is shut down to prevent the moving part of the machine from falling by gravity or being moved by external force.

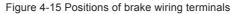

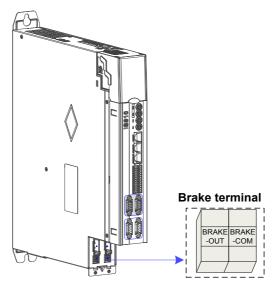

Figure 4-16 Application of a motor brake

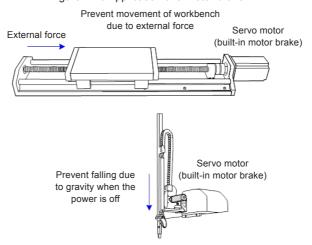

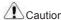

Use this built-in brake to keep the stalling status only. Never use this for "Brake" to stop the load in motion.

Brake coils are of no polarity.

Turn off S-ON after the servo motor stops.

When the servo motor with a brake runs, the brake may generate a click sound, which does not affect its functions.

When brake coils are energized (the brake is released), magnetic flux leakage may occur at the shaft end. Thus, pay special attention when using magnetic sensors around the servo motor.

The connector of the motor brake has no polarity. Users need to prepare a 24 V external power supply. The following figure shows the standard wiring of the brake signal (BK) and brake power supply.

Servo drive Motor V М W N (±) Encoder Encoder (Cusomter's input brake power signal supply) +24V interface 24 VDC, refer to actual brake COM current requirements Brake BK+ BK BK-

Figure 4-17 Wiring for a motor brake

Pay attention to the following precautions during wiring:

To decide the length of the cable on the motor brake side, consider voltage drop caused by cable resistance. The input voltage of the brake must be at least 21.6 V.

### 4.6 STO Connection

When a fault is detected in the safety circuit, the STO function immediately cuts off the output current of the controller and stops the output torque of the motor.

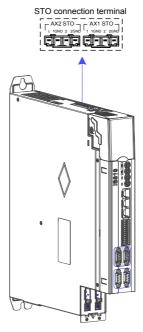

STO connection terminal definition (Refer to the STO terminal definition of MD810):

| Port Type | Interface Name | Function                     |
|-----------|----------------|------------------------------|
| AX1STO    | 1              | Shaft 1 STO channel 1 power+ |
|           | 1GND           | Shaft 1 STO channel 1 power- |
|           | 2              | Shaft 1 STO channel 2 power+ |
|           | 2GND           | Shaft 1 STO channel 2 power- |
| AX2STO    | 1              | Shaft 2 STO channel 1 power+ |
|           | 1GND           | Shaft 2 STO channel 1 power- |
|           | 2              | Shaft 2 STO channel 2 power+ |
|           | 2GND           | Shaft 2 STO channel 1 power- |

Note: If an external power supply is used, it shall be an SELV circuit power supply with the following specifications: 24 VDC  $\pm 10\%$ , 50 mA.

#### 4.6.1 Application Example of the STO Function

Figure 4-18 Example 1

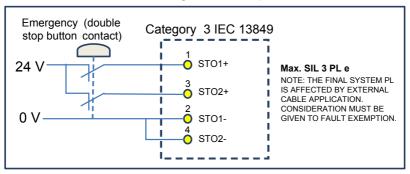

Figure 4-19 Example 2

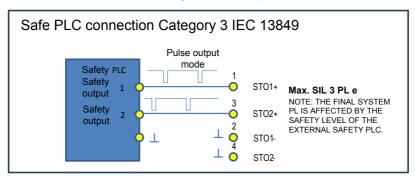

Figure 4-20 Example 3

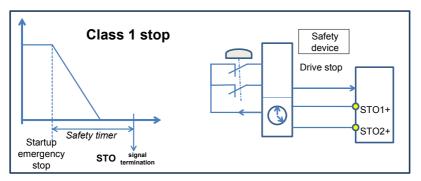

#### 4.6.2 Disabling the STO Function

When the STO function is not used, an external 24 V power supply must be connected. The following figure shows the specific wiring method of every drive. If multiple drives provide the STO function, the STO terminal of every drive must be connected to an external 24 V switching-mode power supply.

Figure 4-21 Positions of STO wiring terminals

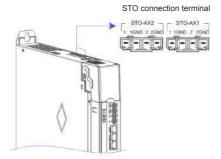

Figure 4-22 Wiring of STO terminal

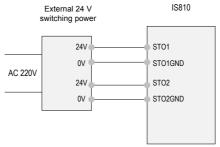

The following figure shows the case where the STO terminals of multiple drives are cascaded to share one external switching-mode power supply.

Figure 4-23 Wiring case where the STO terminals of multiple drives are cascaded to share one 24 V power supply

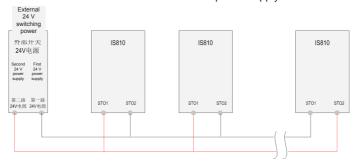

#### 4.7 RJ45 Communication Connection

RJ45 communication interfaces (RJ45A/RJ45B):

| RJ45<br>communication<br>interfaces<br>(RJ45A/RJ45B) | CANH                                                                                  | CAN_H of CANopen/CANlink communication signal  | OANI (OANII- I-                                     |  |
|------------------------------------------------------|---------------------------------------------------------------------------------------|------------------------------------------------|-----------------------------------------------------|--|
|                                                      | CANL                                                                                  | CAN_L of CANopen/CANlink communication signal  | CANopen/CANlink communication protocol supported.   |  |
|                                                      | CGND                                                                                  | Ground of CANopen/CANlink communication signal | protocor supported.                                 |  |
|                                                      | RS485+ Positive of RS485 communication signal  Negative of RS485 communication signal |                                                | Used for RS485                                      |  |
|                                                      |                                                                                       |                                                | internal bus, external keypad, and PC commissioning |  |
|                                                      | CGND                                                                                  | Ground of RS485 communication signal           | (INoDriveShop)                                      |  |
|                                                      | 7 V                                                                                   | Power supply to an external LCD keypad         | Connect an external LCD keypad.                     |  |

The commissioning operation can be performed by connecting the RJ45 interface at the back of the external LCD keypad to the RJ45B interface at the top of IS810 using a standard network cable. The figure shows the interface of IS810.

The smart operating keypad (model SOP-20) is Inovance's new-generation commissioning assistant for the frequency control system and supports products such as IS810, MD810, MD880 and HE series and vehicle electronic drives. The smart operating keypad has a wide power supply range and LCD display, supports multibus and applies to the single-motor/multimotor drive. The keypad provides the functions such as parameter settings, state monitoring, simple oscilloscope, parameter copy, fault analysis and locating, program download and USB relay.

Figure 4-24 Connection to SOP-20 using an RJ45A interface

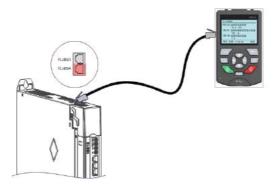

For usage details, refer to the SOP-20 Smart Operation Panel User Manual.

# 4.8 Control Signal Connection (CN1)

Figure 4-25 Pin layout of the control circuit terminal connector of a servo drive

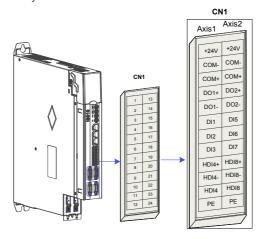

#### 1. CN1 Terminal

Table 4-17 DI/DO signal description

| Terminal Symbol |        | Terminal Name         | Terminal Function       |
|-----------------|--------|-----------------------|-------------------------|
| Axis 1          | Axis 2 | -                     | -                       |
| +24 V           | +24V   | Internal 24 V power s | supply, voltage range:  |
| COM-            | COM-   | 20 to 28 V, maximum   | output current: 200 mA  |
| COM+            | COM+   | Power input (         | (12 V to 24 V)          |
| DO1+            | DO2+   | S-RDY+                | Servo ready             |
| DO1-            | DO2-   | S-RDY-                | Servo ready             |
| DI1             | DI5    | P-OT                  | Positive limit switch   |
| DI2             | DI6    | N-OT                  | Negative limit switch   |
| DI3             | DI7    | INHIBIT               | Pulse input inhibited   |
| HDI4+           | HDI8+  | TouchProbe            | Touch probe function    |
| HDI4-           | HDI8-  | TouchProbe            | Touch probe function    |
| HDI4            | HDI8   | TouchProbe            | Touch probe function    |
| PE              | PE     | Shield                | Signal shielding ground |

# 2) Wiring

- 1) DI circuit
- DI1 to DI3 interface circuits are the same. The following takes DI1 circuit as an example.
- a) When the host controller provides relay output:
- ① If the internal 24 V power supply of the servo drive is used:

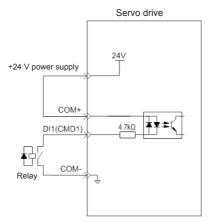

② If the external power supply is used:

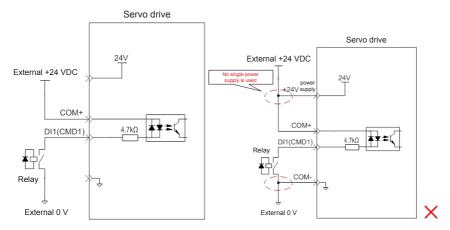

- b) When the host controller provides OC output:
- ① If the internal 24 V power supply of the servo drive is used:

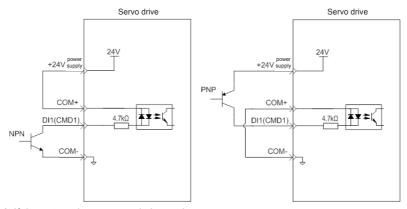

② If the external power supply is used:

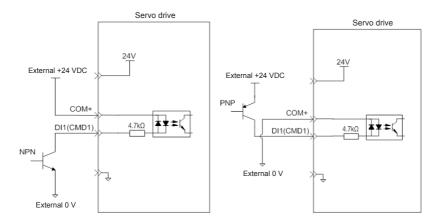

NOTE

PNP and NPN input cannot be applied in the same circuit.

#### 2) DO circuit

 $\ensuremath{\mathsf{DO1}}\xspace-\ensuremath{\mathsf{DO2}}\xspace$  interface circuits are the same. The following takes DO1 interface circuit as an example.

a) When the host controller provides relay input:

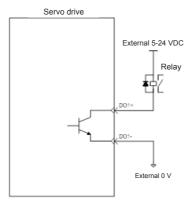

#### NOTE

When the host controller provides relay input, a flywheel diode must be installed; otherwise, the DO ports may be damaged.

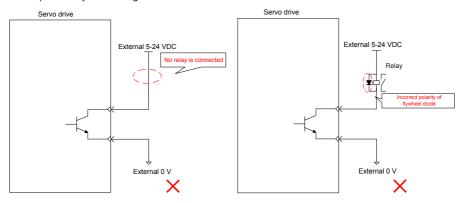

b) When the host controller provides optocoupler input:

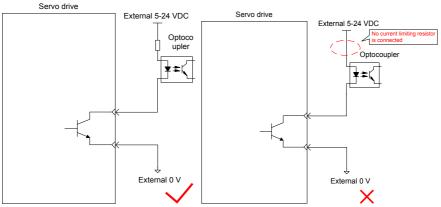

The maximum allowable voltage and current of the optocoupler output circuit inside the servo drive are as follows:

Maximum voltage: 30 V DC Maximum current: DC 50 mA

- 3) High-speed HDI4
- a) Differential mode

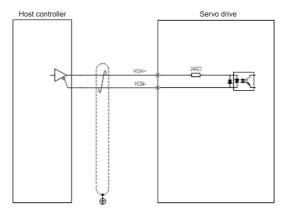

# b) OC mode

① When the internal 24 V power supply of the servo drive is used:

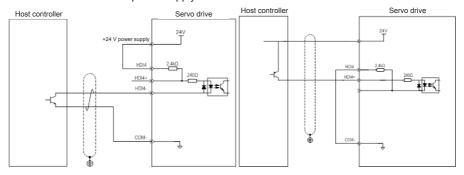

Wrong connection: Pin COM- is not connected, which causes an open circuit.

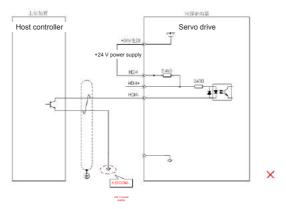

# ② When the external power supply is used:

# Scheme 1: Using the internal resistor of the drive (recommended)

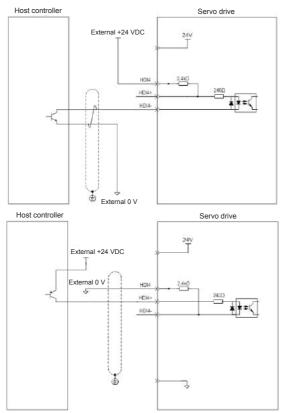

Scheme 2: Using an external resistor

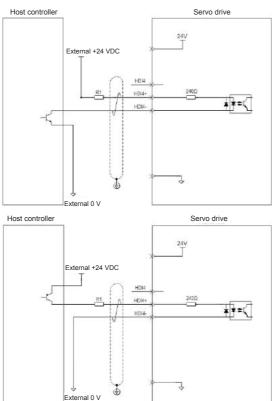

Value of resistor R1 is calculated according to the following formula:

$$\frac{V_{cc}-1.5}{R1+240}$$
 = 10mA

Table 4-18 Recommended R1 resistance values

| VCC Voltage | R1 Resistance Value | R1 Power |
|-------------|---------------------|----------|
| 24 V        | 2.4 kΩ              | 0.5 W    |
| 12 V        | 1.5 kΩ              | 0.5 W    |

The following figures show wrong wiring examples.

Wrong connection 1: The current-limit resistor is not connected, resulting in terminal damages.

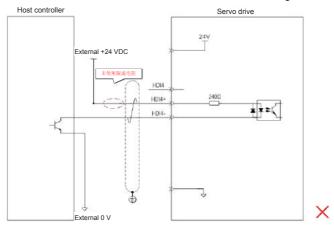

Wrong connection 2: Terminals are not correctly connected, resulting in terminal damages.

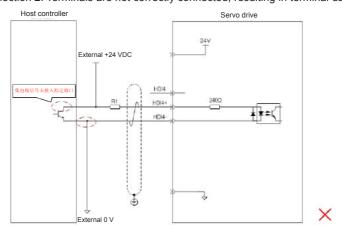

#### 4) High-speed HDI8

The HDI8 connection method is consistent with the preceding high-speed HDI4 connection method. Refer to the preceding text.

# 4.9 Encoder Signal Frequency Division Output and Full Closed-loop Signal Input Connection (CN5/CN7)

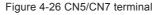

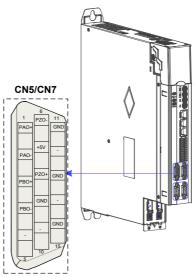

#### 1. Terminal CN5/CN7/DB15 Definition

| Signal       | Default Function | Pin No.                                      | Function                                                  | on                                     |
|--------------|------------------|----------------------------------------------|-----------------------------------------------------------|----------------------------------------|
| PAO+<br>PAO- | 1<br>2           | Phase A frequency-<br>division output signal | Phases A+B quadrature                                     |                                        |
|              | PBO+<br>PBO-     | 3<br>4                                       | Phase B frequency-<br>division output signal              | frequency-division pulse output signal |
| General      | PZO+<br>PZO-     | 8<br>6                                       | Phase Z frequency-<br>division output signal              | Home pulse output signal               |
|              | GND              | 9, 11, 13, 15                                | Home pulse OC output signal ground                        |                                        |
|              | +5 V             | 7                                            | 5 V internal power supply, maximum output current: 200 mA |                                        |
|              | Reserved         | 5, 10, 12, 14                                | Reserve                                                   | ed                                     |

The encoder frequency-division output circuit outputs differential signals via the differential drive. Generally, it provides feedback signals to the host controller in the closed-loop position control system. A differential or optocoupler circuit shall be used in the host controller to receive feedback signals. The maximum output current is 20 mA.

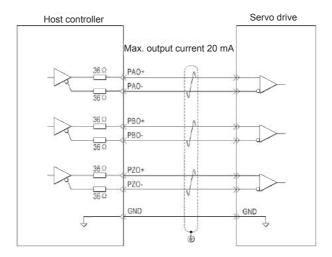

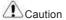

Connect the 5 V grounding terminal of the host controller to the GND terminal of the servo drive, and use shielded twisted-pair cables to reduce noise interference.

# 4.10 Communication Signal Connection (CN3/CN4)

1. Communication Networking and Terminals

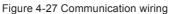

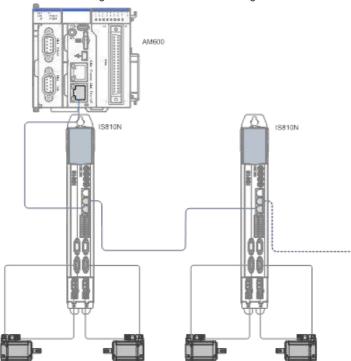

Figure 4-28 Communication wiring

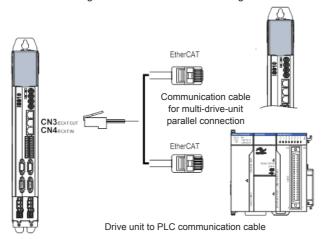

The CN3/CN4 terminal connectors are EtherCAT network ports, where CN4(IN) is connected to the host controller, and CN3(OUT) is connected to a slave.

Table 4-19 Pin definition of communication signal terminal connectors

|         | Pin | Description    | Pin Layout |
|---------|-----|----------------|------------|
| 1       | TX+ | Data transmit+ |            |
| 2       | TX- | Data transmit- | 1          |
| 3       | RX+ | Data receive+  | 2          |
| 4       | -   | -              | 3 4        |
| 5       | -   | -              | 5          |
| 6       | RX- | Data receive-  | 6          |
| 7       | -   | -              | 7          |
| 8       | -   | -              | 8          |
| Housing | PE  | Shield         |            |

#### 2. Selection of Communication Cables

• Selection principle

| Specification    | Supplier |
|------------------|----------|
| 0.2 m to 10 m    | Inovance |
| Longer than 10 m | Haituo   |

- Basic information about EtherCAT communication cables of Inovance
- 1) Cable models are as follows:

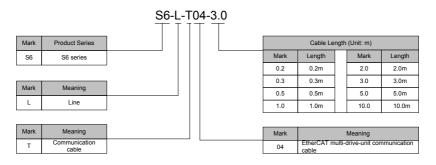

# 2) Cable ordering information:

| Material Code | Cable Size    | Length (m) | Price (RMB) |
|---------------|---------------|------------|-------------|
| 15040261      | S6-L-T04-0.3  | 0.3        | 10          |
| 15040262      | S6-L-T04-3.0  | 3.0        | 25          |
| 15041960      | S6-L-T04-0.2  | 0.2        | 9           |
| 15041961      | S6-L-T04-0.5  | 0.5        | 11          |
| 15041962      | S6-L-T04-1.0  | 1.0        | 15          |
| 15041963      | S6-L-T04-2.0  | 2.0        | 20          |
| 15041964      | S6-L-T04-5.0  | 5.0        | 35          |
| 15041965      | S6-L-T04-10.0 | 10.0       | 60          |

Cables of 10 m long or shorter must be purchased from Inovance.

Cables longer than 10 m shall be purchased from Haituo.

# 3) Specifications and characteristics:

| Item                       | Detailed Description                                                                           |
|----------------------------|------------------------------------------------------------------------------------------------|
| UL certification           | Comply with UL certification                                                                   |
| CAT.5E cable               | CAT.5E cable                                                                                   |
| Double shield              | Braided shield (coverage 85%), aluminum foil shield (coverage 100%)                            |
| Environmental adaptability | Operating temperature: -30 to 60°C; resistant to industrial oil and corrosive acid and alkali. |
| EMC testing standard       | GB/T 24808-2009                                                                                |

# 4.11 Communication Connection to PC (CN2)

Arrangement of Ethernet(CN2) terminals:

Figure 4-29 Ethernet connector terminal

CN2/ENET

Table 4-20 Pin definition of communication signal terminal connectors

| Terminal Symbol | Pin Description |             |                            | Pin Layout |
|-----------------|-----------------|-------------|----------------------------|------------|
|                 |                 | Ethernet Co | nnection                   |            |
|                 | No.             | Definition  | Function and Specification | 1          |
|                 | 1               | TX+         | Data<br>transmit+          | 2 3        |
| CN2             | 2               | TX-         | Data<br>transmit-          | 4          |
| CINZ            | 3               | RX+         | Data receive+              | 5 6        |
|                 | 4               | -           | -                          | 7          |
|                 | 5               | -           | -                          | 8          |
|                 | 6               | RX-         | Data receive-              |            |
|                 | 7               | -           | -                          |            |
|                 | 8               | -           | -                          |            |

Note: Communication cables are the same as cables for multi-device communication (S6-L-T04).

# 4.12 Anti-interference Measures for Electrical Wiring

Take the following measures to suppress interference:

- Ensure that the length of the reference input cable is below 3 m, and the length of the encoder cable is below 20 m.
- Use a thick cable (above 2.0 mm2 in diameter) as the grounding cable.
  - $\odot$  D class (or higher class) grounding is recommended (grounding resistance is below 100  $\Omega$ ).
  - ② Use single point grounding.
- Use a noise filter to prevent radio frequency interference. For home application or application with noise interference, install the noise filter on the input side of the power cable.
- To prevent malfunction due to electromagnetic interference, take the following measures:
  - ① Install the host controller and noise filter as close to the servo drive as possible.
  - ② Install a surge absorber on the relay, solenoid and electromagnetic contactor coils.
  - ③ The distance between a strong-current cable and a weak-current cable must be at least 30 cm. Do not put these cables in the same duct or bundle them together.
  - ① Do not connect the servo drive to the same power supply as an electric welder or electrical discharge machine. When the servo drive is placed near a high-frequency generator, install a noise filter on the input side of the power cable.

#### 4.12.1 Anti-interference Wiring Example and Grounding

The servo drive uses high-speed switches in the main circuit. Switching noise from these components may affect normal operation of the servo drive due to improper wiring or grounding. Thus, the servo drive must be properly wired and grounded. A noise filter can be added if necessary.

Anti-interference Wiring Example

Powe Servo drive Supply U unit S V Ф Encoder signal interface Greater than Greater than Ф ₾ 3.5 mm 3.5 mm Greater than 2.0 mm<sup>2</sup> 占 Grounding plate Grounding to earth

Figure 4-30 Anti-interference wiring example

#### NOTE

Use a cable of at least 3.5 mm2 thick as the grounding cable connected to the cabinet housing. Plain stitch copper wires are recommended.

If a noise filter is used, observe the precautions as described in the "Using Noise Filter" section.

#### 2) Grounding

To prevent potential magnetic interference, conduct grounding correctly according to the following instructions.

a) Grounding the motor housing

Connect the grounding terminal of the servo motor to the PE terminal of the servo drive and ground the PE terminal.

b) Grounding the shield of the encoder cable

Ground both ends of the shield of the motor encoder cable.

#### 4.12.2 Using Noise Filter

To prevent interference from power cables and reduce impact of the servo drive on other sensitive devices, install a noise filter on the input side of the power supply according to the input current. In addition, install a noise filter on the power cable of peripheral devices if necessary. Observe the following precautions when installing and wiring the noise filter. Do not put the input and output wires of the noise filter in the same duct or bundle them together.

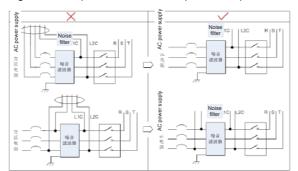

Figure 4-31 Separation noise filter input and output cables

Separate the grounding wire and output power wires of the noise filter.

Figure 4-32 Separation of the noise filter grounding wire and output power wires

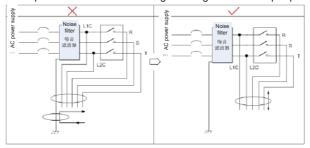

Use a separate grounding cable as short and thick as possible for the noise filter. Do not connect the grounding cable to other grounding devices.

supply L1C power supply L1C L2C DOWNER filter s 5 AC AC 滤波器 滤波器 drive drive drive 伺服驱 伺服驱 伺服驱 伺服事 Shield arounding Shield arounding 肝脏接地

Figure 4-33 Single point grounding

Grounding the noise filter inside the cabinet

If the noise filter and the servo drive are installed in the same cabinet, fix the noise filter and the servo drive on the same metal plate. Make sure that the contact part is in good conductive condition, and ground the metal plate properly.

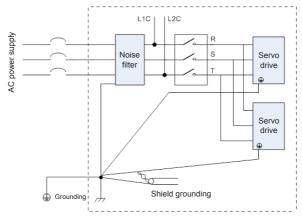

Figure 4-34 Noise filter grounding

#### 4.13 Cablen Use Precautions

- Do not bend or apply stress to cables. The core wire of a signal cable is only 0.2 or 0.3 mm in diameter. Handle the cables carefully.
- In scenarios where cables need to be moved, use flexible cables. Ordinary cables are easily
  damaged after being bent for a long time. Cables configured together with low power servo
  motors cannot be moved.
- · If a cable bear is used, make sure:
- 1. The bending radius of the cable must be at least 10 times of its outer diameter.
- Do not fasten or bundle the cables inside the cable bear. The cables can be bundled or fastened only at the two non-movable ends of the cable bear.
- 3. Cables must not be wound or warped.
- 4. The space factor inside the cable bear must not exceed 60%.
- 5. Do not mix cables that differ greatly in size. Otherwise, thick cables may crush thin cables. If thick and thin cables need to be used together, place a spacer plate to separate them.

Figure 4-35 Cable bear

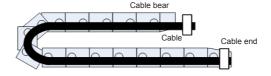

# 4.14 General Wiring Diagram

Refer to Appendix 2 "General Wiring Diagram".

Note 1: CAT5E double shielded or better network cables are recommended. Both direct-through and crossover Ethernet cables are allowed.

Note 2: The voltage range and maximum output current of the internal +24V power supply are 20-28 V and 200 mA.

Note 3: HDI4 and HDI8 are high-speed DIs. Use them according to their functions allocated. If they are used in low speed circumstances, the internal filtering parameters may be increased according to the function code.

Note 4: Customers need to prepare 5–24 V power supplies for DOs. The DO terminals support the maximum voltage of 30 V DC voltage and maximum current of 50 mA.

Note 5: Use shielded twisted-pair cables as encoder frequency-division cables, and tie both ends of the shield to PE. Connect GND and signal ground of the host controller reliably.

Note 6: The internal +5 V power supply supports a maximum current of 200 mA.

# **Chapter 5 Keypad**

# 5.1 Introduction to LED Keypad

Figure 5-1 LED keypad appearance

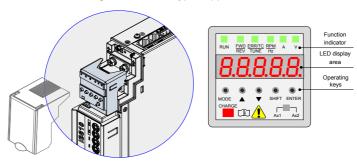

The keypad consists of the 5-digit 7-segment LEDs and keys. The keypad is used for display, parameter setting, user password setting and general functions operations.

# 1. Function Description of Keys

Table 5-1 Functions of keys on the keypad

| Key        | Key Name | Function Description                                                                           |
|------------|----------|------------------------------------------------------------------------------------------------|
| •          | MODE     | Switch between modes.                                                                          |
| MODE       | MODE     | Return to the upper-level menu.                                                                |
| •          | UP       | Increase the number indicated by the blinking digit.                                           |
| •          | DOWN     | Decrease the number indicated by the blinking digit.                                           |
| SHIFT      | SHIFT    | Shift the blinking digit. View the high digits of the number consisting of more than 5 digits. |
| ●<br>ENTER | ENTER    | Switch to the next-level menu.  Execute commands such as saving parameter values.              |

# 2. LED Display Area

There are 5-digit LEDs on the LED keypad to display status, parameters, faults, and monitoring information.

Table 5-2 LED display and actual data

| LED Display | Equivalent | LED Display | Equivalent | LED Display | Equivalent | LED Display | Equivalent |
|-------------|------------|-------------|------------|-------------|------------|-------------|------------|
| 0           | 0          |             | 7          | Ε           | E          | ρ           | Р          |
| - 1         | 1,∙I       | 8           | 8          | F           | F          | ٦           | R          |
| 5           | 2          | 9           | 9, ·g      | Н           | Н          | Ł           | Т          |
| 3           | 3          | R           | Α          | J           | J          | U           | u          |
| 4           | 4          | Ь           | В          | L           | L          | U           | V          |
| 5           | 5,·S       | С           | С          | C           | N          | 4           | у          |
| 6           | 6          | 9           | D          | 0           | 0          | 8.          | Axis-2     |

# 3. Function Indicator

| Indi                         | cator State        | State Description                                                                                                    |  |
|------------------------------|--------------------|----------------------------------------------------------------------------------------------------|--|
| RUN                          | RUN                | Off: stop or fault                                                                                                    |  |
| indicator                    | RUN<br>RUN         | On: running                                                                                                    |  |
| EMD/DEL/                     | PWD/REV            | Off: forward running                                                                                                    |  |
| FWD/REV<br>indicator         | FWD/REV            | On: reverse-running                                                                                                    |  |
| ERR/TC/TU<br>NE<br>indicator | ERR/TC/TUNE        | On-(green):-normal-running                                                                                                    |  |
|                              | ERR/TC/TUNE        | Quick-blinking-(red-4-times/s): fault-state                                                                                                    |  |
| STEEL STEEL                  |                    | Frequency unit: Hz                                                                                                    |  |
| rru<br>Iti                   | <b>3</b> ■6 ■      | Current-unit:-A                                                                                                    |  |
| EPU IU                       | <b>■ Ş■</b><br>× v | Voltage unit: V                                                                                                    |  |
| Ax1, Ax2                     |                    | DIP-switches-for-axis-selection                                                                                                    |  |
| [8.8.8.8.a.]                 |                    | This point indicates the current operation axis:  Solid off: Parameter of the operating axis Ax1  Solid on: Parameter of the operating axis Ax2 |  |

# 5.2 Keypad Display

• Conversion Between Keypad Display and Host Controller Operation Objects

The mapping between the parameter numbers displayed on the keypad and the object dictionary (hexadecimal index and subindex) operated on the host controller is as follows:

Object dictionary index = 0x2000 + Parameter group No.

Object dictionary subindex = Hexadecimal offset in function code group + 1 Example:

| Keypad Display | Object Dictionary Operated by the Host Controller |
|----------------|---------------------------------------------------|
| H00-00         | 2000-01h                                          |
| H00-01         | 2000-02h                                          |
|                |                                                   |
| H01-09         | 2001-0Ah                                          |
| H01-10         | 2001-0Bh                                          |
|                |                                                   |
| H02-15         | 2002-10h                                          |

The following parts only describe parameter display and setting on the keypad, and you need to make conversion when performing operations through commissioning software on the host controller.

- The keypad can display status, parameters, faults, and monitoring information during running of the servo drive.
  - Status display: Displays the current servo drive status to indicate, for example, whether the servo is ready or running.
  - 2. Parameter display: Displays the function codes and their values. Fault display: Displays the faults and warnings occurring in the servo drive.
  - 3. Monitoring display: Displays the current running parameters of the servo drive.

Figure 5-2 Switching between different displayed contents

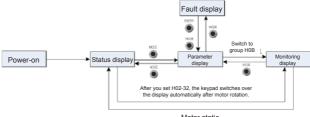

Motor static

- After the power is on, the keypad enters the status display mode.
- Press the MODE key to switch between modes, as shown in the preceding figure.
- In status display mode, set 2002-21h and select the monitored parameters. When the
  motor rotates, the keypad automatically switches to the monitoring display. After the motor
  stops, the keypad automatically returns to the status display.
- In parameter display mode, set 2002-21h and select the parameters to be monitored, and the keypad switches to the monitoring display mode.
- Once a fault occurs, the keypad enters the fault display mode, and all the 5-digit LEDs blink. Press the ENTER key to stop blinking, and then press the MODE key to switch to the parameter display mode.
- 1. Status Display (Take the parameter of the operating axis 2 as an example)

| Display                                        | Name                              | Condition                                                                                             | Meaning                                                                                                    |
|------------------------------------------------|-----------------------------------|----------------------------------------------------------------------------------------------------|----------------------------------------------------------------------------------------------------|
| 88888.                                         | Operating axis (example)          | Parameter display<br>interface after<br>selecting an axis<br>using the axis 1 or<br>axis 2 DIP switch | The parameters currently displayed on the operation panel are parameters of axis 2.                                                                        |
| (Axis number is not displayed in reset state.) | reset<br>Servo initialization     | Moment when<br>the servo is<br>powered on                                                             | The servo drive is in initialization or reset state.  After initialization or reset is completed, the servo drive automatically switches to another state. |
| 88888.                                         | nr<br>Servo not ready             | Initialization is completed, but the servo drive is not ready.                                        | The main circuit is not powered on, and the servo drive is not ready for running. For details, refer to Chapter 9.                                         |
| 88888                                          | ry<br>Servo ready                 | The servo drive is ready.                                                                             | The servo drive is ready for running, and waits for the S-ON signal from the host controller.                                                              |
| 88888.                                         | rn<br>Servo being<br>running      | The S-ON signal is active.                                                                            | The servo drive is in running state.                                                                                                    |
| 88888.<br>88888.                               | 1 to A<br>Control mode            |                                                                                                    | Displays the current control mode in hexadecimal.  1: PP  3: PV  4: PT  6: HM  8: CSP  9: CSV  A: CST                                                      |
| 88888.<br>8 <b>8</b> 888.                      | 1 to 8<br>Communication<br>state  |                                                                                                    | Displays the status of the EtherCAT state machine.  1: Initializing 2: Pre-operational 4: Safe-operational 8: Operational                                  |
| 88888.                                         | -<br>CN3 connection<br>indication | CN3 is connected successfully when EtherCAT is output.                                                | Segment off: No communication connection is detected on the physical layer.                                                                                |
| 88888.                                         | -<br>CN4 connection<br>indication | CN3 is connected successfully when EtherCAT is input.                                                 | Segment on: A communication connection is set up on the physical layer.                                                                                    |
| 88888.                                         | Here<br>Servo online              | Call a<br>corresponding<br>drive using<br>InoDriveShop                                                | A drive is online when it is called using InoDriveShop.                                                                                                    |

2. Parameter Display (Take the parameter of the operating axis 2 as an example)

The IS810N series servo drive has 14 function groups based on parameter functions. A function code can be located quickly based on the group it belongs to. For the function code table, refer to chapter 8.

1) Function code group

| Display | Name                | Description                                   |
|---------|---------------------|-----------------------------------------------|
| HXX.YY  | Function code group | XX: function code group YY: function code No. |

For example, H02-00 is displayed as follows:

| Display | Name                 | Description                                   |
|---------|----------------------|-----------------------------------------------|
| 88888.  | Function code H02-00 | 02: function code group 00: function code No. |

- 2) Display of data of different lengths and negative number
  - a) Signed number with 4 digits or less and unsigned number with 5 digits or less Such a number is displayed on a single page (5-digit LEDs). The highest digit "-" indicates the negative symbol.

For example, -9999 is displayed as follows:

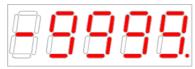

For example, 65535 is displayed as follows:

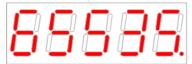

b) Signed number with more than 4 digits and unsigned number with more than 5 digits. The number is displayed in digits from low to high on pages. Each five digits are displayed on a page. The display method is: content on the current page + number of the current page. As shown in the following figure, hold down SHIFT for more than two seconds to switch to the next page.

For example, -1073741824 is displayed as follows:

Figure 5-3 Display of -1073741824

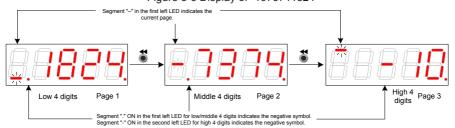

For example, 1073741824 is displayed as follows:

# Figure 5-4 Display of 1073741824

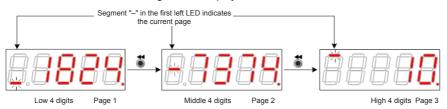

#### 3) Decimal Point Display

Segment "." of the unit's digit indicates the decimal point, and this segment does not blink.

| Display         | Name                 | Description                                      |
|-----------------|----------------------|--------------------------------------------------|
| 88 <b>88</b> 8. | Function code H02-00 | 02: function code group<br>00: function code No. |

# 4) Parameter setting display

| Display | Display Name                                 |                                                                                                    | Meaning                                                                                                    |
|---------|----------------------------------------------|----------------------------------------------------------------------------------------------------|----------------------------------------------------------------------------------------------------|
| 88888   | Done Parameter setting completed             | Parameter setting is successful.                                                                    | The parameter setting is completed and stored in the servo drive. Then, the servo drive can execute other operations. |
| 8.8888. | F.InIt Parameter restored to default setting | The parameter initialization function is used (H02-31=1).                                           | The servo drive executes parameter initialization. After initialization is completed, the control power is on again.  |
| 88888.  | Error<br>Incorrect<br>password               | When the user<br>password function<br>(H02-30) is used,<br>the password<br>entered is<br>incorrect. | The servo drive prompts entered password error, and you need to enter the correct password.                           |
| 88888   | FAIL                                         | One-key auto-<br>adjustment fails.                                                                  | One-key auto-adjustment fails.                                                                                        |

- 3. Fault Display (Take the parameter of the current operation axis 2 as an example)
- The keypad displays the current or historical faults and warning codes. For analysis and rectification of faults and warnings, refer to Chapter 9.
- When a single fault or warning occurs, the keypad displays the fault or warning code.
   When multiple faults or warnings occur, the keypad displays the fault code of the highest level
- Set in H0B-33 the historical fault to be viewed and view H0B-34. The selected fault or warning code is displayed.
- Set H02-31 to 2 to clear information about the latest 10 faults or warnings stored in the servo drive.

For example, Er.941 is displayed as follows:

| Display | Name                 | Description                                                                                  |
|---------|----------------------|----------------------------------------------------------------------------------------------|
| 88888   | Current warning code | E2.: indicates fault or<br>warning in the<br>servodrive axis 2<br>941: fault or warning code |

4. Monitoring Display (Take the parameter of the current operation axis 2 as an example) Group H0B: Displays the parameters for monitoring the running status of the servo drive.

Set H02-32 (Default keypad display). After the servo motor runs properly, the keypad switches from servo status display mode to parameter display mode and displays the parameters set in H02-32.

For example, if H02-32 = 00, the keypad displays the value of H0B-00 if the servo motor speed is not 0.

| Function<br>Code | Name               | Unit | Meaning                                                                            | Display Example                       |
|------------------|--------------------|------|------------------------------------------------------------------------------------|---------------------------------------|
| H0B-00           | Actual motor speed | RPM  | It displays the actual<br>motor speed after<br>round-off, in the unit of<br>1 RPM. | 3000 RPM display:  -3000 RPM display: |

# **5.3 Monitoring Parameters**

Group H0B: Displays the parameters for monitoring the running status of the servo drive. Group H0B monitoring display is described as follows (Take the parameter of the current operation axis 2 as an example):

| Function<br>Code | Name                      | Unit | Meaning                                                                                                    | Display Example                                                                                                    |
|------------------|---------------------------|------|----------------------------------------------------------------------------------------------------|----------------------------------------------------------------------------------------------------|
| H0B-00           | Actual motor speed        | RPM  | It displays the actual motor speed after round-off, in the unit of 1 RPM.                                                                                                    | 3000 RPM display:  -3000 RPM display:                                                                                                    |
| H0B-01           | Speed reference           | RPM  | It displays the current speed reference of the servo drive.                                                                                                    | 3000 RPM display:  -3000 RPM display:                                                                                                    |
| H0B-02           | Internal torque reference | 0.1% | It displays the percentage of the actual motor output torque to the rated motor torque.                                                                                                    | 100.0% display: -100.0% display:                                                                                                    |
| H0B-03           | Monitored DI<br>states    | -    | It displays the level states of the eight DI terminals: If the upper LED segment is on, it indicates optocoupler OFF (expressed by "1"). If the lower LED segment is on, it indicates optocoupler ON (expressed by "0"). H0B-03 value read by the background software is a hexadecimal number. | For example, if DI1 is optocoupler ON and DI2 to DI7 are optocoupler OFF: The binary value is 11111110; The value of H0B-03 read by the background software is 0xFE.  The keypad display is as follows: |

| Function<br>Code | Name                                                           | Unit | Meaning                                                                                                    | Display Example                                                                                                    |
|------------------|----------------------------------------------------------------|------|----------------------------------------------------------------------------------------------------|----------------------------------------------------------------------------------------------------|
| H0B-05           | Monitored DO states                                            | -    | It displays the level states of the two DO terminals: If the upper LED segment is on, it indicates optocoupler OFF (expressed by "1"). If the lower LED segment is on, it indicates optocoupler ON (expressed by "0"). HOB-05 value read by the background software is a hexadecimal number. | For example, if DO1 is optocoupler ON and DO2 is high level: The binary value is 10; The value of H0B-05 read by the background software is 0x2. The keypad display is as follows: |
| H0B-07           | Absolute<br>position<br>counter<br>(32-bit decimal<br>display) | Ref  | It displays the current absolute motor position (reference unit).                                                                                                    | 1073741824 reference unit display:                                                                                                    |
| H0B-09           | Mechanical<br>angle                                            | р    | It displays the current motor mechanical angle (p).                                                                                                    | 360.0° display:                                                                                                    |
| H0B-10           | Rotation<br>angle (electric<br>angle)                          | ٥    | It displays the current motor electric angle.                                                                                                    | 360.0° display:                                                                                                    |
| H0B-11           | Speed<br>corresponding<br>to input<br>position<br>reference    | RPM  | It displays the servo drive<br>speed corresponding to<br>the position reference in<br>a single control period.                                                                                                    | 000 RPM display: -3000 RPM display:                                                                                                    |

| Function<br>Code | Name                                                                       | Unit | Meaning                                                                                                    | Display Example                  |
|------------------|----------------------------------------------------------------------------|------|----------------------------------------------------------------------------------------------------|----------------------------------|
| H0B-12           | Average load ratio                                                         | 0.1% | It displays the percentage of the average load torque to the rated motor torque.                                                                                                    | 100.0% display:                  |
| H0B-15           | Encoder<br>position<br>deviation<br>counter<br>(32-bit decimal<br>display) | Enc  | Encoder position<br>deviation =<br>Input position reference<br>sum (encoder unit) –<br>Total encoder feedback<br>pulses (encoder unit)                                                                                                    | 10000 encoder unit display:      |
| H0B-17           | Feedback<br>pulse counter<br>(32-bit decimal<br>display)                   | Enc  | It displays counts and displays the pulses fed back by the servo motor encoder (encoder unit).  Note: When an absolute encoder motor is used, H0B-17 indicates only the low 32-bit data of the motor position. The actual motor position is reflected by H0B-77 and H0B-79 together. | 1073741824 encoder unit display: |
| H0B-19           | Total power-<br>on time (32-<br>bit decimal<br>display)                    | 0.1s | It displays counts and displays the total servo drive power-on time.                                                                                                    | 429496729.5s display:            |

| Function<br>Code | Name                                          | Unit   | Meaning                                                                                                    | Display Example                                                                                                  |
|------------------|-----------------------------------------------|--------|----------------------------------------------------------------------------------------------------|----------------------------------------------------------------------------------------------------|
| H0B-24           | Phase current effective value                 | 0.01 A | It displays the effective phase current value of the servo motor.                                                  | 4.60 A display:                                                                                                  |
| H0B-26           | Bus voltage                                   | 0.1 V  | It displays the DC bus voltage of the main circuit.                                                                | 540.0 V display rectified from 380 VAC:                                                                          |
| H0B-27           | Module<br>temperature                         | °C     | It indicates the temperature of the power module inside the servo drive.                                           | 27°C display:                                                                                                    |
| H0B-33           | Fault record                                  | -      | It sets the historical fault to be viewed.  0: Current fault  1: Last fault  2: Last 2nd fault   9: Last 9th fault | 0: Current fault display                                                                                         |
| H0B-34           | Fault code of<br>the selected<br>fault record | -      | It displays the fault code selected by H0B-33. When there is no fault, H0B-34 display is "E+Axis No.000."          | For example, when the axis number is 1:  If H0B-33 = 0, H0B-34 = E1.941, the current fault code is 941. Display: |

| Function<br>Code | Name                                       | Unit   | Meaning                                                                                                    | Display Example                                                                                                    |
|------------------|--------------------------------------------|--------|----------------------------------------------------------------------------------------------------|----------------------------------------------------------------------------------------------------|
| H0B-35           | Time stamp<br>upon<br>displayed fault      | s      | It indicates the total servo running time when the fault displayed in H0B-34 occurs. When there is no fault, H0B-35 display is "0."                                  | If H0B-34=E2.941, H0B-35=107374182.4 , the current fault code is 941 and the total servo running time is 107,374,182.4s when this fault occurs. |
| H0B-37           | Motor<br>speed upon<br>displayed fault     | RPM    | It displays the servo<br>motor speed when the<br>fault displayed in H0B-34<br>occurs.<br>When there is no fault,<br>H0B-37 display is "0".                           | 3000 RPM display:  -3000 RPM display:                                                                                                    |
| H0B-38           | Motor phase U current upon displayed fault | 0.01 A | It displays the winding current effective value of the servo motor phase U when the fault displayed in H0B-34 occurs. When there is no fault, H0B-38 display is "0". | 4.60 A display:                                                                                                    |
| H0B-39           | Motor phase V current upon displayed fault | 0.01 A | It displays the winding current effective value of the servo motor phase V when the fault displayed in H0B-34 occurs. When there is no fault, H0B-39 display is "0." | 4.60 A display:                                                                                                    |
| H0B-40           | Bus voltage<br>upon<br>displayed fault     | V      | It displays the DC bus<br>voltage of the main circuit<br>when the fault displayed<br>in H0B-34 occurs.<br>When there is no fault,<br>H0B-40 display is "0."          | 537.0 V display rectified from 380 VAC:                                                                                                    |

| Function<br>Code | Name                                                            | Unit | Meaning                                                                                                    | Display Example                                                                                          |
|------------------|-----------------------------------------------------------------|------|----------------------------------------------------------------------------------------------------|----------------------------------------------------------------------------------------------------|
|                  | Input terminal                                                  |      | It displays the high/low level state of the 8 DI terminals when the fault displayed in H0B-34 occurs. The viewing method is                                                                                                    | For example, the value of H0B-41 read by the background software is 0x31.  The binary value is 00110001. |
| H0B-41           | state upon<br>displayed fault                                   | -    | the same as that of H0B-03.                                                                                                    | Display:                                                                                                 |
|                  |                                                                 |      | When there is no fault,<br>H0B-41 displays that all<br>DI terminals have a low<br>level, corresponding to<br>the decimal value 0.                                                                                                    | DIS DIS DIS DIS DIS DIS DIS DIS DIS DIS                                                                  |
| H0B-43           | Output<br>terminal<br>state upon<br>displayed fault             | -    | It displays the optocoupler on state of the two DO terminals when the fault displayed in H0B-34 occurs.  The viewing method is the same as that of H0B-05.  When there is no fault, H0B-42 displays that all DO terminals have a low level,  corresponding to the decimal value 0. | H0B-42 = 3 display:                                                                                      |
| H0B-53           | Position<br>deviation<br>counter<br>(32-bit decimal<br>display) | Ref  | Position deviation = Input<br>position reference sum<br>(reference unit) -<br>Total encoder feedback<br>pulses (reference unit)                                                                                                    | 10000 reference unit display:                                                                            |

| Function<br>Code | Name                                                | Unit    | Meaning                                                                                                    | Display Example                                       |
|------------------|-----------------------------------------------------|---------|----------------------------------------------------------------------------------------------------|-------------------------------------------------------|
| H0B-55           | Actual motor speed                                  | 0.1 RPM | It displays the actual motor speed, in the unit of 0.1 RPM.                                                                           | 3000.0 RPM display:  SHIFT  -3000.0 RPM  SHIFT  SHIFT |
| H0B-57           | Control power voltage                               | 0.1 V   | It displays the control power DC voltage.                                                                                             | 540.0 V display:                                      |
| H0B-58           | Mechanical<br>absolute<br>position<br>(low 32 bits) | Enc     | It displays the low 32-bit data of the mechanical position feedback (encoder unit) when the absolute encoder is used.                 | Example: 2147483647 encoder unit                      |
| H0B-60           | H0B-60 Mechanical absolute position (high 32 bits)  |         | It displays the high<br>32-bit data of the<br>mechanical position<br>feedback (encoder<br>unit) when the absolute<br>encoder is used. | Example: -1 encoder unit                              |

| Function<br>Code | Name                                                            | Unit | Meaning                                                                                     | Display Example                  |
|------------------|-----------------------------------------------------------------|------|---------------------------------------------------------------------------------------------|----------------------------------|
| H0B-70           | Number of<br>the absolute<br>encoder turns                      | r    | It displays the current<br>number of the absolute<br>encoder turns.                         | Example: 32767                   |
| H0B-71           | Absolute<br>encoder<br>single-turn<br>position<br>feedback      | Enc  | It displays the single-turn position feedback of the absolute encoder.                      | Example: 8388607 encoder unit    |
| H0B-77           | Absolute<br>position<br>(low 32 bits)<br>of absolute<br>encoder | Enc  | It displays the low<br>32-bit data of the position<br>feedback of the absolute<br>encoder.  | Example: 2147483647 encoder unit |
| H0B-79           | Absolute position (high 32 bits) of absolute encoder            |      | It displays the high<br>32-bit data of the position<br>feedback of the absolute<br>encoder. | Example: -1 encoder unit         |

| Function<br>Code | Name                                                                    | Unit              | Meaning                                                                                                    | Display Example                    |
|------------------|-------------------------------------------------------------------------|-------------------|----------------------------------------------------------------------------------------------------|------------------------------------|
| H0B-81           | Rotating<br>load single-<br>turn position<br>feedback<br>(low 32 bits)  | Enc               | It displays the low<br>32-bit data of the position<br>feedback of the rotating<br>load when the absolute<br>system works in rotating<br>mode. | Example: 2147483647 encoder unit   |
| H0B-83           | Rotating<br>load single-<br>turn position<br>feedback<br>(high 32 bits) | Enc               | It displays the high 32-bit data of the position feedback of the rotating load when the absolute system works in rotating mode.               | Example: 1 encoder unit            |
| H0B-85           | Rotating load<br>single-turn<br>position                                | Reference<br>unit | It displays the mechanical absolute position when the absolute system works in rotating mode.                                                 | Example: 1073741824 reference unit |

# 5.4 Parameter Setting

Parameter setting can be performed on the keypad of a servo drive. For details on the parameters, refer to Chapter 8. The following figure shows the keypad operation of switching the position control mode to the speed control mode after the power is on.

Figure 5-5 Parameter setting on the keypad

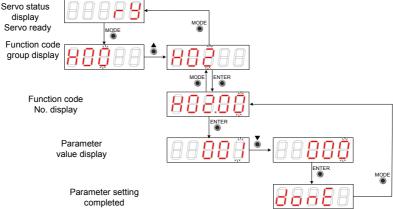

- MODE: Switch the display mode and return to the upper-level menu.
- UP/DOWN: Increase or decrease the value of the current blinking digit.
- SHIFT: Shift the blinking digit.
- ENTER: Save the current setting value or switch to the next-level menu.

After parameter setting is completed, that is, "Done" is displayed, press the MODE key to return to the parameter group display (H02-00).

#### 5.5 User Password

After the user password function (H02-30) is enabled, only the authorized user is allowed to set parameters; other operators can only view the parameters.

#### 1) Setting a user password

The following figure shows the operation procedure of setting the password to "00001".

Figure 5-6 User password setting on the keypad

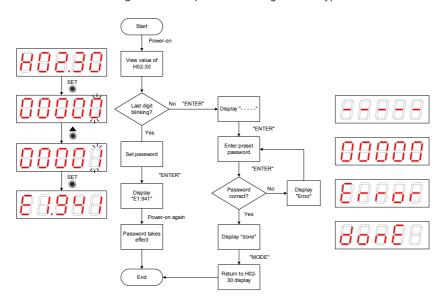

#### NOTE

\*1: If the last digit does not blink, password protection is enabled. If the last digit blinks, password protection is disabled or the correct password has been entered.

When changing the user password, enter the current password so that you enable the parameter setting rights. Enter H02-30 again, and you can set a new password, according to the method described in the preceding figure.

#### 2) Canceling user password

Enter the existing user password, and set H02-30 to "00000". Then, the user password is canceled.

# 5.6 Jog Running

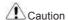

When using the jog running function, set the S-ON signal inactive. Otherwise, this function cannot be used.

Use the jog running function to perform a trial run on the servo motor and drive.

#### 1) Operation method

Figure 5-7 Jog running setting on the keypad

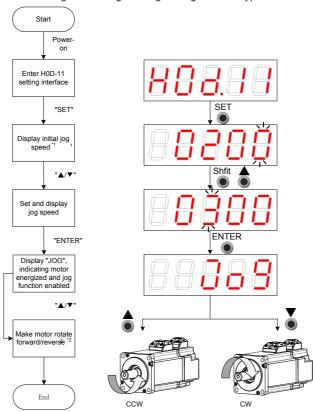

#### NOTE

- \*1: Press the UP or DOWN key to increase or decrease the motor speed for jog running. If the system exits jog running, the motor speed restores to the initial value.
- \*2: Press the UP or DOWN key to make the servo motor rotates in forward or reverse direction. After you release the key, the servo motor stops running immediately.
- 2) Exiting jog running

Press the MODE key to exit jog running and return to the upper-level menu.

# 5.7 DI/DO Function

There are eight DI signals and two DO signals on terminal CN1 of SV820N. H03 (terminal DI function allocation and logic selection) and H04 (terminal DO function allocation and logic selection) can be used by multiple axes. On any axis, setting and modifying functions of DI and DO terminals can be performed on the keypad and the last modification prevails.

**DIDO** Function Definitions

| No.              | Function<br>Symbol | Function<br>Name                                                     | Description                                                                                                    | Remarks                                                                                                    |
|------------------|--------------------|----------------------------------------------------------------------|----------------------------------------------------------------------------------------------------|----------------------------------------------------------------------------------------------------|
| Descript         | ion: It con        |                                                                      | digits. The first one (fro                                                                                          | om left to right) indicates axis numbers ninal functions.                                                                                                    |
|                  |                    |                                                                      | Input Function Descr                                                                                                |                                                                                                    |
| 01               | S-ON               | Servo                                                                | Invalid - In local<br>mode, servo motor is<br>disabled.                                                             | S-ON function is only valid in non-bus control mode.                                                                                                    |
|                  |                    | enabled                                                              | Valid - In local mode,<br>servo motor is<br>enabled.                                                                | The logic of the corresponding terminal needs to be set to level valid.                                                                                                    |
|                  |                    | D. Million                                                           | Valid - Forward drive is inhibited.                                                                                 | When the mechanical movement is out of range, the overtravel prevention function is implemented.                                                                                                    |
| 14               | P-OT               | Positive<br>limit switch                                             |                                                                                                    | It is recommended that the logic of the corresponding terminal be set to level valid.                                                                                                    |
| 15 years         | N-OT               | Negative                                                             | Valid - Reverse drive is inhibited.                                                                                 | When the mechanical movement is out of range, the overtravel prevention function is implemented.                                                                                                    |
| 10 years         | N-O1               | limit switch                                                         | Invalid - Reverse drive is permitted.                                                                               | It is recommended that the logic of the corresponding terminal be set to level valid.                                                                                                    |
|                  |                    |                                                                      |                                                                                                    | The logic selection of the corresponding terminal must be set to level valid.                                                                                                    |
| 31               | Home<br>Switch     |                                                                      | Invalid - Mechanical load is out of the Home switch range. Valid - Mechanical load is within the Home switch range. | If the logic is set to 2 (rising edge valid), the servo drive forcibly changes it to 1 (high level valid). If the logic is set to 3 (falling edge valid), the servo drive forcibly changes it to 0 (low level valid). If the logic is set to 4 (both rising edge and falling edge valid), the servo drive forcibly changes it to 0 (low level valid). |
| 38               | 38 Touch Probe 1   | Invalid - Probe is not triggered. Valid - Probe can be triggered.    | The logic of probe is only relevant to the probe function (60B8h) regardless of the logic selection of terminal.    |                                                                                                    |
| 39 Touch Probe 2 |                    | Invalid - Probe is not triggered;<br>Valid - Probe can be triggered. | The logic of probe is only relevant to the probe function (60B8h) regardless of the logic selection of terminal.    |                                                                                                    |

| No. | Function<br>Symbol | Function<br>Name  | Description                                                                                                    | Remarks                        |
|-----|--------------------|-------------------|----------------------------------------------------------------------------------------------------|--------------------------------|
|     |                    | Ou                | escription                                                                                                    |                                |
| 01  | S-RDY              | Servo<br>ready    | Valid - Servo is ready.<br>Invalid - Servo is not<br>ready.                                                                                                    | Servo is ready can can be run. |
| 02  | TGON               | Motor<br>rotation | Invalid - The absolute<br>value of motor speed<br>after filter is smaller<br>than the value of<br>function code H06-16;<br>Valid - The absolute<br>value of motor speed<br>after filter reaches the<br>value of function code<br>H06-16 | -                              |
| 10  | WARN               | Warning           | Valid - Servo drive<br>reports a warning.<br>Invalid - Servo drive<br>reports no warning or<br>the warning is reset.                                                                                                    | -                              |
| 11  | ALM                | Fault             | Valid - A fault occurs<br>in the servo drive.<br>Invalid - Servo drive<br>suffers no fault or the<br>fault is reset.                                                                                                    | -                              |

#### DI Function Setting (Taking H03-02 Function Setting as an Example)

A function setting of H03 group consists of three digits. The first digit is for setting the axis number and the last two digits are for specific terminal functions. Refer to the red dotted box below:

Servo status display Servo ready MODE <u>31</u> Function code group display Axis No. Terminal function 1: Axis 1 31: Home switch MODE TENTER Function code No. display ENTER Parameter value display FNTFR MODE Parameter setting completed

Figure 5-8 DI function setting on the keypad

Example: Set DI1 and DI2 as the home signals of 2 modules respectively. The corresponding parameters can be set as follows via background software or the keypad:

H0302 = 131

H0304 = 231

Note: Hardware switch setting can be adopted for the logic of the terminal DI based on an actual situation.

# DO Function Setting (When Setting H04-00 Function)

The function number setting of H04 consists of three decimal digits. The first digit is for the setting the axis number and the last two digits are for specific terminal functions. Refer to the red dotted box below:

Figure 5-9 Keypad operation of DI function setting

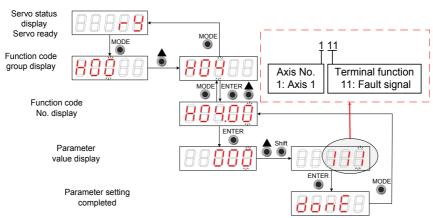

Example: Set DO1 and DO2 as the fault signals of 2 modules respectively. The corresponding parameters can be set as follows via background software or the keypad.

H0400 = 111

H0402 = 211

Note: The hardware switch setting can be adopted for the logic of the terminal DO based on the actual situation.

# **Chapter 6 Commissioning Software**

# 6.1 Basic Setting

Figure 6-1 Servo drive setting procedure

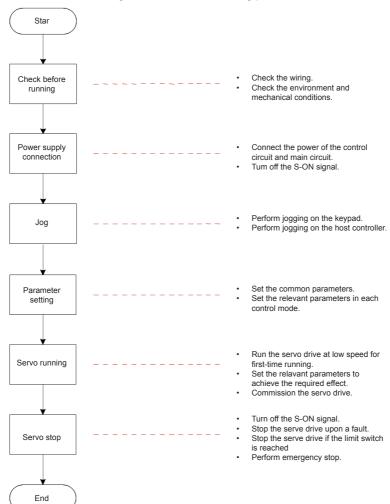

#### 6.1.1 Check Before Run

Check the items in the following table before running the servo drive and motor.

Table 6-1 Pre-running checklist

| Applicable                                                                                                    | No.                                                                                                    | Activity                                                                                                    |  |  |  |  |  |  |  |
|----------------------------------------------------------------------------------------------------|----------------------------------------------------------------------------------------------------|----------------------------------------------------------------------------------------------------|--|--|--|--|--|--|--|
|                                                                                                    | Wiring                                                                                                    |                                                                                                    |  |  |  |  |  |  |  |
|                                                                                                    | 1                                                                                                    | The main circuit power input terminals R, S, and T of the power supply unit are connected correctly. The input power specifications are 380 VAC to 480 VAC, 50/60 Hz. |  |  |  |  |  |  |  |
| The motor shaft main circuit output terminals U, V, and W ounit are properly connected to the power cables U, V, and W servo motor in the correct phase sequence. |                                                                                                    |                                                                                                    |  |  |  |  |  |  |  |
|                                                                                                    | The signal wires of the servo drive are connected correctly. The external signal wires such as the brake and the limit switch wires are connected reliably. |                                                                                                    |  |  |  |  |  |  |  |
|                                                                                                    | 4                                                                                                    | The servo drive and motor are grounded reliably.                                                                                                    |  |  |  |  |  |  |  |
|                                                                                                    | 5                                                                                                    | The cable tension is within the permissible range.                                                                                                    |  |  |  |  |  |  |  |
|                                                                                                    | 6                                                                                                    | The wiring terminals have been insulated.                                                                                                    |  |  |  |  |  |  |  |
|                                                                                                    |                                                                                                    | Environment and Mechanical Conditions                                                                                                    |  |  |  |  |  |  |  |
|                                                                                                    | 1                                                                                                    | No foreign object, such as wire heads or metal powder which may cause short circuit of the signal wires and power cables, exists inside or outside the servo drive.   |  |  |  |  |  |  |  |
|                                                                                                    | 2                                                                                                    | The servo drive or external regenerative resistor is not placed on flammable objects.                                                                                 |  |  |  |  |  |  |  |
| Servo motor installation as well as shaft and mechanical connectance are reliable.                                                                                |                                                                                                    |                                                                                                    |  |  |  |  |  |  |  |
|                                                                                                    | 4                                                                                                    | The servo motor and connected machine are ready to run.                                                                                                    |  |  |  |  |  |  |  |

### 6.1.2 Power Supply Connection

Connect the power supply of the main circuit.

After connecting the power supply of the main circuit, if the bus voltage indicator is in normal display and the keypad displays "Reset", "Nrd", and "Rdy" in sequence, it indicates that the servo drive is ready to run and waiting for the S-ON signal from the host controller.

### 6.1.3 Jogging

Perform jogging to check whether the motor can rotate properly without abnormal vibration or noise. This operation can be performed via the keypad in speed mode, Inovance servo commissioning software in speed mode and keypad in position mode.

#### Note:

The acceleration and deceleration time constants of speed/position reference can be set through H06-12 (2006-0Dh) during jogging.

#### 1) Jogging via the keypad in speed mode

Switch to H0D-11 on the keypad to enter the speed jogging mode, and the keypad displays the default jogging speed. Press the UP/DOWN key to set the jogging speed, and press the ENTER key to enter the jogging state. The keypad displays "JOG". Then, press the UP/DOWN key to perform forward or reverse jogging. Press the MODE key to exit the jogging mode.

Data

Data

Uint16

#### 2) Jogging via the Inovance servo commissioning software in speed mode

Open the Inovance servo commissioning software > Special servo function > Speed jog operating interface. Switch the drive to the non-bus control mode (H02-00 is not 9). After selecting a corresponding axis from **Axis selection**, set a jog speed. Switch the servo state to **ON**, and perform forward/reverse jogging by pressing and holding the forward/reverse running arrow.

### 3) Jogging via the keypad in position mode

Switch to H0D-08 on the keypad to enter the position jogging mode, and the keypad displays the default jogging speed. Press the UP/DOWN key to set the jogging speed, and press the ENTER key to enter the jogging state. The keypad displays "JOG-P". Then, press the UP/DOWN key to perform forward or reverse jogging. Press the MODE key to exit the jogging mode.

#### Relevant objects:

| H06-   | 12                                                                              | Name   |    | ging accele<br>ration time |     | Setting &<br>Effective | Setting | Data<br>Structure | -                  | Data<br>Type | Uint16 |
|--------|---------------------------------------------------------------------------------|--------|----|----------------------------|-----|------------------------|---------|-------------------|--------------------|--------------|--------|
| 2006-  | 0Dh                                                                             | Access | RW | Mapping                    | YES | Control<br>Mode        | ALL     | Data<br>Range     | 0 to<br>65535 (ms) | Default      | 10     |
| Set th | Set the time constant for the servo motor to accelerate from 0 RPM to 1000 RPM. |        |    |                            |     |                        |         |                   |                    |              |        |

## 6.1.4 Rotating Direction Selection

Rotating direction

coloction

Set H02-02 (2002-03h) to change the motor rotating direction without changing the polarity of the input reference.

At stop

Setting &

#### Relevant objects:

Name

H02-02

|                                          |                                                                       |           | selection                                                                                                    |           | Effective                                 | Power-on again | Structure   |        | Type    |   |
|------------------------------------------|-----------------------------------------------------------------------|-----------|----------------------------------------------------------------------------------------------------|-----------|-------------------------------------------|----------------|-------------|--------|---------|---|
| 2002-03h                                 | Access                                                                | RW        | Mapping                                                                                                    | -         | Control<br>Mode                           | ALL            | Data Range  | 0 to 1 | Default | 0 |
| It sets the                              | It sets the motor forward direction viewed from the motor shaft side. |           |                                                                                                    |           |                                           |                |             |        |         |   |
| Vali                                     | ue                                                                    |           | Meaning                                                                                                    |           |                                           |                | Description |        |         |   |
| 0 CCW direction as the forward direction |                                                                       | direction | When a forward command is input, the motor rotates in CCW direction viewed from the motor shaft side, that is, the motor rotates counterclockwise. |           |                                           |                |             |        |         |   |
| 1 CW direction as the forward direction  |                                                                       |           | he                                                                                                    | direction | forward command viewed from the lockwise. |                |             |        |         |   |
| Clockwise<br>(CW)                        |                                                                       |           |                                                                                                    |           |                                           |                |             |        |         |   |
| Counterclockwise (CCW)                   |                                                                       |           |                                                                                                    |           |                                           |                |             |        |         |   |

The change of H02-02(2002-03h) setting does not affect the output pulse form and positive/ negative attribute of monitored parameters of the servo drive.

The direction of "forward drive" in the limit switch function are the same as the direction set in H02-02(2002-03h).

# 6.1.5 Selection of Output Pulse Phase

The output of the servo drive is phase A + phase B quadrature pulse.

The phase relationship between the phase A and phase B pulses can be changed by setting H02-03 (2002-04h) without changing the motor rotating direction.

Relevant objects:

| H02-03   | Name   | Output pulse phase |         | Setting &<br>Effective | At stop Power-<br>on again | Data<br>Structure | -          | Data<br>Type | Uint16  |   |
|----------|--------|--------------------|---------|------------------------|----------------------------|-------------------|------------|--------------|---------|---|
| 2002-04h | Access | RW                 | Mapping | -                      | Control<br>Mode            | ALL               | Data Range | 0 to 1       | Default | 0 |

It sets the relationship between the phase A and phase B pulses on the condition that the motor rotating direction remains unchanged when pulse output is enabled.

| Value | Meaning                                      | Description                                                                                   |
|-------|----------------------------------------------|-----------------------------------------------------------------------------------------------|
|       |                                              | Phase A output is 90° ahead of phase B output at frequency-dividing output pulses of encoder. |
| 0     | Phase A output<br>ahead of phase B<br>output | Phase A                                                                                       |
|       |                                              | Phase B                                                                                       |
|       | Dhasa A sutnut                               | Phase A output is 90° behind phase B output in frequency-dividing output pulses of encoder.   |
| 1     | Phase A output<br>behind phase B<br>output   | Phase A                                                                                       |
|       | 1 1 1 1 1 1 1 1 1 1 1 1 1 1 1 1 1 1 1 1      | Phase B                                                                                       |

# 6.1.6 Drive Stop

The servo stop modes include the coast to stop mode and zero-speed stop modeThe stop states include the de-energized state and position lock state. Specific information is as follows:

Table 6-5 Comparison of two stop modes

| Stop Mode              | Stop Description                                                                                                    | Stop Characteristics                                                                                                |
|------------------------|----------------------------------------------------------------------------------------------------|----------------------------------------------------------------------------------------------------|
| Coast to stop          | The servo motor is de-<br>energized and decelerates<br>to stop gradually. The<br>deceleration time is affected<br>by the friction inertia and<br>mechanical friction. | This mode features smooth deceleration and a small mechanical impact, but the deceleration process takes much time. |
| Stop at zero speed     | From the current speed immediately stop at 0 speed as the target speed                                                                                                | This mode features quick deceleration but a larger impact.                                                          |
| Stop according to ramp | The speed reference stops smoothly to stop at 0 speed                                                                                                    | Smooth deceleration and small mechanical impact, but the deceleration process is controllable.                      |
| Emergency torque stop  | The servo drive outputs the reverse braking torque to stop                                                                                                    | This mode features quick deceleration but a larger impact.                                                          |
| DB brake               | The servo motor is working                                                                                                    | This mode features quick deceleration but a larger impact.                                                          |

Table 6-6 Comparison of two stop states

| De-energized State | Position Lock                                                                      |
|--------------------|------------------------------------------------------------------------------------|
|                    | The motor shaft is locked and cannot rotate freely after the motor stops rotation. |

# The servo drive stops due to the following causes:

| 605Ch | Name   | Stop r | node at S-0 | ON off | Setting & Effective | Any setting<br>Effective upon<br>stop | Data<br>Structure | -      | Data<br>Type | Uint16 |
|-------|--------|--------|-------------|--------|---------------------|---------------------------------------|-------------------|--------|--------------|--------|
|       | Access | RW     | Mapping     | NO     | Control<br>Mode     | ALL                                   | Data Range        | 0 to 1 | Default      | 0      |

When the S-ON signal is turned off, it sets the deceleration mode of the servo motor from rotation to stop and the servo motor status after stop.

| Value | Stop Mode                                              |
|-------|--------------------------------------------------------|
| 0     | Coast to stop, keeping the de-energized state          |
| 1     | Stop according to ramp, keeping the de-energized state |

Set a proper stop mode according to the mechanical status and running requirement.

After the brake output is enabled, the stop mode at S-ON OFF is changed forcibly to "Stop at zero speed, keeping de-energized state."

#### 2) Stop at fault occurrence

The stop mode varies according to the fault type. For fault classification, refer to Chapter 9. Relevant objects:

| H02-08   | Name   | Stop n | node at NO | .1 fault | Setting & Effective | At stop<br>Effective<br>immediately | Data<br>Structure | -      | Data<br>Type | Uint16 |
|----------|--------|--------|------------|----------|---------------------|-------------------------------------|-------------------|--------|--------------|--------|
| 2002-09h | Access | RW     | Mapping    | RPDO     | Control<br>Mode     | ALL                                 | Data Range        | 0 to 2 | Default      | 0      |

It sets the deceleration mode of the servo motor from rotation to stop and the servo motor status occurrence of NO.1 fault.

| Value | Stop Mode                                     |
|-------|-----------------------------------------------|
| 0     | Coast to stop, keeping the de-energized state |
| 1     | DB stop, de-energized state                   |
| 2     | DB stop, keeping the DB state                 |

After the brake output is enabled, the stop mode at NO.1 fault is changed forcily to "DB stop, keeping the de-energized state."

| 605Eh | Name   | Fault | reaction or code | otion | Setting & Effective | Any setting<br>Effective upon<br>stop | Data<br>Structure | -      | Data<br>Type | Uint16 |
|-------|--------|-------|------------------|-------|---------------------|---------------------------------------|-------------------|--------|--------------|--------|
|       | Access | RW    | Mapping          | NO    | Control<br>Mode     | ALL                                   | Data Range        | 0 to 3 | Default      | 2      |

It sets the deceleration mode of the servo motor from rotation to stop and the servo motor status occurrence of NO.2 fault.

| Value | Stop Mode                                                              |
|-------|------------------------------------------------------------------------|
| 0     | Coast to stop, keeping the de-energized state                          |
| 1     | Stop according to ramp in 6084h/609Ah (HM), keeping de-energized state |
| 2     | Stop according to ramp in 6085h, keeping de-energized state            |
| 3     | Stop at the emergency stop torque, keeping de-energized state          |

After the brake output is enabled, the stop mode at NO.2 fault is change forcibly to "zero speed stop, keeping the de-energized state."

# 3) Stop at limit switch signal active

### Terms:

Limit switch signal active: The mechanical movement is beyond the designed safe movement range.

"Stop at limit switch signal active": When the mechanical movement goes beyond the safe movement range, the limit switch outputs level changes, and the servo drive forcibly stops the motor.

#### Relevant objects:

| H02-07   | Name   | Stop m | node at limi<br>signal |      | Setting &<br>Effective | At stop<br>Effective<br>immediately | Data<br>Structure | -      | Data<br>Type | Uint16 |
|----------|--------|--------|------------------------|------|------------------------|-------------------------------------|-------------------|--------|--------------|--------|
| 2002-08h | Access | RW     | Mapping                | RPDO | Control<br>Mode        | ALL                                 | Data Range        | 0 to 2 | Default      | 1      |

When the limit switch signal is active during motor running, it sets the deceleration mode of the servo motor from rotation to stop and the servo motor status.

| Value | Stop Mode                                     |
|-------|-----------------------------------------------|
| 0     | Coast to stop, keeping the de-energized state |
| 1     | DB stop, de-energized state                   |
| 2     | DB stop, keeping the DB state                 |

In the vertical axis application, set 2002-08h = 1 to make the motor axis in position locking state after the limit switch signal is active to ensure safety.

After the brake output is enabled, the stop mode at limit switch signal option is changed forcibly to "Stop at zero speed, position remains locked."

To prevent the workpiece from falling when the limit switch signal is active in the vertical axis application, set 2002-08h to 1. When the workpiece moves in a linear manner, make sure to connect the limit switch to prevent mechanical damages. If the limit switch signal becomes active, enter a reverse reference to make the motor (workpiece) run in the reverse direction.

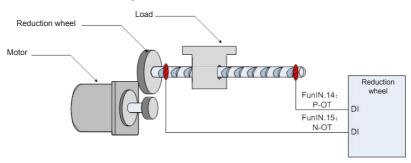

Figure 6-2 Limit switch installation

To use the limit switch function, set two DI terminals of the servo drive respectively with function 14 (FunIN.14: P-OT, positive limit switch) and function 15 (FunIN.15: N-OT, negative limit switch) to receive the limit switch input level signals, and set the terminal logics. The servo drive determines whether to enable or disable the limit switch function based on the DI terminal level.

#### Relevant function No.:

| No.      | Function<br>Symbol | Function<br>Name | Description                                                                                                    |
|----------|--------------------|------------------|----------------------------------------------------------------------------------------------------|
| FunIN.14 | P-OT               | Positive         | When the mechanical movement is out of range, the servo drive implements the function of preventing the motor from sensing the limit switch.                                                                   |
|          |                    | limit switch     | Invalid: Forward drive permitted                                                                                                    |
|          |                    |                  | Valid: Forward drive inhibited                                                                                                    |
| FunIN.15 | N-OT               | limit switch     | When the mechanical movement is out of range, the servo drive implements the function of preventing the motor from sensing the limit switch.  Invalid: Reverse drive permitted  Valid: Reverse drive inhibited |

# 4) Emergency stop

Use the auxiliary: Emergency stop function.

Relevant objects:

|   | H0D-05   | Name   | Em | Emergency ston |   | Setting & Effective | Run settings<br>Effective<br>immediately | Data<br>Structure | -      | Data<br>Type | Uint16 |
|---|----------|--------|----|----------------|---|---------------------|------------------------------------------|-------------------|--------|--------------|--------|
| 2 | 200D-06h | Access | RW | Mapping        | - | Control<br>Mode     | -                                        | Data Range        | 0 to 1 | Default      | 0      |

Emergency stop operation selection:

| Value | Function                |
|-------|-------------------------|
| 0     | No operation            |
| 1     | Enabling emergency stop |

When this function is enabled, the servo drive immediately stops according to the Stop mode at S-ON OFF 605Ch regardless of its state.

#### 5) Quick stop

When the control word 6040h bit 2 (Quick stop) is 0 in servo drive running state, the servo drive implements Quick stop in the mode set in object dictionary 605Ah.

| 605Ah | Name   | Fault reaction option code |         | Setting & Effective | Any setting<br>Effective upon<br>stop | Data<br>Structure | VAR        | Data<br>Type | Uint16  |   |
|-------|--------|----------------------------|---------|---------------------|---------------------------------------|-------------------|------------|--------------|---------|---|
|       | Access | RW                         | Mapping | NO                  | Control<br>Mode                       | ALL               | Data Range | 0 to 7       | Default | 2 |

It sets the deceleration mode of the servo motor from rotation to stop and the servo motor status at quick stop of the servo drive.

| Value | Stop Mode                                                                   |
|-------|-----------------------------------------------------------------------------|
| 0     | Coast to stop, keeping the de-energized state                               |
| 1     | Stop according to ramp in 6084h/609Ah (HM), keeping de-energized state      |
| 2     | Stop according to ramp in 6085h, keeping de-energized state                 |
| 3     | Stop at the emergency stop torque, keeping de-energized state               |
| 4     | NA                                                                          |
| 5     | Stop according to ramp in 6084h/609Ah (HM), maintaining the locked position |
| 6     | Stop according to ramp in 6085h, maintaining the locked position            |
| 7     | Stop at the emergency stop torque, maintaining the locked position          |

# 6) Halt

When the control word 6040h bit8 = 1 in servo drive running state, a halt command is input and the servo drive performs the halt operation in the mode set in 605Dh.

| 605Ah | Name   | Fault | Fault reaction option code |    | Setting & Effective | Any setting<br>Effective upon<br>stop | Data<br>Structure | VAR    | Data<br>Type | Uint16 |
|-------|--------|-------|----------------------------|----|---------------------|---------------------------------------|-------------------|--------|--------------|--------|
|       | Access | RW    | Mapping                    | NO | Control<br>Mode     | ALL                                   | Data Range        | 1 to 3 | Default      | 1      |

It sets the deceleration mode of the servo motor from rotation to stop and the servo motor status at halt of the servo drive.

#### CSP/CST/CST/PP/HM

| Value | Stop Mode                                                                   |
|-------|-----------------------------------------------------------------------------|
| 1     | Stop according to ramp in 6084h/609Ah (HM), maintaining the locked position |
| 2     | Stop according to ramp in 6085h, maintaining the locked position            |
| 3     | Stop at the emergency stop torque, maintaining the locked position          |

#### Profile torque (PT) mode

| Value | Stop Mode                                                                         |
|-------|-----------------------------------------------------------------------------------|
| 1/2/3 | Stopping in accordance with the 6087h ramp, maintaining the position locked state |

## 6.1.7 Conversion Factor Setting

Note:

For encoders with 20-bit resolution, the default value of the IS810N gear ratio 6091-01/6091-02 is 1:1.

For encoders with 23-bit resolution, the default value of the IS810N gear ratio 6091-01/6091-02 is 8:1.

6091h: Gear ratio

The gear ratio indicates the motor displacement (in encoder unit) corresponding to the driving shaft displacement by one reference unit.

The gear ratio is defined by the numerator 6091-01h and denominator 6091-02h. It determines the relationship between the driving shaft displacement (in reference unit) and the motor displacement (in encoder unit):

Motor displacement = Driving shaft displacement x Gear ratio

The motor is connected with the load through the reduction wheel and other mechanical transmission mechanisms. The gear ratio is calculated based on parameters such as the mechanical reduction ratio, mechanical size and motor resolutions. It can be calculated using the following formula:

$$Gear\ ratio = \frac{Motor\ resolution}{Driving\ shaft\ resolution}$$

| 605Ah | Name   | Fault reaction option code |         | otion | Setting & Effective | Any setting<br>Effective upon<br>stop | Data<br>Structure | VAR                 | Data<br>Type | Uint16                 |
|-------|--------|----------------------------|---------|-------|---------------------|---------------------------------------|-------------------|---------------------|--------------|------------------------|
|       | Access | -                          | Mapping | YES   | Control<br>Mode     | ALL                                   | Data<br>Range     | OD<br>Data<br>Range | Default      | OD<br>Default<br>Value |

It sets the relationship between the number of motor shaft revolutions and the number of load shaft revolutions.

The electronic gear ratio must be within the following range:

(0.001 x Encoder resolution/10000, 4000 x Encoder resolution/10000)

If this range is exceeded, Er.B03 will be detected.

The motor position feedback (encoder unit) and driving shaft position feedback (reference unit) is in the following relationship:

Motor position feedback = Driving shaft position feedback x Gear ratio

◆ The motor speed (RPM) and the driving shaft speed (reference unit/s) is in the following relationship:

Motor speed (RPM) = 
$$\frac{\text{Driving shaft speed x Gear ratio 6091h}}{\text{Encoder resolution}} \times 60$$

The motor acceleration (RPM/ms) and the driving shaft acceleration (reference unit/s2) is in the following relationship:

Motor acceleration = 
$$\frac{\text{Driving shaft acceleration } \times \text{Gear ratio } 6091\text{h}}{\text{Encoder resolution}} \times \frac{1000}{60}$$

| Sub-index | Name   | Hig | hest sub-inc | dex | Setting &<br>Effective | _ | Data<br>Structure | - | Data<br>Type | Uint16 |
|-----------|--------|-----|--------------|-----|------------------------|---|-------------------|---|--------------|--------|
| 0h        | Access | RO  | Mapping      | NO  | Control<br>Mode        | - | Data<br>Range     | - | Default      | 2      |

|                 | Name   | Hig | hest sub-ir<br>supported |      | Setting & Effective | During<br>running<br>Immediate | Data<br>Structure | -                            | Data<br>Type | Uint16                                              |
|-----------------|--------|-----|--------------------------|------|---------------------|--------------------------------|-------------------|------------------------------|--------------|-----------------------------------------------------|
| Sub-index<br>0h | Access | RW  | Mapping                  | RPDO | Control<br>Mode     | -                              | Data<br>Range     | 1 to<br>(2 <sup>32</sup> -1) | Default      | Set<br>according<br>to the<br>encoder<br>resolution |

| Sub-index<br>0h | Name   |    | hest sub-ir<br>supported |      | Setting & Effective | riinnina | Data<br>Structure | -                            | Data<br>Type | Uint16 |  |
|-----------------|--------|----|--------------------------|------|---------------------|----------|-------------------|------------------------------|--------------|--------|--|
| OH              | Access | RW | Mapping                  | RPDO | Control<br>Mode     | -        | Data<br>Range     | 1 to<br>(2 <sup>32</sup> -1) | Default      | 1      |  |

For encoders with 20-bit resolution, the default value of the IS810N gear ratio 6091-01/6091-02 is 1:1.

For encoders with 23-bit resolution, the default value of the IS810N gear ratio 6091-01/6091-02 is 8:1. The gear ratio is within the range: (0.001 x Encoder resolution/10000, 4000 x Encoder resolution/10000).

If this range is exceeded, Er.B03 (gear ratio setting exceeding limit) will be detected.

Take the load ball screw as an example.

Minimum reference unit fc = 1 mm

Lead PB = 10 mm/r

Reduction ratio n = 5:1

Inovance 20-bit serial encoder resolution P = 1048576(p/r)

The position factor is calculated as follows:

Position factor:

Gearratio = 
$$\frac{\text{Motor resolution P*n}}{\text{PB}}$$
=  $\frac{1048576 \times 5}{10}$ 
=  $\frac{5242880}{10}$ 
=  $524288$ 

Therefore, 6091-1h = 524288, 6091-2h = 1, which means that when the drive shaft displacement is 1 mm, the motor displacement is 524288.

The ratio of 6091-1h and 6091-2h must be reduced to without common divisor.

# 6.2 Background Commissioning Software

InoDriveShop is a piece of commissioning software developed for IS810. The following figure shows the software icon.

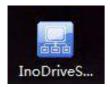

Functions such as real-time monitoring, parameter setting, real-time sampling, single-time sampling triggering, and emergency stop can be implemented on the PC using the InoDriveShop commissioning software.

· Creating/Loading items

After the software runs, a dialog box appears.

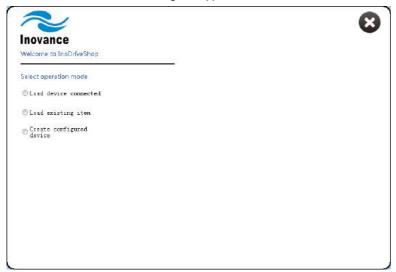

Operation Description

1: Load device connected

The software automatically creates an item and scans/loads all the connected drives.

2: Load existing item

Manually select and load any historical items saved.

3: Create configured device

Create analog devices for presentation. One IS810 device is provided.

Note:

In the case that the drive has been connected, you are recommended to select **Load device connected** to ensure that the drive information in the software is consistent with the actual site situations.

If you use **Load existing item**, note that the drive information recorded in the historical items is consistent with the current site situations.

- Connecting/Disconnecting communication [Operation Description]
- 1. Connection

Click the **Auto-search** menu option, and the commissioning software automatically searches for connected device. Set the first three digits of **Device IP** to those of the IP address of **Gateway** and click **Load** to load the device.

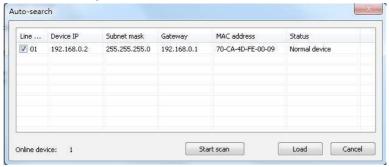

#### 2. Disconnect

Click **Disconnected** on the toolbar to implement connection or disconnection.

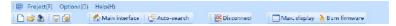

· Main interface

Click Main interface on the toolbar.

Or

Choose Function view > Device Home Page and double-click.

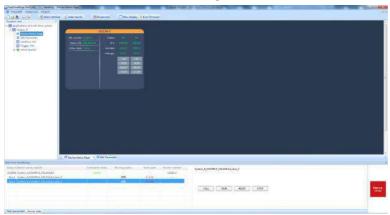

Functional description:

#### 1> Click CALL

Click this button, and the LED of the drive unit flashes so that you can confirm the drive position.

2> Click RESET.

Faults are reset.

3> Click RUN.

The drive unit runs.

4> Click STOP.

The drive unit is stopped.

· Edit Parameter

Choose Function view > Edit Parameter and double-click.

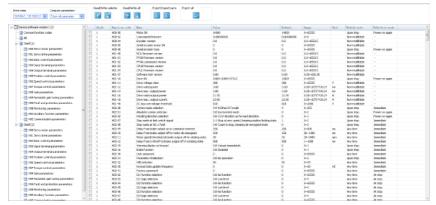

#### Functional Description:

1> The function code information about the current devices are listed in detail, including the following contents:

#### Function code, Name, Range, Value, Default, Unit, Modify mode, and Effective mode.

To prevent misoperation, modified parameter values are not directly written to the drive. You must click  $\boxed{8}$  to write them to the drive.

- 2> Left: Show the tree structure of parameter groups at all levels
- 3> Right: Show the list of parameters corresponding to a node selected from the operation tree on the left.
- 4> Common function codes: You can add any common parameters in the list to facilitate operation.
- 5> All: Summarize all function codes of the drive unit.
- 6> Click 13 to read parameter values of the selected function codes of the device.
- 7> Click 1 to write parameter values of the selected function codes to the device.
- 8> Click 1 to read all parameter values of the selected drive.
- 9> Click III to write all parameter values to the drive.
- 10> Click I to save parameters of the selected drive to a file (xls/csv format).
- 11> Click I to import a saved parameter file.
- 12> Click to save parameters of all connected drives to a file. Each drive corresponds to one parameter list.
- 13> Click the **Drive name** drop-down box to select a drive corresponding to parameters displayed in the interface.
- 14> Click the Compare parameters drop-down box. It:

Shows all parameters of a selected drive;

Shows only the parameters different from defaults;

Shows only the parameters that have been modified during commissioning;

Shows only the parameters that have been modified but not written to the drive;

Shows only the parameters different from the values in the current imported parameter record file.

15> Short-cut menus. They are used to:

Read selected parameters; write selected parameters; add to the monitoring list; add as self-defined parameters; delete from self-defined parameters; show system changeover (between the decimal and hexadecimal systems if the conditions are satisfied).

16> Prompt color : The current value is different from the default.

: The parameter value has been modified but not written to the drive.

Continuous OSC

Choose Function view > Continue OSC and double-click.

# **Functional Description:**

#### Toolbar buttons

- 1> <a> : Open a historical data file (.csv).</a>
- 2> [1]: Save the current sampling data to a .csv file.
- 3> | Save the current sampling waveform to a .bmp file.
- 4> \( \) : Zoom in in a specified waveform area. When you right-click the waveform area, the zoom-in is canceled. This function is exclusive with the **Move** function.
- 5> 🐩: Enable the horizontal movement. This function is exclusive with the Circle function.
- 6>  $\underline{\mathbb{N}}$ : Display the coordinates of a sampling point. When the pointer is moved to the waveform area, coordinates are displayed. When the pointer is move out of the waveform area, coordinates are not displayed.
- 7> w: Display curve names (channel names) in the waveform area or on the leftmost of waveforms
- 8> 🔃 Open the vernier window. There is one group of verniers (A, B) in the horizontal and vertical direction each. The distance between verniers can be locked. The vernier window displays information about sampling points of each channel corresponding to verniers A and B.
- 9> w: Highlight waveform curve sampling points (dots).

### Drawing area

- 1> Scale area: Show the Y-scale on the left and X-axis (time axis) at the bottom.
- 2> Waveform display area: Draw curves composed of sampling points.

#### Channel information

- 1>ID: Show channel numbers.
- 2> Channel variable: Switch between channel variables.
- 3> Show: Show or hide waveform curves.
- 4> Color: Set the colors of curves and scales.
- 5> Scale: Show or hide Y-axis scale information.
- 6> Longitudinal scale:

- a. Click **Auto** to automatically calculate the Y range value of the current curve.
- b. Grid size: Change the Y-axis range by select a value corresponding to a grid. The middle position is an average of the current range values, that is, (YMax – Ymin)/2.
- c. Up arrow: The waveform moves up one cell at a time.
- d. Down arrow: The waveform moves down one cell at a time.

## Sampling parameter settings

- 1> Sampling interval: Set a sampling interval coefficient in a valid range of 1 to 100. Sampling interval = Sampling coefficient \* 2 ms.
- 2> Time axis: Set a time length that the X-axis indicates in ms.

#### Control buttons

- 1> Continuous sampling: Start or stop continuous sampling.
- Trigger OSC

Choose Function view > Trigger OSC and double-click.

**Functional Description:** 

The basic operations are the same as those for the continuous oscilloscope. After the trigger parameters are set, a valid data segment can be read and displayed.

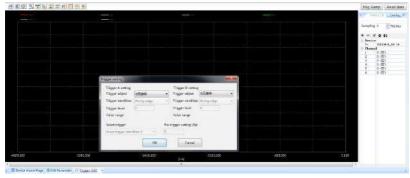

#### Control buttonsy

- 1> Single-time sampling: Start or stop single-time sampling.
- 2> Trigger setting: Display a dialog box that is used to set triggering parameters.
- 3> Bit channel configuration: Support configuring 8-bit channel display.
- Servo Special

Choose **Function view > Servo Special**, double-click, and you can use the following special functions for the servo:

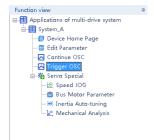

### 1. Speed JOG

Note: The **Speed JOG** function can be used only in non-EtherCAT mode (H0200CA).

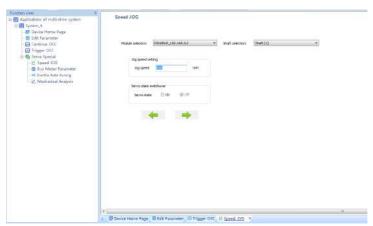

Function Description: The **Speed JOG** function is mainly used to perform trial run in the motor speed mode. Select a corresponding axis number in the **Shaft selection** drop-down box. Set a trial run speed in **Jog speed setting**. Set **Servo state** to **On**, and the motor enters the enabled state. At this point, hold down the left arrow button, and the motor performs trial run in the forward direction at a set jog speed. When you release the button, the motor stops running. Similarly, you can hold the right arrow button to make the motor perform trial run in the reverse direction. Set **Servo state** to **Off**, and the motor enters the disabled state.

#### 2. Serial Encoder Motor Parameter

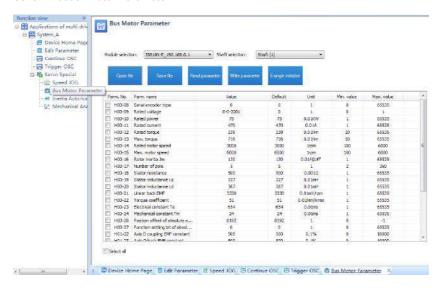

Function Description: The **Bus Motor Parameter** function is mainly used to read and write motor-related parameters stored in the serial encoder and supports the initial electrical angle auto-tuning function. Before using this function, you must select a corresponding axis number in the **Shaft selection** drop-down box. Check the parameters to be read and click **Read parameter** to obtain serial encoder motor parameters. Check the parameters to be written, enter their values in **Value**, and click **Write parameter** to write serial encoder motor parameters. When the servo is in rdy state, click **E-angle initialize** and follow the prompts to finish initial electrical angle auto-tuning.

#### 3. Inertia Auto-tuning

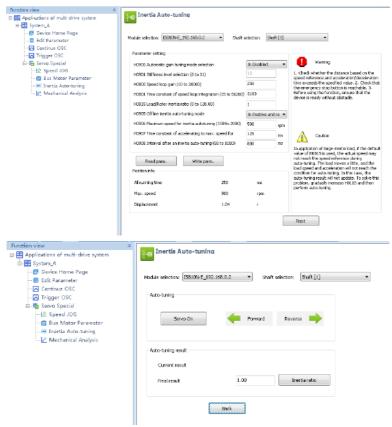

Function Description: The **Inertia Auto-tuning** function can auto-tune the load inertia of a corresponding axis and support writing load inertia auto-tuning results to the servo drive. Select a corresponding axis number in the **Shaft selection** drop-down box. Enter related parameters according to the prompts on the page. Click **Next** to enter the next page. Click **Servo On** and hold down **Forward** or **Reverse**. The motor continuously runs according to the given instructions. In addition, the auto-tuning result is displayed. Click **Inertia ratio** to write the inertia auto-tuning result to the servo drive.

#### Mechanical Analysis

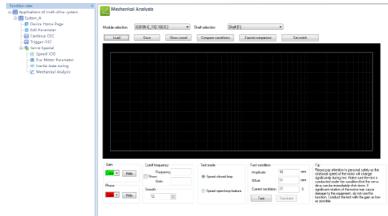

Function Description: The **Mechanical Analysis** function is mainly used to analyze speed open-loop frequency and closed-loop frequency features of each axis. Select a corresponding axis number in the **Shaft selection** drop-down box. If you select **Speed closed-loop**, enter a speed excitation amplitude (10 RPM by default). When this axis is in rdy state, click **Test** to start an analysis of the speed closed-loop frequency feature. Wait until the data transmission progress bar is complete. The speed closed-loop frequency features of this axis is displayed in the drawing area. If you select **Speed open-loop feature**, enter a current excitation amplitude (20% by default). When this axis is in rdy state, click **Test** to start an analysis of the speed open-loop frequency feature. Wait until the data transmission progress bar is complete. Thespeed open-loop frequency feature of this axis is displayed in the drawing area.

# 6.3 Commissioning Cases

### 6.3.1 Basic Settings of the AM600 Controller for OMET

The following part introduces the communication settings with IS810N by using Inovance AM600 controller as the master.

Note: To better fit for IS810N, it is recommended to use Version 1.10 or a later version of the AM600 backend.

#### 1) Creating a project

Create an AM600 project. Select **AM600-CPU1608TP**. The interface is shown in the following figure.

#### 2) Communication setting

Correctly connect the communication cables. To have a normal communication connection, assign the PC an IP address belonging to the same network segment (192.168.1.xxx) as AM600.

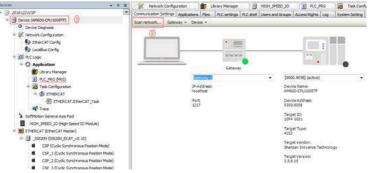

Click Scan Network.

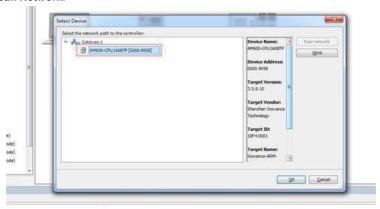

Select the found AM600 device. Now the communication connection between PLC and PC is completed. Then, perform device configurations.

Note: If the AM600 device cannot be found in InoPro, check and turn on the CoDeSys gateway, and then rescan.

Check whether the CoDeSys gateway in the task in the lower- right corner of the PC is turned on (shown in color). If it is in STOP state, click **Start Gateway**.

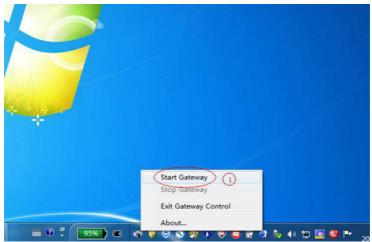

- 3) Adding devices to perform configurations
  - Adding the XML file of IS810N: Click Import ECT File in Network Configuration to add XML files (download XML files from Inovance's official website).

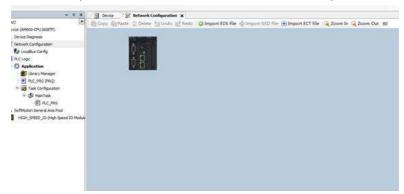

b) Performing device configurations for the system: Add the EtherCAT Master and add the IS810N device. (Drag Ino\_MultiAxesDrive\_ECAT\_V0.30.xml into the configuration interface.)

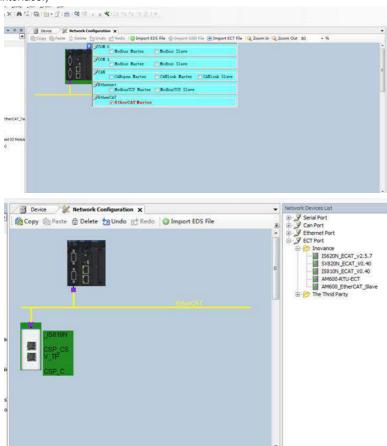

c) If the AM600 backend version is earlier than V1.10, please manually add two rotary motor axes by right-clicking the IS810N device option.

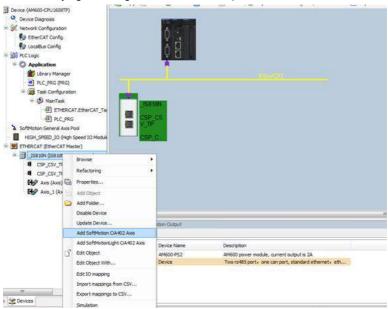

d) Retain the default EtherCAT master communication parameters. Select eth1 for the network. Select a synchronizing cycle.

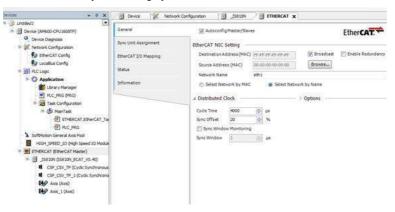

#### 4) Configuring the PDO mapping for the slave

a) Enable expert settings.

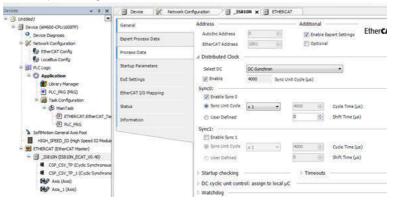

b) Check the corresponding PDO list. In the PDO configuration interface, you may run a corresponding mode according to two axes and add a corresponding PDO object in PDO. Perform configurations according to process data required in the CSP (position) + CSV (velocity) +TP (probe) mode. Click the IS810N(IS810N\_ECAT\_v0.40) list.

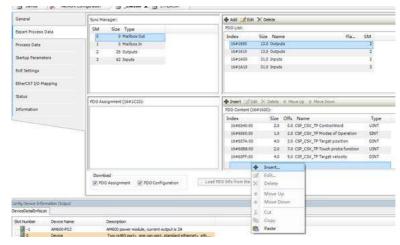

The PDO list configured according to the CSP (position) + CSV (velocity) + TP (probe) mode is as follows.

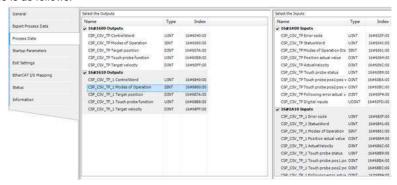

# 5) Axis scaling settings

The axis uses a 20-bit incremental encoder and is configured according to the revolution of 1000 reference units.

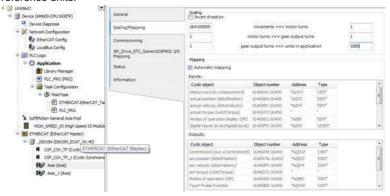

#### 6) PLC program

a) Add an FB file that edits the function block in Application.

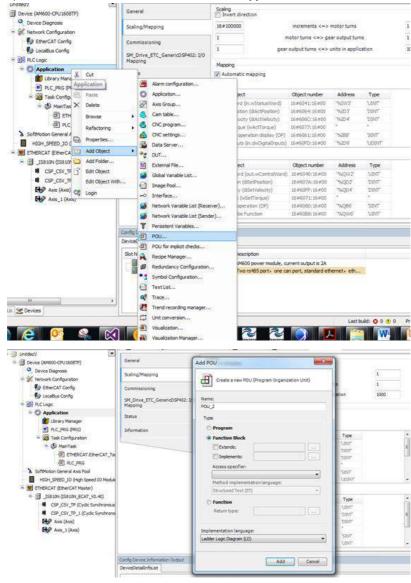

# b) Definition part of FB

```
- A
                  FUNCTION BLOCK POU
                  VAR IN OUT
                      axis:AXIS_REF_SM3;
                  END VAR
                  VAR INPUT
                      power: BOOL;
                      jogforward: BOOL;
                      jogrevward: BOOL;
                      home: BOOL;
                                                   Definition area
                      moveabsolute: BOOL;
                      reset: BOOL;
                      pos: LREAL;
            13
                      vel: LREAL;
                      acc: LREAL;
            15
                      dcc: LREAL;
            16
                  END VAR
            17
                  VAR OUTPUT
            18
                          power_ststus: BOOL;
            19
                      joging: BOOL;
                      home_done: BOOL;
                      absmove_done: BOOL;
Veloci
                      reset_done: BOOL;
            23
                  END VAR
on/Velo
                 VAR
```

#### c) Five function blocks in FB

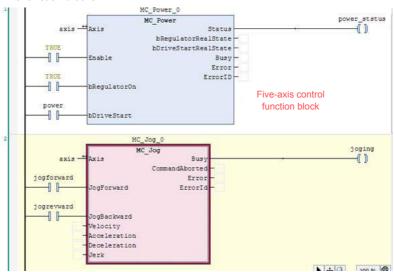

d) Add a main program POU, as shown in a).

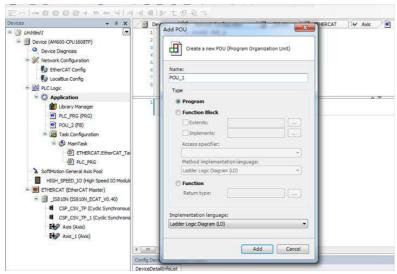

e) Add the FB function block to the newly created POU.

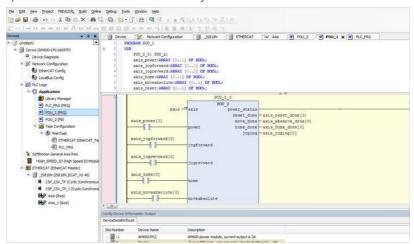

f) Instantiate this FB into four function blocks, and bind them to four axes respectively.

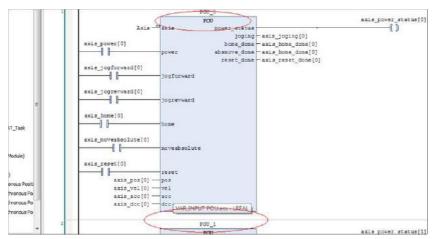

g) After calling this program in the EtherCAT task, simple enabling, jog, homing, and absolute position operation can be performed.

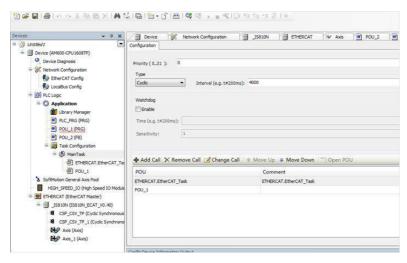

h) Log in to the PLC to operate the bus manually.

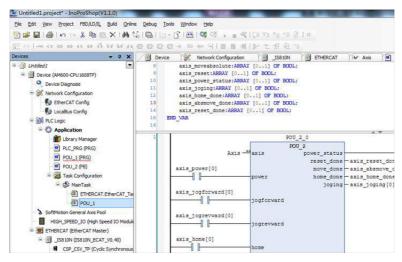

# 6.3.2 Basic Settings of the Beckhoff Controller for OMET

The following part describes how to configure the IS810N servo drive with Beckhoff TwinCAT3 master in CSP mode.

## 1) Install the TwinCAT software.

TwinCAT3 (supports the Windows 7 32-bit system or Windows 7 64-bit system) is available on Beckhoff's official website. (The 32-bit system is used as an example.)

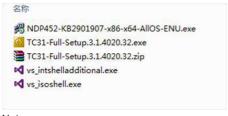

#### Note:

If you use a PC to drive directly, the 100M-Ethernet network adapter with an Intel chip must be used. Other network adapters may not support EtherCAT.

- Copy the IS810N EtherCAT configuration file (Ino\_MultiAxesDrive\_ECAT\_V0.10.xml) of SV820N to the TwinCAT installation directory: TwinCAT\3.1\Config\lo\EtherCAT.
- 3) Open Visual studio, and create a Twincat3 Project.

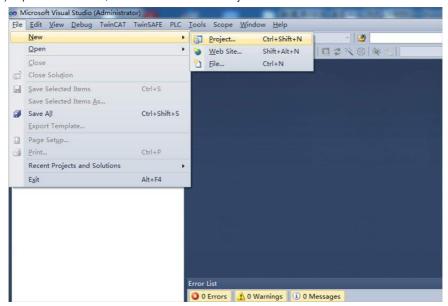

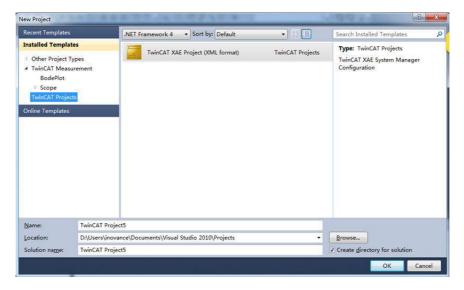

#### 4) Install the TwinCAT network adapter driver.

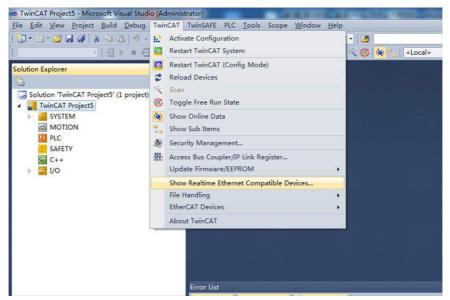

Open **Show Real Time Ethernet Compatible Devices** using the menu shown in the preceding figure. In the displayed dialog box, select the local network adapter from the incompatible devices, and click Install. After installation, the installed network adapter is displayed in **Installed and ready to use devices**.

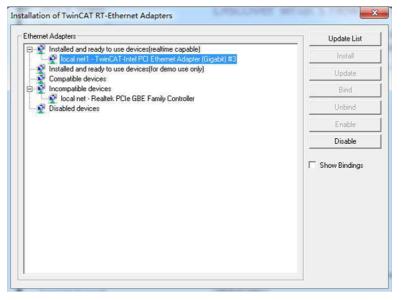

#### 5) Search for devices.

Create a project and search for devices. Select as shown in the following figure.

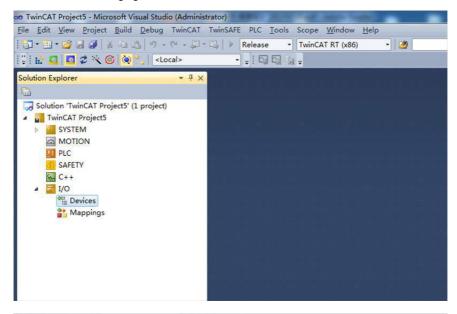

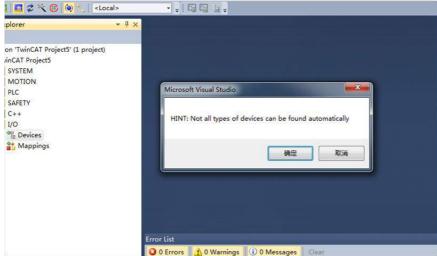

Click OK.

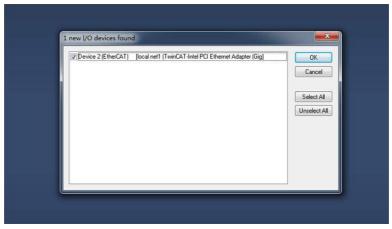

#### Click OK.

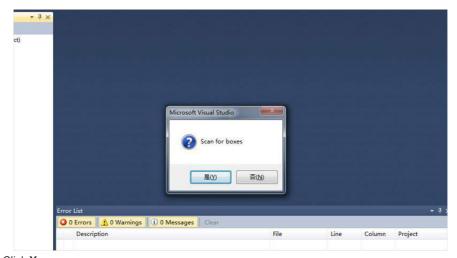

Click Yes.

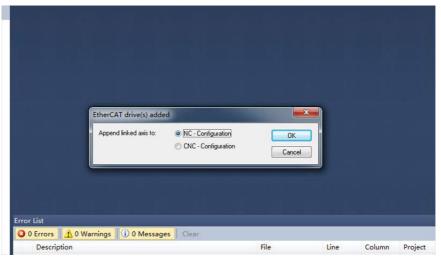

Click OK.

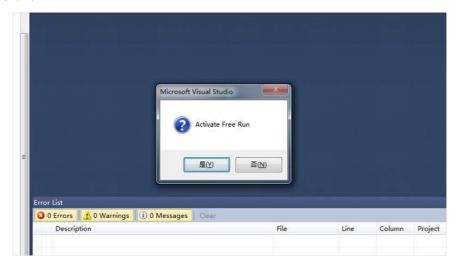

Click No. The equipment search is completed, as shown in the following:

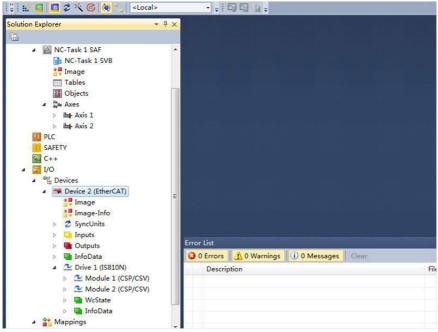

#### 6) Configure PDO contents.

Take implementing CSP (position) + CSV (speed) + CST (torque) mode as an example. Quickly select a running mode in **Slots**.

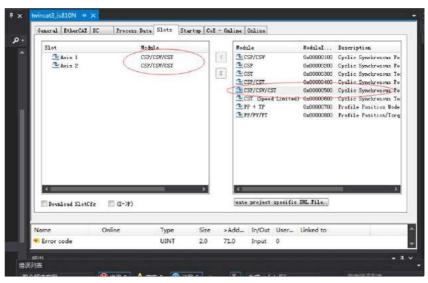

Attention: If anything is changed here, the axis must be reconnected to the device before the bus is started.

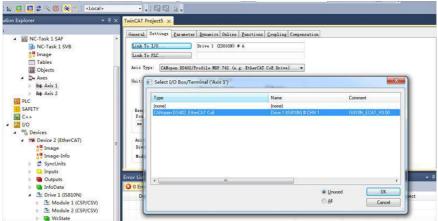

- 1. Configure RPDO: If you use two axes, check 0x1600 and 0x1610.
- 2. The RPDO configuration procedure is listed in detail as follows:

If the current PDO meets your requirements, you do not need to change it; otherwise you need to simply change the PDO list to suit your mode. To delete an unnecessary default PDO, right-click it in the **PDO Content** window and choose **Delete**. To add a PDO, right-click in the window and choose **Insert**.

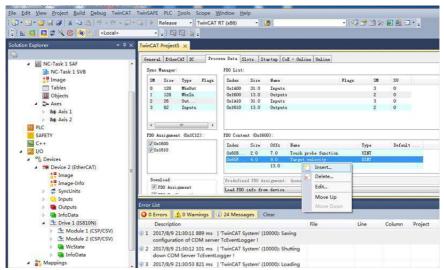

3. Take implementing CSP (position) + CSV (speed) + CST (torque) mode as an example. Configure TPDO: If you use two axes, check 0x1A00 and 0x1A10.

The RPDO configuration procedure is listed in detail as follows:

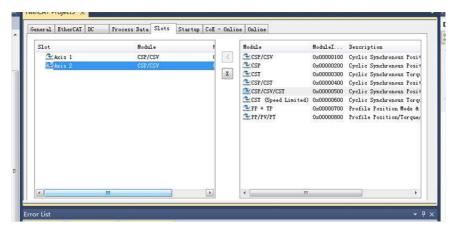

If the current PDO meets your requirements, you do not need to change it; otherwise you need to simply change the PDO list to suit your mode. To delete an unnecessary default PDO, right-click it in the **PDO Content** window and choose **Delete**. To add a PDO, right-click in the window and choose **Insert**.

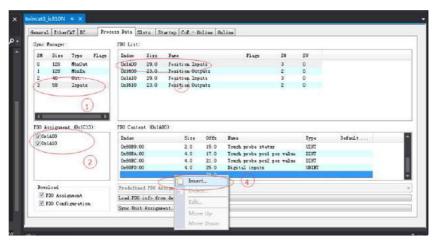

Click **Axis 1** in **Axes**, select **Parameter** and set the scaling parameter of the device axis. In this example, set the required movement unit to 60 mm per revolution of the servo motor, and the value of **Scaling Factor Numerator** to 60/1048576 (same for the other axis).

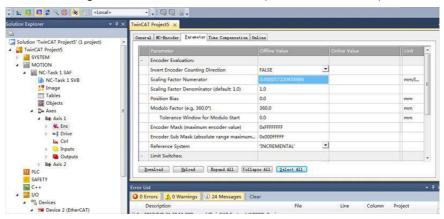

Click **Axis 1** in **Axes**, select **Parameter**, and temporarily shield the system deviation (same for the other axis).

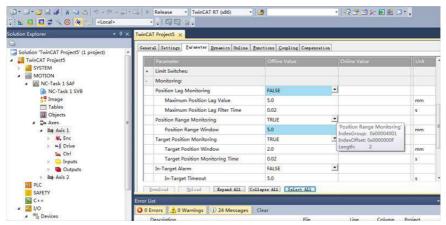

#### 7) Activate the configuration and switch to the running mode.

Click .

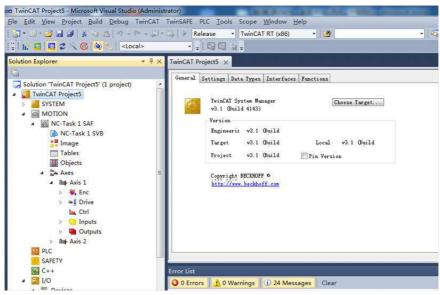

Click OK.

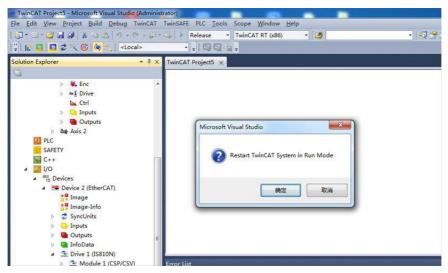

On the **Online** interface, you can view that the current state is OP, and the 2nd LED on the keypad of the servo drive displays "8".

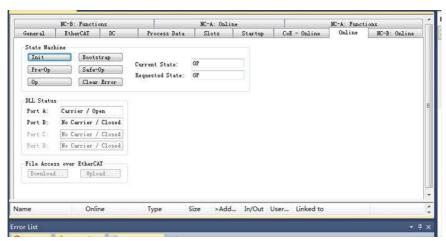

## 8) Control the servo drive through the NC controller or PLC program.

You can select the control type.

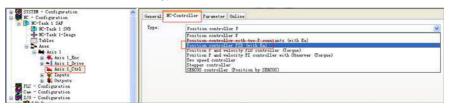

PID type of control loop:

| Position loop: Drive<br>Speed loop: Drive      | Drive: Position mode | Position Controller P             |
|------------------------------------------------|----------------------|-----------------------------------|
| Position loop: TWinCAT NC<br>Speed loop: Drive | Drive: Velocity mode | Position Controller PID (With Ka) |

Note: The TWinCAT NC controller can also implement the speed loop, and send the target torque to the drive in each cycle. This method, however, actually increases the CPU and network load, and is not recommended.

· Set the control parameters.

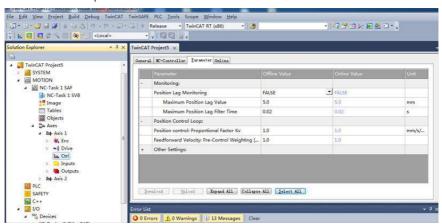

Adjust the proportion of the position loop based on the actual response:

```
Position control: Proportional Factor Kv 1.0
```

Adjust the speed feedforward coefficient based on the actual response:

```
Feedforward Velocity: Pre-Control Weighting [0.0 ... 0.0
```

- a) Perform trial jogging of the NC axis.
- Click Set to display a dialog box and then click All. The servo drive is now enabled. Perform jogging through F1 to F4.

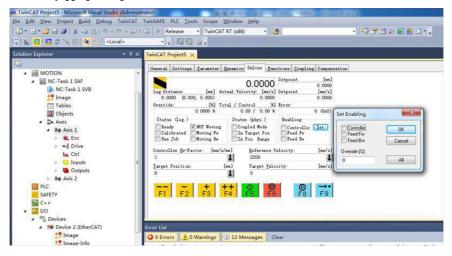

- b) Right-click PLC.
- c) Create a PLC program.

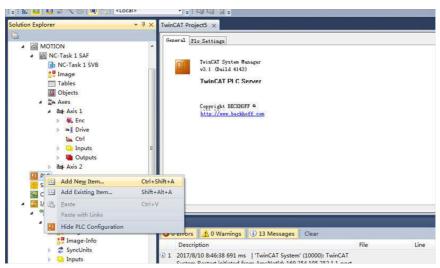

Add a motion control library to make it easy to call the motion control function block.

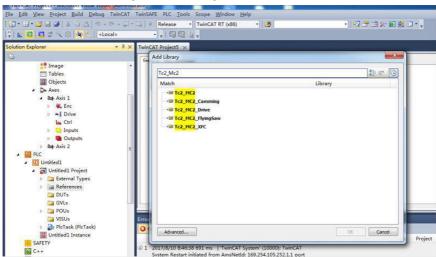

Create a new POU.

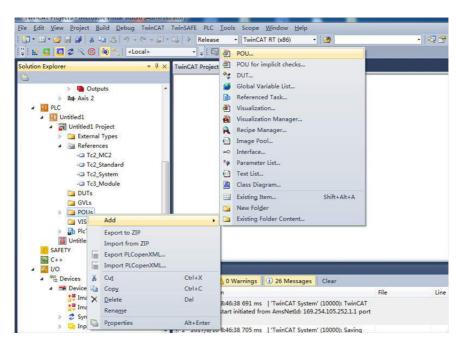

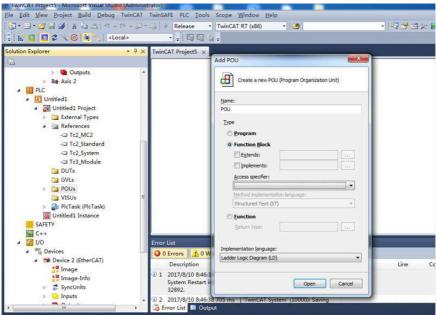

i) Create a new FB and add MC\_power, MC\_jog, MC\_home, MC\_absolute and MC\_reset to FB.

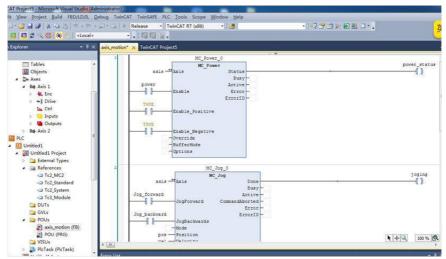

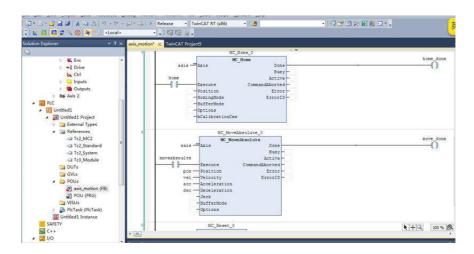

#### Call axis\_motion in main.

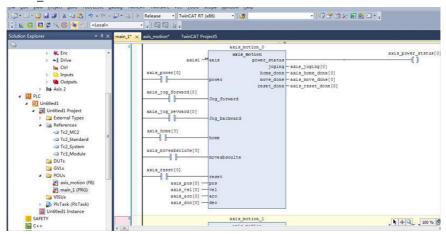

## Call the program in PLCTASK.

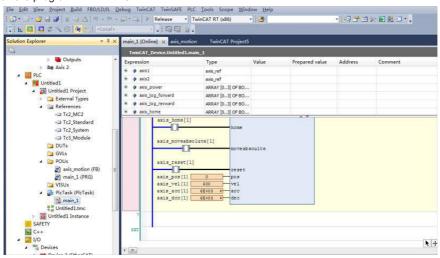

Because there are positive and negative maximum torque limits 60E1 and 60E0 in the CSP (position) +CSV (velocity) +CST (torque) mode, initial values must be assigned to them.

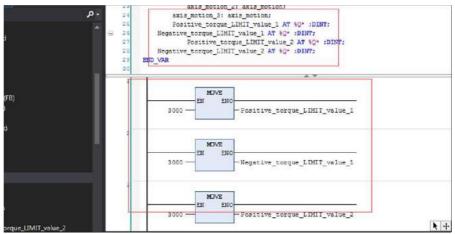

After compilation, perform variable link to 60E0 and 60E1.

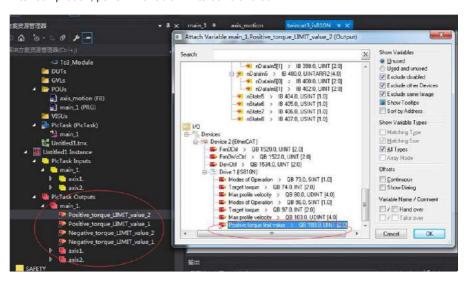

Compile the program. If there is no error, configuration can be activated, and then log in to the PLC.

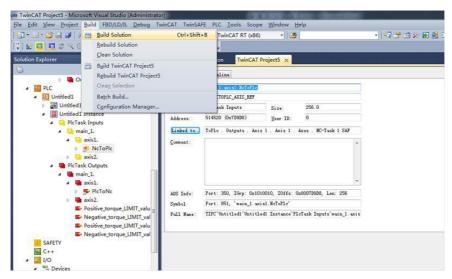

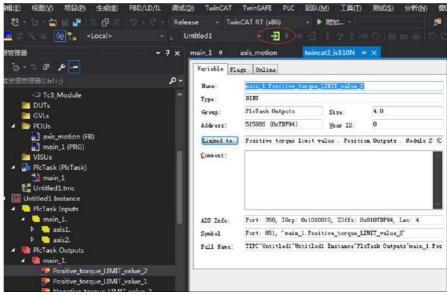

Click so that the servo drive can be run through the bus.

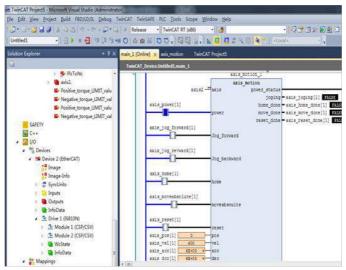

# 6.3.3 Basic Settings of the Omron NJ Controller for OMET

Create a project and modify the project name as well as the model and version information
of the controller. Note: The model and version information of the controller can be obtained
from the nameplate of the controller.

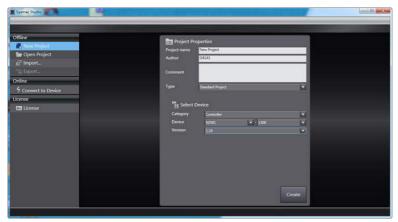

## 2.1 Network Configurations

2.1.1. After creating a project, right-click the master icon on the EtherCAT device interface to open the short-cut menu, and click **Display ESI Library** to import the device description file.

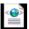

Ino\_MultiAxesDriv e ECAT VO. 40. xml

Note: Please download the latest XML file for IS810N from Inovance's official website.

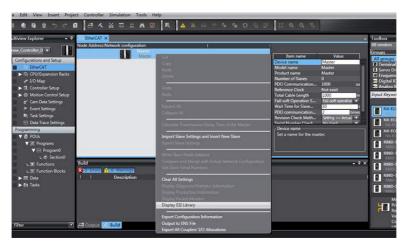

2.1.2. On the ESI library list, open the link "this folder" below. Put Ino\_MultiAxesDrive\_ ECAT\_V0.40.xml corresponding to IS810N in this folder. Exit and restart the Sysmac Studio software to make it effective.

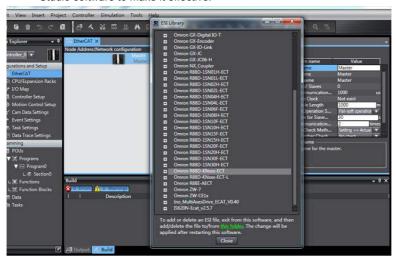

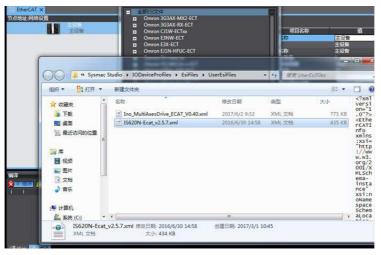

2.1.3. In the upper-right corner of the software, click all suppliers and select Inovance from the drop-down menu. Double-click IS810N in the device list to add the device to the configuration list. (If the network has been configured, skip this step and go to step 2.1.4 and upload configuration online.)

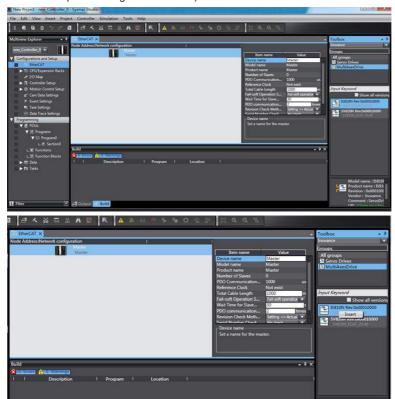

2.2.3.1 The IS810N is a 2-in-1 drive and plans the usability for the PDO list of each axis. Select the mode you want to run from "CSP/CSV+TP, CSP+TP, CST, CSP/CST+TP, CSP/CST/CSV+TP, PP+TP, PP\PV\PT+TP". In conjunction with the controller, the XML file will select the PDO list needed for the current mode.

In this example, the CSP/CST/CSV+TP mode is selected for all axes.

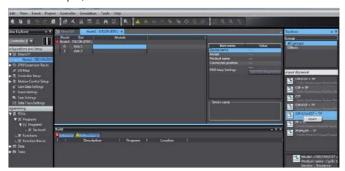

2.1.4. Set the EtherCAT communication site address through H0E-21 (currently available for NJ only). Perform power-on again after setting. For easier configuration management, it is recommended to set the address according to the actual physical connection order.

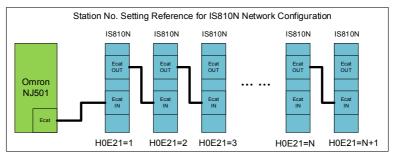

2.1.5. Set the master modification to online mode, and select Compare and Merge with the Actual Network Configuration in the menu bar. Set the actual physical network configuration to Sysmac software's network configuration.

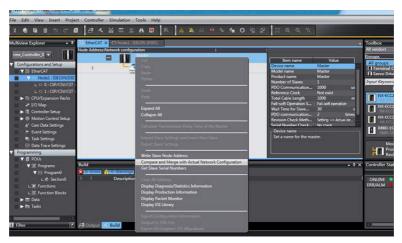

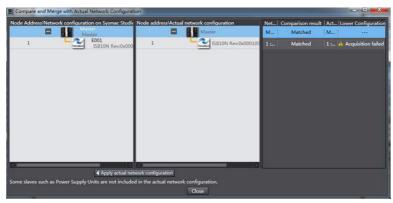

#### 2.2. Communication Data Configuration

# 2.2.1. Motion Control Axis Settings

Exit the online mode. Add **Axis Settings** in **Motion Control Setup**. Double-click **MC\_Axis000** and configure an IS810N device for the corresponding site on the corresponding Axis Basic Settings interface, as shown in the following figure. **MC\_Axis000** can be renamed (even in Chinese).

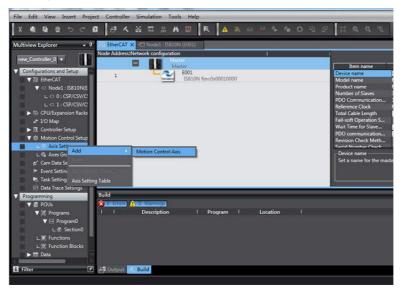

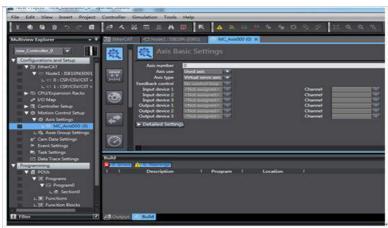

# 2.2.2. Motion Control Axis Settings

Perform detailed configurations for the axis parameters: All the four axes under each slave need to be configured using the same configuration process. If the number of axes is less than 2, set the value of 0200 of the IS810 servo drive to **255** to shield the axis; for any axis in normal use, perform normal configurations. The following example shows how to configure one of the axes.

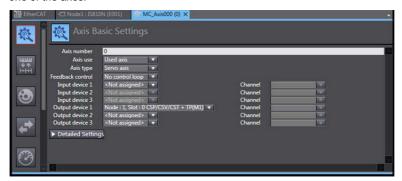

## 2.2.3. Variable Configurations for Servo Axis Communication Mapping

Click **Detailed Settings** to expand the configuration parameters. Perform object mapping configurations completely based on the following table and carefully check them. Currently, all IS810N axis configurations must be performed manually due to the limitation on Omron backend configurations.

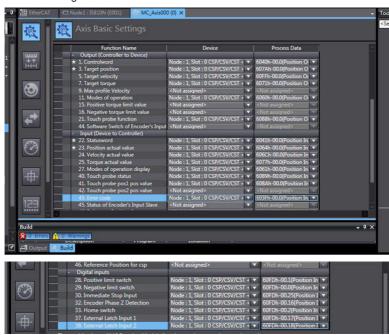

Chapter 6 Commissioning Software

#### 2.2.4. Servo Axis Parameters Settings

## Unit conversion setting

Correctly set 1047586 pulses per revolution for the IS810N motor. The travel per motor revolution does not need to be changed from its default value. The effect is similar to that the host controller makes electronic gear ratio conversion, and the servo drive need not make the conversion again.

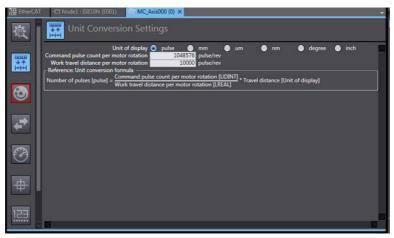

# Operation setting

After setting the electronic gear ratio, an alarm will be given at the maximum speed and the parameter must be reset. Set the unit to the speed after unit conversion. 10000 pulses/s represents 1 R/S (60 RPM) of the actual servo motor. Set the maximum speed and jogging speed according to actual running. If there is no special requirement, other parameters may not be set.

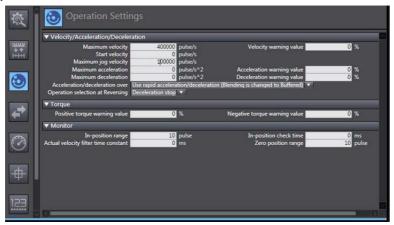

# **Homing setting**

The homing mode affects interworking between the servo drive and the host controller. Set it according to the following table.

| NJ Software Description | Servo Drive Function         | Terminal Configuration |
|-------------------------|------------------------------|------------------------|
| Home proximity signal   | Home switch (FUN31)          | DI9                    |
| External home input     | Touch probe 1 (FUN38)        | DI8                    |
| Z-phase input           | Motor encoder Z-phase signal | N/A                    |
| Positive limit input    | P-OT (FUN14)                 | DI1                    |
| Negative limit input    | N-OT (FUN15)                 | DI2                    |

Note: Phase Z signal and external home switch signal shall not be used at the same time.

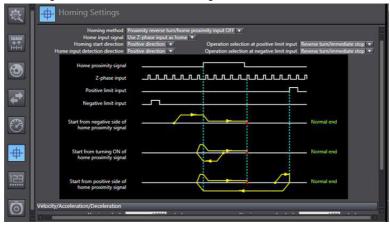

# 2.3 Program Control Running

2.3.1 After the configuration is completed, run the servo drive via the PLC program. For programming convenience, two axes are packaged into one function block to facilitate

For programming convenience, two axes are packaged into one function block to facilitate testing. The function block includes MC\_power, MC\_moveabsolute, MC\_jog, MC\_home, and MC\_reset.

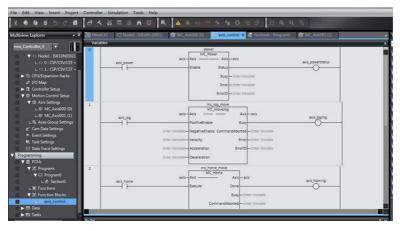

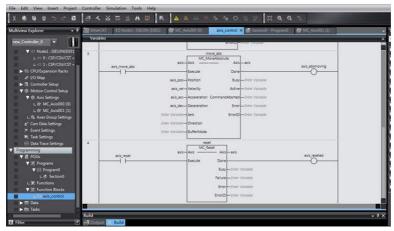

2.3.1.1 In section0, call the function block axis\_control, and the axis can run via the bus.

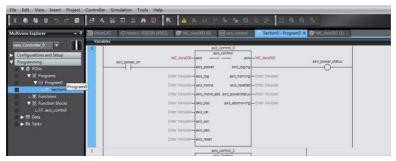

2.3.2 After logging in to the PLC, click axis\_jog\_forward[0], and the axis runs. For more information, contact Inovance.

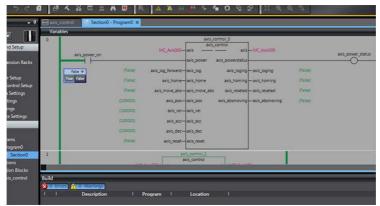

## 6.3.4 Basic Settings of the Trio Controller for OMET

The following part describes some simple configuration methods of the Trio MC4N controller for IS810N.

#### Software installation

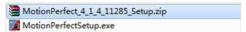

It is recommended to use a recent motion perfect4 version from Trio. The installation package can be downloaded from Trio's official website.

#### 2. Hardware connection interface

Trio recommends two connection methods. The mode of direct connection between the computer and the controller is generally selected. The following part mainly introduces how to use the direct connection mode.

Figure 1

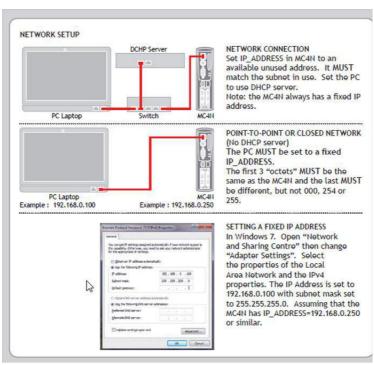

Change the IP address of the computer so that the computer and the controller are located in the same network segment.

Figure 2

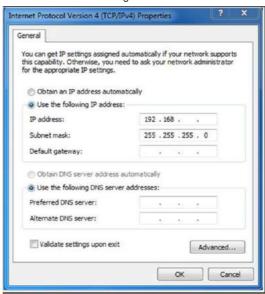

 Open the controller operating software motion perfect4. Select Connection Settings in Controller on the toolbar.

Figure 3

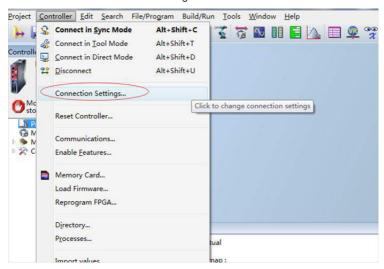

5. Change the IP address on motion perfect to that displayed on the LCD of the controller.

Figure 4

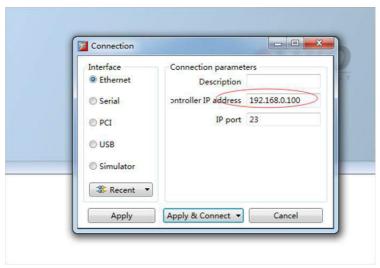

6. Click the  ${\bf Connect\ in\ Sync\ Mode}$  button, as shown in the following figure.

Figure 5

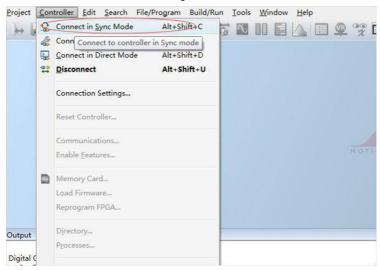

#### 7. Create and name a project file in Project.

Figure 6

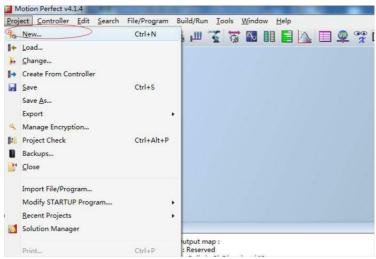

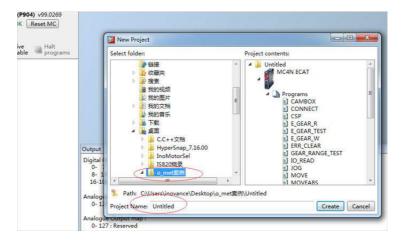

8. The new project is as follows:

Figure 7

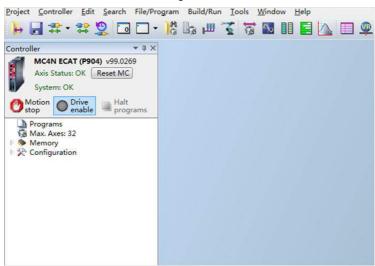

9. Import a configuration file in **Programs**, as shown in Figure 8. (Three files are provided for three modes, that is, CSP, CSV, and CST. Only the CSP mode is introduced.)

Figure 8

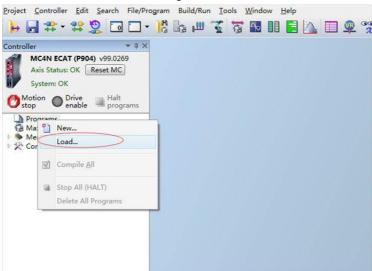

10. Find and import the EC\_EXTEND\_CSP file stored in the computer.

Figure 9

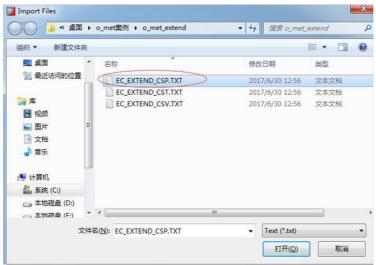

11. The name of Extend files in the TRIO project must be fixed to EC\_EXTEND. Otherwise, the controller cannot identify it and the network cannot enter synchronization mode. Therefore, renaming is required.

Figure 10

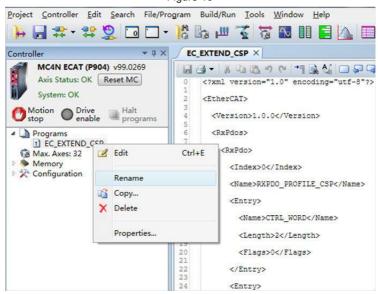

Figure 11

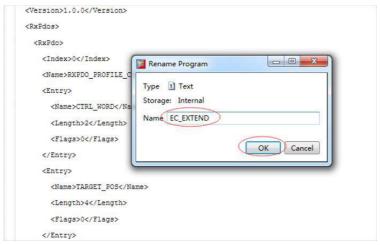

12. Create a MD\_CONFIG configuration and a BASIC file in **Programs**.

Figure 12

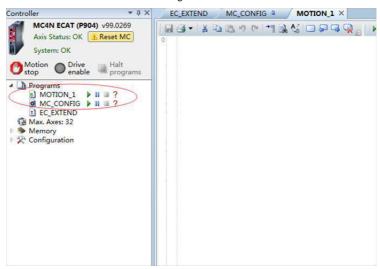

13. Set the current communication cycle to 1 ms.

Figure 13

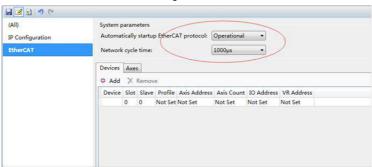

14. Double-click MAX.AXES:32 and check the first two axes.

Figure 14

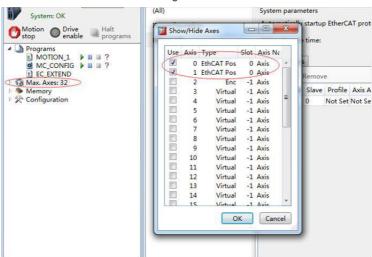

 To add CoE objects corresponding to the servo, open the intelligent drives and access Configure Categories.

Figure 15

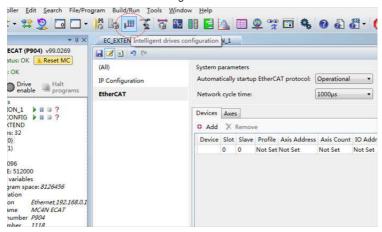

16. The motor servo enters the PDO configurations.

Figure 16

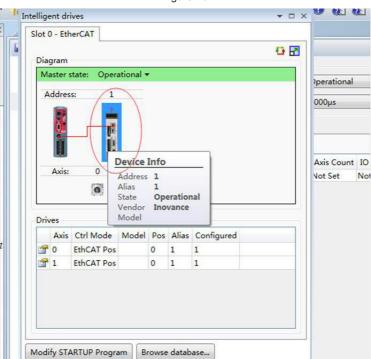

#### 17. Add Inovance PDO data on this interface.

Figure 17

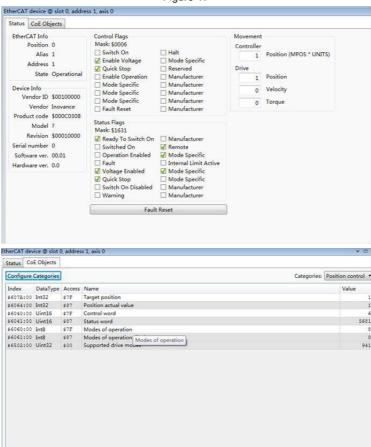

18. Perform data calculation before servo trial run.

If you want to set the Trio calibration unit to RPM, set UNITS = Encoder resolution / 60, e.g. 2^20 / 60 = 17476.

Set the acceleration ACCEL, deceleration DECEL, running speed SPEED, following error limit FE\_LIMIT, and following error range FE\_RANGE. (The recommended value is 0.6 \* FE\_LIMIT.) Similarly, set SPEED to 30 RPM and ACCEL to 30 RPM/s.

#### 19. Set axis parameters.

Figure 18

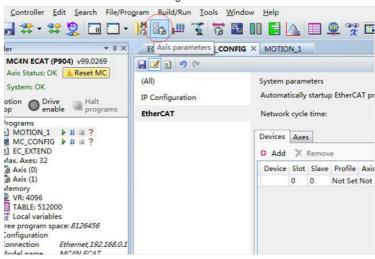

#### 20. Select axis information.

Figure 19

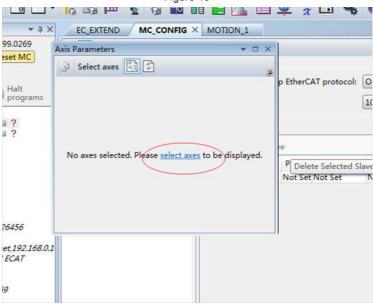

#### 21. Check the first two axes.

Figure 20

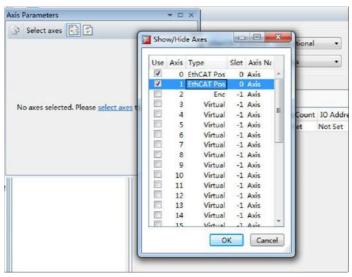

22. The parameter settings are as follows:

Figure 21

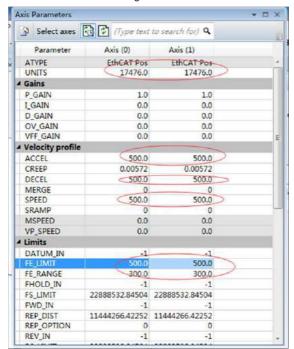

23. Use to commission the servo. Check whether the parameters are correct before using the servo.

Figure 22

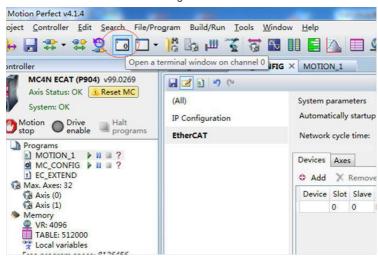

24. Enter the following in the terminal window: base (x) (select an axis address), servo=1 (closed-loop ETHERCAT bus), wdog = 1 (enable servo), forward (forward running), reverse (reverse running), cancel (stop running).

Figure 23

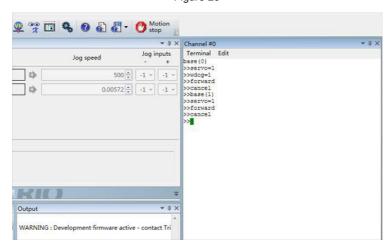

Perform programming and running. Enter the following codes in BASIC and click the run icon.

Figure 24

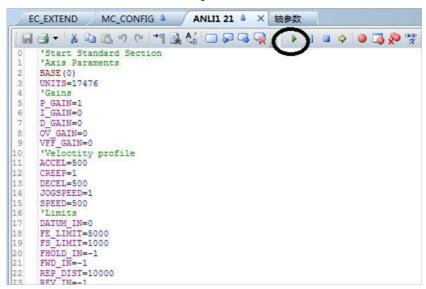

Codes are as follows:

'Start Standard Section

'Axis Paraments

BASE(0)

UNITS=17476

'Gains

P GAIN=1

I GAIN=0

D\_GAIN=0

OV\_GAIN=0

VFF GAIN=0

'Veloctity profile

ACCEL=500

CREEP=1

DECEL=500

JOGSPEED=1

SPEED=500

'Limits

DATUM\_IN=0

FE\_LIMIT=5000

FS\_LIMIT=1000

FHOLD\_IN=-1

FWD\_IN=-1

REP\_DIST=10000

REV IN=-1

RS\_LIMIT=-10000

'Axis output

SERVO=1

#### BASE(1)

UNITS=17476

'Gains

P GAIN=1

I\_GAIN=0

D GAIN=0

OV\_GAIN=0

VFF\_GAIN=0

'Veloctity profile

ACCEL=500

CREEP=1

DECEL=500

JOGSPEED=1

SPEED=500

'Limits

DATUM\_IN=0

FE\_LIMIT=5000

FS\_LIMIT=1000

FHOLD\_IN=-1

FWD\_IN=-1

REP\_DIST=10000

REV\_IN=-1

RS\_LIMIT=-10000

'Axis output

SERVO=1

'Stop standard Section

WDOG=1

WHILETRUE

**TRIGGER** 

ACCEL=500

DECEL=500

MOVE(6000) AXIS(0)

MOVE(6000) AXIS(1)

**WAITIDLE** 

WA(100)

MOVE(-6000) AXIS(0)

MOVE(-6000) AXIS(1)

WAITIDLE

WA(100)

**WEND** 

- 'WHILE TRUE
- 'TRIGGER
- 'ACCEL=500
- 'DECEL=500
- 'MOVEABS(1)
- 'WAIT IDLE
- 'WA(100)
- 'MOVEABS(0)
- 'WAIT IDLE
- 'WA(100)
- 'WEND

# **Chapter 7 Troubleshooting**

# 7.1 Power Supply Unit

For any faults of the power supply unit, refer to the User Guide MD810 Series AC Drive Multiaxis System.

#### 7.2 Drive Unit

#### 7.2.1 Fault and Warning Grading

Faults and alarms are graded into the following three levels based on degree of severity: NO.1 > NO.2 > NO.3.

NO.1 non-resettable fault

NO.1 resettable fault

NO.2 resettable fault

NO.3 resettable warning

"Resettable" means that the keypad stops displaying faults/warnings once the "reset signal" is input.

To reset a fault/warning, use either of the following methods:

Set 200D-02h = 1 (fault reset enabled).

Enable the rising edge of the control word 0x6040 bit7 on the host controller.

To reset a NO.1 fault or NO.2 fault, turn off the S-ON signal and then set the DI terminal allocated with function FunIN.2 (ALM-RST) to ON.

To reset NO.3 warning, set the DI terminal allocated with the function FunIN.2 (ALM-RST) to ON.

### Relevant objects

| Index     | Name           | Data Range                       | Description                                                                                                    | Setting<br>Mode | Effective Condition | Default |
|-----------|----------------|----------------------------------|----------------------------------------------------------------------------------------------------|-----------------|---------------------|---------|
| 200Dh-02h | Fault<br>reset | 0: no<br>operation<br>1: enabled | The keypad stops<br>displaying the<br>resettable faults and<br>warnings.<br>After reset, the value<br>is restored to 0. | Any setting     | Immediate           | 0       |

# 7.2.2 Communication Fault and Warning Code List

When communication or the servo drive is abnormal, the IS810 servo drive sends an emergency message to the network as a producer, or sends a response abort message when the SDO transmission is abnormal.

Fault code list (take the current operation axis 1 as an example):

| Display | Fault Name                                                     | Type | Resettable | Fault Range              |
|---------|----------------------------------------------------------------|------|------------|--------------------------|
| E1.101  | Abnormal system parameter                                      | NO.1 | No         | Equipment fault          |
| E1.102  | Abnormal communication initialization of coprocessor           | NO.1 | No         | Equipment fault          |
| E1.104  | Abnormal communication or interrupt timeout of the coprocessor | NO.1 | No         | Equipment fault          |
| E1.105  | Abnormal internal program                                      | NO.1 | No         | Equipment fault          |
| E1.106  | Abnormal main processor communication                          | NO.1 | No         | Equipment fault          |
| E1.107  | Main processor communication loss of the                       | NO.1 | No         | Equipment fault          |
| E1.108  | Parameter storage fault (read/write)                           | NO.1 | No         | Equipment fault          |
| E1.111  | Abnormal 2000h/2001h group parameter                           | NO.1 | No         | Equipment fault          |
|         | Product model matching fault                                   |      |            |                          |
|         | (No corresponding motor                                        |      |            |                          |
|         | No corresponding driver                                        |      |            |                          |
| E1.120  | Absolute position parameter not matching                       | NO.1 | No         | Shaft fault              |
|         | 2nd-generation encoder parameter not matching)                 |      |            |                          |
| E1.121  | Invalid S-ON command                                           | NO.2 | Yes        | Shaft fault              |
|         | Absolute position function and encoder matching fault          |      |            |                          |
| E1.122  | (Motor model not matching                                      | NO.1 | No         | Shaft fault              |
|         | 2nd-generation encoder parameter not matching)                 |      |            |                          |
| E1.130  | DI function setting error                                      | NO.1 | Yes        | Shaft fault              |
| E1.131  | DO function setting error                                      | NO.1 | Yes        | Shaft fault              |
| E1.136  | Data check error or no parameter stored in the motor ROM       | NO.1 | No         | Shaft fault              |
| E1.150  | STO signal input protection                                    | NO.1 | Yes        | Shaft fault              |
|         | Hardware overcurrent                                           |      |            |                          |
|         | (Phase P overcurrent                                           |      |            |                          |
| E1.201  | Phase N overcurrent                                            | NO.1 | No         | Shaft fault              |
|         | Phase U overcurrent                                            |      |            |                          |
|         | Phase V overcurrent)                                           |      |            |                          |
|         | FPGA sampling operation timeout                                |      |            |                          |
| E1.208  | Encoder communication timeout                                  | NO.1 | No         | Shaft or equipment fault |
|         | Sigma_Dleta modulation fault                                   |      |            |                          |
| E1.210  | Output short-circuit to ground                                 | NO.1 | No         | Shaft fault              |
| E1.220  | UVW phase sequence error                                       | NO.1 | No         | Shaft fault              |

| Display | Fault Name                                    | Type | Resettable | Fault Range     |
|---------|-----------------------------------------------|------|------------|-----------------|
| E1.234  | Runaway                                       | NO.1 | No         | Shaft fault     |
| E1.400  | Main circuit overvoltage                      | NO.1 | Yes        | Equipment fault |
| E1.410  | Main circuit undervoltage                     | NO.1 | Yes        | Equipment fault |
| E1.500  | Motor overspeed                               | NO.1 | Yes        | Shaft fault     |
| E1.602  | Angle auto-tuning failure                     | NO.1 | Yes        | Shaft fault     |
| E1.610  | Servo drive overload                          | NO.2 | Yes        | Shaft fault     |
| E1.620  | Motor overload                                | NO.2 | Yes        | Shaft fault     |
| E1.630  | Motor rotor locked                            | NO.2 | Yes        | Shaft fault     |
| E1.650  | Heatsink overheat                             | NO.2 | Yes        | Shaft fault     |
| E1.661  | NTC cable breaking                            | NO.2 | Yes        | Shaft fault     |
| E1.731  | Encoder battery failure                       | NO.2 | Yes        | Shaft fault     |
| E1.733  | Encoder multi-turn counting error             | NO.2 | Yes        | Shaft fault     |
| E1.735  | Encoder multi-turn counting overflow          | NO.2 | Yes        | Shaft fault     |
| E1.740  | Encoder interference                          | NO.1 | No         | Shaft fault     |
| E1.A33  | Abnormal encoder data reading/ writing        | NO.1 | No         | Shaft fault     |
| E1.B00  | Position deviation excess                     | NO.2 | Yes        | Shaft fault     |
| E1.B01  | Abnormal position reference increment         | NO.2 | Yes        | Shaft fault     |
| E1.B03  | Electronic gear ratio setting exceeding limit | NO.2 | Yes        | Shaft fault     |
| E1.D09  | Software position setting error               | NO.2 | Yes        | Shaft fault     |
| E1.D10  | Home position setting error                   | NO.2 | Yes        | Shaft fault     |
| E1.E08  | Synchronization loss*                         | NO.2 | Yes        | Equipment fault |
| E1.E11  | ESI configuration file not burnt*             | NO.2 | Yes        | Equipment fault |
| E1.E13  | Synchronization cycle setting error*          | NO.2 | Yes        | Equipment fault |
| E1.E15  | Synchronization cycle error is too large*     | NO.2 | Yes        | Equipment fault |

# Warning code list (take the current operation axis 1 as an example)

| Display | Fault Name                                                          | Туре | Resettable | Fault Range     |
|---------|---------------------------------------------------------------------|------|------------|-----------------|
| E1.110  | Setting error of frequency-division pulse output                    | NO.3 | Yes        | Shaft fault     |
| E1.601  | Home attaining warning                                              | NO.3 | Yes        | Shaft fault     |
| E1.730  | Encoder battery warning                                             | NO.3 | Yes        | Shaft fault     |
| E1.760  | Encoder overheat                                                    | NO.3 | Yes        | Shaft fault     |
| E1.909  | Motor overload warning                                              | NO.3 | Yes        | Shaft fault     |
| E1.941  | Parameter modification taking effect only after being re-powered on | NO.3 | Yes        | Equipment fault |
| E1.942  | Parameter storage too frequent                                      | NO.3 | Yes        | Equipment fault |
| E1.950  | Positive limit switch warning                                       | NO.3 | Yes        | Shaft fault     |
| E1.952  | Negative limit switch warning                                       | NO.3 | Yes        | Shaft fault     |
| E1.980  | Abnormal encoder algorithm                                          | NO.3 | Yes        | Shaft fault     |
| E1.998  | Homing object dictionary error                                      | NO.3 | Yes        | Shaft fault     |
| E1.E20  | Ethernet hardware error                                             | NO.3 | Yes        | Equipment fault |
| E1.E21  | Drive MAC address not burnt                                         | NO.3 | Yes        | Equipment fault |

# 7.2.3 Troubleshooting

Take the current operation axis 1 as an example.

E1.101: abnormal system parameter

Cause:

The total number of parameters changes, which generally occurs after software updates.

The actual parameter values of group 2002h and its following groups exceed the limit, which generally occurs after software updates.

| Probable Cause                                                                        | Confirming Method                                                                                                    | Corrective Action                                                                                      |  |
|---------------------------------------------------------------------------------------|----------------------------------------------------------------------------------------------------|----------------------------------------------------------------------------------------------------|--|
|                                                                                       | Check whether the power is cut off or whether an instantaneous power failure occurs.                                                                                     | Restore the default setting (2002-20h = 1), and rewrite the parameters.                                |  |
| The control power voltage drops                                                       | Measure whether the voltage on the power supply side is within the following specifications:                                                                             | Increase the power capacity or replace the power supply with a                                         |  |
| instantaneously.                                                                      | 380 V drive:                                                                                                    | large-capacitance power supply.                                                                        |  |
|                                                                                       | Effective value: 380 to 440 V                                                                                                    | Restore the default setting (2002-20h = 1), and rewrite the                                            |  |
|                                                                                       | Allowed error: -10% to 10% (342 to 484 V)                                                                                                    | parameters.                                                                                            |  |
| 2. Instantaneous power failure occurs during parameter storage.                       | Check whether instantaneous power failure occurs during parameter storage.                                                                                               | Power on the system again, restore the default setting (2002-20h = 1), and rewrite the parameters.     |  |
| 3. The number of times to write parameters within a certain period exceeds the limit. | Check whether the parameter update is performed frequently by the host controller.                                                                                       | Change the parameter writing method and rewrite parameters.  If the servo drive is faulty, replace it. |  |
| 4. The software is upgraded.                                                          | Check whether the software is upgraded.                                                                                                    | Reset the servo drive model and the servo motor model, and restore the default setting (2002-20h = 1). |  |
| 5. The servo drive is faulty.                                                         | If the servo drive is powered off and powered on several times and the default setting is restored, but the fault persists, it indicates that the servo drive is faulty. | Replace the servo drive.                                                                               |  |

E1.102: Abnormal communication initialization of coprocessor

#### Cause:

Multi-core communication initialization fault or core software version not matching

| Probable Cause                                         | Confirming Method                                                             | Corrective Action                                                               |
|--------------------------------------------------------|-------------------------------------------------------------------------------|---------------------------------------------------------------------------------|
| software version<br>and the software<br>version of CPU | keypad or the Inovance servo commissioning                                    | Contact Inovance for technical support. Update the software to make them match. |
| 2. The FPGA is faulty.                                 | The fault persists after the servo drive is powered off and on several times. | Replace the servo drive.                                                        |

#### E1.104: Abnormal communication or interrupt timeout of coprocessor

#### Cause

Coprocessor or FPGA interrupt timeout, cyclic access among coprocessors timeout

| Probable Cause                                                            | Confirming Method                                                             | Corrective Action        |
|---------------------------------------------------------------------------|-------------------------------------------------------------------------------|--------------------------|
| 1. The FPGA is faulty.                                                    |                                                                               |                          |
| 2. The communication handshake between the FPGA and the HOST is abnormal. | The fault persists after the servo drive is powered off and on several times. | Replace the servo drive. |
| 3. Access between HOST and coprocessor times out.                         | on several times.                                                             |                          |

#### E1.107: main processor communication loss

#### Cause:

Cyclic handshake communication between the main processor and coprocessor is lost.

| Probable Cause | Confirming Method                                                             | Corrective Action        |
|----------------|-------------------------------------------------------------------------------|--------------------------|
|                | The fault persists after the servo drive is powered off and on several times. | Replace the servo drive. |

#### E1.108: parameter storage fault

#### Cause:

Parameter values cannot be written to EEPROM.

Parameter values cannot be read from EEPROM.

| Probable Cause                    | Confirming Method | Corrective Action                                                       |
|-----------------------------------|-------------------|-------------------------------------------------------------------------|
| Parameter writing is abnormal.    |                   | If the modification is not saved and the fault persists after the servo |
| 2. Parameter reading is abnormal. | saved.            | drive is powered off and on several times, replace the servo drive.     |

#### E1.110: Setting error of frequency-division pulse output

#### Cause:

The number of frequency-division output pulses is excessively large.

| Probable Cause                                               | Confirming Method                                                                               | Corrective Action        |
|--------------------------------------------------------------|-------------------------------------------------------------------------------------------------|--------------------------|
| The number of frequency-division output pulses is excessive. | View the H05-17 value of a corresponding axis: The H05-17 value exceeds the encoder resolution. | Modify the H05-17 value. |

#### E1.111: abnormal 2000h/2001h group parameter

#### Cause:

The total number of parameters changes, which generally occurs after software updates.

The actual parameter values of group 2000 or 2001 exceed the limit, which generally occurs after software updates.

| Probable Cause                                                                       | Confirming Method                                                                                                    | Corrective Action                                                                                                    |
|--------------------------------------------------------------------------------------|----------------------------------------------------------------------------------------------------|----------------------------------------------------------------------------------------------------|
| 1. Instantaneous power failure occurs during parameter storage.                      | Check whether instantaneous power failure occurs during parameter storage.                                                                                             | Set drive model (2001-0Bh) incorrectly, and power on the system, then correctly set the drive model and power on the system again. |
| 2. Instantaneous power failure occurs during serial encoder motor parameter writing. | Check whether instantaneous power failure occurs during serial encoder motor parameter writing.                                                                        | Write the parameters of serial encoder motor using Inovance commissioning software.                                                |
| 3. The software is upgraded.                                                         | Check whether the software is upgraded.                                                                                                    | Set drive model (2001-0Bh) incorrectly, and power on the system, then correctly set the drive model and power on the system again. |
| 4. The servo drive is faulty.                                                        | If the fault persists after the servo drive is powered off and on again, and step 1 and 2 are repeated for several times, it indicates that the servo drive is faulty. | Replace the servo drive.                                                                                                    |

E1.120: product model matching fault

#### Cause:

The motor model and drive model do not match or the parameter setting is incorrect, or the drive unit recognition is incorrect.

| Probable Cause                                                                     | Confirming Method                                                                                                    | Corrective Action                                                                                                    |
|------------------------------------------------------------------------------------|----------------------------------------------------------------------------------------------------|----------------------------------------------------------------------------------------------------|
|                                                                                    | Internal fault code 200B-2Eh = 1120:<br>View the motor nameplate to check whether<br>the motor is suitable. Check whether 2000-<br>01h setting is correct.                                                                                                    | Set 2000-01h (Motor SN) correctly according to the motor nameplate or use a matching motor.                                                                              |
| The product<br>(encoder, motor<br>or servo drive) SN<br>does not exist.            | Internal fault code 200B-2Eh = 2120: View the drive model in 2001-0Bh and check whether this model is present by referring to the description of designation rules and nameplate in 2.1 Servo Drive.                                                          | If the drive SN does not exist, set it correctly according to the drive nameplate by referring to the description of designation rules and nameplate in 2.1 Servo Drive. |
| 2. The power rating of the servo motor and does not match that of the servo drive. | Internal fault code 200B-2Eh = 3120: Check whether the drive model in 2001- 0Bh matches the serial encoder model in 2000-06h by referring to the description of designation rules and nameplate in 2.1 Servo Drive and the specifications in 2.2 Servo Motor. | Use matching produces according to section 2.3 Servo System Configuration.                                                                                               |
| 3. Settings of drive model do not match auto recognition results.                  | Check whether H01-10 of the faulty axis is the same as H01-62.                                                                                                    | Set H01-10 to be the same as H01-62.<br>Replace the drive unit.                                                                                                    |

#### E1.121: invalid S-ON command

#### Cause

When some auxiliary functions are used, a redundant S-ON signal is given.

| F                  | Probable Cause    | Confirming Method                                                                                                    | Corrective Action                                  |
|--------------------|-------------------|----------------------------------------------------------------------------------------------------|----------------------------------------------------|
| dri<br>inte<br>sig | ernally, the S-ON | Check whether the S-ON signal is sent from the host controller when the auxiliary functions (200D-03h, 200D-04h, 200D-0Ch) are used. | Turn off the S-ON signal from the host controller. |

### E1.122: product matching fault in the absolute position mode

#### Cause:

The motor does not match in the absolute position mode or the motor SN is set incorrectly.

| Probable Cause   | Confirming Method                                 | Corrective Action                                                                        |
|------------------|---------------------------------------------------|------------------------------------------------------------------------------------------|
| position mode or | the motor is a multi-turn absolute encoder motor. | Set H0000 (Motor SN) correctly according to the motor nameplate or use a matching motor. |

#### E1.130: DI function setting error

#### Cause:

The same function is allocated to different DIs.

The set values are not supported.

| Probable Cause                                      | Confirming Method                                                                                                    | Corrective Action                                                                                                    |
|-----------------------------------------------------|----------------------------------------------------------------------------------------------------|----------------------------------------------------------------------------------------------------|
| 1. The same function is allocated to different DIs. | View 2003-03h, 2003-05h, and 2003-07h to 2003-11h to check whether they are allocated with the same non-zero DI function No.                                                   | Allocate parameters that have been allocated with the same non-zero DI function No. with different DI functions. Then turn on the control power again to allow the modifications to take effect. You can also turn the S-ON signal off and give the reset signal to make the modification take effect. |
| 2. DI function set values are incorrect.            | Check whether the set values in 2003-03h, 2003-05h, and 2003-07h to 2003-11h do not meet the requirements.  Requirements for set values:  Axis No. + Supported DI function No. | Set values according to the requirements for set values. Then turn on the control power again to allow the modifications to take effect. You can also turn the S-ON signal off and give the reset signal to make the modification take effect.                                                         |

### E1.131: DO function setting error

#### Cause:

The set values are not supported.

| Probable Cause                        | 9                                                                                 | Corrective Action                                                                                                    |
|---------------------------------------|-----------------------------------------------------------------------------------|----------------------------------------------------------------------------------------------------|
| DO function set values are incorrect. | not meet the requirements.  Requirements for set values:  Axis No. + Supported DO | Set values according to the requirements for set values. Then turn on the control power again to allow the modifications to take effect. You can also turn the S-ON signal off and give the reset signal to make the modification take effect. |

#### E1.136: Data check error or no parameter stored in the motor ROM

#### Cause:

When reading parameters from the encoder ROM memory, the servo drive detects that no parameter is saved there or parameter values are inconsistent with the agreed values.

| Probable Cause                                                                                          | Confirming Method                                                                                                    | Corrective Action                                                                                                    |
|----------------------------------------------------------------------------------------------------|----------------------------------------------------------------------------------------------------|----------------------------------------------------------------------------------------------------|
| 1. The servo drive model and the motor model do not match.                                              | View the servo drive and servo motor nameplates to check that the equipment used is an Inovance IS810 series servo drive and a matching servo motor.                                                                                                    | Replace the matching servo drive and servo motor.                                                                                                    |
| 2. A parameter check error occurs or no parameter is stored in the serial increment encoder ROM memory. | Check whether the encoder cable is used according to the standard configuration. For cable specification, refer to 2.4 Matching Cables. The cable must be connected reliably and must not be damaged, broken, or under poor contact. Measure signals PS+, PS-, +5 V and GND at both ends of the encoder cable and observe whether signals at both ends are consistent. For the definition of signals, refer to Hardware wiring. | Use the recommended encoder cable. Ensure that the cable is connected to the motor securely and tighten the screws on the drive side. If necessary, use a new encoder cable.  Never bundle encoder cable and power cables (RST, UVW) together. |
| 3. The encoder wiring is incorrect or disconnected.                                                     | Check the encoder wiring.  Check whether on-site vibration is excessively intense, which loosens the encoder cable or even damages the encoder.                                                                                                    | Connect the encoder cable correctly.  Re-connect the encoder cable securely.                                                                                                    |
| 4. The servo drive is faulty.                                                                           | The fault persists after the servo drive is powered on again.                                                                                                    | Replace the servo drive.                                                                                                    |

E1.150: STO input protection

Cause:

STO input protection

### E1.201: Overcurrent

Cause:

Hardware overcurrent is detected.

| Probable Cause                               | Confirming Method                                                          | Corrective Action                                                                                         |
|----------------------------------------------|----------------------------------------------------------------------------|----------------------------------------------------------------------------------------------------|
|                                              | Check whether a reference is input before the keypad displays "ry".        | The time sequence is: After the keypad displays "ry", turn on the S-ON signal and then input a reference. |
| startup or the reference input is too early. |                                                                            | If allowed, add reference filter time constant or increase acceleration/ deceleration time.               |
| 3. The motor cables are in poor contact.     | Check whether the servo drive power cables and motor UVW cables are loose. | Tighten the cables that are loose or are disconnected.                                                    |

| Probable Cause                                                              | Confirming Method                                                                                                    | Corrective Action                                                                          |
|-----------------------------------------------------------------------------|----------------------------------------------------------------------------------------------------|--------------------------------------------------------------------------------------------|
| 4. The motor cables are grounded.                                           | After ensuring the servo drive power cables and motor cables are connected securely, measure whether the insulation resistance between the servo drive UVW cables and ground cable (PE) is $M\Omega$ -level.                                                         | Replace the motor if the insulation is poor.                                               |
| 5. The motor UVW cables are short-circuited.                                | Disconnect the motor cables and check whether they are short-circuited and whether burrs exist.                                                                                                    | Connect the motor cables correctly.                                                        |
| 6. The motor is damaged.                                                    | Disconnect the motor cables and measure whether the resistance between motor cables UVW is balanced.                                                                                                    | Replace the motor if the resistance is unbalanced.                                         |
| 7. The gain setting is improper and the motor oscillates.                   | Check whether the motor oscillates or generates a shrill noise during motor startup and running. You can view current feedback by using the drive Inovance servo commissioning software.                                                                             | Carry out gain adjustment.                                                                 |
| 8. The encoder cable is incorrectly wired, corrosive, or connected loosely. | Check whether the encoder cable is used according to the standard configuration. Check whether the cable is aging, corrosive or loose. Turn off the S-ON signal, rotate the motor shaft manually, and check whether 200B-12h (electrical angle) changes as the motor | Re-weld, fasten or replace the encoder cable.                                              |
| 9. The servo drive is faulty.                                               | rotates.  The fault persists after the motor cables are disconnected and the servo drive is powered on again.                                                                                                    | Replace the servo drive.                                                                   |
| 10. Bleeder resistor overcurrent                                            | Check whether external bleeder resistor resistance value is small or the bleeder resistor is short-circuited (P and C ends at main circuit input terminal).                                                                                                    | Select a new resistance value and model of the bleeder resistor. Perform the wiring again. |

E1.208: FPGA sampling operation timeout

Cause:

Find the cause based on the internal fault code (200B-2Eh).

| Probable Cause                 | Confirming Method                                         | Corrective Action                                                                                                    |
|--------------------------------|-----------------------------------------------------------|----------------------------------------------------------------------------------------------------|
|                                | Internal fault code 200B-2Eh = 2208:                      | Use the recommended encoder cable. If a non-standard cable is used, check that it complies with the specifications and is a shielded twisted pair cable. |
| 1 Communication                | Encoder wiring is incorrect.                              | Check whether the connectors at                                                                                                    |
| Communication with the encoder | Connection of the encoder cable becomes loose.            | both ends of the encoder are in good contact.                                                                                                    |
| times out.                     | The encoder cable is too long.                            | Contact the manufacturer.                                                                                                    |
|                                | Communication interference exists. The encoder is faulty. | Do not bundle motor cables and encoder cables together. Ensure the servo motor and servo drive are well grounded.                                        |
|                                |                                                           | Replace the servo motor.                                                                                                    |

| Probable Cause                 | Confirming Method                                                                                                    | Corrective Action                                                           |
|--------------------------------|----------------------------------------------------------------------------------------------------|-----------------------------------------------------------------------------|
|                                | Internal fault code 200B-2Eh = 3208:                                                                                                    |                                                                             |
| 2. Current sampling times out. | Check whether there is large equipment generating interference on-site and whether there are interference sources such as various variable-frequency devices inside the cabinet. | Separate the heavy current from the light current. Replace the servo drive. |
|                                | The internal current sampling chip is damaged.                                                                                                    |                                                                             |
| 3. FPGA operation times out.   | Internal fault code 200B-2Eh = 0208:                                                                                                    | Remove the preceding causes 1/2/3.                                          |
| times out.                     | Determine causes 1/2/3.                                                                                                    |                                                                             |

### E1.210: Output to-ground short-circuit

#### Cause:

The servo drive detects abnormal motor phase current or bus voltage during self-check at power-on.

| Probable Cause                                                                       | Confirming Method                                                                                                    | Corrective Action                        |
|--------------------------------------------------------------------------------------|----------------------------------------------------------------------------------------------------|------------------------------------------|
| 1. The servo<br>drive power<br>cables (UVW)<br>are short-<br>circuited to<br>ground. | Disconnect the motor cables, and measure whether the servo drive power cables (UVW) are short-circuited to ground (PE).                                                                                                 | Re-connect these cables or replace them. |
| 2. The motor is short-circuited to ground.                                           | After ensuring that the servo drive power cables and motor cables are connected securely, measure whether the insulation resistance between the servo drive UVW cables and ground cable (PE) is at the $M\Omega$ level. | Replace the motor.                       |
| 3. The servo drive is faulty.                                                        | Remove the power cables from the servo drive. The fault persists after the drive is powered off and on several times.                                                                                                   | Replace the servo drive.                 |

#### E1.220: UVW phase sequence incorrect

#### Cause:

Incorrect UVW phase sequence is detected during angle auto-tuning.

| Probable Cause  | Confirming Method | Corrective Action                                           |
|-----------------|-------------------|-------------------------------------------------------------|
| ISECULENCES ARE |                   | Change any two phase sequences for angle auto-tuning again. |

### E1.234: Runaway

#### Cause:

The torque reference direction is reversed to the speed feedback direction in the torque control mode.

The speed feedback direction is reversed to the speed reference direction in the position or speed control mode.

| Probable Cause                                                                                                    | Confirming Method                                                                                                    | Corrective Action                                                                                                    |
|----------------------------------------------------------------------------------------------------|----------------------------------------------------------------------------------------------------|----------------------------------------------------------------------------------------------------|
| 1. The main circuit input voltage is too high.                                                                               | Check whether the voltage on the power supply side is within the following specifications: 380 V drive: Effective value: 380 to 440 V Allowed error: -10% to 10% (342 to 484 V)                                            | Replace or adjust the power supply according to the specifications.                                                                                    |
| 2. The power supply is instable or affected by lightning.                                                                    | Check whether the power supply is unstable or affected by lightning, or whether it satisfies the preceding specifications.                                                                                                 | Connect a surge suppressor and then the power supply. If the fault persists, replace the servo drive.                                                  |
| 5. The motor is in abrupt acceleration/ deceleration status. The maximum braking energy exceeds the energy absorption value. | Confirm the acceleration/deceleration time during running and measure the DC bus voltage between P and C to check whether the voltage exceeds the fault threshold during deceleration.                                     | Ensure that the input voltage of main circuit is within the specifications. Then increase the acceleration/deceleration time within the allowed range. |
| 6. The bus voltage sampling value has a large deviation from the actually measured value.                                    | Check whether 200B-1Bh (Bus voltage) is within the following specifications: 220V drive: 200B-1Bh > 420 V Measure the DC bus voltage between and and check whether the DC bus voltage is normal and smaller than 200B-1Bh. | Contact Inovance for technical support.                                                                                                    |
| 7. The servo drive is faulty.                                                                                                | The fault persists after the main circuit is powered off and on several times.                                                                                                    | Replace the servo drive.                                                                                                    |

# E1.410: Main circuit undervoltage

### Cause:

The DC bus voltage is lower than the overvoltage threshold.

380 V drive: normal value: 540 V, overvoltage threshold: 350 V

| Probable Cause                                                   | Confirming Method                                                                                                    | Corrective Action |
|------------------------------------------------------------------|----------------------------------------------------------------------------------------------------|-------------------|
| 1. The control power supply is unstable or power failure occurs. | Check whether the voltage on the power supply side is within the following specifications:  220 V drive:  380 V drive:                                                 | Improve the       |
| 2. Instantaneous power failure occurs.                           | Effective value: 380 to 440 V Allowed error: -10% to 10% (342 to 484 V). Measurement is required for three phases.                                                     | power capacity.   |
| 3. The power voltage drops during running.                       | Check the input voltage on the power supply side and check whether main power is applied to other devices, resulting in insufficient power capacity and a voltage dip. |                   |

| Probable Cause                | Confirming Method                                                                                                    | Corrective Action        |
|-------------------------------|----------------------------------------------------------------------------------------------------|--------------------------|
| 5. The servo drive is faulty. | Check whether 200B-1Bh (Bus voltage) is within the following specifications: 380 V drive: 200B-1Bh < 350 V The fault persists after the power supply on the power supply side is powered off and on several times. | Replace the servo drive. |

### E1.500: Motor overspeed

### Cause:

The actual speed of the servo motor exceeds the overspeed threshold.

| The actual speed of the servo motor exceeds the overspeed threshold. |                                                                                                    |                                                                                                    |  |
|----------------------------------------------------------------------|----------------------------------------------------------------------------------------------------|----------------------------------------------------------------------------------------------------|--|
| Probable Cause                                                       | Confirming Method                                                                                                    | Corrective Action                                                                                                    |  |
| 1. The UVW phase sequence of the motor cables is incorrect.          | Check whether the servo drive power cables are in the same phase sequence as the servo drive UVW cables and the motor UVW cables. | Connect the UVW cables according to the correct sequence.                                                                                           |  |
| 2. The cotting                                                       | Check whether the overspeed threshold is smaller than the actual maximum motor speed.                                             |                                                                                                    |  |
| 2. The setting of 200A-09h is incorrect.                             | Overspeed threshold = 1.2 times maximum motor speed (200A-09h = 0).                                                               | Re-set the overspeed threshold according to the actual mechanical requirement.                                                                      |  |
|                                                                      | Overspeed threshold = 200A-09h<br>(200A-09h ≠ 0, and 200A-09h < 1.2 times<br>maximum motor speed).                                |                                                                                                    |  |
|                                                                      | Check whether the motor speed                                                                                                    | Position control mode:                                                                                                    |  |
|                                                                      | corresponding to the input reference exceeds the overspeed threshold.                                                             | CSP: Decrease the position reference increment for a single synchronous cycle,                                                                      |  |
|                                                                      | Position control mode:                                                                                                    | and the host controller needs to increase the position ramp additionally when                                                                       |  |
|                                                                      | In CSP mode, view the gear ratio 6091-01h/6091-02h to check the                                                                   | generating references.                                                                                                    |  |
| 3. The input reference is higher                                     | position reference increment for a single synchronous cycle and convert it to speed.                                              | PP: Decrease the value of 6081h, or increase the acceleration/deceleration ramp (6083h, 6084h).                                                     |  |
|                                                                      | In PP mode, view the gear ratio 6091-01h/6091-02h and check the value of 6081h (profile velocity).                                | HM: Decrease 6099-01h and 6099-02h, or increase the acceleration/deceleration ramp (609Ah).                                                         |  |
| than the overspeed threshold.                                        | In HM mode, view the gear ratio 6091-01h/6091-02h, and determine                                                                  | Decrease the gear ratio according to the actual conditions.                                                                                         |  |
|                                                                      |                                                                                                    | Speed mode:                                                                                                    |  |
|                                                                      | In speed control mode,                                                                                                    | Decrease the target velocity, speed limit                                                                                                    |  |
|                                                                      | view the gear ratio 6091-01h, and the values of 60FFh (Target velocity) and 607Fh (Max profile velocity).                         | value, gear ratio. In PV mode, increase the speed ramp 6083h and 6084h; in CSV mode, the host controller needs to increase speed ramp additionally. |  |
|                                                                      | Torque control mode:                                                                                                    | Torque control mode:                                                                                                    |  |
|                                                                      | View the speed limit 607Fh in torque control.                                                                                     | Set a speed limit value smaller than the overspeed threshold.                                                                                       |  |
| 4. The motor speed overshoots.                                       | Check whether the actual speed exceeds the overspeed threshold through the drive Inovance servo commissioning software.           | Adjust the gain or mechanical conditions.                                                                                                    |  |
| 5. The servo drive is faulty.                                        | The fault persists after the servo drive is powered on again.                                                                     | Replace the servo drive.                                                                                                    |  |

### E1.602: Angle auto-tuning failure

#### Cause:

Abnormal jitter is reported by the encoder during the angle auto-tuning.

| Probable Cause   | Confirming Method                     | Corrective Action |
|------------------|---------------------------------------|-------------------|
| Abnormal encoder | Check if the encoder communication is | Check the encoder |
| feedback data    | interrupted.                          | hardware wiring   |

### E1.610: Servo drive overload

#### Cause:

Heat accumulation of the servo drive reaches the fault level.

#### E1.620: Motor overload

#### Cause:

Heat accumulation of the motor reaches the fault level.

| Probable Cause                                                                           | Confirming Method                                                                                                    | Corrective Action                                                                                                    |
|------------------------------------------------------------------------------------------|----------------------------------------------------------------------------------------------------|----------------------------------------------------------------------------------------------------|
| A Marin or of the                                                                        | Ü                                                                                                    | Connect the wirings according to the correct wiring diagram.                                                                                |
| 1. Wiring of the motor and encoder is incorrect or in                                    | Check wirings between the servo drive, servo motor and encoder according to the                                                                                                    | Preferably use the cables recommended by Inovance.                                                                                          |
| poor contact.                                                                            | correct wiring diagram.                                                                                                    | When self-made cables are used, prepare and connect the cables according to the hardware wiring instructions.                               |
| 2. The load is too<br>heavy. The motor<br>keeps outputting                               | Confirm the overload characteristics of the servo drive or servo motor.                                                                                                    | Use a servo drive of larger capacity and matching servo motor.                                                                              |
| effective torque<br>higher than the<br>rated torque for a<br>long time.                  | Check whether the average load ratio (200B-0DH) remains greater than 100.0% for long time.                                                                                                | Reduce the load and increase the acceleration/ deceleration time.                                                                           |
| 3. Acceleration/<br>deceleration is too<br>frequent or the load<br>inertia is too large. | Calculate the mechanical inertia ratio or perform the inertia auto-tuning. Then view 2008-10h (load inertia ratio).  Check the single running cycle when the servo motor runs circularly. | Increase acceleration/<br>deceleration time during a<br>single run.                                                                         |
| 4. The gain is improper, or the stiffness is too high.                                   | Check whether the motor vibrates and produces abnormal noise during running.                                                                                                    | Re-adjust the gain.                                                                                                    |
| 5. The servo drive or motor model is set incorrectly.                                    | View the bus motor model in 2000-06h and servo drive model in 2001-0Bh.                                                                                                    | View the servo drive nameplate and set the servo drive model in 2001-0Bh correctly and use a matching servo motor according to Section 2.3. |

| Probable Cause                      | Confirming Method                                                                                                   | Corrective Action             |
|-------------------------------------|----------------------------------------------------------------------------------------------------|-------------------------------|
|                                     | Check the running reference and motor speed (200B-01h) through Inovance servo commissioning software or the keypad: |                               |
|                                     | Running reference in position control: 200B-0Eh                                                                     |                               |
| 6. Locked-rotor                     | (Input position reference counter)                                                                                  |                               |
| occurs due to mechanical factors,   | Running reference in speed mode: 200B-02h                                                                           | Eliminate mechanical factors. |
| resulting in very heavy load during | (Speed reference)                                                                                                   |                               |
| running.                            | Running reference in torque mode: 200B-03h                                                                          |                               |
|                                     | (Internal torque reference)                                                                                         |                               |
|                                     | Check that the running reference is not 0 but the motor speed is 0 in the corresponding mode.                       |                               |
| 7. The servo drive is faulty.       | The fault persists after the servo drive is powered on again.                                                       | Replace the servo drive.      |

E1.630: Overheat protection for locked-rotors

#### Cause:

The actual motor speed is lower than 10 rpm but the torque reference reaches the limit. The duration reaches the value set in 200A-21h.

| Probable Cause                                                                                         | Confirming Method                                                                                                   | Corrective Action                         |
|----------------------------------------------------------------------------------------------------|----------------------------------------------------------------------------------------------------|-------------------------------------------|
| 1. Power output<br>(UVW) phase<br>loss or incorrect<br>phase sequence<br>occurs in the<br>servo drive. | Perform motor trial run when there is no load and check the motor wirings.                                          | Correct the wiring or replace the cables. |
| 2. The servo drive UVW cable or the encoder cable is broken.                                           | Check wirings.                                                                                                    | Correct the wiring or replace the cables. |
|                                                                                                    | Check the running reference and motor speed (200B-01h) through Inovance servo commissioning software or the keypad: |                                           |
|                                                                                                    | Running reference in position control: 200B-0Eh                                                                     |                                           |
|                                                                                                    | (Input position reference counter)                                                                                  |                                           |
| 3. Locked-rotor occurs due to mechanical factors.                                                      | Running reference in speed mode: 200B-02h                                                                           | Eliminate mechanical factors.             |
|                                                                                                    | (Speed reference)                                                                                                   |                                           |
|                                                                                                    | Running reference in torque mode: 200B-03h                                                                          |                                           |
|                                                                                                    | (Internal torque reference)                                                                                         |                                           |
|                                                                                                    | Check that the running reference is not 0 but the motor speed is 0 in the corresponding mode.                       |                                           |

E1.650: Heatsink overheat

Cause

The temperature of the servo drive power module is higher than the over-temperature protection threshold.

| Probable Cause                                                                              | Confirming Method                                                                                                    | Corrective Action                                                                                                    |
|---------------------------------------------------------------------------------------------|----------------------------------------------------------------------------------------------------|----------------------------------------------------------------------------------------------------|
| 1. The ambient temperature is too high.                                                     | Measure the ambient temperature                                                                                                    | Improve the cooling conditions for the servo drive to reduce the ambient temperature.                                                                                                    |
| 2. The servo drive is powered off and powered on several times to reset the overload fault. | View the fault records<br>(set 200B-22h and view 200B-23h)<br>and check whether an overload fault/<br>warning (E1.610, E1.620, E1.630,<br>E1.650) occurs. | Change the fault reset method. After overload occurs, wait 30s and then perform the reset operation. Increase the capacity of the servo drive and servo motor, increase acceleration/ deceleration time, and reduce the load. |
| 3. The fan is damaged.                                                                      | Observe whether the fan works during running.                                                                                                    | Replace the servo drive.                                                                                                    |
| 4. The installation direction and clearance away from other servo drives are improper.      | Check whether installation of the servo drive is proper.                                                                                                  | Install the servo drive according to the requirements.                                                                                                    |
| 5. The servo drive is faulty.                                                               | The fault persists after restart and 10 minutes after powering off.                                                                                       | Replace the servo drive.                                                                                                    |

### E1.661: NTC cable breaking

Cause:

The drive temperature detection circuit is abnormal.

| Probable Cause | Confirming Method                                                                 | Corrective Action        |
|----------------|-----------------------------------------------------------------------------------|--------------------------|
|                | Check whether H0B-27 (Drive temperature) of a corresponding axis remains at 12°C. | Replace the servo drive. |

### E1.731: Encoder battery failed

Cause:

The battery voltage of the absolute encoder is lower than 3.0 V.

| Probable Cause                                 | Confirming Method           | Corrective Action                      |
|------------------------------------------------|-----------------------------|----------------------------------------|
|                                                | 1                           | Set 200D-15h = 1 to remove the fault.  |
| The battery voltage of the encoder is too low. | Meacure the battery voltage | Use a new battery of matching voltage. |

### E1.733: Encoder multi-turn counting error

#### Cause

Encoder multi-turn counting error

| Probable Cause | Confirming Method                                                              | Corrective Action  |
|----------------|--------------------------------------------------------------------------------|--------------------|
|                | Set 200D-15h = 2 to remove the fault.<br>E1.733 persists after power-on again. | Replace the motor. |

### E1.735: Encoder multi-turn counting overflow

| Probable Cause   | Confirming Method            | Corrective Action                                                                                                    |
|------------------|------------------------------|----------------------------------------------------------------------------------------------------|
| The sheets       |                              | View the operating instructions of the absolute encoder.                                                                            |
| revolutions in a | the encoder continues to run | This fault can be shielded in the case that no multi-turn absolute position but the running absolute position needs to be recorded; |
| linear mode.     |                              | The rotation mode must be used in the case that the single-turn absolute position needs to be recorded.                             |

#### E1.740: Encoder interference

#### Cause:

The encoder communication has been interrupted, resulting in an error in the communication process.

| Probable Cause                                          | Confirming Method                                                                                                    | Corrective Action                                                                                                    |
|---------------------------------------------------------|----------------------------------------------------------------------------------------------------|----------------------------------------------------------------------------------------------------|
| 1. The encoder wiring is incorrect.                     | Check the encoder wiring.                                                                                                    | Reconnect cables according to the correct wiring diagram.                                                                                                    |
| 2. Connection of<br>the encoder cable<br>becomes loose. | Check whether on-site vibration is excessively intense, which loosens the encoder cable or even damages the encoder.                                                                                                    | Re-connect the encoder cable securely.                                                                                                    |
|                                                         | Check on-site wirings:                                                                                                    |                                                                                                    |
| 3. Interference on Z signal of the encoder exists.      | Check whether large equipment is generating interference on site and whether there are interference sources such as various variable-frequency devices inside  Make servo drive in "rdy" status and rotate the motor shaft counterclockwise (CCW) manually, and observe whether 200B-12h (Electrical angle) increases/decreases smoothly, and whether one | Preferably use the cables recommended by Inovance. If a non-standard cable is used, check whether the cable meets the requirement and is an STP cable.  Do not bundle motor cables and encoder cables together Ensure the servo motor and servo drive are well grounded. |
|                                                         | turn corresponds to five 0 to 360°.                                                                                                    |                                                                                                    |
|                                                         | If 200B-12h changes abnormally during rotation, it indicates that a fault occurs on the encoder.                                                                                                    | Check that the connectors at both ends of the encoder are in good contact.                                                                                                    |
|                                                         | If there is no alarm during rotation but<br>the system alarms during servo running,<br>interference may exist.                                                                                                    |                                                                                                    |

| Probable Cause            | Confirming Method | Corrective Action                                                                |
|---------------------------|-------------------|----------------------------------------------------------------------------------|
| 4. The encoder is faulty. | Is damaged.       | Use a new encoder cable.<br>Replace the servo motor if<br>the encoder is faulty. |

# E1.A33: Encoder reads and writes data abnormally

### Cause:

Internal parameters of the encoder are abnormal.

| Probable Cause                                                                    | Confirming Method                                                                                                    | Corrective Action                                                                                                    |
|-----------------------------------------------------------------------------------|----------------------------------------------------------------------------------------------------|----------------------------------------------------------------------------------------------------|
| 1. The serial incremental encoder cable is broken or loose.                       | Check wirings.                                                                                                    | Check the connection of the encoder cable to see whether there is an incorrect connection, a broken cable, or poor contact. If motor cables and encoder cables are bundled together, separate them. |
| 2. Reading and writing of the series incremental encoder parameters are abnormal. | If the servo drive is powered off and on several times but the fault persists, it indicates that the encoder is faulty. | Replace the servo motor.                                                                                                    |

#### E1.B00: Position deviation excess

#### Cause:

The position deviation is larger than the setting of 6065h in position control mode.

| Probable Cause                                                                                      | Confirming Method                                                          | Corrective Action                                                                                                    |
|----------------------------------------------------------------------------------------------------|----------------------------------------------------------------------------|----------------------------------------------------------------------------------------------------|
| 1. Power output<br>(UVW) phase loss<br>or incorrect phase<br>sequence occurs in<br>the servo drive. | Perform motor trial run when there is no load and check the motor wirings. | Correct the wiring or replace the cables.                                                                                                    |
| 2. The servo drive<br>UVW cable or the<br>encoder cable<br>breaks.                                  | Check wirings.                                                             | Reconnect the UVW cables. The servo motor UVW cables must be connected to the corresponding servo drive UVW cables. If necessary, replace all cables and ensure a reliable connection. |

| Probable Cause                                                                     | Confirming Method                                                                                                    | Corrective Action                                                                                                    |
|------------------------------------------------------------------------------------|----------------------------------------------------------------------------------------------------|----------------------------------------------------------------------------------------------------|
| 3. Locked-rotor                                                                    | Check the running reference and motor speed (200B-01h) through Inovance servo commissioning software or the keypad: Running reference in position control: 200B-0Eh (Input position reference counter) Running reference in speed mode: 200B-02h                                                                                                    |                                                                                                    |
| occurs due to mechanical factors.                                                  | 1                                                                                                    | Eliminate mechanical factors.                                                                                                    |
|                                                                                    | Running reference in torque mode: 200B-03h                                                                                                    |                                                                                                    |
|                                                                                    | (Internal torque reference)                                                                                                    |                                                                                                    |
|                                                                                    | Check that the running reference is not 0 but the motor speed is 0 in the corresponding mode.                                                                                                    |                                                                                                    |
| 4. The servo drive gain is too low.                                                | Check the position loop gain and speed loop gain of the servo drive.  1st gain: 2008-01h to 2008-03h  2nd gain: 2008-04h to 2008-06h                                                                                                    | Adjust the gain manually or perform gain auto-tuning.                                                                                                    |
| 5. The position reference increment is too large.                                  | Position control mode: In CSP mode, view the gear ratio 6091-01h/6091-02h to check the speed reference increment for a single synchronous cycle and convert it to speed. In PP mode, view the gear ratio 6091-01h/6091-02h and check the value of 6081h (profile velocity). In HM mode, view the gear ratio 6091-01h/6091-02h, and determine 6099-01h and 6099-02h. | CSP: Decrease the position reference increment for a single synchronous cycle, and the host controller needs to increase the position ramp additionally when generating references.  PP: Decrease the value of 6081h, or decrease the acceleration/deceleration ramp (6083h, 6084h).  HM: Decrease 6099-01h and 6099-02h, or decrease the acceleration/deceleration ramp (609Ah).  Decrease the gear ratio according to the actual conditions. |
| 6. Relative to the running condition, 6065h (following error window) is too small. | Check whether the setting of 6065h is too small.                                                                                                    | Increase the value of 6065h.                                                                                                    |
| 7. The servo drive or motor is faulty.                                             | Monitor the running curve through the oscilloscope function in Inovance servo commissioning software:  Position reference, position feedback, speed reference, torque reference                                                                                                    | If the position reference is not 0, but the position feedback is always 0, replace the servo drive or motor.                                                                                                    |

### E1.B01: abnormal position reference increment

#### Cause

The target position increment in CSP mode is too large.

| Probable Cause                                                                              | Confirming Method                                                                                                    | Corrective Action                                                                                                    |
|---------------------------------------------------------------------------------------------|----------------------------------------------------------------------------------------------------|----------------------------------------------------------------------------------------------------|
| 1. The position reference increment is too large.                                           | Check the target position increment of the adjacent synchronization cycles.                                                                                                    | Decrease the position reference speed, or set a certain acceleration/deceleration curve when the host controller plans the target position. |
| 2. Before switching modes, the target position is not aligned with the current position.    | Check whether mode switching happened in the controller software.                                                                                                    | Before mode switching, assign the value of the current position to the target position.                                                     |
| 3. When the servo is enabled, the target position is not aligned with the current position. | Check whether the operation of enabling the servo happened in the controller software.                                                                                                | When the servo is enabled, assign the value of the current position to the target position.                                                 |
| 4: The target position value is abnormal.                                                   | After the soft limit function is used, the target position overflows near 231-1 or -231.  After any hardware limit signal is valid, the target position overflows near 231-1 or -231. | When the soft limit function or hardware limit signal is valid, the target position must be limited between [-231, 231-1].                  |
| 5. The gear ratio setting is unreasonable.                                                  | Check whether the 6091-01h and 6091-02h are set incorrectly. Check whether scaling factors of the host controller associated with machine and motor encoder are set incorrectly.      | Modify gear ratio and host controller related scaling factors according to practical applications.                                          |
| 6. Motor selection is unreasonable.                                                         | Check whether the maximum motor speed is less than the maximum operating speed that satisfies on-site demand.                                                                         | Re-select the motor or reduce the maximum operating speed on site.                                                                          |

### E1.B03: Electronic gear ratio setting exceeds limit

#### Cause:

Electronic gear ratio exceeds limit: (0.001 x encoder resolution/10,000, 4,000 x encoder resolution/10,000).

| Probable Cause     | Confirming Method | Corrective Action                             |
|--------------------|-------------------|-----------------------------------------------|
| daar ratio catting |                   | Set the gear ratio within the required range. |

E1.D09: incorrect software position setting

Cause

The lower limit of the software position is greater than the upper limit.

| Probable Cause      | Confirming Method | Corrective Action     |
|---------------------|-------------------|-----------------------|
| nosition is greater | (607D-02)         | Reset the parameters. |

E1.D10: incorrect origin position setting

Cause:

The origin offset exceeds the soft limit.

| Probable Cause   | Confirming Method                                                                                       | Corrective Action     |
|------------------|----------------------------------------------------------------------------------------------------|-----------------------|
| exceeds the soft | The value of the parameter 607Ch exceeds the soft limit 607D-01 and the soft limit upper limit 607D-02. | Reset the parameters. |

# 7.2.4 Troubleshooting of Warnings

E1.601: Home attaining warning

Cause:

When using the homing function, home is not found within the time set in 2005-24h.

| Probable Cause                                                                    | Confirming Method                                                                                                    | Corrective Action                                                                                                    |
|-----------------------------------------------------------------------------------|----------------------------------------------------------------------------------------------------|----------------------------------------------------------------------------------------------------|
| 1. The home switch fails.                                                         | There is only high-speed searching and no low-speed searching during the homing operation.  After high-speed searching of homing, the drive keeps reverse low-speed searching. | If a hardware DI is used, check whether the DI function has been allocated to a DI in group 2003h and then check the wiring of the DI. Manually change the DI logic and observe whether the servo drive receives DI level change in 200B-04h. If the home signal is Z but it cannot be found at all times, check the Z signal status. |
| 2. The search time is too short.                                                  | Check whether the time for homing set in 2005-24h is too short.                                                                                                    | Increase 2005-24h.                                                                                                    |
| 3. The speed for searching for the home switch signal at high speed is too small. | Check the distance from the initial position of homing to the home switch. Then check whether 6099-01h is too small, resulting in a very long time of finding home switch.     | Increase 6099-01h.                                                                                                    |
| 4. The setting of the home switch is improper.                                    | Check whether the limit signals at two sides are active simultaneously.                                                                                                    | Set the position of the hardware switch properly.                                                                                                    |
|                                                                                   | Check whether a limit signal is active simultaneously with the home signal.                                                                                                    | эмпон ргорену.                                                                                                    |

### E1.730: Encoder battery alarm

#### Cause

The battery voltage of the absolute encoder is lower than 3.0 V.

| Probable Cause                                                   | Confirming Method           | Corrective Action                            |
|------------------------------------------------------------------|-----------------------------|----------------------------------------------|
| The battery voltage of the absolute encoder is lower than 3.0 V. | Measure the hattery voltage | Use a new battery with the matching voltage. |

### E1.909: Motor overload warning

#### Cause:

Accumulative heat of 60Z series 200 W and 400 W motors reaches the warning threshold.

| Probable Cause                                                                        | Confirming Method                                                                                               | Corrective Action                                                                                                    |
|---------------------------------------------------------------------------------------|----------------------------------------------------------------------------------------------------|----------------------------------------------------------------------------------------------------|
|                                                                                       |                                                                                                    | Connect the wirings according to the correct wiring diagram.                                                                                |
| Wiring of the motor and encoder                                                       | Check the wiring between the servo drive, servo motor and the encoder                                           | Preferably use the cables recommended by Inovance.                                                                                          |
| is incorrect or in poor contact.                                                      | according to the correct wiring diagram.                                                                        | When self-made cables are used, prepare and connect the cables according to the hardware wiring instructions.                               |
| 2. The load is too<br>heavy. The motor<br>keeps output of                             | Confirm the overload characteristics of the servo drive or servo motor.                                         | Use a servo drive of larger capacity                                                                                                    |
| effective torque<br>higher than the<br>rated torque for<br>a continuous<br>operation. | Check whether the average load ratio (200B-0Dh) exceeds 100.0% for a long time.                                 | and matching servo motor.  Reduce the load and increase the acceleration/deceleration time.                                                 |
| 3. Acceleration/<br>deceleration is too<br>frequent or the load                       | Check the mechanical inertia ratio or perform the inertia auto-tuning. Then view 2008-10h (load inertia ratio). | Increase the acceleration/deceleration time.                                                                                                |
| inertia is too large.                                                                 | Check the single running cycle when the servo motor runs circularly.                                            |                                                                                                    |
| 4. The gain is improper, or the stiffness is too high.                                | Check whether the motor vibrates and produces abnormal noise during running.                                    | Re-adjust the gain.                                                                                                    |
| 5. The servo drive or motor model is set incorrectly.                                 | View the bus motor model in 2000-06h and servo drive model in 2001-0Bh.                                         | View the servo drive nameplate and set the servo drive model in 2001-0Bh correctly and use a matching servo motor according to Section 2.3. |

| Probable Cause                                                                                 | Confirming Method                                                                                               | Corrective Action                                                                        |
|------------------------------------------------------------------------------------------------|----------------------------------------------------------------------------------------------------|------------------------------------------------------------------------------------------|
| 6. Locked-rotor occurs due to mechanical factors, resulting in very heavy load during running. | Check the running reference and motor speed (200B-01h) through Inovance servo commissioning software or keypad: |                                                                                          |
|                                                                                                | Running reference in position control: 200B-0Eh                                                                 |                                                                                          |
|                                                                                                | (Input position reference counter)                                                                              |                                                                                          |
|                                                                                                | Running reference in speed mode: 200B-02h                                                                       | Eliminate mechanical factors.                                                            |
|                                                                                                | (Speed reference)                                                                                               |                                                                                          |
|                                                                                                | Running reference in torque mode: 200B-03h                                                                      |                                                                                          |
|                                                                                                | (Internal torque reference)                                                                                     |                                                                                          |
|                                                                                                | Check that the running reference is not 0 or very large but the motor speed is 0 in corresponding mode.         |                                                                                          |
| 7. The servo drive is faulty.                                                                  | Power off and on the servo drive.                                                                               | Replace the servo drive if the fault persists after the servo drive is powered on again. |

# E1.941: Parameter modification taking effect only after the servo drive is powered on again Cause:

After parameters with the effective condition "power-on again" are modified, the servo drive prompts the user to power on again.

| Probable Cause                                                         | Confirming Method                           | Corrective Action               |
|------------------------------------------------------------------------|---------------------------------------------|---------------------------------|
| Parameters with the effective condition "power-on again" are modified. | Check whether such parameters are modified. | Power on the servo drive again. |

#### E1.942: Parameter storage too frequent

### Cause:

The number of function codes that are modified at the same time exceeds 200.

| Probable Cause      | Confirming Method                                                                                                    | Corrective Action                                                                                                    |
|---------------------|----------------------------------------------------------------------------------------------------|----------------------------------------------------------------------------------------------------|
| modified and stored | Check whether the host controller performs frequent and fast function code parameter modification on the servo drive. | Check the running mode. For parameters that need not be stored in EEPROM, set 200E-02h to 0 before the wiring operation of the host computer. |

E1.950: Positive limit switch warning

Cause

The logic of the DI allocated with FunIN.14: P-OT (positive limit switch) is valid.

| Probable Cause                                                                               | Confirming Method                                                                                  | Corrective Action                                                                                                    |
|----------------------------------------------------------------------------------------------|----------------------------------------------------------------------------------------------------|----------------------------------------------------------------------------------------------------|
| The logic of the DI allocated with FunIN.14: P-OT (forward limit switch inhibited) is valid. | with FunIN.14 (P-OT) in group 2003h. Check whether the DI logic is valid in 200B-04h (monitored DI | Check the running mode. Ensure safety, and then send a reverse reference or rotate the motor to make the logic of DI with the positive limit switch function become invalid. |

E1.952: Negative limit switch warning

Cause:

The logic of the DI allocated with FunIN.15: N-OT (negative limit switch) is valid.

| Probable Cause                                                                                | Confirming Method                                                  | Corrective Action                                                                                                    |
|-----------------------------------------------------------------------------------------------|--------------------------------------------------------------------|----------------------------------------------------------------------------------------------------|
| The logic of the DI allocated with FunIN.15: N-OT (negative limit switch inhibited) is valid. | with FunIN.15 (N-OT) in group 2003h. Check whether the DI logic is | Check the running mode. Ensure safety, and then send a reverse reference or rotate the motor to make the logic of DI with the negative limit switch function become invalid. |

E1.980: Encoder internal fault

Cause:

An encoder algorithm error occurs.

| Probable Cause                    | Confirming Method                                                                                                    | Corrective Action        |
|-----------------------------------|----------------------------------------------------------------------------------------------------|--------------------------|
| An encoder internal fault occurs. | If the servo drive is powered off and on several times but the warning is still reported, it indicates that the encoder is faulty. | Replace the servo motor. |

E1.998: Incorrect homing object dictionary

Cause:

Homing mode (6098h) sets an unsupported value.

| Probable Cause               | Confirming Method                 | Corrective Action           |
|------------------------------|-----------------------------------|-----------------------------|
| The value of object 6098h is | Check the setting value of object | Set parameters according to |
| not supported.               | 6098h.                            | the specifications.         |

E1.E20: Ethernet hardware error

Cause:

Ethernet hardware fault

| Probable Cause | Confirming Method                                                                                                    | Corrective Action        |
|----------------|----------------------------------------------------------------------------------------------------|--------------------------|
|                | If the servo drive is powered off and on several times but the warning is still reported, it indicates that the Ethernet is faulty. | Replace the servo drive. |

#### E1.E21: MAC address not burned

Cause:

The MAC address of the driver is not burnt.

| Probable Cause | Confirming Method                                                                                                    | Corrective Action                                              |
|----------------|----------------------------------------------------------------------------------------------------|----------------------------------------------------------------|
| burned.        | The drive does not burn the MAC address if the fault persists after the servo drive is powered off and on several times. | Please consult the manufacturer's technical service personnel. |

### 7.2.5 Troubleshooting Communication Faults

This part describes how to rectify communication faults.

E1.E08: Synchronization lost

Cause:

The masters synchronization signal is abnormal during communication.

| Probable Cause                                                                   | Confirming Method                                                                                                    | Corrective Action                                                                                                    |  |
|----------------------------------------------------------------------------------|----------------------------------------------------------------------------------------------------|----------------------------------------------------------------------------------------------------|--|
| The slave station's receipt signal is abnormal during synchronous communication. | Check whether a shielded twisted pair cable is used as the communication cable. Check whether the servo drive is well grounded. Check whether drive's Ethernet port is damaged. | Use a shielded twisted pair cable. Connect the cable according to the wiring instructions. Check the network connection status via the first LED on the left.                                                                                                    |  |
|                                                                                  |                                                                                                    | Measure the synchronization cycle by background oscilloscope or actual oscilloscope:                                                                                                    |  |
| 2. The master's sending signal is abnormal during synchronous communication.     | The synchronization clock of the host controller is not valid.  The synchronization clock error of the host controller is too large.                                            | If the synchronization cycle is 0, it indicates that the synchronization clock of the host controller is not valid. First, check whether the network cable connects all slaves s in accordance with entering from the IN port and going out from the OUT port; then restart the network. But if the network cable connection sequence is correct, restart the network directly. |  |
|                                                                                  |                                                                                                    | If it is not 0 and within the permissible fluctuation range (2us) of the servo drive, increase the permissible interruption loss times (200E-21h) of the slave station.                                                                                                    |  |
| 3. When the servo is enabled, the network switches from OP to non-OP.            | Check whether the network state has switched from OP to non-Op.                                                                                                    | Check the host computer network status switch program.                                                                                                    |  |

E1.E11: ESI configuration file not burned

Cause:

The ESI configuration file is not burned.

| Probable Cause                | Confirming Method   | Corrective Action                      |  |  |
|-------------------------------|---------------------|----------------------------------------|--|--|
|                               |                     | Burn the equipment configuration file. |  |  |
| 2. The servo drive is faulty. | Servo drive failure | Replace the servo drive.               |  |  |

# E1.E13: Synchronization cycle setting error Cause:

After the system switches over to the running mode, the synchronization cycle is not an integer multiple of reference scheduling cycles.

| Probable Cause | Confirming Method                               | Corrective Action                                                                                                    |
|----------------|-------------------------------------------------|----------------------------------------------------------------------------------------------------|
|                | Check the setting of the synchronization cycle. | Change the setting of the synchronization cycle to the integer multiples of the reference scheduling cycle.  Remark: The reference scheduling cycle can be calculated by factory parameters (H0160 and H0161). |

## E1.E15: Synchronization cycle error is too large

#### Cause:

The synchronization cycle error exceeds the threshold.

| Probable Cause                                          | Confirming Method                                                                                                    | Corrective Action                          |
|---------------------------------------------------------|----------------------------------------------------------------------------------------------------|--------------------------------------------|
|                                                         | Measure the synchronization cycle of the controller.                                                                                        |                                            |
| The controller has a large synchronization cycle error. | Measure the synchronization cycle through a digital oscilloscope or the oscilloscope function in the Inovance servo commissioning software. | Increase the factory parameter (200E-21h). |

# **Appendix 1 List of Object Groups**

#### **Parameter Address Structure**

Parameter access address: Index+subindex, both are hexadecimal data.

The CiA402 protocol has the following constraints on the address of the parameter:

| Index (Hex) | Description                  |
|-------------|------------------------------|
| 0000-0FFF   | Data type description        |
| 1000-1FFF   | CoE communication object     |
| 2000-5FFF   | Manufacturer specific object |
| 6000-9FFF   | Sub-protocol object          |
| A000-FFFF   | Reserved                     |

The IS810N servo drive has 2 drive modules on one axis, and each module supports the same parameter. Except that 1000h-1FFFh CoE communication object's 2 modules have a common parameter, unless otherwise stated, the parameter address of each module is independent of each other. However, the following relation exists among them:

Parameter address (HEX) of Module N = Parameter address (HEX) of Module 1 +  $0x800 \times (N - 1)$  Example:

| -                                                     | Module 1 | Module 2 |
|-------------------------------------------------------|----------|----------|
| Manufacturer specific object: Speed loop gain address | 2008-01h | 2808-01h |
| Sub-protocol object: Control word address             | 6040-00h | 6840-00h |

This document describes all the parameters based on the parameter address of Module 1, unless otherwise specified.

### **Object Group 1000h**

| Index<br>(hex) | Sub-<br>index<br>(hex) | Name                             | Access | PDO<br>Mapping | Data Type | Unit | Data Range | Default                            |
|----------------|------------------------|----------------------------------|--------|----------------|-----------|------|------------|------------------------------------|
| 1000           | 00                     | Device type                      | RO     | NO             | UINT32    | -    | -          | 0x00020192                         |
| 1008           | 00                     | Manufacturer device name         | RO     | NO             | -         | -    | -          | IS810N-ECAT                        |
| 1009           | 00                     | Manufacturer<br>hardware version | RO     | NO             | -         | -    | -          | Determined by the software version |
| 100A           | 00                     | Manufacturer software version    | RO     | NO             | -         | -    | -          | Determined by the hardware version |
|                |                        |                                  |        | ID Ob          | ject      |      |            |                                    |
| 1018           | 00                     | Highest sub-index supported      | RO     | NO             | UINT8     | -    | -          | 0x04                               |
| 1016           | 01                     | Vendor                           | RO     | NO             | UINT32    | -    | -          | 0x00100000                         |
|                | 02                     | Product code                     | RO     | NO             | UINT32    | -    | -          | 0x000C0308                         |
|                | 03                     | Revision number                  | RO     | NO             | UINT32    | -    | -          | 0x00010000                         |

| Index (hex) | Sub-<br>index<br>(hex)   | Name                                          | Access | PDO<br>Mapping | Data Type   | Unit | Data Range        | Default    |  |  |  |
|-------------|--------------------------|-----------------------------------------------|--------|----------------|-------------|------|-------------------|------------|--|--|--|
|             | Factory Software Version |                                               |        |                |             |      |                   |            |  |  |  |
|             | 00                       | Number of Sync<br>Manager channels            | RO     | NO             | UINT8       | -    | -                 | 0x04       |  |  |  |
|             | 01                       | Communication type SM0                        | RO     | NO             | UINT8       | 1    | -                 | 0x01       |  |  |  |
| 1C00        | 02                       | Communication type SM1                        | RO     | NO             | UINT8       | -    | -                 | 0x02       |  |  |  |
|             | 03                       | Communication type SM2                        | RO     | NO             | UINT8       | 1    | -                 | 0x03       |  |  |  |
|             | 04                       | Communication type SM3                        | RO     | NO             | UINT8       | -    | -                 | 0x04       |  |  |  |
|             |                          |                                               | F      | RPDO1 Map      | ping Object |      |                   |            |  |  |  |
|             | 00                       | Number of mapped application objects in RPDO1 | RW     | NO             | UINT8       | -    | 0 to 0x0A         | 0x05       |  |  |  |
|             | 01                       | 1st mapping object                            | RW     | NO             | UINT32      | -    | 0 to<br>0xFFFFFFF | 0x60400010 |  |  |  |
|             | 02                       | 2nd mapping object                            | RW     | NO             | UINT32      | -    | 0 to<br>0xFFFFFFF | 0x60600008 |  |  |  |
|             | 03                       | 3rd mapping object                            | RW     | NO             | UINT32      | -    | 0 to<br>0xFFFFFFF | 0x607A0020 |  |  |  |
|             | 04                       | 4th mapping object                            | RW     | NO             | UINT32      | -    | 0 to<br>0xFFFFFFF | 0x60B80010 |  |  |  |
| 1600        | 05                       | 5th mapping object                            | RW     | NO             | UINT32      | -    | 0 to<br>0xFFFFFFF | 0x60FF0020 |  |  |  |
|             | 06                       | 6th mapping object                            | RW     | NO             | UINT32      | -    | 0 to<br>0xFFFFFFF | -          |  |  |  |
|             | 07                       | 7th mapping object                            | RW     | NO             | UINT32      | -    | 0 to<br>0xFFFFFFF | -          |  |  |  |
|             | 08                       | 8th mapping object                            | RW     | NO             | UINT32      | _    | 0 to              | _          |  |  |  |
|             |                          | our mapping object                            | 1744   | 140            | 3111132     |      | 0xFFFFFFF         |            |  |  |  |
|             | 09                       | 9th mapping object                            | RW     | NO             | UINT32      | -    | 0 to<br>0xFFFFFFF | -          |  |  |  |
|             | 0A                       | 10th mapping object                           | RW     | NO             | UINT32      | -    | 0 to<br>0xFFFFFFF | -          |  |  |  |

| Index (hex) | Sub-<br>index<br>(hex) | Name                                          | Access | PDO<br>Mapping | Data Type   | Unit | Data Range        | Default    |
|-------------|------------------------|-----------------------------------------------|--------|----------------|-------------|------|-------------------|------------|
|             | (11071)                | <u> </u>                                      | R      | PDO11 Map      | ping Object |      |                   |            |
|             | 00                     | Number of mapped objects in RPDO11            | RW     | NO             | UINT8       | -    | 0 to 0x0A         | 0x05       |
|             | 01                     | 1st mapping object                            | RW     | NO             | UINT32      | -    | 0 to<br>0xFFFFFFF | 0x68400010 |
|             | 02                     | 2nd mapping object                            | RW     | NO             | UINT32      | -    | 0 to<br>0xFFFFFFF | 0x68600008 |
|             | 03                     | 3rd mapping object                            | RW     | NO             | UINT32      | -    | 0 to<br>0xFFFFFFF | 0x687A0020 |
|             | 04                     | 4th mapping object                            | RW     | NO             | UINT32      | -    | 0 to<br>0xFFFFFFF | 0x68B80010 |
| 1610        | 05                     | 5th mapping object                            | RW     | NO             | UINT32      | -    | 0 to<br>0xFFFFFFF | 0x68FF0020 |
|             | 06                     | 6th mapping object                            | RW     | NO             | UINT32      | -    | 0 to<br>0xFFFFFFF | -          |
|             | 07                     | 7th mapping object                            | RW     | NO             | UINT32      | -    | 0 to<br>0xFFFFFFF | -          |
|             | 08                     | 8th mapping object                            | RW     | NO             | UINT32      | -    | 0 to<br>0xFFFFFFF | -          |
|             | 09                     | 9th mapping object                            | RW     | NO             | UINT32      | -    | 0 to<br>0xFFFFFFF | -          |
|             | 0A                     | 10th mapping object                           | RW     | NO             | UINT32      | -    | 0 to<br>0xFFFFFFF | -          |
|             |                        |                                               | Т      | PDO1 Map       | ping Object |      |                   |            |
|             | 00                     | Number of mapped application objects in TPDO1 | RW     | NO             | UINT8       | -    | 0 to 0x0A         | 0x0A       |
|             | 01                     | 1st mapping object                            | RW     | NO             | UINT32      | -    | 0 to<br>0xFFFFFFF | 0x603F0010 |
|             | 02                     | 2nd mapping object                            | RW     | NO             | UINT32      | -    | 0 to<br>0xFFFFFFF | 0x60410010 |
|             | 03                     | 3rd mapping object                            | RW     | NO             | UINT32      | -    | 0 to<br>0xFFFFFFF | 0x60610008 |
| 1400        | 04                     | 4th mapping object                            | RW     | NO             | UINT32      | -    | 0 to<br>0xFFFFFFF | 0x60640020 |
| 1A00        | 05                     | 5th mapping object                            | RW     | NO             | UINT32      | -    | 0 to<br>0xFFFFFFF | 0x606C0020 |
|             | 06                     | 6th mapping object                            | RW     | NO             | UINT32      | -    | 0 to<br>0xFFFFFFF | 0x60B90010 |
|             | 07                     | 7th mapping object                            | RW     | NO             | UINT32      | -    | 0 to<br>0xFFFFFFF | 0x60BA0020 |
|             | 08                     | 8th mapping object                            | RW     | NO             | UINT32      | -    | 0 to<br>0xFFFFFFF | 0x60BC0020 |
|             | 09                     | 9th mapping object                            | RW     | NO             | UINT32      | -    | 0 to<br>0xFFFFFFF | 0x60F40010 |
|             | 0A                     | 10th mapping object                           | RW     | NO             | UINT32      | -    | 0 to<br>0xFFFFFFF | 0x60FD0010 |

| Index<br>(hex) | Sub-<br>index<br>(hex) | Name                                          | Access | PDO<br>Mapping | Data Type   | Unit | Data Range        | Default    |  |  |  |
|----------------|------------------------|-----------------------------------------------|--------|----------------|-------------|------|-------------------|------------|--|--|--|
|                |                        | TPDO11 Mapping Object                         |        |                |             |      |                   |            |  |  |  |
|                | 00                     | Number of mapped objects in TPDO11            | RW     | NO             | UINT8       | -    | 0 to 0x0A         | 0x0A       |  |  |  |
|                | 01                     | 1st mapping object                            | RW     | NO             | UINT32      | -    | 0 to<br>0xFFFFFFF | 0x683F0010 |  |  |  |
|                | 02                     | 2nd mapping object                            | RW     | NO             | UINT32      | -    | 0 to<br>0xFFFFFFF | 0x68410010 |  |  |  |
|                | 03                     | 3rd mapping object                            | RW     | NO             | UINT32      | -    | 0 to<br>0xFFFFFFF | 0x68610008 |  |  |  |
|                | 04                     | 4th mapping object                            | RW     | NO             | UINT32      | -    | 0 to<br>0xFFFFFFF | 0x68640020 |  |  |  |
| 1A10           | 05                     | 5th mapping object                            | RW     | NO             | UINT32      | -    | 0 to<br>0xFFFFFFF | 0x686C0020 |  |  |  |
|                | 06                     | 6th mapping object                            | RW     | NO             | UINT32      | -    | 0 to<br>0xFFFFFFF | 0x68B90010 |  |  |  |
|                | 07                     | 7th mapping object                            | RW     | NO             | UINT32      | -    | 0 to<br>0xFFFFFFF | 0x68BA0020 |  |  |  |
|                | 08                     | 8th mapping object                            | RW     | NO             | UINT32      | -    | 0 to<br>0xFFFFFFF | 0x68BC0020 |  |  |  |
|                | 09                     | 9th mapping object                            | RW     | NO             | UINT32      | -    | 0 to<br>0xFFFFFFF | 0x68F40010 |  |  |  |
|                | 0A                     | 10th mapping object                           | RW     | NO             | UINT32      | -    | 0 to<br>0xFFFFFFF | 0x68FD0010 |  |  |  |
|                |                        | <u> </u>                                      | Sync I | Manager 2_     | Assigned RF | PDO  |                   |            |  |  |  |
|                | 00                     | Number of assigned RPDOs                      | RW     | NO             | UINT8       | -    | 0 to 0x02         | 0x02       |  |  |  |
| 1C12           | 01                     | 1st PDO mapping object index of assigned RPDO | RW     | YES            | UINT16      | -    | 0 to 0xFFFF       | 0x1600     |  |  |  |
|                | 02                     | Index for Object 2 of assigned RPDO           | RW     | YES            | UINT16      | -    | 0 to 0xFFFF       | 0x1610     |  |  |  |
|                |                        |                                               | Sync   | Manager 2_     | Assigned TF | DO   |                   |            |  |  |  |
|                | 00                     | Number of assigned TPDOs                      | RW     | NO             | UINT8       | -    | 0 to 0x02         | 0x02       |  |  |  |
| 1C13           | 01                     | Index for Object 1 of assigned TPDO           | RW     | YES            | UINT16      | -    | 0 to 0xFFFF       | 0x1A00     |  |  |  |
|                | 02                     | Index for Object 2 of assigned TPDO           | RW     | YES            | UINT16      | -    | 0 to 0xFFFF       | 0x1A10     |  |  |  |

| Index (hex) | Sub-<br>index<br>(hex)                | Name                                 | Access   | PDO<br>Mapping | Data Type    | Unit   | Data Range | Default    |  |
|-------------|---------------------------------------|--------------------------------------|----------|----------------|--------------|--------|------------|------------|--|
|             | Sync Manager 2 Synchronization Output |                                      |          |                |              |        |            |            |  |
|             | 00                                    | Number of synchronization parameters | RO       | NO             | UINT8        | -      | -          | 0x20       |  |
|             | 01                                    | Synchronization type                 | RO       | NO             | UINT16       | -      | -          | 0x0002     |  |
| 1C32        | 02                                    | Cycle Time                           | RO       | NO             | UINT32       | ns     | -          | 0          |  |
|             | 04                                    | Synchronization types supported      | RO       | NO             | UINT16       | -      | -          | 0x0004     |  |
|             | 05                                    | Minimum cycle time                   | RO       | NO             | UINT32       | ns     | -          | 0x000F4240 |  |
|             | 06                                    | Calc and copy time                   | RO       | NO             | UINT32       | ns     | -          | -          |  |
|             | 09                                    | Delay time                           | RO       | NO             | UINT32       | ns     | -          | -          |  |
|             | 20                                    | Sync error                           | RO       | NO             | BOOL         | -      | -          | -          |  |
|             |                                       |                                      | Sync Mar | nager 2 Syn    | chronization | Output | t          |            |  |
|             | 00                                    | Number of synchronization parameters | RO       | NO             | UINT8        | -      | -          | 0x20       |  |
|             | 01                                    | Synchronization type                 | RO       | NO             | UINT16       |        | -          | 0x0002     |  |
| 1C33        | 02                                    | Cycle Time                           | RO       | NO             | UINT32       | ns     | -          | 0          |  |
|             | 04                                    | Synchronization types supported      | RO       | NO             | UINT16       | -      | -          | 0x0004     |  |
|             | 05                                    | Minimum cycle time                   | RO       | NO             | UINT32       | ns     | -          | 0x000F4240 |  |
|             | 06                                    | Calc and copy time                   | RO       | NO             | UINT32       | ns     | -          | -          |  |
|             | 09                                    | Delay time                           | RO       | NO             | UINT32       | ns     | -          | _          |  |
|             | 20                                    | Sync error                           | RO       | NO             | BOOL         | -      | -          | -          |  |

# **Object Group 6000h**

Object group 6000h contains objects related to the supported sub-protocol DSP 402.

| Index<br>(hex) | Sub-<br>index<br>(hex) | Name                          | Access | PDO<br>Mapping | Data<br>Type | Unit | Data Range   | Default | Change<br>Condiction | Effective<br>Condition |
|----------------|------------------------|-------------------------------|--------|----------------|--------------|------|--------------|---------|----------------------|------------------------|
| 603F           | 00                     | Error code                    | RO     | TPDO           | UINT16       | -    | -            | -       | -                    | -                      |
| 6040           | 00                     | Control word                  | RW     | RPDO           | UINT16       | -    | 0 to 0xFFFF  | 0       | During running       | Immediate              |
| 6041           | 00                     | Status word                   | RO     | TPDO           | UINT16       | -    | -            | -       | -                    | -                      |
| 605A           | 00                     | Quick stop option code        | RW     | NO             | INT16        | -    | 0 to 0x07    | 0x02    | During running       | Upon stop              |
| 605C           | 00                     | Disable operation option code | RW     | NO             | INT16        | -    | 0 to 0x01    | 0       | During<br>running    | Upon stop              |
| 605D           | 00                     | Halt option code              | RW     | NO             | INT16        | -    | 0x01 to 0x03 | 0x01    | During running       | Upon stop              |
| 605E           | 00                     | Fault reaction option code    | RW     | NO             | INT16        | -    | 0 to 0x02    | 0x02    | During running       | Upon stop              |
| 6060           | 00                     | Modes of operation            | RW     | RPDO           | INT8         | -    | 0 to 0x0A    | 0       | During running       | Immediate              |
| 6061           | 00                     | Modes of operation display    | RO     | TPDO           | INT8         | -    | -            | -       | -                    | -                      |

| Index<br>(hex) | Sub-<br>index<br>(hex) | Name                                 | Access | PDO<br>Mapping | Data<br>Type | Unit                 | Data Range                    | Default    | Change<br>Condiction | Effective<br>Condition |
|----------------|------------------------|--------------------------------------|--------|----------------|--------------|----------------------|-------------------------------|------------|----------------------|------------------------|
| 6062           | 00                     | Position demand internal value       | RO     | TPDO           | INT32        | Reference<br>unit    | -                             | -          | -                    | -                      |
| 6063           | 00                     | Position actual value                | RO     | TPDO           | INT32        | Encoder unit         | -                             | -          | -                    | -                      |
| 6064           | 00                     | Position actual value                | RO     | TPDO           | INT32        | Reference<br>unit    | -                             | -          | -                    | -                      |
| 6065           | 00                     | Following error window               | RW     | RPDO           | UINT32       | Reference<br>unit    | 0 to<br>0xFFFFFFF             | 0x00300000 | During running       | Immediate              |
| 6066           | 00                     | Following error time out             | RW     | RPDO           | UINT32       | ms                   | 0 to 0xFFFF                   | 0          | During running       | Immediate              |
| 6067           | 00                     | Position window                      | RW     | RPDO           | UINT32       | Reference<br>unit    | 0 to<br>0xFFFFFFF             | 0x000002DE | During running       | Immediate              |
| 6068           | 00                     | Position window time                 | RW     | RPDO           | UINT16       | ms                   | 0 to 0xFFFF                   | 0          | During running       | Immediate              |
| 606C           | 00                     | Velocity actual value                | RO     | TPDO           | INT32        | Reference unit/s     | -                             | -          | -                    | -                      |
| 606D           | 00                     | Velocity<br>window                   | RW     | RPDO           | UINT16       | rpm                  | 0 to 0xFFFF                   | 0x0A       | During running       | Immediate              |
| 606E           | 00                     | Velocity<br>window time              | RW     | RPDO           | UINT16       | ms                   | 0 to 0xFFFF                   | 0          | During running       | Immediate              |
| 606F           | 00                     | Velocity<br>threshold                | RW     | RPDO           | UINT16       | rpm                  | 0 to 0xFFFF                   | 0x0A       | During running       | Immediate              |
| 6070           | 00                     | Velocity<br>threshold<br>time        | RW     | RPDO           | UINT16       | ms                   | 0 to 0xFFFF                   | 0          | During<br>running    | Immediate              |
| 6071           | 00                     | Target torque                        | RW     | RPDO           | INT16        | 0.1%                 | 0xF448<br>-0x0BB8             | 0          | During running       | Immediate              |
| 6072           | 00                     | Max torque                           | RW     | RPDO           | UINT16       | 0.1%                 | 0 to 0x0BB8                   | 0x0BB8     | During running       | Immediate              |
| 6074           | 00                     | Max torque                           | RO     | TPDO           | INT16        | 0.1%                 | -                             | 0          | -                    | -                      |
| 6077           | 00                     | Torque actual value                  | RO     | TPDO           | INT16        | 0.1%                 | -                             | 0          | -                    | -                      |
| 607A           | 00                     | Target position                      | RW     | RPDO           | INT32        | Reference<br>unit    | 0x80000000<br>to<br>0x7FFFFFF | 0          | During<br>running    | Immediate              |
| 607C           | 00                     | Home offset                          | RW     | RPDO           | INT32        | Reference<br>unit    | 0x80000000<br>to<br>0x7FFFFFF | 0          | During<br>running    | Immediate              |
|                |                        |                                      |        |                | Softwar      | e Absolute Po        | osition Limit                 |            |                      |                        |
|                | 00                     | Highest sub-<br>indexes<br>supported | RO     | NO             | UINT8        | -                    | -                             | 0x02       | -                    | -                      |
| 607D           | 01                     | Min position limit                   | RW     | RPDO           | INT32        | Reference<br>unit    | 0x80000000<br>to<br>0x7FFFFFF | 0x80000000 | During<br>running    | Immediate              |
|                | 02                     | Max position limit                   | RW     | RPDO           | INT32        | Reference<br>unit    | 0x80000000<br>to<br>0x7FFFFFF | 0x7FFFFFFF | During<br>running    | Immediate              |
| 607E           | 00                     | Polarity                             | RW     | RPDO           | UINT8        | -                    | 0 to 0xFF                     | 0          | During running       | Immediate              |
| 607F           | 00                     | Max profile velocity                 | RW     | RPDO           | UINT32       | Reference<br>unit/s  | 0 to<br>0xFFFFFFF             | 0x06400000 | During<br>running    | Immediate              |
| 6081           | 00                     | Profile velocity                     | RW     | RPDO           | UINT32       | User speed unit      | 0 to<br>0xFFFFFFF             | 0          | During running       | Immediate              |
| 6083           | 00                     | Profile acceleration                 | RW     | RPDO           | UINT32       | Reference<br>unit/s2 | 0 to<br>0xFFFFFFF             | 0x682AAAA6 | During running       | Immediate              |
| 6084           | 00                     | Profile deceleration                 | RW     | RPDO           | UINT32       | Reference<br>unit/s2 | 0 to<br>0xFFFFFFF             | 0x682AAAA6 | During running       | Immediate              |

| Index<br>(hex) | Sub-<br>index<br>(hex) | Name                                      | Access | PDO<br>Mapping | Data<br>Type | Unit                         | Data Range                    | Default                                    | Change<br>Condiction | Effective<br>Condition |
|----------------|------------------------|-------------------------------------------|--------|----------------|--------------|------------------------------|-------------------------------|--------------------------------------------|----------------------|------------------------|
| 6085           | 00                     | Quick stop<br>deceleration                | RW     | RPDO           | UINT32       | User<br>acceleration<br>unit | 0 to<br>0xFFFFFFF             | 0xAD9C71C0                                 | During<br>running    | Immediate              |
| 6086           | 00                     | Motion profile type                       | RW     | RPDO           | INT16        | -                            | 0x8000 to<br>0x7FFF           | 0                                          | During running       | Immediate              |
| 6087           | 00                     | Torque slope                              | RW     | RPDO           | UINT32       | 0.1%/s                       | 0 to<br>0xFFFFFFF             | 0xFFFFFFF                                  | During running       | Immediate              |
|                |                        |                                           |        |                |              | Gear Ratio                   |                               |                                            |                      |                        |
|                | 00                     | Highest sub-<br>indexes<br>supported      | RO     | NO             | UINT8        | Uint8                        | -                             | 0x02                                       | -                    | -                      |
| 6091           | 01                     | Motor resolution                          | RW     | RPDO           | UINT32       | -                            | 0 to<br>0xFFFFFFF             | 20-bit<br>encoder: 1 23-<br>bit encoder: 8 | During<br>running    | Immediate              |
|                | 02                     | Shaft revolutions                         | RW     | RPDO           | UINT32       | -                            | 1–<br>0xFFFFFFF               | 1                                          | During running       | Immediate              |
| 6098           | 00                     | Homing methods                            | RW     | RPDO           | INT8         | -                            | 0x01 to<br>0x023              | 0x01                                       | During running       | Immediate              |
|                |                        |                                           |        |                |              | Homing spe                   | ed                            |                                            |                      |                        |
|                | 00                     | Highest sub-<br>indexes<br>supported      | RO     | NO             | UINT8        | -                            | -                             | 0x02                                       | -                    | -                      |
| 6099           | 01                     | Speed during search for switch            | RW     | RPDO           | UINT32       | Reference<br>unit/s          | 0 to<br>0xFFFFFFF             | 0x001AAAAB                                 | During<br>running    | Immediate              |
|                | 02                     | Speed during search for zero              | RW     | RPDO           | UINT32       | Reference<br>unit/s          | 0 to<br>0xFFFFFFF             | 0x0002AAAB                                 | During<br>running    | Immediate              |
| 609A           | 00                     | Homing acceleration                       | RW     | RPDO           | UINT32       | Reference<br>unit/s2         | 0 to<br>0xFFFFFFF             | 0x682AAAA6                                 | During running       | Immediate              |
| 60B0           | 00                     | Position offset                           | RW     | RPDO           | INT32        | Reference<br>unit            | 0x80000000<br>to<br>0x7FFFFFF | 0                                          | During<br>running    | Immediate              |
| 60B1           | 00                     | Velocity<br>offset                        | RW     | RPDO           | INT32        | Reference<br>unit/s          | 0x80000000<br>to<br>0x7FFFFFF | 0                                          | During<br>running    | Immediate              |
| 60B2           | 00                     | Torque offset                             | RW     | RPDO           | INT16        | 0.1%                         | 0xF448-<br>0x0BB8             | 0                                          | During running       | Immediate              |
| 60B8           | 00                     | Touch probe function                      | RW     | RPDO           | UINT16       | -                            | 0 to 0xFFFF                   | 0                                          | During running       | Immediate              |
| 60B9           | 00                     | Touch probe status                        | RW     | RPDO           | UINT16       | -                            | -                             | 0                                          | -                    | -                      |
| 60BA           | 00                     | Touch probe pos1 pos value                | RW     | RPDO           | INT32        | Reference<br>unit            | -                             | 0                                          | -                    | -                      |
| 60BB           | 00                     | Touch probe pos1 neg value                | RW     | RPDO           | INT32        | Reference<br>unit            | -                             | 0                                          | -                    | -                      |
| 60BC           | 00                     | Touch probe pos2 pos value                | RW     | RPDO           | INT32        | Reference<br>unit            | -                             | 0                                          | -                    | -                      |
| 60BD           | 00                     | Touch probe pos2 neg value                | RW     | RPDO           | INT32        | Reference<br>unit            | -                             | 0                                          | -                    | -                      |
| 60D5           | 0x00                   | Touch probe<br>1 positive<br>edge counter | RO     | RPDO           | UINT16       | -                            | -                             | 0                                          | -                    | -                      |
| 60D6           | 0x00                   | Touch probe<br>1 negative<br>edge counter | RO     | RPDO           | UINT16       | -                            | -                             | 0                                          | -                    | -                      |

| Index<br>(hex) | Sub-<br>index<br>(hex) | Name                                      | Access | PDO<br>Mapping | Data<br>Type | Unit         | Data Range  | Default | Change<br>Condiction | Effective<br>Condition |
|----------------|------------------------|-------------------------------------------|--------|----------------|--------------|--------------|-------------|---------|----------------------|------------------------|
| 60D7           | 0x00                   | Touch probe<br>2 positive<br>edge counter | RO     | RPDO           | UINT16       | -            | -           | 0       | -                    | -                      |
| 60D8           | 0x00                   | Touch probe<br>2 negative<br>edge counter | RO     | RPDO           | UINT16       | -            | -           | 0       | -                    | -                      |
| 60E0           | 00                     | Positive torque limit value               | RW     | RPDO           | UINT16       | 0.1%         | 0 to 0x0BB8 | 0x0BB8  | During<br>running    | Immediate              |
| 60E1           | 00                     | Negative<br>torque limit<br>value         | RW     | RPDO           | UINT16       | 0.1%         | 0 to 0x0BB8 | 0x0BB8  | During<br>running    | Immediate              |
|                |                        |                                           |        |                | Supp         | orted Homing | Methods     |         |                      |                        |
|                | 00                     | Highest sub-<br>indexes<br>supported      | RO     | NO             | UINT8        | -            | -           | 0x1F    | -                    | -                      |
|                | 01                     | 1st supported homing method               | RO     | NO             | UINT16       | -            | -           | 0x0301  | -                    | -                      |
|                | 02                     | 2nd<br>supported<br>homing<br>method      | RO     | NO             | UINT16       | -            | -           | 0x0302  | -                    | -                      |
|                | 03                     | 3rd<br>supported<br>homing<br>method      | RO     | NO             | UINT16       | -            | -           | 0x0303  | -                    | -                      |
|                | 04                     | 4th supported homing method               | RO     | NO             | UINT16       | -            | -           | 0x0304  | -                    | -                      |
|                | 05                     | 5th supported homing method               | RO     | NO             | UINT16       | -            | -           | 0x0305  | -                    | -                      |
|                | 06                     | 6th supported homing method               | RO     | NO             | UINT16       | -            | -           | 0x0306  | -                    | -                      |
| 60E3           | 07                     | 7th supported homing method               | RO     | NO             | UINT16       | -            | -           | 0x0307  | -                    | -                      |
|                | 08                     | 8th supported homing method               | RO     | NO             | UINT16       | -            | -           | 0x0308  | -                    | -                      |
|                | 09                     | 9th supported homing method               | RO     | NO             | UINT16       | -            | -           | 0x0309  | -                    | -                      |
|                | 0A                     | 10th<br>supported<br>homing<br>method     | RO     | NO             | UINT16       | -            | -           | 0x030A  | -                    | -                      |
|                | 0B                     | 11th<br>supported<br>homing<br>method     | RO     | NO             | UINT16       | -            | -           | 0x030B  | -                    | -                      |
|                | 0C                     | 12th<br>supported<br>homing<br>method     | RO     | NO             | UINT16       | -            | -           | 0x030C  | -                    | -                      |
|                | 0D                     | 13th<br>supported<br>homing<br>method     | RO     | NO             | UINT16       | -            | -           | 0x030D  | -                    | -                      |
|                | 0E                     | 14th<br>supported<br>homing<br>method     | RO     | NO             | UINT16       | -            | -           | 0x030E  | -                    | -                      |

| Index (hex) | Sub-<br>index<br>(hex) | Name                                  | Access | PDO<br>Mapping | Data<br>Type | Unit | Data Range | Default | Change<br>Condiction | Effective<br>Condition |
|-------------|------------------------|---------------------------------------|--------|----------------|--------------|------|------------|---------|----------------------|------------------------|
|             | 0F                     | 15th<br>supported<br>homing<br>method | RO     | NO             | UINT16       | -    | -          | 0x030Fh | -                    | -                      |
|             | 10                     | 16th<br>supported<br>homing<br>method | RO     | NO             | UINT16       | -    | -          | 0x0310  | -                    | -                      |
|             | 11                     | 17th<br>supported<br>homing<br>method | RO     | NO             | UINT16       | -    | -          | 0x0311  | -                    | -                      |
|             | 12                     | 18th<br>supported<br>homing<br>method | RO     | NO             | UINT16       | -    | -          | 0x0312  | -                    | -                      |
|             | 13                     | 19th<br>supported<br>homing<br>method | RO     | NO             | UINT16       | -    | -          | 0x0313  | -                    | -                      |
|             | 14                     | 20th<br>supported<br>homing<br>method | RO     | NO             | UINT16       | -    | -          | 0x0314  | -                    | -                      |
|             | 15<br>years            | 21th<br>supported<br>homing<br>method | RO     | NO             | UINT16       | -    | -          | 0x0315  | -                    | -                      |
|             | 16                     | 22th<br>supported<br>homing<br>method | RO     | NO             | UINT16       | -    | -          | 0x0316  | -                    | -                      |
| 60E3        | 17                     | 23th<br>supported<br>homing<br>method | RO     | NO             | UINT16       | -    | -          | 0x0317  | -                    | -                      |
|             | 18                     | 24th<br>supported<br>homing<br>method | RO     | NO             | UINT16       | -    | -          | 0x0318  | -                    | -                      |
|             | 19                     | 25th<br>supported<br>homing<br>method | RO     | NO             | UINT16       | -    | -          | 0x0319  | -                    | -                      |
|             | 1A                     | 26th<br>supported<br>homing<br>method | RO     | NO             | UINT16       | -    | -          | 0x031A  | -                    | -                      |
|             | 1B                     | 27th<br>supported<br>homing<br>method | RO     | NO             | UINT16       | -    | -          | 0x031B  | -                    | -                      |
|             | 1C                     | 28th<br>supported<br>homing<br>method | RO     | NO             | UINT16       | -    | -          | 0x031C  | -                    | -                      |
|             | 1D                     | 29th<br>supported<br>homing<br>method | RO     | NO             | UINT16       | -    | -          | 0x031D  | -                    | -                      |
|             | 1E                     | 30th<br>supported<br>homing<br>method | RO     | NO             | UINT16       | -    | -          | 0x031E  | -                    | -                      |
|             | 1F                     | 31th<br>supported<br>homing<br>method | RO     | NO             | UINT16       | -    | -          | 0x031F  | -                    | -                      |

| Index<br>(hex) | Sub-<br>index<br>(hex) | Name                                                        | Access | PDO<br>Mapping | Data<br>Type | Unit              | Data Range                    | Default    | Change<br>Condiction | Effective<br>Condition |
|----------------|------------------------|-------------------------------------------------------------|--------|----------------|--------------|-------------------|-------------------------------|------------|----------------------|------------------------|
| 60E6           | 00                     | Additional position encoder resolution – encoder increments | RW     | NO             | UINT16       | -                 | 0 to 1                        | 0          | During<br>running    | Immediate              |
| 60F4           | 00                     | Following error actual value                                | RO     | RPDO           | INT32        | Reference<br>unit | -                             | -          | -                    | -                      |
| 60FC           | 00                     | Position demand internal value                              | RO     | TPDO           | INT32        | Encoder unit      | -                             | -          | -                    | -                      |
| 60FD           | 00                     | Digital inputs                                              | RO     | RPDO           | UINT32       | -                 | -                             | -          | -                    | -                      |
|                |                        |                                                             |        |                |              | Digital Outp      | ut                            |            |                      |                        |
| 60FE           | 00                     | Highest<br>sub-index<br>supported                           | RO     | NO             | UINT8        | -                 | -                             | 0x02       | -                    | -                      |
| OUFE           | 01                     | Physical output                                             | RW     | RPDO           | UINT32       | -                 | 0 to<br>0xFFFFFFF             | 0          | During running       | Immediate              |
|                | 02                     | Bit mask                                                    | RW     | NO             | UINT32       | -                 | 0 to<br>0xFFFFFFF             | 0          | During running       | Immediate              |
| 60FF           | 00                     | Target velocity                                             | RW     | RPDO           | INT32        | Reference unit/s  | 0x80000000<br>to<br>0x7FFFFFF | 0          | During<br>running    | Immediate              |
| 6502           | 00                     | Supported drive modes                                       | RO     | NO             | UINT32       | -                 | -                             | 0x000003AD | -                    | -                      |

# Object Group 2000h

| Pa    | aramete | group     |                                         | 0-4:                  |                   |         |               |         | 06      | Effective      |
|-------|---------|-----------|-----------------------------------------|-----------------------|-------------------|---------|---------------|---------|---------|----------------|
| Hexad | decimal | Decimal   | Name                                    | Option<br>Description | Setting Range     | Default | Min. Unit     | Width   | Change  | Way            |
| Group | Index   | Parameter |                                         |                       |                   |         |               |         |         | - ,            |
|       | 01h     | H00-00    | Motor SN                                | -                     | 0 to 65535        | 14000   | 1             | 16 bits | At stop | Power-on again |
|       | 03h     | H00-02    | Customized motor SN                     | -                     | 0 to<br>0xFFFFFFF | 0       | 1             | 32 bits | -       | -              |
|       | 05h     | H00-04    | Encoder version SN                      | -                     | 0 to 65535        | 0       | 0.1           | 16 bits | -       | -              |
|       | 06h     | H00-05    | Bus motor SN                            | -                     | 0 to 65535        | 0       | 1             | 16 bits | -       | -              |
|       | 09h     | H00-08    | Serial encoder type                     | -                     | 0 to 65535        | 0       | 1             | 16 bits | At stop | Power-on again |
|       | 0Ah     | H00-09    | Rated voltage                           | 0: 220 V 1:<br>380 V  | 0 to 1            | 0       | 1             | 16 bits | At stop | Power-on again |
| 2000  | 0Bh     | H00-10    | Rated power                             | -                     | 1 to 65535        | 75      | 0.01KW        | 16 bits | At stop | Power-on again |
| 2000  | 0Ch     | H00-11    | Rated current                           | -                     | 1 to 65535        | 470     | 0.01A         | 16 bits | At stop | Power-on again |
|       | 0Dh     | H00-12    | Rated torque                            | -                     | 10 to 65535       | 239     | 0.01Nm        | 16 bits | At stop | Power-on again |
|       | 0Eh     | H00-13    | Maximum torque                          | -                     | 10 to 65535       | 716     | 0.01Nm        | 16 bits | At stop | Power-on again |
|       | 0Fh     | H00-14    | Rated speed                             | -                     | 100 to 6000       | 3000    | 1 RPM         | 16 bits | At stop | Power-on again |
|       | 10h     | H00-15    | Maximum<br>motor<br>rotational<br>speed | -                     | 100 to 6000       | 6000    | 1 RPM         | 16 bits | At stop | Power-on again |
|       | 11h     | H00-16    | Rotor inertia                           | -                     | 1 to 65535        | 130     | 0.01<br>kgcm² | 16 bits | At stop | Power-on again |

| Pa    | arameter | group     |                                                        |                                                                                                    |                    |         |                  |         |         |                   |
|-------|----------|-----------|--------------------------------------------------------|----------------------------------------------------------------------------------------------------|--------------------|---------|------------------|---------|---------|-------------------|
|       | decimal  | Decimal   | Name                                                   | Option                                                                                                | Setting Range      | Default | Min. Unit        | Width   | Change  | Effective         |
| Group | Index    | Parameter |                                                        | Description                                                                                           |                    |         |                  |         | method  | Way               |
|       | 12h      | H00-17    | Number of pole pairs of PMSM                           | -                                                                                                    | 2 to 360           | 5       | 1                | 16 bits | At stop | Power-on again    |
|       | 13h      | H00-18    | Stator resistance                                      | -                                                                                                    | 1 to 65535         | 500     | 0.001Ω           | 16 bits | At stop | Power-on again    |
|       | 14h      | H00-19    | Stator<br>inductance Lq                                | -                                                                                                    | 1 to 65535         | 327     | 0.01mH           | 16 bits | At stop | Power-on again    |
|       | 15h      | H00-20    | Stator inductance Ld                                   | -                                                                                                    | 1 to 65535         | 387     | 0.01mH           | 16 bits | At stop | Power-on again    |
|       | 16h      | H00-21    | Line back<br>EMF<br>coefficient                        | -                                                                                                    | 1 to 65535         | 3330    | 0.01 mV/<br>rpm  | 16 bits | At stop | Power-on again    |
|       | 17h      | H00-22    | Torque coefficient Kt                                  | -                                                                                                    | 1 to 65535         | 51      | 0.01 Nm/<br>Arms | 16 bits | At stop | Power-on again    |
|       | 18h      | H00-23    | Electrical constant Te                                 | -                                                                                                    | 1 to 65535         | 654     | 0.01 ms          | 16 bits | At stop | Power-on again    |
| 2000  | 19h      | H00-24    | Mechanical constant Tm                                 | -                                                                                                    | 1 to 65535         | 24      | 0.01 ms          | 16 bits | At stop | Power-on again    |
|       | 1Dh      | H00-28    | Position offset of absolute encoder                    | -                                                                                                    | 0 to<br>4294967295 | 8192    | 1                | 32 bits | At stop | Power-on again    |
|       | 1Fh      | H00-30    | Choosing<br>encoder<br>(HEX)                           | 19: Inovance<br>20-bit serial<br>encoder                                                              | 0 to 0x0FFF        | 0x0013  | 1                | 16 bits | At stop | Power-on again    |
|       | 20h      | H00-31    | Encoder PPR                                            | -                                                                                                    | 1–<br>1073741824   | 8388608 | 1p/Rev           | 32 bits | At stop | Power-on again    |
|       | 22h      | H00-33    | Electrical<br>angle of Z<br>signal                     | -                                                                                                    | 0 to 3600          | 1800    | 0.1°             | 16 bits | At stop | Power-on again    |
|       | 26h      | H00-37    | Absolute<br>encoder<br>function<br>setting<br>position | -                                                                                                    | 0 to 0xFFFF        | 0       | 1                | 16 bits | At stop | Power-on<br>again |
|       |          |           |                                                        | 2001h/H01                                                                                             | : Drive Paramet    | ers     |                  |         |         |                   |
|       | 01h      | H01-00    | MCU software<br>version SN                             | -                                                                                                    | 0 to 65535         | 0       | 0.1              | 16 bits | -       | -                 |
|       | 02h      | H01-01    | FPGA<br>software<br>version                            | -                                                                                                    | 0 to 65535         | 0       | 0.1              | 16 bits | -       | -                 |
|       | 03h      | H01-02    | FPGA<br>customized<br>SN                               | -                                                                                                    | 0 to 65535         | 0       | 0.1              | 16 bits | -       | -                 |
|       | 04h      | H01-03    | CPU0<br>software<br>version SN                         | -                                                                                                    | 0 to 65535         | 0       | 0.1              | 16 bits | -       | -                 |
| 2001  | 05h      | H01-04    | CPU1<br>software<br>version SN                         | -                                                                                                    | 0 to 65535         | 0       | 0.1              | 16 bits | -       | -                 |
|       | 08h      | H01-07    | Software test<br>version SN                            | -                                                                                                    | 0 to 65535         | 0       | 0.01             | 16 bits | -       | -                 |
|       | 0Bh      | H01-10    | Drive serial<br>number                                 | 10001: T3R5<br>10002: T5R4<br>10003: T8R4<br>10004: T012<br>10005: T017<br>10006: T021<br>10007: T026 | 0 to 65535         | 10004   | 1                | 16 bits | At stop | Power-on<br>again |

| Pa    | arameter | group     |                                                                   |                                                                                                    |               |         |           |         |                   |                   |
|-------|----------|-----------|-------------------------------------------------------------------|----------------------------------------------------------------------------------------------------|---------------|---------|-----------|---------|-------------------|-------------------|
|       | lecimal  | Decimal   | Name                                                              | Option                                                                                                   | Setting Range | Default | Min. Unit | Width   | Change            | Effective         |
| Group | Index    | Parameter |                                                                   | Description                                                                                              |               |         |           |         | method            | Way               |
|       | 0Ch      | H01-11    | Drive voltage class                                               | -                                                                                                    | -             | 380     | 1 V       | 16 bits | -                 | -                 |
|       | 0Dh      | H01-12    | Drive rated power                                                 | -                                                                                                    | -             | 300     | 0.01 kW   | 32 bits | -                 | -                 |
|       | 0Fh      | H01-14    | Drive<br>maximum<br>output power                                  | -                                                                                                    | -             | 300     | 0.01 kW   | 32 bits | -                 | -                 |
|       | 11h      | H01-16    | Drive rated output current                                        | -                                                                                                    | -             | 1190    | 0.01 A    | 32 bits | -                 | -                 |
|       | 13h      | H01-18    | Drive<br>maximum<br>output current                                | -                                                                                                    | -             | 2380    | 0.01 A    | 32 bits | -                 | -                 |
|       | 15h      | H01-20    | Carrier frequency                                                 | -                                                                                                    | 4000 to 20000 | 8000    | 1 HZ      | 16 bits | At stop           | Power-on again    |
|       | 16h      | H01-21    | Dead zone time                                                    | -                                                                                                    | 1 to 2000     | 300     | 0.01 us   | 16 bits | At stop           | Power-on again    |
|       | 17h      | H01-22    | D-axis<br>coupling<br>voltage<br>compensation<br>coefficient      | -                                                                                                    | 0 to 60000    | 500     | 0.1%      | 16 bits | During<br>running | Immediate         |
|       | 18h      | H01-23    | Q-axis<br>back EMF<br>compensation<br>coefficient                 | -                                                                                                    | 0 to 60000    | 500     | 0.1%      | 16 bits | During<br>running | Immediate         |
|       | 19h      | H01-24    | D-axis current loop gain                                          | -                                                                                                    | 0 to 20000    | 500     | 1 HZ      | 16 bits | During running    | Immediate         |
| 2001  | 1Ah      | H01-25    | D-axis current<br>loop integral<br>compensation<br>factor         | -                                                                                                    | 1 to 10000    | 100     | 0.01      | 16 bits | During<br>running | Immediate         |
|       | 1Bh      | H01-26    | Current<br>sampling<br>Sinc3<br>filter data<br>extraction<br>rate | 0: Extraction rate of 32  1: Extraction rate of 64  2: Extraction rate of 128  3: Extraction rate of 256 | 0 to 3        | 0       | 1         | 16 bits | At stop           | Power-on<br>again |
|       | 1Ch      | H01-27    | Q-axis current loop gain                                          | -                                                                                                    | 0 to 20000    | 500     | 1 HZ      | 16 bits | During running    | Immediate         |
|       | 1Dh      | H01-28    | Q-axis current<br>loop integral<br>compensation<br>factor         | -                                                                                                    | 1 to 10000    | 100     | 0.01      | 16 bits | During<br>running | Immediate         |
|       | 1Eh      | H01-29    | Q-axis<br>coupling<br>voltage<br>compensation<br>coefficient      | -                                                                                                    | 0 to 60000    | 500     | 0.1%      | 16 bits | During<br>running | Immediate         |
|       | 1Fh      | H01-30    | Bus voltage<br>gain<br>adjustment                                 | -                                                                                                    | 500 to 1500   | 1000    | 0.1%      | 16 bits | At stop           | Power-on again    |
|       | 21h      | H01-32    | UV sampling relative gain                                         | -                                                                                                    | 1 to 65535    | 32768   | 1         | 16 bits | At stop           | Power-on again    |
|       | 23h      | H01-34    | Drive<br>unit over-<br>temperature<br>point                       | -                                                                                                    | 0 to 1500     | 760     | 0.1°C     | 16 bits | During<br>running | Immediate         |
|       | 25h      | H01-36    | Current sensor range                                              | -                                                                                                    | 0 to 999999   | 6250    | 0.01 A    | 32 bits | At stop           | Power-on again    |

| Pa    | arameter | group     |                                                                |                                                                          |                   |         |           |         |                   |                  |
|-------|----------|-----------|----------------------------------------------------------------|--------------------------------------------------------------------------|-------------------|---------|-----------|---------|-------------------|------------------|
|       | decimal  | Decimal   | Name                                                           | Option<br>Description                                                    | Setting Range     | Default | Min. Unit | Width   | Change            | Effective<br>Way |
| Group | Index    | Parameter |                                                                | Description                                                              |                   |         |           |         | method            | vvay             |
|       | 27h      | H01-38    | FPGA phase<br>current<br>protective<br>threshold               | -                                                                        | 0 to 1000         | 900     | 0.1%      | 16 bits | At stop           | Power-on again   |
|       | 29h      | H01-40    | DC bus overvoltage protective point                            | -                                                                        | 0 to 2000         | 820     | 1 V       | 16 bits | -                 | -                |
|       | 2Ah      | H01-41    | DC bus<br>voltage<br>discharge<br>point                        | -                                                                        | 0 to 2000         | 760     | 1V        | 16 bits | At stop           | Immediate        |
|       | 2Bh      | H01-42    | DC bus<br>voltage under<br>pressure<br>point                   | -                                                                        | 0 to 2000         | 350     | 1 V       | 16 bits | At stop           | Immediate        |
|       | 35h      | H01-52    | D-axis proportional gain in performance first mode             | -                                                                        | 0 to 20000        | 2000    | 1 HZ      | 16 bits | During<br>running | Immediate        |
| 2001  | 36h      | H01-53    | D-axis integral gain in performance first mode                 | -                                                                        | 1 to 10000        | 100     | 0.01      | 16 bits | During<br>running | Immediate        |
|       | 37h      | H01-54    | Q-axis<br>proportional<br>gain in<br>performance<br>first mode | -                                                                        | 0 to 20000        | 2000    | 1 HZ      | 16 bits | During<br>running | Immediate        |
|       | 38h      | H01-55    | Q-axis<br>integral<br>gain in<br>performance<br>first mode     | -                                                                        | 1 to 10000        | 100     | 0.01      | 16 bits | During<br>running | Immediate        |
|       | 39h      | H01-56    | Current<br>loop low<br>pass cutoff<br>frequency                | -                                                                        | 0 to 65535        | 11000   | 1 HZ      | 16 bits | At stop           | Power-on again   |
|       | 3Dh      | H01-60    | FPGA<br>scheduling<br>frequency<br>selection                   | 0:32KHZ<br>1:16KHZ                                                       | 0 to 1            | 0       | 1         | 16 bits | At stop           | Power-on again   |
|       | 3Eh      | H01-61    | Command<br>scheduling<br>frequency<br>selection                | 0:4KHZ<br>1:2KHZ<br>2:1KHZ                                               | 0 to 2            | 0       | 1         | 16 bits | At stop           | Power-on again   |
|       |          |           |                                                                | 2002h/H02 Ba                                                             | sic control parai | meters  |           |         |                   |                  |
|       |          |           | Control mode                                                   | 0: Speed mode 1: Position mode                                           |                   |         |           |         |                   |                  |
| 2002  | 01h      | H02-00    | Control mode selection                                         | 2: Torque<br>mode<br>9: EtherCAT<br>mode<br>255: The axis<br>is not used | 0 to 255          | 9       | 1         | 16 bits | At stop           | Immediate        |

| Pa    | arameter | r aroup   |                                                                           |                                                                                                    |               |         |           |         |                   |                   |
|-------|----------|-----------|---------------------------------------------------------------------------|----------------------------------------------------------------------------------------------------|---------------|---------|-----------|---------|-------------------|-------------------|
|       | decimal  | Decimal   | Name                                                                      | Option                                                                                                    | Setting Range | Default | Min. Unit | Width   | Change method     | Effective         |
| Group | Index    | Parameter |                                                                           | Description                                                                                                    |               |         |           |         | method            | Way               |
|       | 02h      | H02-01    | Absolute<br>system<br>selection                                           | Incremental mode     Absolute position linear mode     Absolute position                                                                                                    | 0 to 2        | 0       | 1         | 16 bits | At stop           | Power-on<br>again |
|       | 03h      | H02-02    | Rotating<br>direction                                                     | rotation mode  0: CCW as the forward direction  1: CW as the forward direction                                                                                                    | 0 to 1        | 0       | 1         | 16 bits | At stop           | Power-on<br>again |
|       | 08h      | H02-07    | Stop mode at<br>limit switch<br>signal                                    | 0: Coast to<br>stop, keeping<br>de-energized<br>state 1: Stop at<br>zero speed,<br>keeping<br>position<br>locking state 2: Stop at<br>zero speed,<br>keeping de-<br>energized<br>state | 0 to 2        | 1       | 1         | 16 bits | At stop           | Immediate         |
| 2002  | 09h      | H02-08    | Stop mode at<br>NO.1 fault                                                | 0: Coast to<br>stop, keeping<br>de-energized<br>state<br>1: DB Stop,<br>keeping de-<br>energized<br>state<br>2: DB Stop,<br>keeping DB<br>state                                        | 0 to 2        | 0       | 1         | 16 bits | At stop           | Immediate         |
|       | 0Ah      | H02-09    | Delay<br>from brake<br>output on to<br>command<br>received                | -                                                                                                    | 0 to 500      | 250     | 1 ms      | 16 bits | During<br>running | Immediate         |
|       | 0Bh      | H02-10    | Delay from<br>brake output<br>off to motor<br>de-energized                | -                                                                                                    | 50 to 1000    | 150     | 1 ms      | 16 bits | During<br>running | Immediate         |
|       | 0Ch      | H02-11    | Motor speed<br>threshold at<br>brake output<br>off in rotating<br>state   | -                                                                                                    | 20 to 3000    | 30      | 1 RPM     | 16 bits | During<br>running | Immediate         |
|       | 0Dh      | H02-12    | Delay from<br>S-ON off to<br>brake output<br>off in the<br>rotating state | -                                                                                                    | 1 to 1000     | 500     | 1 ms      | 16 bits | During<br>running | Immediate         |

| P     | arameter | r aroup   |                                         |                                                                                                    |                  |         |           |         |                |           |
|-------|----------|-----------|-----------------------------------------|----------------------------------------------------------------------------------------------------|------------------|---------|-----------|---------|----------------|-----------|
|       | decimal  | Decimal   | Name                                    | Option                                                                                                    | Setting Range    | Default | Min. Unit | Width   | Change method  | Effective |
| Group | Index    | Parameter |                                         | Description                                                                                                    |                  |         |           |         | method         | Way       |
|       | 10h      | H02-15    | LED warning<br>display<br>selection     | 0: Immediate<br>output a<br>warning<br>message<br>1: Without<br>outputting<br>a warning<br>message                                                                                                    | 0 to 1           | 0       | 1         | 16 bits | At stop        | Immediate |
|       | 11h      | H02-16    | Brake<br>enabling<br>switch             | 0: Off<br>1: On                                                                                                    | 0 to 1           | 0       | 1         | 16 bits | At stop        | Immediate |
|       | 1Fh      | H02-30    | User<br>Password                        | -                                                                                                    | 0 to 65535       | 0       | 1         | 16 bits | During running | Immediate |
| 2002  | 20h      | H02-31    | Parameter initialization                | 0: No operation 1: Restore factory settings 2: Clear the fault record                                                                                                    | 0 to 2           | 0       | 1         | 16 bits | At stop        | Immediate |
|       | 21h      | H02-32    | H0B group<br>function code<br>selection | -                                                                                                    | 0 to 99          | 50      | 1         | 16 bits | During running | Immediate |
|       | 24h      | H02-35    | Panel data refresh rate                 | -                                                                                                    | 0 to 20          | 0       | 1 HZ      | 16 bits | During running | Immediate |
|       | 2Ah      | H02-41    | Factory password                        | -                                                                                                    | 0 to 65535       | 0       | 1         | 16 bits | During running | Immediate |
|       |          |           |                                         | 2003h/H03 Ter                                                                                                    | minal input para | meters  |           |         |                |           |
| 2003  | 03h      | H03-02    | DI1 terminal<br>function<br>selection   | Description: It consists of three digits, the first one (from left to right) indicates the axis number, and the last two digits indicate the terminal function. The last two digits are defined as follows: 0: No definition 01: S-ON 14: Forward limit switch 15: Reverse limit switch 31: Home switch 38: Probe 1 39: Probe 2 | 0 to 65535       | 0       | 1         | 16 bits | During         | Upon stop |

| Hexadeci | cimal | Decimal   |                                       |                                                                      |               |         |           |         |                   | F-66 45          |
|----------|-------|-----------|---------------------------------------|----------------------------------------------------------------------|---------------|---------|-----------|---------|-------------------|------------------|
|          |       |           | Name                                  | Option<br>Description                                                | Setting Range | Default | Min. Unit | Width   | Change method     | Effective<br>Way |
| Group In | ndex  | Parameter |                                       |                                                                      |               |         |           |         |                   |                  |
|          |       |           |                                       | 0: Indicates<br>that low level<br>is valid<br>1: Indicates           |               |         |           |         |                   |                  |
|          |       |           |                                       | that high level is valid                                             |               |         |           |         |                   |                  |
| C        | 04h   | H03-03    | DI1 terminal logic selection          | 2: Indicates<br>that the rising<br>edge is valid                     | 0 to 4        | 0       | 1         | 16 bits | During<br>running | Upon stop        |
|          |       |           |                                       | 3: Indicates<br>that the falling<br>edge is valid                    |               |         |           |         |                   |                  |
|          |       |           |                                       | 4: Indicates<br>that the rising<br>and falling<br>edges are<br>valid |               |         |           |         |                   |                  |
|          |       |           |                                       | 0 to 39                                                              |               |         |           |         |                   |                  |
| C        | 05h   | H03-04    | DI2 terminal<br>function<br>selection | Please refer to<br>the description<br>of the H03-02<br>option        | 0 to 65535    | 0       | 1         | 16 bits | During<br>running | Upon stop        |
|          |       |           |                                       | 0 to 4                                                               |               |         |           |         |                   |                  |
| C        | 06h   | H03-05    | DI2 terminal logic selection          | Please refer to<br>the description<br>of the H03-03<br>option.       | 0 to 4        | 0       | 1         | 16 bits | During<br>running | Upon stop        |
|          |       |           |                                       | (0 to 39)                                                            |               |         |           |         |                   |                  |
| 2003     | 07h   | H03-06    | DI3 terminal<br>function<br>selection | Please refer to<br>the description<br>of the H03-02<br>option        | 0 to 65535    | 0       | 1         | 16 bits | During<br>running | Upon stop        |
|          |       |           |                                       | 0 to 4                                                               |               |         |           |         |                   |                  |
| C        | 08h   | H03-07    | DI3 terminal logic selection          | Please refer to<br>the description<br>of the H03-03<br>option.       | 0 to 4        | 0       | 1         | 16 bits | During<br>running | Upon stop        |
|          |       |           |                                       | 0 to 39                                                              |               |         |           |         |                   |                  |
| C        | 09h   | H03-08    | DI4 terminal<br>function<br>selection | Please refer to<br>the description<br>of the H03-02<br>option        | 0 to 65535    | 0       | 1         | 16 bits | During<br>running | Upon stop        |
|          |       |           |                                       | 0 to 4                                                               |               |         |           |         |                   |                  |
| 0        | 0Ah   | H03-09    | DI4 terminal logic selection          | Please refer to<br>the description<br>of the H03-03<br>option.       | 0 to 4        | 0       | 1         | 16 bits | During<br>running | Upon stop        |
|          |       |           |                                       | 0 to 39                                                              |               |         |           |         |                   |                  |
| 0        | 0Bh   | H03-10    | DI5 terminal<br>function<br>selection | Please refer to<br>the description<br>of the H03-02<br>option        | 0 to 65535    | 0       | 1         | 16 bits | During<br>running | Upon stop        |
|          |       |           |                                       | 0 to 4                                                               |               |         |           |         |                   |                  |
| 0        | 0Ch   | H03-11    | DI5 terminal logic selection          | Please refer to<br>the description<br>of the H03-03<br>option.       | 0 to 4        | 0       | 1         | 16 bits | During<br>running | Upon stop        |

| P:    | arametei | r aroun   |                                       |                                                                                                    |                   |         |           |         |                   |           |
|-------|----------|-----------|---------------------------------------|----------------------------------------------------------------------------------------------------|-------------------|---------|-----------|---------|-------------------|-----------|
|       | decimal  | Decimal   | Name                                  | Option                                                                                                    | Setting Range     | Default | Min. Unit | Width   | Change            | Effective |
| Group | Index    | Parameter |                                       | Description                                                                                                    | 9                 |         | 2         |         | method            | Way       |
|       | 0Dh      | H03-12    | DI6 terminal<br>function<br>selection | 0 to 39<br>Please refer to<br>the description<br>of the H03-02<br>option                                                                                                    | 0 to 65535        | 0       | 1         | 16 bits | During<br>running | Upon stop |
|       | 0Eh      | H03-13    | DI6 terminal logic selection          | 0 to 4 Please refer to the description of the H03-03 option.                                                                                                    | 0 to 4            | 0       | 1         | 16 bits | During<br>running | Upon stop |
| 0000  | 0Fh      | H03-14    | DI7 terminal<br>function<br>selection | 0 to 39<br>Please refer to<br>the description<br>of the H03-02<br>option                                                                                                    | 0 to 65535        | 0       | 1         | 16 bits | During<br>running | Upon stop |
| 2003  | 10h      | H03-15    | DI7 terminal logic selection          | 0 to 4 Please refer to the description of the H03-03 option.                                                                                                    | 0 to 4            | 0       | 1         | 16 bits | During<br>running | Upon stop |
|       | 11h      | H03-16    | DI8 terminal function selection       | (0 to 39) Please refer to the description of the H03-02 option                                                                                                    | 0 to 65535        | 0       | 1         | 16 bits | During<br>running | Upon stop |
|       | 12h      | H03-17    | DI8 terminal logic selection          | 0 to 4 Please refer to the description of the H03-03 option.                                                                                                    | 0 to 4            | 0       | 1         | 16 bits | During<br>running | Upon stop |
|       |          |           |                                       | 2004h/H04 Terr                                                                                                    | minal output para | ameters |           |         |                   |           |
| 2004  | 01h      | H04-00    | DO1 terminal function selection       | Description: It consists of three digits, the first one (from left to right) indicates the axis number, and the last two digits indicate the terminal function. The last two digits are defined as follows: 0: No definition 01: Servo ready 02: Motor rotation 10: Warning 11: Fault | 0 to 65535        | 0       | 1         | 16 bits | During running    | Upon stop |

| P     | arameter | r aroun   |                                                                                                    |                                                                                                    |                            |         |           |         |                   |                   |
|-------|----------|-----------|----------------------------------------------------------------------------------------------------|----------------------------------------------------------------------------------------------------|----------------------------|---------|-----------|---------|-------------------|-------------------|
|       | decimal  | Decimal   | Name                                                                                                    | Option                                                                                                    | Setting Range              | Default | Min. Unit | Width   | Change            | Effective         |
| Group | Index    | Parameter |                                                                                                    | Description                                                                                                    |                            |         |           |         | method            | Way               |
| 2004  | 02h      | H04-01    | DO1 terminal logic selection                                                                            | 0: Indicates<br>L low level<br>output<br>when active<br>(optocoupler<br>is on)<br>1: Indicates<br>H high<br>level output<br>when active<br>(optocoupler<br>is off) | 0 to 1                     | 0       | 1         | 16 bits | During<br>running | Upon stop         |
|       | 03h      | H04-02    | DO2 terminal<br>function<br>selection                                                                   | 0 to 11<br>Please refer to<br>the description<br>of the H04-00<br>option                                                                                           | 0 to 65535                 | 0       | 1         | 16 bits | During<br>running | Upon stop         |
|       | 04h      | H04-03    | DO2 terminal logic selection                                                                            | 0 to 1<br>Please refer to<br>the description<br>of the H04-01<br>option                                                                                            | 0 to 1                     | 0       | 1         | 16 bits | During<br>running | Upon stop         |
|       |          |           |                                                                                                    | 2005h/H05 Pos                                                                                                    | ition control par          | ameters |           |         |                   |                   |
|       | 05h      | H05-04    | Time constant<br>of first-order<br>low-pass filter                                                      | -                                                                                                    | 0 to 65535                 | 0       | 0.1 ms    | 16 bits | At stop           | Immediate         |
|       | 07h      | H05-06    | Time constant<br>of moving<br>average filter                                                            | -                                                                                                    | 0 to 1280                  | 0       | 0.1 ms    | 16 bits | At stop           | Immediate         |
|       | 14h      | H05-19    | Speed<br>feedforward<br>control<br>selection                                                            | 0: No speed<br>feedforward<br>1: Internal<br>speed<br>feedforward<br>2: 60B1 used<br>as speed<br>feedforward                                                       | 0 to 2                     | 1       | 1         | 16 bits | At stop           | Immediate         |
|       | 24h      | H05-35    | Duration limit of homing                                                                                | -                                                                                                    | 0 to 65535                 | 50000   | 0.01s     | 16 bits | During running    | Immediate         |
| 2005  | 2Fh      | H05-46    | Position offset<br>in absolute<br>position linear<br>mode<br>(low 32 bits)                              | -                                                                                                    | 0 to<br>4294967295         | 0       | 1         | 32 bits | At stop           | Power-on again    |
|       | 31h      | H05-48    | Position offset<br>in absolute<br>position linear<br>mode (high<br>32 bits)                             | -                                                                                                    | -2147483648—<br>2147483647 | 0       | 1         | 32 bits | At stop           | Power-on<br>again |
|       | 33h      | H05-50    | Electronic<br>gear ratio<br>numerator                                                                   | -                                                                                                    | 1 to 65535                 | 1       | 1         | 16 bits | At stop           | Immediate         |
|       | 34h      | H05-51    | Electronic<br>gear ratio<br>denominator                                                                 | -                                                                                                    | 1 to 65535                 | 1       | 1         | 16 bits | At stop           | Immediate         |
|       | 35h      | H05-52    | Pulses within<br>one revolution<br>of load in<br>absolute<br>position<br>rotating mode<br>(low 32 bits) | -                                                                                                    | 0 to<br>4294967295         | 0       | 1р        | 32 bits | At stop           | Immediate         |

| Pa    | arameter | group     |                                                                                                    |                                                                                                    |                  |         |           |         |                   |           |
|-------|----------|-----------|----------------------------------------------------------------------------------------------------|----------------------------------------------------------------------------------------------------|------------------|---------|-----------|---------|-------------------|-----------|
|       | decimal  | Decimal   | Name                                                                                                    | Option                                                                                                    | Setting Range    | Default | Min. Unit | Width   | Change            | Effective |
| Group | Index    | Parameter |                                                                                                    | Description                                                                                                    |                  |         |           |         | method            | Way       |
| 2005  | 37h      | H05-54    | Pulses within<br>one revolution<br>of load in<br>absolute<br>position<br>rotating mode<br>(high 32 bits) | -                                                                                                    | 0 to 128         | 0       | 1p        | 32 bits | At stop           | Immediate |
|       |          |           | (g.: == =:)                                                                                              | 2006h/H06 Spe                                                                                                    | eed Control Para | ameters |           |         |                   |           |
|       | 03h      | H06-02    | Speed reference selection                                                                                | 0: Number set<br>1: Multispeed                                                                                                    | 0 to 1           | 0       | 1         | 16 bits | At stop           | Immediate |
|       | 04h      | H06-03    | Speed reference                                                                                          | -                                                                                                    | -6000 to 6000    | 200     | 1 RPM     | 16 bits | During running    | Immediate |
|       | 06h      | H06-05    | Acceleration ramp time of speed reference                                                                | -                                                                                                    | 0 to 65535       | 0       | 1 ms      | 16 bits | During<br>running | Immediate |
|       | 07h      | H06-06    | Deceleration<br>ramp time<br>of speed<br>reference                                                       | -                                                                                                    | 0 to 65535       | 0       | 1 ms      | 16 bits | During<br>running | Immediate |
|       | 09h      | H06-08    | Forward speed limit                                                                                      | -                                                                                                    | 0 to 6000        | 6000    | 1 RPM     | 16 bits | During running    | Immediate |
| 2006  | 0Ah      | H06-09    | Reverse<br>speed limit                                                                                   | -                                                                                                    | 0 to 6000        | 6000    | 1 RPM     | 16 bits | During running    | Immediate |
|       | 0Ch      | H06-11    | Torque<br>feedforward<br>control<br>selection                                                            | 0: No torque<br>feedforward<br>1: Internal<br>torque<br>feedforward<br>2: 60B2 is<br>used as the<br>external<br>torque<br>feedforward | 0 to 2           | 1       | 1         | 16 bits | During<br>running | Immediate |
|       | 0Dh      | H06-12    | Jog speed acceleration ramp time                                                                         | -                                                                                                    | 0 to 65535       | 10      | 1 ms      | 16 bits | During running    | Immediate |
|       | 11h      | H06-16    | Motor rotation<br>speed<br>threshold                                                                     | -                                                                                                    | 0 to 1000        | 20      | 1 RPM     | 16 bits | During running    | Immediate |
|       |          |           |                                                                                                    | 2007h/H07 Tor                                                                                                    | que control para | meters  |           |         |                   |           |
|       | 04h      | H07-03    | Torque<br>reference<br>operating<br>panel setting                                                        | -                                                                                                    | -3000 to 3000    | 0       | 0.1%      | 16 bits | During<br>running | Immediate |
|       | 06h      | H07-05    | Time constant<br>of torque<br>reference<br>filter                                                        | -                                                                                                    | 0 to 3000        | 79      | 0.01 ms   | 16 bits | During<br>running | Immediate |
| 2007  | 07h      | H07-06    | 2nd time<br>constant<br>of torque<br>reference<br>filter                                                 | -                                                                                                    | 0 to 3000        | 79      | 0.01 ms   | 16 bits | During<br>running | Immediate |
|       | 0Ah      | H07-09    | Internal<br>forward<br>torque limit                                                                      | -                                                                                                    | 0 to 3000        | 3000    | 0.1%      | 16 bits | During running    | Immediate |
|       | 0Bh      | H07-10    | Internal<br>reverse<br>torque limit                                                                      | -                                                                                                    | 0 to 3000        | 3000    | 0.1%      | 16 bits | During running    | Immediate |
|       | 10h      | H07-15    | Emergency stop torque                                                                                    | -                                                                                                    | 0 to 3000        | 1000    | 0.1%      | 16 bits | During running    | Immediate |

| Pá    | arameter | group     |                                                                                          |                                                                                                    |                 |         |           |         |                   |           |
|-------|----------|-----------|------------------------------------------------------------------------------------------|----------------------------------------------------------------------------------------------------|-----------------|---------|-----------|---------|-------------------|-----------|
|       | decimal  | Decimal   | Name                                                                                     | Option                                                                                                    | Setting Range   | Default | Min. Unit | Width   | Change            | Effective |
| Group | Index    | Parameter |                                                                                          | Description                                                                                                    |                 |         |           |         | method            | Way       |
|       | 14h      | H07-19    | Internal speed<br>limit value for<br>torque control                                      | -                                                                                                    | 0 to 6000       | 3000    | 1 RPM     | 16 bits | During<br>running | Immediate |
|       | 15h      | H07-20    | Internal speed<br>negative<br>limit value in<br>torque control                           | -                                                                                                    | 0 to 6000       | 3000    | 1 RPM     | 16 bits | During<br>running | Immediate |
|       | 16h      | H07-21    | Base value<br>for torque<br>reached                                                      | -                                                                                                    | 0 to 3000       | 0       | 0.1%      | 16 bits | During running    | Immediate |
| 2007  | 17h      | H07-22    | Torque value<br>outputted<br>when the<br>torque<br>reached DO<br>signal is<br>turned on, | -                                                                                                    | 0 to 3000       | 200     | 0.1%      | 16 bits | During<br>running | Immediate |
|       | 18h      | H07-23    | Torque value outputted when the torque reached DO signal is turned off                   | -                                                                                                    | 0 to 3000       | 100     | 0.1%      | 16 bits | During<br>running | Immediate |
|       |          |           |                                                                                          | 2008h/H08                                                                                                    | B Gain Paramete | ers     |           |         |                   |           |
|       | 01h      | H08-00    | Speed loop                                                                               | -                                                                                                    | 1 to 20000      | 250     | 0.1 Hz    | 16 bits | During            | Immediate |
|       |          |           | gain                                                                                     |                                                                                                    |                 |         |           |         | running           |           |
|       | 02h      | H08-01    | Time constant of speed loop integration                                                  | -                                                                                                    | 15 to 51200     | 3183    | 0.01 ms   | 16 bits | During running    | Immediate |
|       | 03h      | H08-02    | Position loop<br>gain                                                                    | -                                                                                                    | 0 to 20000      | 400     | 0.1 Hz    | 16 bits | During running    | Immediate |
|       | 04h      | H08-03    | 2nd gain of speed loop                                                                   | -                                                                                                    | 1 to 20000      | 400     | 0.1 Hz    | 16 bits | During running    | Immediate |
|       | 05h      | H08-04    | 2nd time<br>constant of<br>speed loop<br>integration                                     | -                                                                                                    | 15 to 51200     | 2000    | 0.01 ms   | 16 bits | During<br>running | Immediate |
| 2008  | 06h      | H08-05    | 2nd gain of position loop                                                                | -                                                                                                    | 0 to 20000      | 640     | 0.1 Hz    | 16 bits | During running    | Immediate |
| 2000  | 09h      | H08-08    | 2nd gain<br>mode setting                                                                 | 0: The 1st gain is fixed and the P/ Pl switchover is performed using bit 26 of 60FE.  1: The 1st and 2nd gain switchovers are valid, and the switchover condition is H0809. | 0 to 1          | 1       | 1         | 16 bits | During<br>running | Immediate |

| Pa    | arameter | group     |                                  |                                                                                                    |               |         |           |         |                   |                  |
|-------|----------|-----------|----------------------------------|----------------------------------------------------------------------------------------------------|---------------|---------|-----------|---------|-------------------|------------------|
|       | decimal  | Decimal   | Name                             | Option<br>Description                                                                                                    | Setting Range | Default | Min. Unit | Width   | Change            | Effective<br>Way |
| Group | Index    | Parameter |                                  |                                                                                                    |               |         |           |         | metriod           | vvay             |
|       |          |           | Gain<br>switchover<br>condition  | Description  0: The 1st gain is fixed (PS)  2: Large torque command (PS)  3: Large speed reference (PS)  4: Large speed reference change rate (PS)  5: Speed reference high-speed/ low-speed thresholds (PS)  6: Large position deviation (P) | 0 to 10       | O       | 1         | 16 bits | During            | Way              |
| 2008  |          |           |                                  | 7: Position<br>reference<br>available (P)<br>8: Positioning<br>incomplete (P)                                                                                                    |               |         |           |         |                   |                  |
|       |          |           |                                  | 9: Actual speed (P)                                                                                                    |               |         |           |         |                   |                  |
|       |          |           |                                  | 10: Position<br>reference<br>+ actual<br>available<br>speed (P)                                                                                                    |               |         |           |         |                   |                  |
|       | 0Bh      | H08-10    | Gain<br>switchover<br>delay      | -                                                                                                    | 0 to 10000    | 50      | 0.1 ms    | 16 bits | During<br>running | Immediate        |
|       | 0Ch      | H08-11    | Gain<br>switchover<br>level      | -                                                                                                    | 0 to 20000    | 50      | 1         | 16 bits | During running    | Immediate        |
|       | 0Dh      | H08-12    | Gain<br>switchover<br>hysteresis | -                                                                                                    | 0 to 20000    | 30      | 1         | 16 bits | During running    | Immediate        |
|       | 0Eh      | H08-13    | Position gain switchover time    | -                                                                                                    | 0 to 10000    | 30      | 0.1 ms    | 16 bits | During<br>running | Immediate        |
|       | 10h      | H08-15    | Load/Rotor inertia ratio         | -                                                                                                    | 0 to 12000    | 100     | 0.01      | 16 bits | During running    | Immediate        |

|       | arametei     |                     |                                                                 | Option                                                                                                    |                 |         |           |         | Change            | Effective |
|-------|--------------|---------------------|-----------------------------------------------------------------|----------------------------------------------------------------------------------------------------|-----------------|---------|-----------|---------|-------------------|-----------|
|       | decimal      | Decimal             | Name                                                            | Description                                                                                                    | Setting Range   | Default | Min. Unit | Width   | method            | Way       |
| Group | Index<br>13h | Parameter<br>H08-18 | Time constant<br>of speed<br>feedforward<br>filter              | -                                                                                                    | 0 to 6400       | 50      | 0.01 ms   | 16 bits | During<br>running | Immediate |
|       | 14h          | H08-19              | Speed<br>feedforward<br>gain                                    | -                                                                                                    | 0 to 1000       | 0       | 0.1%      | 16 bits | During running    | Immediate |
|       | 15h          | H08-20              | Time constant<br>of torque<br>feedforward<br>filter             | -                                                                                                    | 0 to 6400       | 50      | 0.01 ms   | 16 bits | During<br>running | Immediate |
|       | 16h          | H08-21              | Torque<br>feedforward<br>gain                                   | -                                                                                                    | 0 to 2000       | 0       | 0.1%      | 16 bits | During running    | Immediate |
| 2008  | 17h          | H08-22              | Speed<br>feedback filter<br>option                              | O: Moving average filter disabled 1: 2 moving average filters on speed feedback2: 4 moving average filters on speed feedback 3: 8 moving average filters on speed feedback 4: 16 moving average filters on speed feedback 4: 16 moving average filters on speed feedback                  | 0 to 4          | 0       | 1         | 16 bits | At stop           | Immediate |
|       | 18h          | H08-23              | Cutoff<br>frequency<br>of speed<br>feedback low-<br>pass filter | -                                                                                                    | 100 to 4000     | 4000    | 1 HZ      | 16 bits | During<br>running | Immediate |
|       | 19h          | H08-24              | PDFF control coefficient                                        | -                                                                                                    | 0 to 1000       | 1000    | 0.1%      | 16 bits | During running    | Immediate |
|       |              |                     | ı                                                               |                                                                                                    | -adjustment par | ameters | I         |         | ı                 |           |
| 2009  | 01h          | H09-00              | Self-<br>adjustment<br>mode<br>selection                        | O: Parameter self-adjustment is invalid. manually adjust the gain parameters.  1: Parameter self-adjustment mode, gain parameters tuned automatically based on the stiffness table  O: Positioning mode, gain parameters tuned automatically based on the stiffness table stiffness table | 0 to 2          | 0       | 1         | 16 bits | During running    | Immediate |

| Pa    | arameter | group     |                                                       |                                                                                                    |               |         |           |         |                   |                  |
|-------|----------|-----------|-------------------------------------------------------|----------------------------------------------------------------------------------------------------|---------------|---------|-----------|---------|-------------------|------------------|
|       | decimal  | Decimal   | Name                                                  | Option<br>Description                                                                                                    | Setting Range | Default | Min. Unit | Width   | Change method     | Effective<br>Way |
| Group | Index    | Parameter |                                                       | Becomption                                                                                                    |               |         |           |         |                   | vvay             |
|       | 02h      | H09-01    | Stiffness level selection                             | -                                                                                                    | 0 to 31       | 12      | 1         | 16 bits | During running    | Immediate        |
|       | 201      |           | Mode<br>selection                                     | 0: The adaptive notches are no longer updated. 1: An adaptive notch is active (Group 3 notches). 2: Two adaptive notches are active (Group 3 and Group 4                  |               |         |           |         | During            |                  |
|       | 03h      | H09-02    | of adaptive<br>notch                                  | notches). 3: Test only the resonance point shown in H0924.                                                                                                    | 0 to 4        | 0       | 1         | 16 bits | running           | Immediate        |
|       |          |           |                                                       | 4: Clear the<br>adaptive<br>notches, and<br>restore the<br>value of group<br>3 and group<br>4 notches to<br>their default<br>settings.                                    |               |         |           |         |                   |                  |
| 2009  | 04h      | H09-03    | Online inertia<br>auto-tuning<br>mode                 | 0: Disabled<br>1: Enabled,<br>change slowly<br>2: Enabled,<br>change<br>always<br>3: Enabled,<br>change<br>quickly                                                        | 0 to 3        | 0       | 1         | 16 bits | During<br>running | Immediate        |
|       | 05h      | H09-04    | Suppression<br>mode of low-<br>frequency<br>resonance | O: Manually set the parameters of the low frequency resonance suppression filter.  1: Automatically set the parameters of the low frequency resonance suppression filter. | 0 to 1        | 0       | 1         | 16 bits | During<br>running | Immediate        |
|       | 06h      | H09-05    | Offline inertia auto-tuning mode                      | 0: Positive<br>and negative<br>triangular<br>wave mode<br>1: JOG mode                                                                                                    | 0 to 1        | 0       | 1         | 16 bits | At stop           | Immediate        |
|       | 07h      | H09-06    | Maximum<br>speed for<br>inertia auto-<br>tuning       | -                                                                                                    | 100 to 1000   | 500     | 1 RPM     | 16 bits | At stop           | Immediate        |

| Pa    | arameter | group     |                                                                                    | - · · ·               |               |         |           |         |                   |                  |
|-------|----------|-----------|------------------------------------------------------------------------------------|-----------------------|---------------|---------|-----------|---------|-------------------|------------------|
| Hexad | decimal  | Decimal   | Name                                                                               | Option<br>Description | Setting Range | Default | Min. Unit | Width   | Change            | Effective<br>Way |
| Group | Index    | Parameter |                                                                                    | Description           |               |         |           |         | method            | vvay             |
|       | 08h      | H09-07    | Time<br>constant of<br>accelerating<br>to max. speed<br>for inertia<br>auto-tuning | -                     | 20 to 800     | 125     | 1 ms      | 16 bits | At stop           | Immediate        |
|       | 09h      | H09-08    | Interval after<br>an inertia<br>auto-tuning                                        | -                     | 50 to 10000   | 800     | 1 ms      | 16 bits | At stop           | Immediate        |
|       | 0Ah      | H09-09    | Motor<br>revolutions<br>for an inertia<br>autotuning                               | -                     | 0 to 65535    | 0       | 0.01      | 16 bits | -                 | -                |
|       | 0Dh      | H09-12    | Group 1 notch frequency                                                            | -                     | 50 to 4000    | 4000    | 1 Hz      | 16 bits | During running    | Immediate        |
|       | 0Eh      | H09-13    | Group 1 notch<br>width level                                                       | -                     | 0 to 20       | 2       | 1         | 16 bits | During running    | Immediate        |
|       | 0Fh      | H09-14    | Group 1 notch<br>depth level                                                       | -                     | 0 to 99       | 0       | 1         | 16 bits | During running    | Immediate        |
|       | 10h      | H09-15    | Group 2 notch frequency                                                            | -                     | 50 to 4000    | 4000    | 1 Hz      | 16 bits | During running    | Immediate        |
|       | 11h      | H09-16    | Group 2 notch<br>width level                                                       | -                     | 0 to 20       | 2       | 1         | 16 bits | During running    | Immediate        |
|       | 12h      | H09-17    | Group 2 notch<br>depth level                                                       | -                     | 0 to 99       | 0       | 1         | 16 bits | During running    | Immediate        |
|       | 13h      | H09-18    | Group 3 notch<br>frequency                                                         | -                     | 50 to 4000    | 4000    | 1 Hz      | 16 bits | During running    | Immediate        |
|       | 14h      | H09-19    | Group 3 notch<br>width level                                                       | -                     | 0 to 20       | 2       | 1         | 16 bits | During running    | Immediate        |
| 2009  | 15h      | H09-20    | Group 3 notch<br>depth level                                                       | -                     | 0 to 99       | 0       | 1         | 16 bits | During running    | Immediate        |
|       | 16h      | H09-21    | Group 4 notch frequency                                                            | -                     | 50 to 4000    | 4000    | 1 Hz      | 16 bits | During running    | Immediate        |
|       | 17h      | H09-22    | Group 4 notch<br>width level                                                       | -                     | 0 to 20       | 2       | 1         | 16 bits | During running    | Immediate        |
|       | 18h      | H09-23    | Group 4 notch<br>depth level                                                       | -                     | 0 to 99       | 0       | 1         | 16 bits | During running    | Immediate        |
|       | 19h      | H09-24    | Obtained resonance frequency                                                       | -                     | 0 to 2000     | 0       | 1 Hz      | 16 bits | -                 | -                |
|       | 1Fh      | H09-30    | Torque<br>disturbance<br>compensation<br>gain                                      | -                     | -1000 to 1000 | 0       | 0.1%      | 16 bits | During<br>running | Immediate        |
|       | 20h      | H09-31    | Time constant<br>of torque<br>disturbance<br>observer filter                       | -                     | 0 to 2500     | 50      | 0.01 ms   | 16 bits | During<br>running | Immediate        |
|       | 21h      | H09-32    | Constant<br>torque<br>compensation<br>value                                        | -                     | -1000 to 1000 | 0       | 0.1%      | 16 bits | During<br>running | Immediate        |
|       | 22h      | H09-33    | Positive friction compensation value                                               | -                     | -1000 to 1000 | 0       | 0.1%      | 16 bits | During<br>running | Immediate        |
|       | 23h      | H09-34    | Reverse<br>friction<br>compensation<br>value                                       | -                     | -1000 to 1000 | 0       | 0.1%      | 16 bits | During<br>running | Immediate        |

| D     | oromotor            | aroun     |                                                     |                                                                                                    |                  |            |           |         |                   |           |
|-------|---------------------|-----------|-----------------------------------------------------|----------------------------------------------------------------------------------------------------|------------------|------------|-----------|---------|-------------------|-----------|
|       | arameter<br>decimal | Decimal   | l<br>Name                                           | Option                                                                                                    | Setting Range    | Default    | Min. Unit | Width   | Change            | Effective |
| Group |                     | Parameter | Humo                                                | Description                                                                                                    | County runge     | Doladit    | Offic     | 741001  | method            | Way       |
| 0.004 | 27h                 | H09-38    | Frequency of low-frequency resonance                | -                                                                                                    | 10 to 1000       | 1000       | 0.1Hz     | 16 bits | During<br>running | Immediate |
| 2009  | 28h                 | H09-39    | Filter setting<br>of low-<br>frequency<br>resonance | -                                                                                                    | 0 to 10          | 2          | 1         | 16 bits | At stop           | Immediate |
|       |                     |           |                                                     | 0Ah/H0A Fault :                                                                                                    | and Protection F | Parameters | <u> </u>  |         |                   |           |
|       | 01h                 | H0A-00    | Power input phase loss protection                   | 0: Enable faults and inhibit warnings. 1: Enable faults and warnings. 2: Disable faults and warnings.                                          | 0 to 2           | 0          | 1         | 16 bits | During<br>running | Immediate |
|       | 02h                 | H0A-01    | Absolute position limit                             | O: Disable absolute position limit  1: Enable absolute position limit  2: Enable absolute position limit after homing attaining                | 0 to 2           | 0          | 1         | 16 bits | At stop           | Immediate |
| 200A  | 04h                 | H0A-03    | Retentive at power failure                          | 0: Do not perform power-down save 1: Perform power-down save 2: Do not perform power-down save, shield control power supply undervoltage fault | 0 to 2           | 0          | 1         | 16 bits | During running    | Immediate |
|       | 05h                 | H0A-04    | Motor<br>overload<br>protection<br>gain             | -                                                                                                    | 50 to 300        | 100        | 1         | 16 bits | At stop           | Immediate |
|       | 07h                 | H0A-06    | Overload<br>motor level                             | -                                                                                                    | 0 to 400         | 0          | 1         | 16 bits | At stop           | Immediate |
|       | 08h                 | H0A-07    | Enable<br>UVW phase<br>sequence<br>auto-tuning      | 0: Do not recognize UVW phase sequence while performing angle autotuning.  1: Recognize UVW phase sequence while performing angle autotuning.  | 0 to 1           | 1          | 1         | 16 bits | During<br>running | Immediate |

| Pa    | arameter | group     |                                                                                     | 0.5                                                                                                    |               |          |           |         | 01                | F. (1)           |
|-------|----------|-----------|-------------------------------------------------------------------------------------|----------------------------------------------------------------------------------------------------|---------------|----------|-----------|---------|-------------------|------------------|
|       | decimal  | Decimal   | Name                                                                                | Option<br>Description                                                                                                    | Setting Range | Default  | Min. Unit | Width   | Change            | Effective<br>Way |
| Group | Index    | Parameter |                                                                                     |                                                                                                    |               |          |           |         |                   | ,                |
|       | 09h      | H0A-08    | Overspeed<br>threshold                                                              | -                                                                                                    | 0 to 10000    | 0        | 1 RPM     | 16 bits | During running    | Immediate        |
|       | 0Dh      | H0A-12    | Enable<br>runaway<br>protection<br>function                                         | 0: Disable runaway protection 1: Enable runaway protection                                                                                                    | 0 to 1        | 1        | 1         | 16 bits | During<br>running | Immediate        |
|       | 0Eh      | H0A-13    | Initial angle<br>auto-tuning<br>mode<br>selection                                   | 0: Use Z signal for auto-tuning 1: Do not use the Z signal for jogging auto-tuning 2: Voltage injection auto-tuning 3: Voltage injection using Z signal angle | 0 to 3        | 0        | 1         | 16 bits | At stop           | Immediate        |
|       | 10h      | 1104 15   | Motor rotation                                                                      | auto-tuning                                                                                                    | 1 to 1000     | -        | 4 DDM     | 1C hita | During            | Immediate        |
|       | 10h      | H0A-15    | threshold                                                                           | -                                                                                                    | 1 to 1000     | 5        | 1 RPM     | 16 bits | running           | Immediate        |
| 200A  | 11h      | H0A-16    | Position<br>deviation<br>threshold for<br>low-frequency<br>resonance<br>suppression | -                                                                                                    | 1 to 1000     | 5        | 1р        | 16 bits | During<br>running | Immediate        |
|       | 14h      | H0A-19    | Time constant<br>of probe 1<br>filter                                               | -                                                                                                    | 0 to 630      | 200      | 1 us      | 16 bits | During running    | Immediate        |
|       | 15h      | H0A-20    | Time constant<br>of probe 2<br>filter                                               | -                                                                                                    | 0 to 630      | 200      | 1 us      | 16 bits | During running    | Immediate        |
|       | 16h      | H0A-21    | STO function shield switch                                                          | Enable STO function.     Shield STO function.                                                                                                    | 0 to 1        | 0        | 1         | 16 bits | At stop           | Immediate        |
|       | 17h      | H0A-22    | Sigma_Delta filter time                                                             | -                                                                                                    | 0 to 3        | 1        | 1         | 16 bits | At stop           | Power-on again   |
|       | 18h      | H0A-23    | TZ signal filter time                                                               | -                                                                                                    | 0 to 31       | 15 years | 125 ns    | 16 bits | At stop           | Power-on again   |
|       | 1Ah      | H0A-25    | Filter time<br>constant<br>of speed<br>feedback<br>display value                    | -                                                                                                    | 0 to 5000     | 50       | 1 ms      | 16 bits | At stop           | Immediate        |
|       | 1Bh      | H0A-26    | Enabling<br>motor<br>overload<br>shielding                                          | Show motor overload warnings.     Shield motor overload warnings (E2.909) and faults (E2.620).                                                                | 0 to 1        | 0        | 1         | 16 bits | At stop           | Immediate        |

| Pa    | arameter | group     |                                                                             |                                  |                            |               |           |         |                   |                  |
|-------|----------|-----------|-----------------------------------------------------------------------------|----------------------------------|----------------------------|---------------|-----------|---------|-------------------|------------------|
|       | decimal  | Decimal   | Name                                                                        | Option                           | Setting Range              | Default       | Min. Unit | Width   | Change method     | Effective<br>Way |
| Group | Index    | Parameter |                                                                             | Description                      |                            |               |           |         | method            | vvay             |
|       | 21h      | H0A-32    | Time<br>threshold<br>for locked<br>rotor over-<br>temperature<br>protection | -                                | 10 to 65535                | 200           | 1 ms      | 16 bits | During<br>running | Immediate        |
| 200A  | 22h      | H0A-33    | Locked<br>rotor over-<br>temperature<br>protection                          | 0: Disabled<br>1: Enabled        | 0 to 1                     | 1             | 1         | 16 bits | During<br>running | Immediate        |
|       | 25h      | H0A-36    | Encoder<br>multi-turn<br>overflow fault<br>shield                           | 0: Do not<br>shield<br>1: Shield | 0 to 1                     | 0             | 1         | 16 bits | At stop           | Immediate        |
|       |          |           |                                                                             | 200Bh/H0B                        | monitor parame             | eters         |           |         |                   |                  |
|       | 01h      | H0B-00    | Actual motor speed                                                          | -                                | -9999 to 9999              | 0             | 1 RPM     | 16 bits | -                 | -                |
|       | 02h      | H0B-01    | Speed reference                                                             | -                                | -9999 to 9999              | 0             | 1 RPM     | 16 bits | -                 | -                |
|       | 03h      | H0B-02    | Internal<br>torque<br>reference                                             | -                                | -3000 to 3000              | 0             | 0.1%      | 16 bits | -                 | -                |
|       | 04h      | H0B-03    | Input signal<br>(DI signal)<br>monitoring                                   | -                                | 0 to 0x00FF                | 0             | 1         | 16 bits | -                 | -                |
|       | 06h      | H0B-05    | Output signal<br>(DO signal)<br>monitoring                                  | -                                | 0 to 0x0003                | 0             | 1         | 16 bits | -                 | -                |
|       | 08h      | H0B-07    | Absolute position counter                                                   | -                                | -2147483648-<br>2147483647 | 0             | 1p        | 32 bits | -                 | -                |
|       | 0Ah      | H0B-09    | Mechanical angle                                                            | -                                | -                          | 0 to<br>3600  | 0         | 0.1°    | 16 bits           | -                |
|       | 0Bh      | H0B-10    | Electric angle                                                              | -                                | -                          | 0 to<br>3600  | 0         | 0.1°    | 16 bits           | -                |
|       | 0Dh      | H0B-12    | Average load ratio                                                          | -                                | -                          | 0 to<br>65535 | 0         | 0.1%    | 16 bits           | -                |
| 200B  | 10h      | H0B-15    | Position<br>follow-up<br>deviation<br>(encoder unit)                        | -                                | -2147483648—<br>2147483647 | 0             | 1p        | 32 bits | -                 | -                |
|       | 12h      | H0B-17    | Feedback pulse counter                                                      | -                                | -2147483648–<br>2147483647 | 0             | 1p        | 32 bits | -                 | -                |
|       | 14h      | H0B-19    | Total power-<br>on time                                                     | -                                | 0 to<br>4294967295         | 0             | 0.1s      | 32 bits | -                 | -                |
|       | 19h      | H0B-24    | Phase current effective value                                               | -                                | 0 to 65535                 | 0             | 0.01 A    | 32 bits | -                 | -                |
|       | 1Bh      | H0B-26    | Bus voltage                                                                 | -                                | 0 to 65535                 | 0             | 0.1 V     | 16 bits | -                 | -                |
|       | 1Ch      | H0B-27    | Module temperature                                                          | -                                | 0 to 65535                 | 0             | 1□        | 16 bits | -                 | -                |
|       | 1Dh      | H0B-28    | Absolute<br>encoder fault<br>information<br>given by<br>FPGA                | -                                | 0 to 0xFFFF                | 0             | 1         | 16 bits | -                 | -                |
|       | 1Eh      | H0B-29    | System status information given by FPGA                                     | -                                | 0 to 0xFFFF                | 0             | 1         | 16 bits | -                 | -                |

| Pa    | arameter | group     |                                                                                               |             |                    |         |           |         |                |           |
|-------|----------|-----------|-----------------------------------------------------------------------------------------------|-------------|--------------------|---------|-----------|---------|----------------|-----------|
|       | decimal  | Decimal   | Name                                                                                          | Option      | Setting Range      | Default | Min. Unit | Width   | Change         | Effective |
| Group | Index    | Parameter |                                                                                               | Description |                    |         |           |         | method         | Way       |
|       | 1Fh      | H0B-30    | System failure information given by FPGA                                                      | -           | 0 to 0xFFFF        | 0       | 1         | 16 bits | -              | -         |
|       | 20h      | H0B-31    | Encoding internal fault information                                                           | -           | 0 to 0xFFFF        | 0       | 1         | 16 bits | -              | -         |
|       | 22h      | H0B-33    | Fault record                                                                                  | -           | 0 to 9             | 0       | 1         | 16 bits | During running | Immediate |
|       | 23h      | H0B-34    | Fault code of the selected fault record                                                       | -           | 0 to 0xFFFF        | 0       | 1         | 16 bits | -              | -         |
|       | 24h      | H0B-35    | Time stamp<br>upon<br>displayed<br>fault                                                      | -           | 0 to<br>4294967295 | 0       | 0.1s      | 32 bits | -              | -         |
|       | 26h      | H0B-37    | Motor<br>speed upon<br>displayed<br>fault                                                     | -           | -9999 to 9999      | 0       | 1 RPM     | 16 bits | -              | -         |
|       | 27h      | H0B-38    | Motor<br>phase U<br>current upon<br>displayed<br>fault                                        | -           | -32768 to<br>32767 | 0       | 0.01 A    | 16 bits | -              | -         |
|       | 28h      | H0B-39    | Motor<br>phase V<br>current upon<br>displayed<br>fault                                        | -           | -32768 to<br>32767 | 0       | 0.01 A    | 16 bits | -              | -         |
| 200B  | 29h      | H0B-40    | Bus voltage<br>upon<br>displayed<br>fault                                                     | -           | 0 to 65535         | 0       | 0.1 V     | 16 bits | -              | -         |
|       | 2Ah      | H0B-41    | Input terminal<br>state upon<br>displayed<br>fault                                            | -           | 0 to 0x00FF        | 0       | 1         | 16 bits | -              | -         |
|       | 2Ch      | H0B-43    | Output<br>terminal<br>state upon<br>displayed<br>fault                                        | -           | 0 to 0x0002        | 0       | 1         | 16 bits | -              | -         |
|       | 2Eh      | H0B-45    | Internal fault code                                                                           | -           | 0 to 0xFFFF        | 0       | 1         | 16 bits | -              | -         |
|       | 2Fh      | H0B-46    | Absolute<br>encoder error<br>information<br>given by<br>FPGA when<br>the fault is<br>selected | -           | 0 to 0xFFFF        | 0       | 1         | 16 bits | -              | -         |
|       | 30h      | H0B-47    | System status<br>information<br>given by<br>FPGA when<br>the fault is<br>selected             | -           | 0 to 0xFFFF        | 0       | 1         | 16 bits | -              | -         |
|       | 31h      | H0B-48    | System failure<br>information<br>given by<br>FPGA when<br>the fault is<br>selected            | -           | 0 to 0xFFFF        | 0       | 1         | 16 bits | -              | -         |

| Pa    | arameter | group     |                                                                            |             |                            |         |           |         |               |           |
|-------|----------|-----------|----------------------------------------------------------------------------|-------------|----------------------------|---------|-----------|---------|---------------|-----------|
|       | decimal  | Decimal   | Name                                                                       | Option      | Setting Range              | Default | Min. Unit | Width   | Change method | Effective |
| Group | Index    | Parameter |                                                                            | Description |                            |         |           |         | method        | Way       |
|       | 32h      | H0B-49    | Encoding<br>internal fault<br>information<br>when the fault<br>is selected | -           | 0 to 0xFFFF                | 0       | 1         | 16 bits | -             | -         |
|       | 34h      | H0B-51    | Internal fault<br>code when<br>the fault is<br>selected                    | -           | 0 to 0xFFFF                | 0       | 1         | 16 bits | -             | -         |
|       | 36h      | H0B-53    | Position<br>follow-up<br>deviation<br>(reference<br>unit)                  | -           | -2147483648—<br>2147483647 | 0       | 1p        | 32 bits | -             | -         |
|       | 38h      | H0B-55    | Actual motor speed                                                         | -           | -60000 to<br>60000         | 0       | 0.1 RPM   | 32 bits | -             | -         |
|       | 3Ah      | H0B-57    | Control power bus voltage                                                  | -           | 0 to 65535                 | 0       | 0.1 V     | 16 bits | -             | -         |
|       | 3Bh      | H0B-58    | Mechanical<br>absolute<br>position (low<br>32 bits)                        | -           | 0 to<br>4294967295         | 0       | 1p        | 32 bits | -             | -         |
|       | 3Dh      | H0B-60    | Mechanical<br>absolute<br>position (high<br>32 bits)                       | -           | -2147483648-<br>2147483647 | 0       | 1p        | 32 bits | -             | -         |
|       | 47h      | H0B-70    | Number of<br>the absolute<br>encoder turns                                 | -           | 0 to 65535                 | 0       | 1         | 16 bits | -             | -         |
| 200B  | 48h      | H0B-71    | Position of<br>absolute<br>encoder<br>within one<br>turn                   | -           | 0 to<br>2147483647         | 0       | 1p        | 32 bits | -             | -         |
|       | 4Eh      | H0B-77    | Encoder<br>position (low<br>32 bits)                                       | -           | 0 to<br>4294967295         | 0       | 1p        | 32 bits | -             | -         |
|       | 50h      | H0B-79    | Encoder<br>position (high<br>32 bits)                                      | -           | -2147483648-<br>2147483647 | 0       | 1p        | 32 bits | -             | -         |
|       | 52h      | H0B-81    | Rotating load<br>single-turn<br>position (low<br>32 bits)                  | -           | 0 to<br>4294967295         | 0       | 1р        | 32 bits | -             | -         |
|       | 54h      | H0B-83    | Rotating load<br>single-turn<br>position (high<br>32 bits)                 | -           | -2147483648–<br>2147483647 | 0       | 1p        | 32 bits | -             | -         |
|       | 56h      | H0B-85    | Rotating<br>load single-<br>turn position<br>(reference<br>unit)           | -           | -2147483648—<br>2147483647 | 0       | 1р        | 32 bits | -             | -         |
|       | 5Bh      | H0B-90    | Function code<br>group number<br>with abnormal<br>parameter                | -           | 0 to 0xFFFF                | 0       | 1         | 16 bits | -             | -         |
|       | 5Ch      | H0B-91    | Offset in function code group with abnormal parameter                      | -           | 0 to 65535                 | 0       | 1         | 16 bits | -             | -         |

|                                                                                                    | Pa    | aramete | r group   |                                                           |                                                                                                    |                   |           |           |         |         |           |
|----------------------------------------------------------------------------------------------------|-------|---------|-----------|-----------------------------------------------------------|----------------------------------------------------------------------------------------------------|-------------------|-----------|-----------|---------|---------|-----------|
| Math   Parameter                                                                                                    |       |         | 1         | Name                                                      |                                                                                                    | Setting Range     | Default   | Min. Unit | Width   |         |           |
| 2006                                                                                                    | Group | Index   | Parameter |                                                           | Description                                                                                                    |                   |           |           |         | method  | vvay      |
| 101h                                                                                                    |       |         |           | 2                                                         | 00Dh/H0D Auxil                                                                                                    | iary Function Pa  | arameters |           |         |         |           |
| 200                                                                                                    |       | 01h     | H0D-00    |                                                           | operation                                                                                                    | 0 to 1            | 0         | 1         | 16 bits | At stop | Immediate |
| O4h   H0D-03   angle auto-tuning   operation 1:   Enable   O1h   O   1   16 hits   At stop   Immediate                                                                                                    |       | 02h     | H0D-01    | Fault reset                                               | 0: No<br>operation 1:                                                                                                    | 0 to 1            | 0         | 1         | 16 bits |         | Immediate |
| 2000   1   16 bits   At stop   Immediate   2000   1   16 bits   At stop   Immediate   2000   2   2   2   2   3   3   3   3   3   3                                                                                                    |       | 04h     | H0D-03    | angle auto-                                               | operation 1:                                                                                                    | 0 to 1            | 0         | 1         | 16 bits | At stop | Immediate |
| O6h   H0D-05   Emergency   O2h   O2h   O3h   O3h   O4h   O5h   O4h   O4h   O   | 200D  | 05h     | H0D-04    |                                                           | operation 1:<br>Write ROM 2:                                                                                                    | 0 to 2            | 0         | 1         | 16 bits | At stop | Immediate |
| ODh   H0D-12   Current blance   O: Disable 1: Enable   O to 1   O   1   16 bits   At stop   Immediate                                                                                                    |       | 06h     | H0D-05    |                                                           | operation 1:<br>Emergency                                                                                                    | 0 to 1            | 0         | 1         | 16 bits |         | Immediate |
| Absolute encoder reset function   Fault 2: Reset function   Fault 2: Reset function   Fault 2: Reset function   Fault 2: Reset function   Fault 2: Reset function   Fault 2: Reset function   Fault 3: Reset function   Fault 4: Reset function   Fault 4: R |       | 0Dh     | H0D-12    | current<br>balance                                        |                                                                                                    | 0 to 1            | 0         | 1         | 16 bits | At stop | Immediate |
| 200E 02h H0E-01 Whether to save data to EEPROM witting function code and object dictionary.  200E 02h H0E-01 Save data to EEPROM only when writing function code and object dictionary.  3: Save data to EEPROM only when writing function code. 2: Save data to EEPROM only when writing object dictionary.  3: Save data to EEPROM only when writing object dictionary.  3: Save data to EEPROM only when writing object dictionary.  3: Save data to EEPROM both when writing function code and object dictionary.                                                                                                    |       | 15h     | H0D-20    | encoder reset                                             | operation 1:<br>Fault 2: Reset<br>faults and                                                                                                    | 0 to 2            | 0         | 1         | 16 bits | At stop | Immediate |
| 200E 02h H0E-01 Node address - 1 to 127 1 1 1 1 6 bits running immediate    Colon of Save data to EEPROM when writing function code and object dictionary.                                                                                                    |       |         |           | 200E                                                      | h/H0E Commur                                                                                                    | nication Function | n Paramet | ers       |         |         |           |
| 200E 02h H0E-01 Whether to save data to EEPROM only when writing function code. 2: Save data to EEPROM only when writing function code. 2: Save data to EEPROM only when writing function code. 3: Save data to EEPROM only when writing object dictionary. 3: Save data to EEPROM only when writing object dictionary. 3: Save data to EEPROM both when writing function code and object dictionary.                                                                                                    |       | 01h     | H0E-00    | Node address                                              | -                                                                                                    | 1 to 127          | 1         | 1         | 16 bits |         | Immediate |
|                                                                                                    | 200E  |         |           | save data to<br>E2PROM if<br>written via<br>communication | save data to EEPROM when writing function code and object dictionary.  1: Save data to EEPROM only when writing function code.  2: Save data to EEPROM only when writing object dictionary.  3: Save data to EEPROM both when writing function code and object dictionary. |                   |           |           |         | During  |           |
|                                                                                                    |       | 03h     | H0E-02    | Shaft address                                             | -                                                                                                    | 1 to 127          | 1         | 1         | 16 bits | -       | -         |

| Pa    | arameter | group .   |                                                                             |                                                                                                    |               |         |           |         |                   |           |
|-------|----------|-----------|-----------------------------------------------------------------------------|----------------------------------------------------------------------------------------------------|---------------|---------|-----------|---------|-------------------|-----------|
|       | lecimal  | Decimal   | Name                                                                        | Option                                                                                                    | Setting Range | Default | Min. Unit | Width   | Change            | Effective |
| Group | Index    | Parameter |                                                                             | Description                                                                                                    |               |         |           |         | method            | Way       |
|       | 09h      | H0E-08    | Servo node<br>address<br>selection                                          | 0: Node<br>address<br>determined by<br>function code<br>H0E-00<br>1: Node<br>address<br>determined by<br>DIP switch 1 | 0 to 1        | 0       | 1         | 16 bits | During<br>running | Immediate |
|       | 0Bh      | H0E-10    | CAN<br>communication<br>mode                                                | 0: Not<br>selected<br>1: CANopen<br>2: CANlink                                                                        | 0 to 2        | 1       | 1         | 16 bits | During<br>running | Immediate |
|       | 0Ch      | H0E-11    | CAN baud<br>rate                                                            | 0: 20K<br>1: 50K<br>2: 100K<br>3: 125K<br>4: 250K<br>5: 500K<br>6: 1M                                                 | 0 to 6        | 5       | 1         | 16 bits | During<br>running | Immediate |
|       | 0Dh      | H0E-12    | Number of<br>CAN frames<br>per unit time                                    | -                                                                                                    | 0 to 65535    | 0       | 1         | 16 bits | -                 | -         |
|       | 0Eh      | H0E-13    | Maximum CAN reception errors per unit time                                  | -                                                                                                    | 0 to 255      | 0       | 1         | 16 bits | -                 | -         |
|       | 0Fh      | H0E-14    | Maximum<br>CAN send<br>errors per unit<br>time                              | -                                                                                                    | 0 to 255      | 0       | 1         | 16 bits | -                 | -         |
|       | 10h      | H0E-15    | CAN bus<br>disengagement<br>times per unit<br>time                          | -                                                                                                    | 0 to 65535    | 0       | 1         | 16 bits | -                 | -         |
|       | 11h      | H0E-16    | CAN configuration mode                                                      | -                                                                                                    | 0 to 1        | 0       | 1         | 16 bits | During running    | Immediate |
|       | 15h      | H0E-20    | EtherCAT slave station name                                                 | -                                                                                                    | 0 to 65535    | 0       | 1         | 16 bits | -                 | -         |
|       | 16h      | H0E-21    | EtherCAT slave site alias                                                   | -                                                                                                    | 0 to 65535    | 0       | 1         | 16 bits | At stop           | Immediate |
|       | 17h      | H0E-22    | Permissible<br>interruption<br>loss times<br>of EtherCAT<br>synchronization | -                                                                                                    | 1 to 20       | 9       | 1         | 16 bits | During<br>running | Immediate |
|       | 18h      | H0E-23    | EtherCAT<br>synchronization<br>detection mode                               | 0: Standard<br>mode<br>1: Surplus<br>mode                                                                             | 0 to 1        | 0       | 1         | 16 bits | During<br>running | Immediate |
|       | 19h      | H0E-24    | Number<br>of times of<br>synchronization<br>loss                            | -                                                                                                    | 0 to 65535    | 0       | 1         | 16 bits | -                 | -         |

| Pa    | arametei | group     |                                                                                          |                         |               |         |           |         |                   |                  |
|-------|----------|-----------|------------------------------------------------------------------------------------------|-------------------------|---------------|---------|-----------|---------|-------------------|------------------|
|       | decimal  | Decimal   | Name                                                                                     | Option                  | Setting Range | Default | Min. Unit | Width   | Change method     | Effective<br>Way |
| Group | Index    | Parameter |                                                                                          | Description             |               |         |           |         | method            | vvay             |
|       | 1Ah      | H0E-25    | Maximum<br>EtherCAT<br>port 0 invalid<br>frames and<br>errors per unit<br>time           | -                       | 0 to 0xFFFF   | 0       | 1         | 16 bits | -                 | -                |
|       | 1Bh      | H0E-26    | Maximum<br>EtherCAT<br>port 1 invalid<br>frames and<br>errors per unit<br>time           | -                       | 0 to 0xFFFF   | 0       | 1         | 16 bits | -                 | -                |
|       | 1Ch      | H0E-27    | Maximum<br>EtherCAT port<br>forwarding<br>errors per unit<br>time                        | -                       | 0 to 0xFFFF   | 0       | 1         | 16 bits | -                 | -                |
|       | 1Dh      | H0E-28    | Maximum<br>EtherCAT<br>data frame<br>processing<br>unit errors per<br>unit time          | -                       | 0 to 0x0255   | 0       | 1         | 16 bits | -                 | -                |
|       | 1Eh      | H0E-29    | Maximum<br>EtherCAT port<br>0 link losses<br>per unit time                               | -                       | 0 to 0xFFFF   | 0       | 1         | 16 bits | -                 | -                |
|       | 1Fh      | H0E-30    | EtherCAT<br>host type<br>selection                                                       | -                       | 0 to 3        | 2       | 1         | 16 bits | At stop           | Immediate        |
| 200E  | 20h      | H0E-31    | EtherCAT<br>synchronization<br>mode settings                                             | -                       | 0 to 2        | 1       | 1         | 16 bits | At stop           | Power-on again   |
|       | 21h      | H0E-32    | EtherCAT<br>synchronous<br>error<br>threshold                                            | -                       | 0 to 2000     | 500     | 1         | 16 bits | At stop           | Immediate        |
|       | 22h      | H0E-33    | EtherCAT<br>state machine<br>status                                                      | -                       | 0 to 8        | 0       | 1         | 16 bits | -                 | -                |
|       | 23h      | H0E-34    | Number of<br>times the<br>CSP position<br>reference<br>increment<br>becomes too<br>large | -                       | 0 to 7        | 1       | 1         | 16 bits | During<br>running | Immediate        |
|       | 29h      | H0E-40    | EOE enabled                                                                              | 0: Disable<br>1: Enable | 0 to 1        | 0       | 1         | 16 bits | During running    | Immediate        |
|       | 2Ah      | H0E-41    | EOE IP<br>address<br>highest byte                                                        | -                       | 0 to 255      | 0       | 1         | 16 bits | During running    | Immediate        |
|       | 2Bh      | H0E-42    | EOE IP<br>address<br>second<br>highest byte                                              | -                       | 0 to 255      | 0       | 1         | 16 bits | During<br>running | Immediate        |
|       | 2Ch      | H0E-43    | EOE IP<br>address<br>second lowest<br>byte                                               | -                       | 0 to 255      | 0       | 1         | 16 bits | During<br>running | Immediate        |
|       | 2Dh      | H0E-44    | EOE IP<br>address<br>lowest byte                                                         | -                       | 0 to 255      | 0       | 1         | 16 bits | During running    | Immediate        |

| Pa    | arameter | group     |                                                    |                         |               |         |           |         |                   |           |
|-------|----------|-----------|----------------------------------------------------|-------------------------|---------------|---------|-----------|---------|-------------------|-----------|
|       | decimal  | Decimal   | Name                                               | Option                  | Setting Range | Default | Min. Unit | Width   | Change            | Effective |
| Group | Index    | Parameter |                                                    | Description             |               |         |           |         | method            | Way       |
|       | 2Eh      | H0E-45    | EOE subnet<br>mask highest<br>byte                 | -                       | 0 to 255      | 0       | 1         | 16 bits | During running    | Immediate |
|       | 2Fh      | H0E-46    | EOE subnet<br>mask second<br>highest byte          | -                       | 0 to 255      | 0       | 1         | 16 bits | During running    | Immediate |
|       | 30h      | H0E-47    | EOE subnet<br>mask second<br>lowest byte           | -                       | 0 to 255      | 0       | 1         | 16 bits | During running    | Immediate |
|       | 31h      | H0E-48    | EOE subnet<br>mask lowest<br>byte                  | -                       | 0 to 255      | 0       | 1         | 16 bits | During running    | Immediate |
|       | 32h      | H0E-49    | EOE default gateway highest byte                   | -                       | 0 to 255      | 0       | 1         | 16 bits | During running    | Immediate |
|       | 33h      | H0E-50    | EOE default<br>gateway<br>second<br>highest byte   | -                       | 0 to 255      | 0       | 1         | 16 bits | During<br>running | Immediate |
|       | 34h      | H0E-51    | EOE default<br>gateway<br>second lowest<br>byte    | -                       | 0 to 255      | 0       | 1         | 16 bits | During<br>running | Immediate |
|       | 35h      | H0E-52    | EOE default<br>gateway<br>lowest byte              | -                       | 0 to 255      | 0       | 1         | 16 bits | During running    | Immediate |
|       | 36h      | H0E-53    | EOE uses the<br>MAC highest<br>byte                | -                       | 0 to 0x00FF   | 0       | 1         | 16 bits | -                 | -         |
| 200E  | 37h      | H0E-54    | EOE uses the<br>MAC second<br>byte                 | -                       | 0 to 0x00FF   | 0       | 1         | 16 bits | -                 | -         |
|       | 38h      | H0E-55    | EOE uses<br>the MAC third<br>byte                  | -                       | 0 to 0x00FF   | 0       | 1         | 16 bits | -                 | -         |
|       | 39h      | H0E-56    | EOE uses the MAC fourth byte                       | -                       | 0 to 0x00FF   | 0       | 1         | 16 bits | -                 | -         |
|       | 3Ah      | H0E-57    | EOE uses the MAC fifth byte                        | -                       | 0 to 0x00FF   | 0       | 1         | 16 bits | -                 | -         |
|       | 3Bh      | H0E-58    | EOE uses the<br>MAC lowest<br>byte                 | -                       | 0 to 0x00FF   | 0       | 1         | 16 bits | -                 | -         |
|       | 3Dh      | H0E-60    | Ethernet IP<br>automatic<br>acquisition<br>enabled | 0: Disable<br>1: Enable | 0 to 1        | 0       | 1         | 16 bits | During<br>running | Immediate |
|       | 3Eh      | H0E-61    | Ethernet<br>IP address<br>highest byte             | -                       | 0 to 255      | 192     | 1         | 16 bits | During running    | Immediate |
|       | 3Fh      | H0E-62    | Ethernet<br>IP address<br>second-<br>highest byte  | -                       | 0 to 255      | 168     | 1         | 16 bits | During<br>running | Immediate |
|       | 40h      | H0E-63    | Ethernet IP address second- lowest byte            | -                       | 0 to 255      | 0       | 1         | 16 bits | During<br>running | Immediate |
|       | 41h      | H0E-64    | Ethernet<br>IP address<br>lowest byte              | -                       | 0 to 255      | 2       | 1         | 16 bits | During running    | Immediate |

| Pa    | arameter | group     |                                                          | 0-4:                                                                                                    |               |         |           |         | 06                | F#4:             |
|-------|----------|-----------|----------------------------------------------------------|----------------------------------------------------------------------------------------------------|---------------|---------|-----------|---------|-------------------|------------------|
|       | decimal  | Decimal   | Name                                                     | Option<br>Description                                                                                                    | Setting Range | Default | Min. Unit | Width   | Change            | Effective<br>Way |
| Group | Index    | Parameter |                                                          |                                                                                                    |               |         |           |         |                   | .,               |
|       | 42h      | H0E-65    | Ethernet<br>subnet mask<br>highest byte                  | -                                                                                                    | 0 to 255      | 255     | 1         | 16 bits | During<br>running | Immediate        |
|       | 43h      | H0E-66    | Ethernet<br>subnet mask<br>second<br>highest byte        | -                                                                                                    | 0 to 255      | 255     | 1         | 16 bits | During<br>running | Immediate        |
|       | 44h      | H0E-67    | Ethernet<br>subnet mask<br>second lowest<br>byte         | -                                                                                                    | 0 to 255      | 255     | 1         | 16 bits | During<br>running | Immediate        |
|       | 45h      | H0E-68    | Ethernet<br>subnet mask<br>lowest byte                   | -                                                                                                    | 0 to 255      | 0       | 1         | 16 bits | During<br>running | Immediate        |
|       | 46h      | H0E-69    | Ethernet<br>default<br>gateway<br>highest byte           | -                                                                                                    | 0 to 255      | 192     | 1         | 16 bits | During<br>running | Immediate        |
|       | 47h      | H0E-70    | Ethernet<br>default<br>gateway<br>second<br>highest byte | -                                                                                                    | 0 to 255      | 168     | 1         | 16 bits | During<br>running | Immediate        |
|       | 48h      | H0E-71    | Ethernet<br>default<br>gateway<br>second lowest<br>byte  | -                                                                                                    | 0 to 255      | 0       | 1         | 16 bits | During<br>running | Immediate        |
| 200E  | 49h      | H0E-72    | Ethernet<br>default<br>gateway<br>lowest byte            | -                                                                                                    | 0 to 255      | 1       | 1         | 16 bits | During<br>running | Immediate        |
|       | 51h      | H0E-80    | Modbus baud<br>rate                                      | 0: 300 bps<br>1: 600 bps<br>2: 1200 bps<br>3: 2400 bps<br>4: 4800 bps<br>5: 9600 bps<br>6: 19200 bps<br>7: 38400 bps<br>8: 57600 bps<br>9: 115200 bps                    | 0 to 9        | 9       | 1         | 16 bits | During<br>running | Immediate        |
|       | 52h      | H0E-81    | Modbus data<br>format                                    | 0: No parity,<br>2-stop bits<br>(8-N-2)<br>1: Even parity,<br>1-stop bit<br>(8-E-1)<br>2: Odd parity,<br>1-stop bit<br>(8-O-1)<br>3: No parity,<br>1-stop bit<br>(8-N-1) | 0 to 3        | pin 3   | 1         | 16 bits | During<br>running | Immediate        |
|       | 53h      | H0E-82    | Modbus<br>response<br>delay                              | -                                                                                                    | 0 to 20       | 0       | 1         | 16 bits | During<br>running | Immediate        |

| Pa    | Parameter group     |           |                               | Option       |               |         |           |         | Change         | Effective |
|-------|---------------------|-----------|-------------------------------|--------------|---------------|---------|-----------|---------|----------------|-----------|
| Hexad | lexadecimal Decimal |           | Name                          | Description  | Setting Range | Default | Min. Unit | Width   | Change         | Way       |
| Group | Index               | Parameter |                               | 2 ccc.iption |               |         |           |         | mounou         | ,         |
|       | 54h                 | H0E-83    | Modbus communication timeout  | -            | 0 to 600      | 0       | 1         | 16 bits | During running | Immediate |
|       | 5Bh                 | H0E-90    | Modbus<br>version SN          | -            | 0 to 65535    | 0       | 0.01      | 16 bits | -              | -         |
|       | 5Ch                 | H0E-91    | CANopen version SN            | -            | 0 to 65535    | 0       | 0.01      | 16 bits | -              | -         |
| 200E  | 5Dh                 | H0E-92    | CANlink<br>version SN         | -            | 0 to 65535    | 0       | 0.01      | 16 bits | -              | -         |
|       | 5Eh                 | H0E-93    | EtherCAT<br>COE version<br>SN | -            | 0 to 65535    | 0       | 0.01      | 16 bits | -              | -         |
|       | 5Fh                 | H0E-94    | EtherCAT<br>EOE version<br>SN | -            | 0 to 65535    | 0       | 0.01      | 16 bits | -              | -         |
|       | 60h                 | H0E-95    | Ethernet version SN           | -            | 0 to 65535    | 0       | 0.01      | 16 bits | -              | -         |

### **SDO Abort Transfer Code**

| Abort code | Function description                                                                         |
|------------|----------------------------------------------------------------------------------------------|
| 0503 0000  | Toggle bit not alternated.                                                                   |
| 0504 0000  | SDO protocol timed out.                                                                      |
| 0504 0001  | Client/server command specifier invalid or unknown                                           |
| 0504 0005  | Out of memory.                                                                               |
| 0601 0000  | Unsupported access to an object.                                                             |
| 0601 0001  | Attempt to read a write-only object.                                                         |
| 0601 0002  | Attempt to write a read-only object.                                                         |
| 0602 0000  | The object does not exist in the object dictionary.                                          |
| 0604 0041  | The object cannot be mapped to the PDO.                                                      |
| 0604 0042  | The number and length of the objects to be mapped exceed PDO length.                         |
| 0604 0043  | General parameter incompatibility.                                                           |
| 0604 0047  | General internal incompatibility in the device.                                              |
| 0606 0000  | Access failed due to a hardware error.                                                       |
| 0607 0010  | The data type does not match andthe length of service parameter does not match.              |
| 0607 0012  | The data type does not match and the service parameter is too long.                          |
| 0607 0013  | The data type does not match and the service parameters is too short.                        |
| 0609 0011  | The sub-index does not exist.                                                                |
| 0609 0030  | Invalid value for parameter.                                                                 |
| 0609 0031  | The value of the written parameter is too large.                                             |
| 0609 0032  | The value of the written parameter is too small.                                             |
| 0609 0036  | The maximum value is less than the minimum value.                                            |
| 0800 0000  | General error                                                                                |
| 0800 0020  | Data cannot be transferred or stored to the application.                                     |
| 0800 0021  | Data cannot be transferred or stored to the application because of local control.            |
| 0800 0022  | Data cannot be transferred or stored to the application because of the present device state. |
| 0800 0023  | Dynamic object dictionary generation fails or no object dictionary is present.               |
| 0800 0024  | The value does not exist.                                                                    |

#### **Appendix 2 General Wiring Diagram**

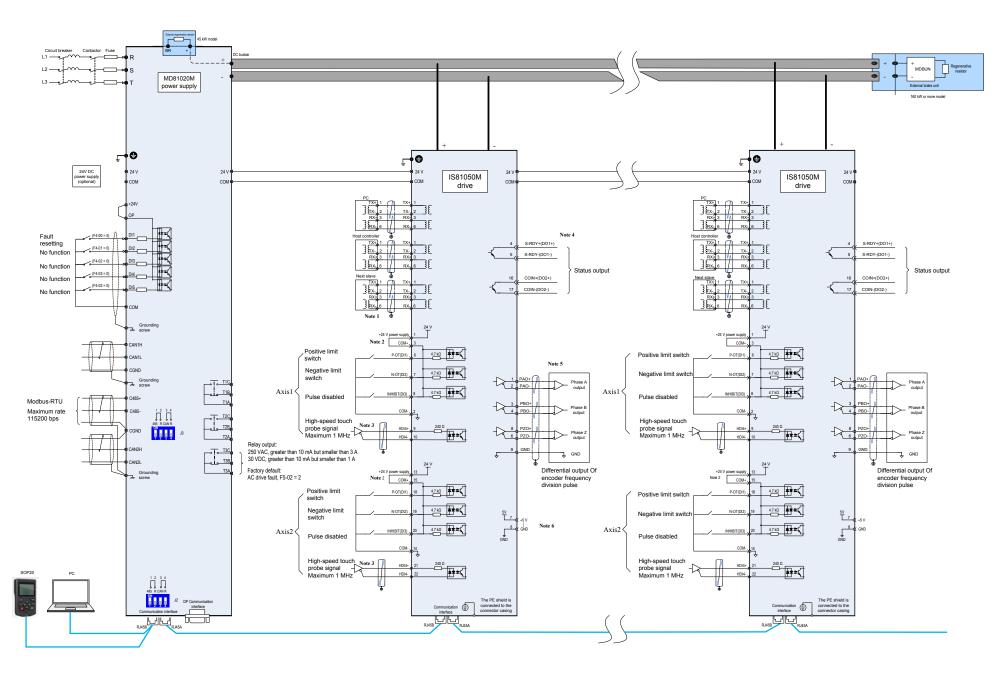